Федеральное агентство железнодорожного транспорта Уральский государственный университет путей сообщения

Кафедра «Станции, узлы и грузовая работа»

Э.Б. Вальт А.М. Поспелов

# **ТЕХНОЛОГИЯ И АВТОМАТИЗАЦИЯ КОММЕРЧЕСКИХ ОПЕРАЦИЙ НА ЖЕЛЕЗНОДОРОЖНОМ ТРАНСПОРТЕ**

Екатеринбург 2005

Федеральное агентство железнодорожного транспорта Уральский государственный университет путей сообщения

Кафедра «Станции, узлы и грузовая работа»

Э.Б. Вальт А.М. Поспелов

# **ТЕХНОЛОГИЯ И АВТОМАТИЗАЦИЯ КОММЕРЧЕСКИХ ОПЕРАЦИЙ НА ЖЕЛЕЗНОДОРОЖНОМ ТРАНСПОРТЕ**

учебное пособие для студентов специальности 190701 «Организация перевозок и управление на транспорте (железнодорожном)»

Рекомендовано учебно-методическим объединением в качестве учебного пособия для вузов железнодорожного транспорта

> Екатеринбург 2005

Настоящее учебное пособие содержит материалы по ведению коммерческих операций, оперативной и финансовой отчетности на стадии погрузки и выгрузки грузов на железнодорожных станциях в условиях функционирования автоматизированной системы централизованной подготовки и оформления перевозочных документов (ЭТРАН).

Учебное пособие предназначено для студентов, обучающихся по специальности 190701 «Организация перевозок и управление на транспорте (железнодорожном)», а также может быть использовано студентами других специальностей.

Авторы: Э.Б. Вальт, профессор кафедры СУГР, канд. техн. наук, УрГУПС А.М. Поспелов, ассистент кафедры СУГР, УрГУПС

Рецензенты: А.Ф. Конев – гл. инженер НКТБ Свердловской ж.д. А.В. Колыханов – гл. инженер службы коммерческой работы в сфере грузовых перевозок Свердловской ж.д. В.В. Григорьев – доцент, декан ФУПП, канд. техн. наук, УрГУПС Т.Н. Федотова – доцент, зав. кафедрой СУГР, канд. техн. наук, УрГУПС

ISBN 5-94614-022-1 © Уральский государственный университет путей сообщения (УрГУПС), 2005

# **ОГЛАВЛЕНИЕ**

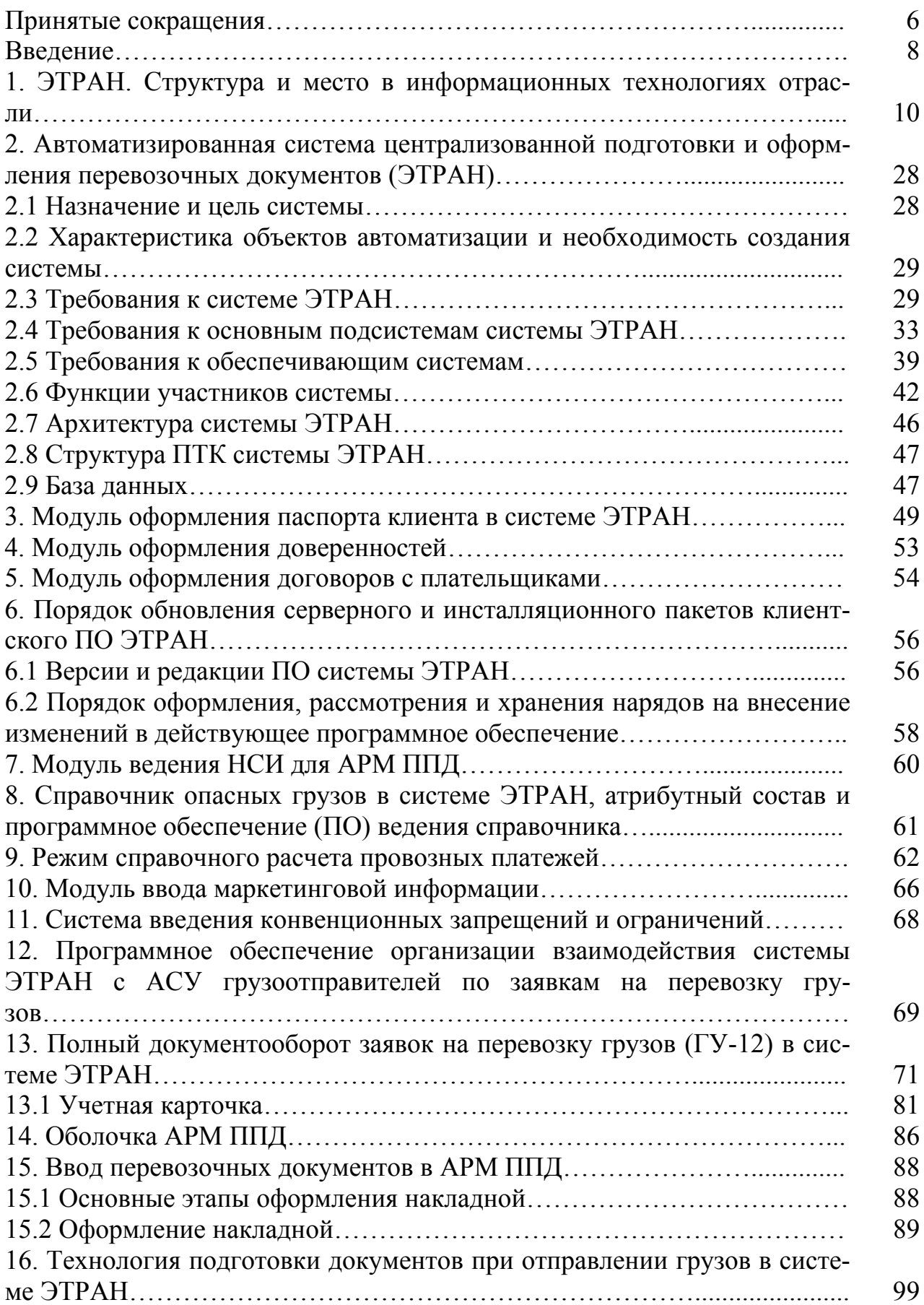

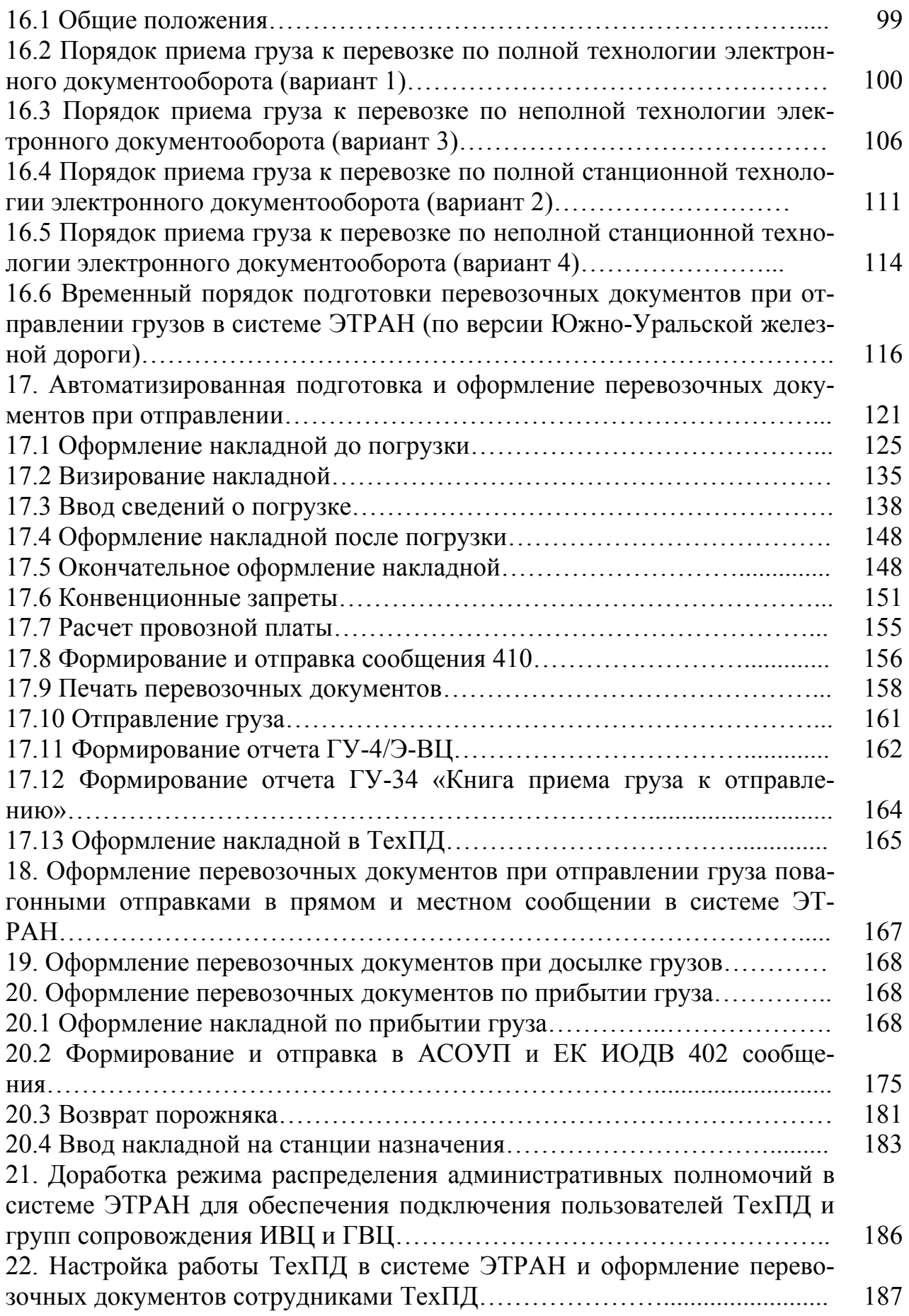

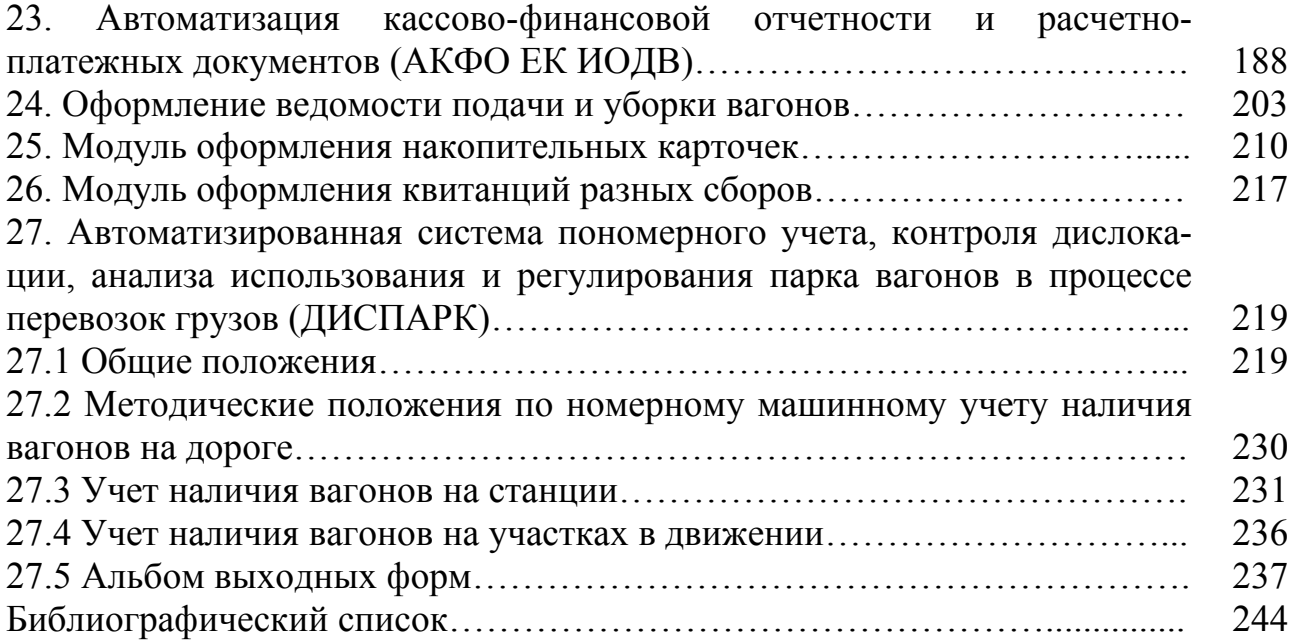

# **Принятые сокращения**

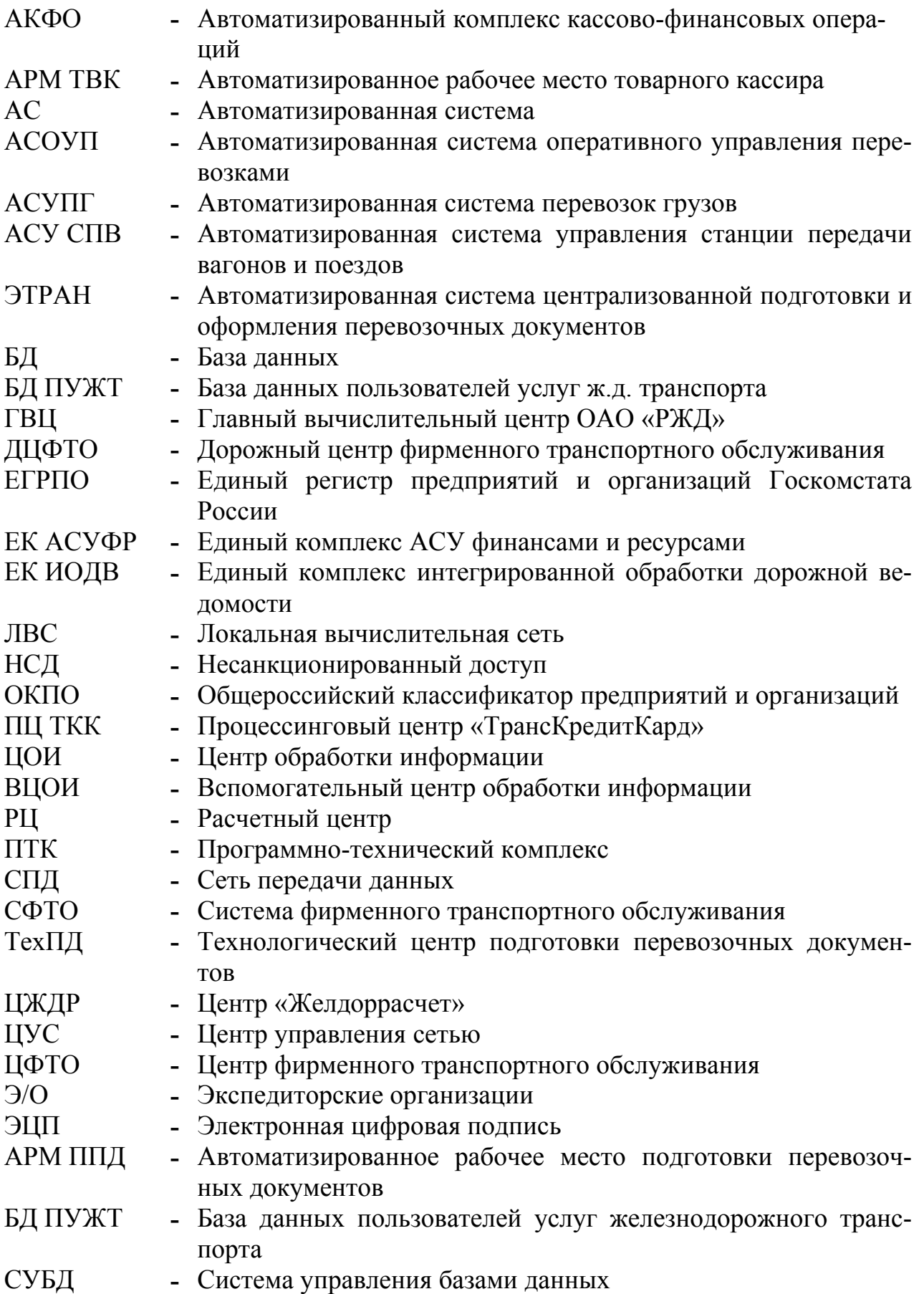

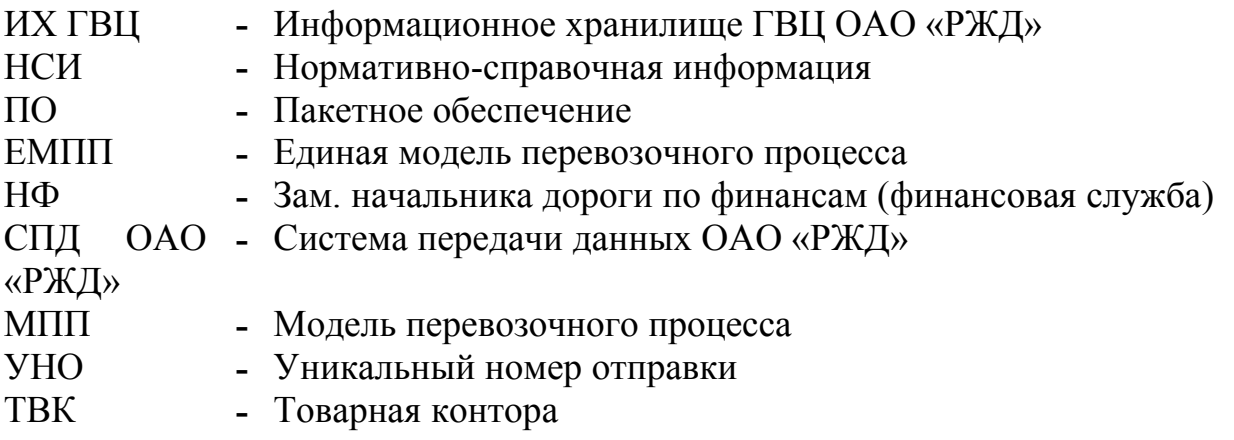

#### **ВВЕДЕНИЕ**

С 2003 года на сети железных дорог России началось использование автоматизированной системы централизованной подготовки и оформления перевозочных документов – ЭТРАН. Эта система заменила устаревшие разрозненные программные комплексы и АРМы и обеспечила автоматизированное оформление полного цикла перевозочных документов в соответствии с Правилами перевозок грузов. Подготовка перевозочных документов по данным, представленным грузоотправителем по «электронному мосту», выгодна железной дороге и отправителю. Благодаря налаженной системе обмена данными появилась возможность следить за продвижением вагонов по всей сети дорог и оформлять приемо-сдаточные операции, обеспечивать выдачу грузов, вести учетную карточку с распределением ответственности за неподачу подвижного состава, недогруз или отказ от вагонов. Очень важно, что в этой системе клиент самостоятельно составляет заявку, отслеживает весь процесс перевозки своего груза.

ЭТРАН взаимодействует с единой корпоративной системой управления финансами и ресурсами (ЕК АСУФР), где ведется динамический лицевой счет клиента, и по состоянию этого счета ЭТРАН принимает решение – оформлять ли предъявленные отправителем перевозочные документы. Это ускоряет прохождение финансовых потоков и сокращает время оформления груза к перевозке. Тем самым повышается конкурентоспособность железных дорог.

ЭТРАН жестко централизованная система, все изменения в ней ведутся из ГВЦ ОАО «РЖД»; они производятся с помощью web-технологий Интернета и СПД ОАО «РЖД» по каналам системы передачи данных, что не требует выезда специалиста на станции.

Экономический эффект от внедрения системы многоплановый. Так, сокращается оборот вагонов, поскольку улучшается качество обслуживания клиентов и сокращаются сроки подготовки документов. В режиме реального времени отслеживаются все этапы обработки вагонов в пути, на грузовых станциях, на подъездных путях, что позволяет оперативно исправлять негативную ситуацию. Достоинства этой системы определили быстрое ее распространение, и в настоящее время на сети железных дорог внедрено около 6 тыс. АРМов ЭТ-РАН.

Естественно, остро встает вопрос адаптации специалистов, особенно начинающих, к работе в условиях всеобщего функционирования этой достаточно сложной системы. Настоящая работа направлена на ознакомление читателя со структурой, основными функциями и на подготовку к работе в качестве пользователя системы ЭТРАН.

В основе подготовки пользователя находятся знания схем производства технологических и коммерческих операций по взаимодействию железной дороги и ее клиентов, а также ведение учетной и отчетной документации по результатам этой деятельности. Такие знания приобретаются при изучении дисциплины «Организация грузовой и коммерческой работы», а настоящее пособие

предназначено для закрепления, углубления их и приобретения практических навыков по регулированию взаимодействия железной дороги с клиентами, оформлению перевозочных документов и ведения отчетной документации с использованием современных информационно-управляющих технологий.

#### 1. ЭТРАН. Структура и место в информационных технологиях отрасли

Следует признать, что остается значительной доля традиционного документооборота, когда согласующие, разрешающие, технологические, коммерческие, расчетные, информационные, контрольные и другие операции оформляются в «бумажном» виде и подписываются ответственными лицами. Это связано со значительными затратами труда и длительными сроками при решении вопросов организации перевозок. Достаточно сказать, что при подаче заявок на перевозку грузов, при оформлении накладной грузоотправитель составляет соответствующие документы, печатает их и обеспечивает доставку в пункты приема документов в железнодорожных структурах. Железная дорога, принимая документы, повторяет уже выполненную грузоотправителем работу, переводя информацию предъявленных документов в электронный вид. Железная дорога, проверяя информацию на соответствие многочисленным критериям (соглашения, правила перевозок грузов на железнодорожном транспорте, другие нормативные документы), может отказать грузоотправителю по формальным признакам с требованием переоформления документов. Кроме того, возможно искажение информации по невнимательности при вводе в электронные системы, что приводит к неоднозначности информации в документах, их электронных аналогах и к последующему претензионному разбирательству, исправлению, перерасчетам и пр.

Электронный обмен данными с последующим применением электронной цифровой подписи позволяет, соблюдая положения Устава железных дорог, Правил перевозок грузов, организовать взаимодействие грузоотправителей и железных дорог на всех этапах: от заказа перевозки до выдачи груза получателю более оперативно, с полным информационным сопровождением процесса перевозки.

Экспедиторские компании имеют возможность из своего офиса сделать в электронном виде заказ в ЦФТО ОАО «РЖД» на экспедирование грузов и после проверки платежеспособности и других критериев получить уведомление о приеме этих заказов на исполнение. Электронная система АКС ФТО автоматически доводит принятый заказ до исполнителей (станции, ДЦФТО и их агентства на местах). Время на процедуру составления заказа и согласования сокрашено до одних суток, а принятые решения автоматически доставляются экспедиторам и исполнителям в течение 2-3 минут.

Разумеется, за этим стоит мошная электронная база системы фирменного транспортного обслуживания (СФТО), реализующая ряд IT-решений по телекоммуникации, тарификации перевозок, обработке информации о выполненных перевозках, анализу платежеспособности экспедиторов, наличию экспедируемых перевозок в плане и др.

Ряд крупных компаний, таких как ОАО «Лукойл», Тюменская нефтяная компания имеют возможность из своих штаб-квартир в Москве направить в СФТО в электронном виде заявки на перевозку грузов отправлением с любой станции Российских железных дорог (РЖД). Поданная заявка установленным

порядком рассматривается ДЦФТО дороги отправления груза и, при необходимости, согласовывается ЦФТО ОАО «РЖД». Результат согласования заявки в электронном виде доставляется заявителю перевозки, а согласованные заявки в железнодорожные структуры для исполнения.

Некоторые крупные грузоотправители (Рязанский НПЗ, Михайловский ГОК и др.) оформляют накладные на перевозку в своих автоматизированных системах, передавая данные для оформления перевозочных документов в станционные системы.

Проведенный специалистами ЦФТО и IT-компаниями анализ бизнеспроцессов позволяет расширить рамки электронного взаимодействия, не ограничиваясь технологиями приведенных примеров, поскольку они касаются только отдельных участков более общего процесса.

Согласно «Положению о Системе ФТО» основой ее должна быть унифицированная технология, базирующаяся на единых технических решениях и стандартных программных средствах, обеспечивающая максимальные удобства клиенту при взаимодействии с железной дорогой и гарантию исполнения условий перевозки. При этом изменяется технология работы с клиентом на всех этапах: прием заявок, оформление перевозочных документов, расчеты за перевозки, контроль исполнения условий перевозок и представление необходимой информации о перевозке.

Практика наглядно показала справедливость этого утверждения и невозможность достижения унификации технологии в рамках тех автоматизированных и информационных систем, которые действуют до настоящего времени. Вынужденные «косметические» доработки не привели к коренному перелому ситуации - уровень информационных технологий не ответил на объективные требования складывающихся новых условий деятельности железных дорог.

Преодолеть возникшие трудности должна разработка новых взаимодействующих смежных автоматизированных систем, отвечающих современным требованиям в трех определяющих направлениях:

- СФТО проект ЭТРАН (электронная транспортная накладная);
- финансы проект ЕК АСУФР;
- перевозки проект СИРИУС АСУГП.

Проект ЭТРАН является результатом реинжиниринга ряда действующих в настоящее время разрозненных (в том числе нетиповых) автоматизированных и информационных систем в области взаимодействия РЖД с клиентами и партнерами, а также систем внутриотраслевого назначения (ЕК-ИОДВ, АСУ ТехПД, АКФО, АРМ ТВК, систем оформления перевозок на пограничных станциях и др.) в области заказа, оформления и расчетов провозных (и других) платежей. Проект направлен на создание жесткой «вертикали» управления в отрасли, независимой от возможных структурных изменений при реформировании.

Технология ЭТРАН упрощает, упорядочивает, типизирует и унифицирует взаимодействие с клиентами, партнерами с одной стороны, а с другой - определяет и контролирует условия выполнения перевозок структурами РЖД, которые реализуют эти перевозки. За счет централизации обработки информации и создания жесткой «вертикали», технология ЭТРАН избавляет новую информационную систему от ошибок в информации, неоднозначности в расчетах провозных платежей, задержек в обработке документов, повторного ввода и сверки одних и тех же данных, претензий клиентов, многочисленных перерасчетов, многоэтапности при составлении оперативной и статистической отчетности, которые в настоящее время являются следствием годами сложившихся решений в архитектуре и программной реализации действующих автоматизированных систем.

#### Взаимодействие смежных систем

Место системы ЭТРАН в комплексе с названными смежными системами определяется ее ролью в обеспечении главной целевой задачи РЖД - поддержание во времени (t) на оптимальном уровне прибыли компании РЖД (p), определяемой как разность между доходами (d) и расходами (r) отрасли. Прибыль не должна быть отрицательной, должна иметь тенденцию к росту

$$
p(t) = (d - r) = \Longrightarrow \text{optim.}
$$

Эта стратегическая цель реализуется совокупностью иерархически упорядоченных подцелей, средств и функций в сфере управления и информационно-технологических процессах функционирования РЖД, в том числе автоматизированными средствами экономического управления объектами и процессами на всех уровнях отрасли. Критерием оценки достижения стратегической цели компании РЖД является уровень устойчивости ее экономического положения, достигаемый за счет повышения конкурентоспособности по сравнению с другими видами транспорта, улучшения управления финансовыми потоками, оптимизации затрат всех видов ресурсов и налогообложения.

Вклад в достижение стратегической цели вносят системы ЭТРАН, АСУ грузовыми перевозками (АСУГП), ЕК АСУФР в отведенной каждой из них зоне ответственности (рис. 1.1).

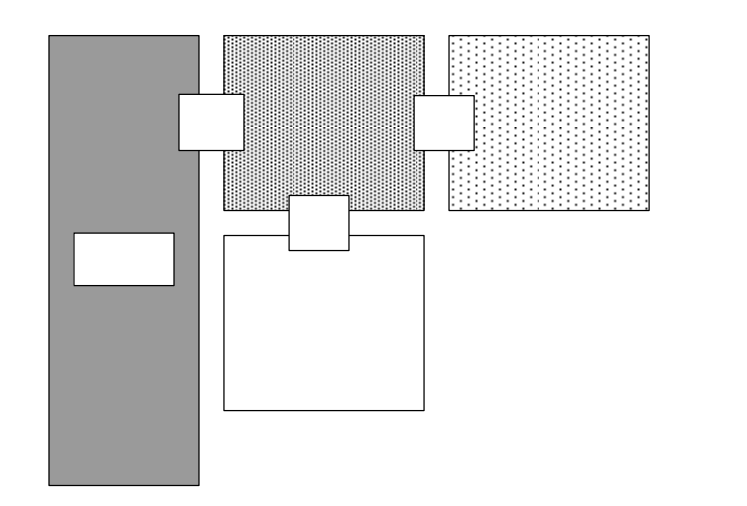

Рис. 1.1 Взаимодействие смежных систем РЖД

**VI** 

IV

 $\mathbf I$ 

Ш

I – область взаимодействия АСУГП - ЭТРАН; II – область взаимодействия ЭТРАН - ЕК АСУФР: III – область функциональности АСУГП; IV – область функциональности ЭТРАН; V – область функциональности ЕК АСУФР; VI – область взаимодействия ЭТРАН - Клиент; VII – область функциональности Клиента.

Система ФТО, управляя маркетинговой деятельностью, обеспечивает увеличение получаемой прибыли от перевозок грузов и оказания других услуг, а также повышение рентабельности перевозок. Маркетинговая деятельность включает в себя работу по привлечению объемов перевозок и повышению доходов, оценку рентабельности перевозок, анализ рынков транспортных услуг, создание маркетинговых программ и оценку эффективности их реализации.

Используя механизм маркетинговых исследований, долгосрочные договоры на организацию перевозок с клиентурой и партнерами, заявки на перевозку грузов на краткосрочные периоды, система ФТС формирует бизнеспрогнозы по объемам и видам перевозок на краткосрочные, среднесрочные и долгосрочные периоды времени.

Долгосрочные и среднесрочные маркетинговые прогнозы СФТО, представленные в виде грузопотоков, используются в системе АСУГП для составления и корректировки плана формирования поездов.

Информация о платежеспособности клиентуры (включая "историю" взаиморасчетов за перевозки с постоянными клиентами из ЕК АСУФР) и расчетные доходные ставки позволяют СФТО формировать бизнес-прогноз доходных поступлений. Вкладом в реализацию главной целевой задачи p(t) РЖД со стороны СФТО и системы ЭТРАН является обеспечение максимального уровня доходных поступлений (d), при следующих условиях:

• ограничение 1. Уровень основных тарифов в данном периоде времени не изменяется;

• ограничение 2. Объемы принимаемых перевозок не должны превосходить возможности парка подвижного и тягового подвижного состава, превышать пропускных и перерабатывающих способностей инфраструктуры участ-

13

ников перевозочного процесса и ее отдельных элементов (станции, порты, погранпереходы, участки и др.);

• ограничение 3. Объемы и условия принятых договорных обязательств РЖД с партнерами при реализации логистических схем с учетом финансовой ответственности должны быть выполнены;

• дополнительный ресурс достижения цели 1: маркетинговые средства, направленные на привлечение дополнительных объемом перевозок и услуг, в рамках имеющихся незагруженных (свободных) мощностей подвижного состава, инфраструктуры и привлекательности РЖД по качеству обслуживания клиентуры;

• дополнительный ресурс достижения цели 2: маркетинговые средства, влияющие на изменение структуры и доходности перевозок в рамках ограничений 2;

• дополнительный ресурс достижения цели 3: маркетинговые средства, влияющие на разработку и оказание компанией РЖД новых услуг клиентуре, улучшение качества оказываемых услуг, которые направлены на установление договорных цен и повышение доходности деятельности компании в рамках ограничений 2.

Сформированный на основе бизнес-прогнозов план доходных поступлений СФТО передает в блок экономики и финансов. Экономические расчеты определяют размеры потребных перевозочных, материальных, людских, денежных и других ресурсов для оптимального выполнения предстоящих объемов работы; объемы и график налоговых отчислений, размеры прибыли и инвестиций, меры по минимизации потерь железных дорог от штрафных санкций и использования заемных средств (кредитов и др.).

На основе бизнес-прогнозов по объемам и видам перевозок, с использованием принятых от клиентов заявок на перевозку грузов СФТО формирует сводный план перевозок (с включением в него всех отдельных заявок на перевозку - «сводный заказ»).

СФТО заключает договоры на комплексное транспортное обслуживание клиентов, в том числе с участием партнеров по перевозкам, включая обязательства по логистическому взаимодействию и финансовой ответственности, и контролирует выполнение договоров.

СФТО, используя систему ЭТРАН, организует сбор, согласование и корректировку заявок на перевозку грузов с учетом:

• фактических ограничений пунктов погрузки (приема) грузов, выгрузки (сдачи) грузов, заданных объемных ограничений партнеров по перевозкам (порты, инодороги и др.), складывающихся на каждую календарную дату;

• участия в согласовании заявки на перевозку грузов экспедиторских организаций, компаний-операторов, собственников (арендаторов) подвижного состава, получателей грузов в пункте назначения, в том числе в портах, а также владельцев железнодорожных инфраструктур;

• наличия действующих конвенционных запрещений и прогнозной ситуации в пунктах переработки и назначения груза, формируемой АСУГП;

• наличия условий договоров на логистическое взаимодействие с партнерами по перевозкам;

• приоритетов, направленных на максимизацию доходной составляющей от перевозок.

СФТО, используя систему ЭТРАН, взаимодействует с клиентами на всех этапах технологического процесса: от заключения договоров (на взаиморасчеты, на организацию перевозок, на электронный обмен данными, на информационное обслуживание, на логистическое взаимодействие и др.), от приема заявок на перевозку до окончательных расчетов и завершения перевозки (рис. 1.2).

Сводный план перевозок (с включением в него всех отдельных заявок на перевозку - «сводный заказ») переходит в общее использование системы ЭТ-РАН и АСУГП.

Задача АСУГП – минимизировать (в своей зоне ответственности) расходную (затратную) (r) часть главной целевой функции p(t) при заданных ограничениях в работе системы:

**•** ограничение 1. План перевозок и сводный заказ в виде согласованных заявок на перевозку и условий договоров логистики;

Рис. 1.2 Общая схема электронного документооборота

• ограничение 2. Технические нормы эксплуатационной работы, план формирования поездов, график движения поездов, состояние элементов инфраструктуры и др.

• дополнительный ресурс достижения цели 1. Резерв парка подвижного состава, тягового подвижного состава и др.

Система АСУГП на основе сводного плана рассчитывает технические нормы эксплуатационной работы и обеспечивает выполнение сводного плана через механизм исполнения каждой согласованной заявки на перевозку, включая импорт и транзит через территорию России.

При поступлении и согласовании заявки на перевозку грузов системы ЭТРАН и АСУГП, используя нормативные и расчетные сроки доставки грузов в пункты назначения (сдачи), формируют на основании данных заявки календарные сроки прибытия и выгрузки вагонов. Обрабатывая каждую заявку системы:

• получают расчетную ситуацию поступления (вагонов, грузов) по каждой календарной дате, по каждому пункту назначения (погрузка сети на каждую станцию);

• определяют потребность и/или излишки порожняка на каждую дату по пунктам погрузки/выгрузки сопоставлением «графика подачи» вагонов под погрузку из заявки (по каждой станции отправления, клиенту) и расчетными календарными объемами вагонов из-под выгрузки (с учетом рода и пригодности подвижного состава);

• решают оптимизационную задачу «привязки-регулировки» порожняка из-под предстоящей выгрузки к пункту назначения для предстоящей погрузки (направления в ремонт и др.), оптимизируя отдельные или комплексные критерии с учетом:

- возврата вагонов собственникам;

- запаса пробега до пункта погрузки и пункта последующего ремонта;

- минимизации суммарного оборота вагона и порожнего пробега на выполнение заявленной корреспонденции перевозимых грузов;

- приоритетности выполнения ритмичного и/или согласованного подвода грузов в пункты назначения, закрепленных договорами логистики и финансовой ответственности РЖД;

- использования «резерва» подвижного состава при «сбоях» в процессе выполнения плана перевозок и заявок.

В результате решения этой задачи определяются:

- дефицит подвижного состава;

- возможные потери доходов РЖД от невыполнения заявок, неритмичной работы, штрафных санкций по договорам логистики и др.;

- плановая обеспеченность заявок подвижным составом.

АСУГП производит организацию планирования, регулировки, подвода порожняка и подачу вагонов в места погрузки в соответствии с заявками грузоотправителей, выполняя оформление, фиксацию факта подачи вагонов и отражая его в системе ЭТРАН с целью взаимодействия грузоотправителя с СФТО при оформлении и приеме груза к перевозке. При этом используются сформированные в системе ЭТРАН данные по договорам логистики и дополнительным условиям перевозки с расчетами финансовой ответственности за нарушение договорных обязательств.

Система ЭТРАН, обеспечивая клиентам защищенный доступ к информационным ресурсам СФТО, получает от них в электронном виде заявки и накладные, данные о погрузке, обеспечивает прием и оформление грузов к пере-

возке с учетом проверок на возможность такой перевозки по всем видам условий и ограничений (оплата, запреты, запас пробега вагона, собственность и др.). Система ЕК АСУФР обеспечивает доступ к данным единого лицевого счета для контроля платежеспособности клиента и отражения результатов расчетов по перевозкам и услугам. Результат оформления и приема груза к перевозке отражается в АСУГП. АСУГП производит расчет контрольных точек (по месту и времени) для организации ритмичной доставки груза с учетом минимизации потерь от штрафных санкций и собственных затрат на перевозку. Информация о проследовании контрольных точек грузами и отклонений (включая потери от штрафных санкций, с отнесением их на «сбойный» участок технологического процесса) доступна системе ЭТРАН и соответствующим подразделениям СФТО для урегулирования вопросов с клиентами и партнерами (рис. 1.3 а, б, в).

Проект ЭТРАН во взаимодействии со смежными автоматизированными системами отражает потребности отрасли в реорганизации информационных систем и технологий на железнодорожном транспорте в сфере транспортного обслуживания грузовладельцев и делает акцент на создании благоприятных условий взаимодействия с грузовладельцами и партнерами по перевозкам.

#### **Условия и требования, предъявлявшиеся к разработке системы ЭТРАН**

Внедрение системы ЭТРАН решило вопросы повышения качества, полноты удовлетворения заявленных перевозок, приема груза, оформления перевозок и расчетов за перевозки во всех видах сообщений за счет единства требований. Одновременно были минимизированы затраты благодаря электронизации документооборота, однократности ввода информации и многократности ее использования, затраты ручного труда работников массовых профессий (товарных кассиров, агентов СФТО, работников станций перехода вагонов, работников ТехПД) по проверке и внесению изменений в расчеты, в перевозочные и электронные документы, на устранение ошибок и взаимодействие с плательщиками (экспедиторами), грузоотправителями и грузополучателями.

Для осуществления электронизации документооборота железные дороги должны иметь информационную взаимосвязь соответствующего уровня с грузоотправителями (грузополучателями) и экспедиторами (с возможностью установки разработанного в рамках системы ЭТРАН программного обеспечения АРМа ППД). Разработка системы ЭТРАН потребовала выполнения еще целого ряда определенных условий.

Основные условия и требования к разработке.

1. На информации перевозочного документа, результатах начисления платежей и оплаты перевозок (и сопутствующих услуг) сходятся интересы информационных систем нескольких департаментов и соответствующих служб железных дорог: ЦМ, ЦФТО - АРМ ТВК; ЦМ - АСУГС, АСУКП; ЦФ, ЦФТО - АС Тех ПД, АКФО, ЕК-АСУФР; ЦД, ЦФТО - АСУ СПВ; ЦД - АСУГП, ОКПВ, АСУ ЛР, ДИСПАРК; ЦД, ЦФТО - АИСЭДВ, ЦФТО - АКС ФТО, ЕК-ИОДВ. Вопросы по обработке перевозочных документов, тарификации перевозок и услуг, должны решаться в рамках интересов нескольких потребителей, при условии сохранения функций методологии за соответствующим департаментом.

2. Создание АРМ ТВК, АС ТехПД, АРМ СПВ, ЕК-ИОДВ дорожного и сетевого уровней относится к 1993-1994 годам. До настоящего времени эти системы сохранили в себе многие особенности технических и функциональных требований того периода и не отвечают перспективам совершенствования технологии отрасли. Названные действующие системы должны быть заменены на новую систему, отвечающую требованиям будущего.

3. Постоянный рост требований к методологии и функциональности АРМ ТВК, ЕК-ИОДВ, АКС ФТО, возрастание потоков информации, сохранение неравномерности работы в течение суток, связанных с «отчетным» часом, высокая загрузка мощностей Mainframe ИВЦ дорог приводят к задержкам в обработке и прохождении информации при расчетах за перевозки. Требуются новые технические и архитектурные решения.

4. Продолжает существовать технология ТехПД (см. рис. 1.3), направленная на исправление информации за железнодорожные станции и подготовку информации за станции, которые не оснащены АРМ ТВК. В то же время происходит концентрация ТехПД в рамках ДЦФТО и изменение их функций в направлении усиления контроля оплаты за перевозки. В этой связи на железных дорогах постоянно ведутся доработки в действующих системах или создание многочисленных нетиповых систем собственными силами, которые должны быть исключены в новой системе.

а) при отправлении груза

#### б) в пути следования груза

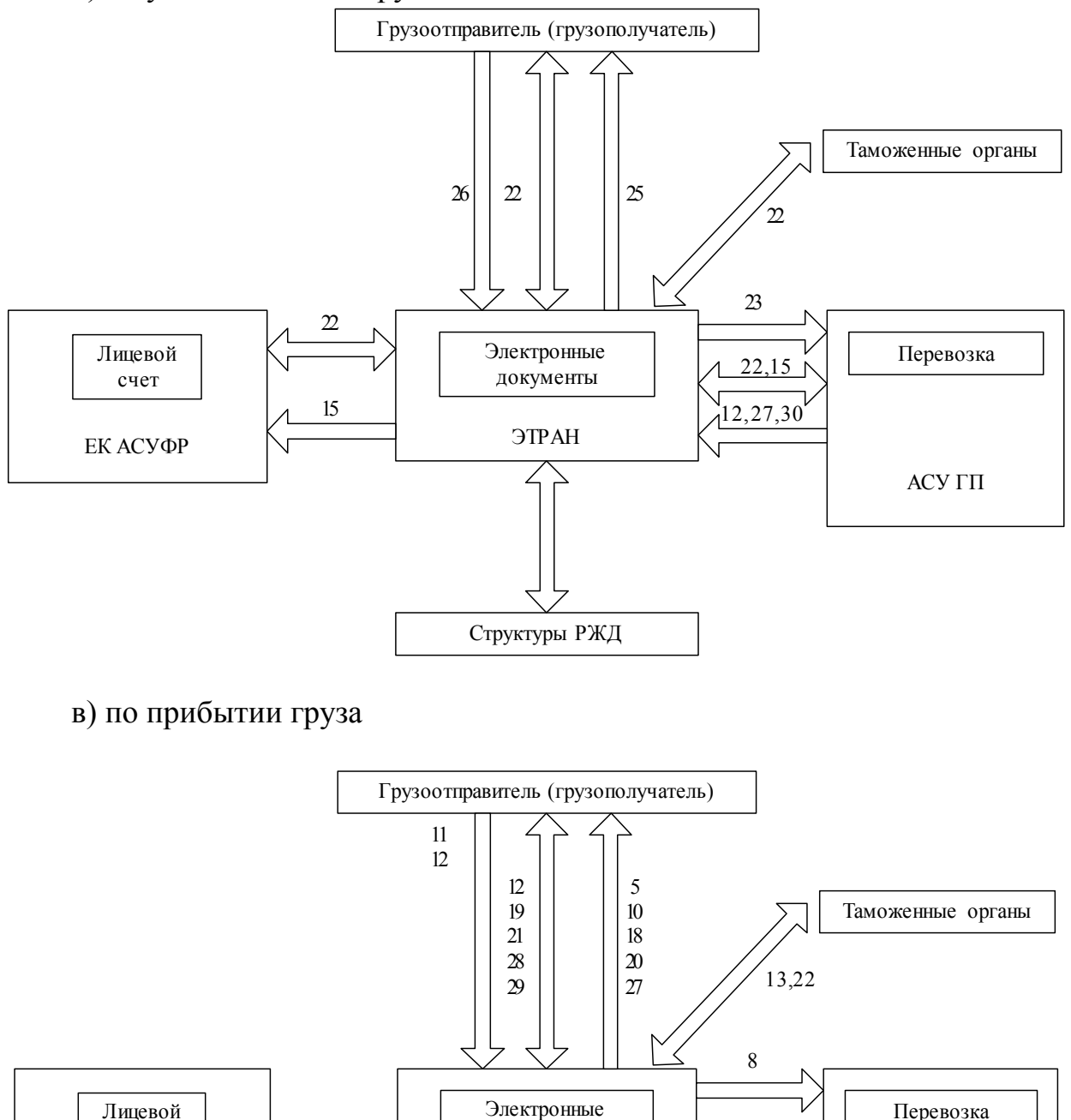

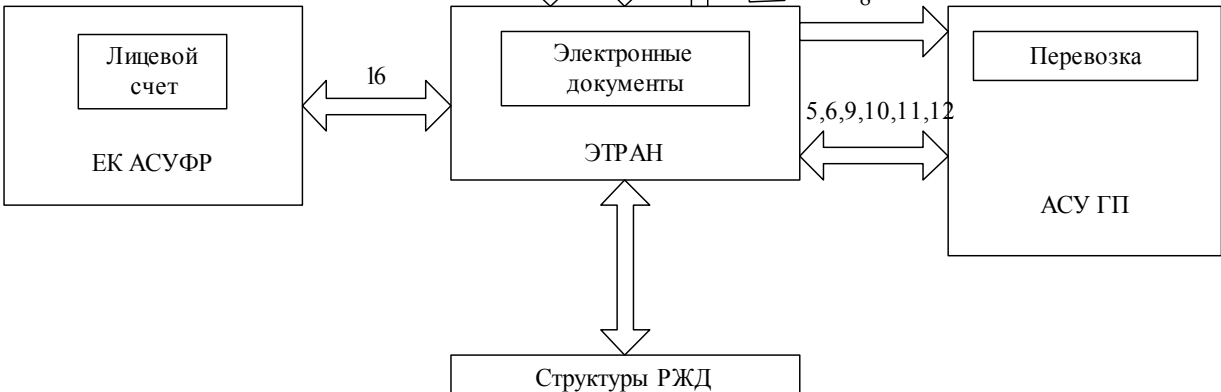

Рис. 1.3 Схема электронного документооборота на разных этапах работы с грузом

- 1 заявка на согласование; 2 согласованная заявка или мотивированный отказ;
- 3 накладная на визирование; 4 завизированная накладная или мотивирован-

ный отказ; 5 - памятка приемосдатчика на подачу; 6 - накладная после погрузки; 7 - корешок дорожной ведомости; 7а - квитанция о приеме груза к перевозке; 8 -окончательно оформленная накладная; 9 - памятка приемосдатчика на уборку; 10 -уведомление о времени ожидаемой подачи; 11 - уведомление об окончании грузовой операции; 12 - акты общей формы; 13 - штемпели и отметки таможни; 14 - сопроводительные документы; 15 - накладная с отметками в пути следования; 16 - накладная на раскредитование; 17 - передаточная ведомость; 18 - уведомление о прибытии груза; 19 -дорожная ведомость на раскредитование; 20 - накладная после раскредитования; 21 - документы по дополнительным сборам и штрафам; 22 - заявление на переадресовку; 23 - распоряжение о переадресовке; 24 - сообщение о выполненных операциях; 25 - уведомление; 26 - распоряжение; 27 - коммерческий акт; 28 - претензия; 29 - уведомление о результатах рассмотрения претензии; 30 -штемпелевание на междорожных стыках.

5. Особое значение приобретает обработка информации перевозочных документов на станциях перехода вагонов между странами, в том числе на границах с третьими странами для нормализации расчетов за транзитные грузовые перевозки. В настоящее время не достигнута полнота (в объеме перевозочного документа) информации при приеме грузов на пограничных станциях со странами СНГ, полностью отсутствует информация по грузам при сдаче на пограничных станциях со странами СНГ. Необходима новая постановка задачи информационного и технологического обеспечения работы стыковых пунктов.

6. Отсутствуют стандарты (соглашения) на интерфейсы и порядок «электронного» взаимодействия с информационными системами клиентов и экспедиторских организаций. Введены в действие только отдельные фрагменты системы защиты конфиденциальной информации сертифицированными средствами в информационной цепочке СФТО - Клиент. При реализации системы ЭТ-РАН должны быть отработаны интерфейсы с обеспечением средств защиты информации.

7. Существует расхождение нормативно-справочной информации во взаимодействующих автоматизированных системах ЕК-ИОДВ, АРМ СПВ и АРМ ТВК, АКС ФТО, информация об изменении тарифов часто вводится в системы с опозданием, что ведет к необходимости перерасчетов провозных платежей и корректировки финансовых результатов. Требуется единая база НСИ и технология ее использования во всех приложениях системы ЭТРАН.

8. Станции не имеют информации о состоянии взаиморасчетов с экспедиторскими организациями и пользуются «разрешающими» телеграммами ОАО «РЖД», контроль исполнения которых по причине их большого числа затруднен. Во внутреннем сообщении также допускаются случаи отправления грузов при наличии дебиторской задолженности. Необходимы решения, которые позволят отказаться от использования «разрешающих» (проплатных) телеграмм с сохранением уровня контроля за оплатой перевозок экспедиторскими организациями.

9. Обмен информацией между дорогами и ОАО «РЖД» осуществляется в суточном (сеансовом) регламенте. Информация о перевозках и начисленных платежах в ряде случаев поступает с опозданием на 1-5 суток (в зависимости от технологии обработки перевозочных документов на дорогах), что ведет к задержкам в расчетах за перевозки. Необходим переход на систему реального времени, гарантированно обеспеченную техническими и программными средствами.

10. Действующая в настоящий момент система оформления перевозочных документов и расчетов за грузовые перевозки представляет собой объединение отдельных самостоятельных автоматизированных и информационных систем, разработанных различными организациями с использованием различных программных и технических решений. Это приводит к большому числу согласований, к трудностям в сопровождении и внесению изменений в системы, к трудностям при изменении технологий и нормативной базы. Перечень систем и их разработчиков:

- АРМ ТВК (Горьк., Кбш., Окт.. Сев., ЦИТТранс и др.)
- АРМ СПВ (БФ ВНИИАС ЖТ, ИВЦ Окт.)
- АС ТехПД (ОЦ «Инфотех», Кбш.. Горьк.)
- АКФО ЕК-ИОДВ (ВНИИУП, Кбш, Горьк.)
- ЕК-ИОДВ дороги (ВНИИУП)
- ЕК-ИОДВ сети (ГВЦ, ВНИИУП)
- АКС ФТО (ОЦ «Инфотех»)
- ЕК-АСУФР (ОЦРВ)
- АРМ Экспедитора (ОЦ «Инфотех», экспедиторские организации).

Система ЭТРАН должна быть типовой для всех уровней, разработанной на единых базах данных, принципах и программном обеспечении, располагать средствами централизованного управления. Должно быть обеспечено существенное упрощение процедуры формирования и обработки перевозочных документов на всех этапах жизненного цикла.

11. В ИВЦ дорог и ГВЦ функционируют информационные системы и комплексы (АСОУП, АИС-ЭДВ, ЕК-АСУФР и др.). В настоящее время уровень интеграции и электронного взаимодействия этих систем недостаточен. Необходимо обновить регламент взаимодействия и расширить область взаимного использования баз данных при решении смежных или взаимно обеспечивающих функциональных задач.

## **Принципы работы системы ЭТРАН**

• Ориентация на новые программно-технические средства и сеть передачи данных; определение сроков и порядка использования действующих программных и технических средств в новой системе и утилизации этих средств по мере охвата их функций новой системой (АРМ ТВК. АСУ ТехПД, ЕК-ИОДВ. АСУ СПВ и др.).

• Создание системы на принципах централизации базы данных на сетевом уровне.

• Уникальная идентификация клиентов (плательщиков), централизованное ведение единых лицевых счетов для расчета с клиентами во взаимодействии с ЕК АСУФР.

• Создание и использование единого блока расчета тарифов и других платежей, исключение переборов/недоборов при расчете провозных платежей.

• Освобождение товарных контор (агентов) от ввода информации заявок и перевозочных документов за счет передачи этой работы на грузоотправителя путем внедрения электронного обмена данными.

• Создание технологии поддержки полного цикла от регистрации и заключения договора с клиентами, приема заявки и оформления перевозочного документа, расчета за перевозки и контроля ритмичности доставки груза, раскредитования документов и выдачи грузов в пунктах назначения.

• Многоцелевое использование базы данных заявок, в том числе смежными системами, для планирования и контроля работы в диапазоне от месячного периода до сменно-суточного и текущего плана работы подразделений.

• Формирование перевозочных документов на основе данных заявки путем их дополнения информацией о результатах погрузки - электронный документ первичен, а бумажные перевозочные документы - копия; переход на применение электронной цифровой подписи.

• Обеспечение уникальной нумерации перевозочных документов для всей территории железных дорог.

• Автоматизированное, в режиме реального времени, формирование учетной карточки по заявке путем отражения в ней оформленных документов и причин невыполнения погрузки; доступ причастных служб для контроля исполнения заявки.

• Отказ от применения разрешающих (проплатных) телеграмм путем контроля состояния сальдо единого лицевого счета экспедиторской организации в реальном масштабе времени.

• Доступ подразделений и клиентов пунктов назначения (с учетом средств защиты и заключения договоров на информационное обслуживание) к информации перевозочного документа с момента отправления груза со станции отправления.

• Обработка информации по прибытии/сдаче груза как сверка и дополнение информации электронного документа, сформированного при отправлении и дополненного в пути следования, стыковка информации отправления и прибытия при раскредитовании перевозочных документов.

• Формализация и централизация ведения нормативов, справочников, общих и исключительных тарифов, разрешений и запретов на перевозки, перечня клиентов, плательщиков, экспедиторов, договоров и др. на сетевом уровне, внедрение технологии централизованной поддержки и управления распределением НСИ.

• Централизованное ведение актуального фонда алгоритмов и программ, автоматическое распределение и доставка необходимого программного обеспечения на рабочие места с сетевого уровня.

• Распределение функций и интеграция вновь создаваемых системам ЭТ-РАН, АСУГП, СИРИУС и ЕК АСУФР.

• Плавный переход от действующих систем к новой системе.

## **Основные функциональные подсистемы ЭТРАН**

• Регистрация пользователей услуг железнодорожного транспорта, регистрация договоров.

• Ведение тарифов на перевозки и дополнительные услуги.

• Сбор и согласование заявок на перевозку грузов.

• Расчет плана перевозок грузов и доходных поступлений.

• Справочный и окончательный расчет провозных платежей.

• Формирование перевозочных документов по отправлении, обработка их в пути следования и по прибытии.

• Оформление и расчет дополнительных сборов.

• Учет и контроль исполнения заявок на перевозку грузов.

• Контроль договоров логистики.

• Предварительный обмен информацией в электронном виде по заявкам и перевозочным документам с сопредельными странами в рамках соглашений об электронном обмене данными.

• Съем информации и переоформление перевозочных дoкyмeнтов при приеме грузов на пограничных станциях, контроль оплаты импортных и транзитных грузов.

• Взаимодействие с таможенными органами при таможенном контроле оформления грузов.

• Контроль оплаты и оформление сдачи грузов за границу.

- Ведение отчетности на всех уровнях управления.
- Аналитика перевозок и состояния расчетов за перевозки.
- Взаимодействие с ЕК АСУФР.

• Взаимодействие с АСУ перевозочного процесса.

• Взаимодействие с АСУ линейных районов и АСУ контейнерных пунктов.

• Доступ к электронной централизованной картотеке вагонов и контейнеров.

• Электронный обмен данными с грузоотправителями, грузополучателями, экспедиторами, компаниями-операторами и др. в рамках договора об электронном обмене.

• Взаимодействие с информационной системой логистического центра (ИС ЛЦ).

• Взаимодействие с электронной торговой площадкой (ЭТП ТУ).

• Взаимодействие с системой централизованного ведения НСИ.

• Взаимодействие (на переходном периоде) со смежными автоматизированными системами (АСОУП, ЕК ИОДВ, АКС ФТО, АСУ СПВ и др.).

#### **Обеспечивающие подсистемы ЭТРАН**

• Управление нормативно-справочной информацией (НСИ), фондом алгоритмов и программного обеспечения.

• Контроль работы товарных кассиров.

• Управление полнотой, качеством и достоверностью информации и расчетами за перевозки ДЦФТО (ТехПД).

- Конвенционные запреты и ограничения.
- Условия перевозки грузов.
- Условия охраны грузов.
- Защита информации.
- Распределение функций АРМ и прав доступа.
- Администрирование системы.
- Документирование и Web-сайт.

В ноябре 2002 года ведомственной комиссией Министерства путей сообщения была принята в промышленную эксплуатацию 1-я очередь системы ЭТ-РАН. Этому предшествовали периоды системного анализа действующих бизнес-процессов, разработки концепции, создания нормативно-технологической базы, информационной технологии, архитектуры и программного обеспечения комплекса, разработки проектной и эксплуатационной документации, обкатки в режиме опытной эксплуатации на Красноярской и Куйбышевской железных дорогах. Сформированы группы внедрения и сопровождения системы на дорогах и в ГВЦ ОАО «РЖД». Разработана типовая программа, в соответствии с которой, на базе РАПС и ГВЦ ОАО «РЖД» проведены три цикла обучения специалистов железных дорог.

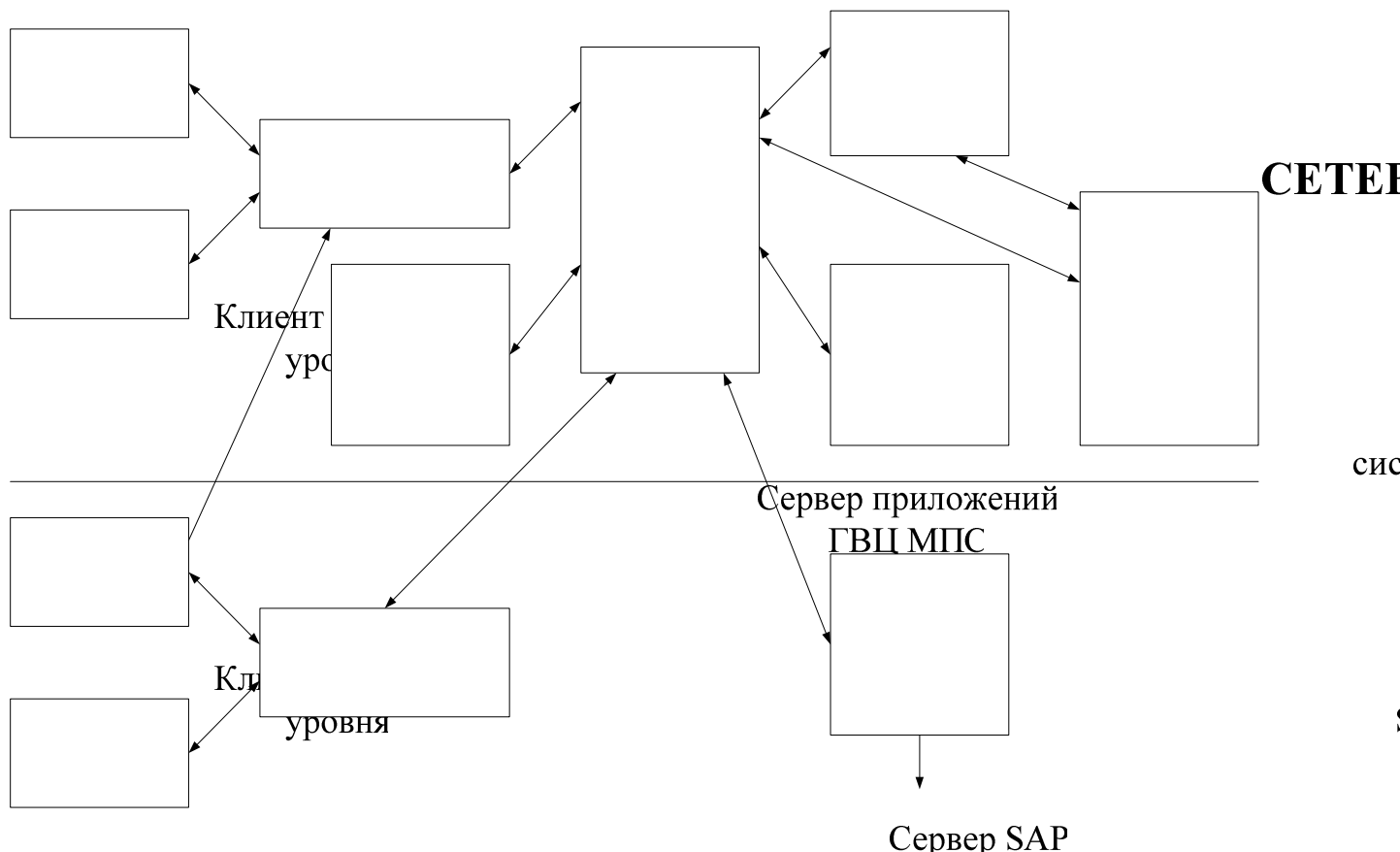

Рис. 1.4. Архитектура системы ЭТРизиНess Connctor ЕК АСУФР

Разработан и введен в эксплуатацию Web-сайт ЭТРАН, позволяющий в реальном времени обеспечить доступ специалистов ОАО «РЖД», железных дорог и станций к документации, к новостям в развитии, версионности и модификациям системы. Действует электронная доска объявлений, ответов на поставленные вопросы. Специалистам предоставлена возможность участвовать в электронном форуме.

К настоящему времени программно-технический комплекс (ПТК) ЭТРАН представлен промышленным и тестовым серверами, размещенными в ГВЦ ОАО «РЖД» и на железных дорогах (рис. 1.4). ПТК системы ЭТРАН образует три основные части (см. рис. 1.5): ПТК Центра обработки информации (ЦОИ) при ГВЦ, ПТК Вспомогательного центра обработки информации (ВЦОИ) при ИВЦ дорог, ЭТРАН и рабочие места клиентов, составляющие линейный уровень и расположенные на железнодорожных станциях, в ТехПД, ДЦФТО, ИВЦ, ЦФТО и ГВЦ. Этот комплекс обеспечивает обмен информацией с другими информационными системами (ЕК ИОДВ, АСОУП, ЕК АСУФР, МПП).

ВЦОИ необходимы для уменьшения трафика (т.е. перекачки данных) НСИ при оформу сументов и снижении нагрузки на ЦОИ. По мере улучшения качествана каналов связи возможно постепенное уменьшение ЛОРО количества ВЦОИ и их ликвидация.

25

Промышленный сервер ЭТРАН обеспечивает производственный режим работы выделенных полигонов большинства железных дорог. К тестовому серверу подключены все железные дороги для проведения обучения на местах, проверки корректности функционирования новых версий системы в применении к местным условия железных дорог.

Развитие функциональности системы, автоматизация новых бизнеспроцессов выполняется поэтапно согласно принятым ОАО «РЖД» срокам и вводится в действие после утверждения изменений в нормативных документах и тестирования программного обеспечения с участием специалистов железных дорог.

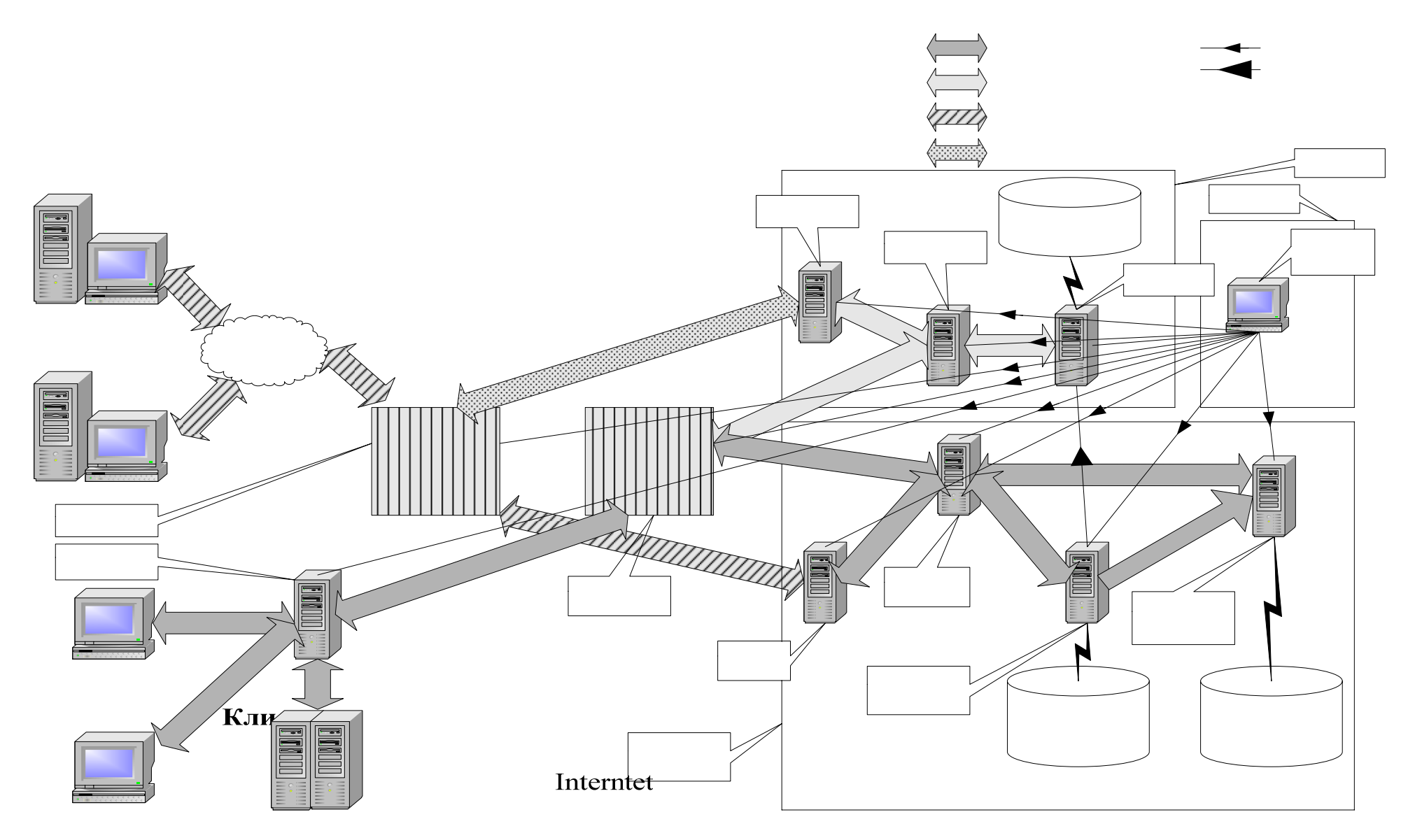

Рис. 1.5. Схема ПТК ЦОИ

#### **2. Автоматизированная система централизованной подготовки и оформления перевозочных документов (ЭТРАН)**

#### **2.1 Назначение и цель системы**

Целью создания системы ЭТРАН является переход на использование электронного документооборота при взаимодействии с пользователями услуг железнодорожного транспорта при организации перевозок грузов. В рамках системы ЭТРАН должны быть решены вопросы подготовки и оформления перевозочных документов в системе электронного документооборота. При разработке системы должны быть учтены требования по защите конфиденциальной информации.

Интеграция и оптимизация решений в области обработки перевозочных и других технологических и финансовых документов в процессе оформления перевозок приводит к созданию автоматизированной системы нового поколения для централизованной подготовки и оформления перевозочных документов на принципах электронного документооборота с сохранением и развитием функций действующих АРМ ТВК (всех видов), АС ТехПД, ЕК ИОДВ дорожного и сетевого уровней.

Для осуществления электронизации документооборота железные дороги должны иметь информационную взаимосвязь с грузоотправителем (грузополучателем), экспедитором на уровне, обеспечивающем электронизацию документооборота (с возможностью установки разработанного в рамках системы ЭТ-РАН программного обеспечения АРМа ППД).

При разработке системы ЭТРАН предусматривается:

• внедрение электронного документооборота с использованием внутренней и внешних сетей передачи данных;

• обеспечение защиты конфиденциальной информации;

• обеспечение режима реального времени: не более 3-5 сек на одну технологическую операцию;

• обеспечение однократности ввода информации и минимальное число корректировок;

• обеспечение решения новых задач в системе;

• обеспечение своевременности (по моменту осуществления операций погрузки, выдачи или приема (сдачи) груза на границах) и точности расчетов (качество первичной информации, ведение электронной базы тарифов и централизованные расчеты провозных платежей) за перевозки грузов;

• более глубокая (по сравнению с ныне с существующими системами) интеграция оперативного управления перевозками (АСУПГ) и автоматизированной системой управления финансами и ресурсами (ЕК АСУФР);

• включение в технологический процесс грузоотправителей и экспедиторов на основе электронного документооборота;

• сохранение и развитие на переходный период существующих комплексов по обработке перевозочных документов (ЕК-ИОДВ, АС ТехПД, АРМ ТВК, АСУ СПВ) и интерфейсов с АСУПГ, ЕК-АСУФР.

#### **2.2 Характеристика объектов автоматизации и необходимость создания системы**

#### **Перечень объектов автоматизации**

• Подразделения системы СФТО (Региональные и территориальные агентства, ДЦФТО, ЦФТО ОАО «РЖД»);

• департаменты ОАО «РЖД» и службы железных дорог (ЦФ, НФ, ЦЭУ, НН, ЦМ, М, ЦЧУ, НЧ и др.);

• товарные конторы железнодорожных станций;

- транспортные подразделения грузоотправителей и грузополучателей;
- экспедиторские организации;

• подразделения станций передачи вагонов с железными дорогами сопредельных стран.

#### **Характеристика объектов автоматизации**

На всех железных дорогах России действует Единый комплекс интегрированной обработки дорожной ведомости (ЕК-ИОДВ), который обеспечивает расчеты за перевозки грузов и другие услуги для всех плательщиков дорожного уровня с оплатой через ТехПД (ДЦФТО) и группы ГЭИ дорог. При этом ЕК-ИОДВ обеспечивает решение статистических, финансовых, оперативных и аналитических задач по перевозкам грузов на основе информации с перевозочных документов по отправлении и прибытии грузов.

Исходная информация (с корешков дорожных ведомостей, дорожных ведомостей, копий вагонных листов и дополнительных финансовых документов о кредитовой и дебетовой составляющей работы дороги) поступает:

с железнодорожных станций (АРМ ТВК), АС ТехПД;

с пограничных станций СНГ (АСУ СПВ);

с железнодорожных станций на границах с 3-ми странами, из банков и финансовой службы дороги и после обработки зачисляется на сетевой уровень.

#### **2.3 Требования к системе ЭТРАН**

#### **Общие требования**

Система ЭТРАН рассматривается как трехуровневая иерархическая корпоративная система, состоящая из Центра обработки информации (ЦОИ), вспомогательных (или технологических) центров обработки информации

(ВЦОИ) и автоматизированных рабочих мест грузоотправителей (грузополучателей), работников железнодорожного транспорта различных уровней управления (от линейного до сетевого). Центр обработки информации реализует технологические и информационные процессы (включая электронный оборот перевозочных и других документов) на закрепленных территориях по обслуживанию клиентуры и обеспечения функционирования низового уровня сквозной вертикали системы ЭТРАН, см. рис. 1.5 и 1.6.

Центры обработки информации предназначаются для обеспечения доступа к информационным и вычислительным ресурсам отрасли со стороны клиентуры и персонала железных дорог, регистрации первичных операций в процессе оформления перевозок, формирования электронных документов и их обработки в масштабе реального времени. Вышеназванные условия вытекают из необходимости обеспечить:

• последовательность выполнения операций обработки информации в соответствии со сбором заявок;

- осуществление процессов планирования погрузки;
- контроль за подготовкой процесса перевозок;
- подготовку перевозочных документов;
- расчет провозных платежей;

• контроль оплаты перевозок и осуществления самой перевозки в соответствии с договорными условиями;

• своевременные расчеты с клиентурой.

#### Основные условия и требования к разработке ЭТРАН

На информации перевозочного документа, результатах начисления платежей и оплаты перевозок (и сопутствующих услуг) сходятся интересы информационных систем нескольких Департаментов и соответствующих служб дорог: ЦМ, ЦФТО - АРМ ТВК; ЦМ - АСУГС, АСУКП; ЦФ, ЦФТО - АС Тех ПД, АКФО; ЦД, ЦФТО - АСУ СПВ; ЦД - АСУПГ, ОКПВ, АСУСС, ДИСПАРК; ЦЧУ - ДИСКОР; ЦШ - АИСЭДВ, КСАРМ; ЦФТО - АКС ФТО, ЕК-ИОДВ. Поэтому вопросы, направленные на подготовку перевозочных документов, должны решаться в рамках интересов нескольких потребителей, при условии сохранения функций методологии за соответствующим департаментом.

Система ЭТРАН должна быть типовой для всех уровней, разработанной на единых базах данных, принципах и программном обеспечении, располагать средствами централизованного управления. Должно быть обеспечено существенное упрощение процедуры подготовки и печати перевозочных документов.

## **Требования к структуре и информационным связям**

#### **Основные функциональные подсистемы системы ЭТРАН:**

• подготовка перевозочных документов по отправлении, прибытии и в пути следования;

• съем информации с перевозочных документов на пограничных станциях со странами СНГ;

• съем информации с перевозочных документов на пограничных станциях с 3-ми странами;

- централизованный учет дополнительных сборов;
- тарифы и централизованный расчет провозных платежей;
- оформление и учет услуг, оказанных клиенту;
- учет выполнения заявки на перевозку грузов;

• взаимодействие с таможенными органами при таможенном оформлении грузов;

• ведение оперативной отчетности на всех уровнях управления;

• ведение статистической отчетности по перевозкам на всех уровнях управления;

• хранилище данных по перевозкам и состоянию расчетов за перевозки;

• аналитическая обработка баз данных;

• АРМы работников дороги, связанных с оформлением и обработкой перевозочных документов;

• АРМ ППД;

• взаимодействие с действующим комплексом ЕК-ИОДВ сетевого уровня (на переходный период);

• взаимодействие с ЕК АСУФР: ПЦ ТКК;

• взаимодействие с АСУПГ: МПП; электронная картотека вагонов и контейнеров; АСУ СПВ; АСУСС (КСАРМ); АСУ КП; АРМ ТВК; АСУГС; АСУ ПС.

Схема взаимодействия комплексов и систем представлена на рис. 2.1.

Система ЭТРАН должна обеспечивать взаимодействие с ЕК АСУФР, процессинговым центром ТКК и моделью перевозочного процесса (МПП) в соответствии с нижеприведенной схемой. Реализация взаимодействия должна быть обеспечена к моменту готовности смежных систем.

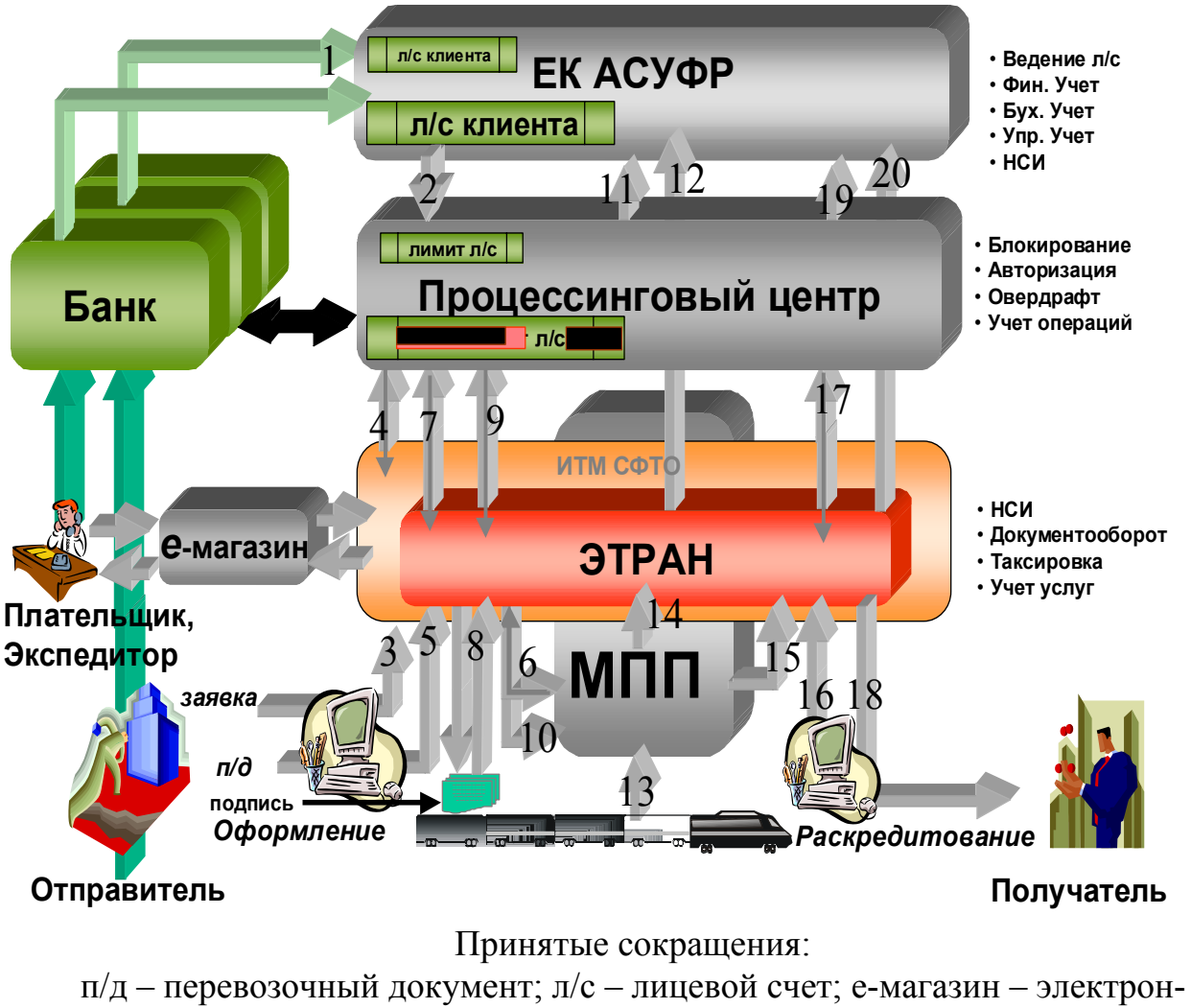

ный магазин.

Рис. 2.1. Схема взаимодействия комплексов и систем

Пояснение к рисунку 2.1. Плательщик или экспедитор вносит деньги в банк. В ЕК АСУФР фиксируется поступление средств на лицевой счет (стрелка 1) и осуществляется выделение расходного лимита в процессинговом центре (стрелка 2). Грузоотправитель подает заявку на совершение перевозок, которая согласовывается системой АКС ФТО (стрелка 3).

Грузоотправитель готовит перевозочный документ (стрелка 5). Система ЭТРАН для контроля над условиями перевозки осуществляет запрос в МПП на возможность погрузки (стрелка 6). Плательщик акцептует перевозочный документ через электронный магазин и производит авторизационный запрос в ПЦ на списание суммы провозной платы через систему ЭТРАН (стрелка 7).

Перевозочный документ печатается и скрепляется подписями (стрелка 8). Затем происходит окончательное списание суммы провозной платы с расходного лимита л/с. (стрелка 9). Система ЭТРАН сообщает о факте отправки груза в МПП (стрелка 10). Реестр операций по лицевому счету передается из ПЦ в ЕК АСУФР (стрелка 11), в ЕК АСУФР также передается реестр документов из ЭТ-РАН (стрелка 12). В процессе перевозки происходят различные операции с грузом и подвижным составом, которые фиксируются в МПП (стрелка 13), события, связанные с отправкой, передаются в ЭТРАН (стрелка 14). Факт прибытия груза фиксируется в ЭТРАН (стрелка 15). По прибытии производится окончательный расчет суммы провозной платы (стрелка 16). Плательщик, оплачивающий перевозку по прибытии груза, через электронный магазин акцептует сумму начислений и производит авторизационный запрос в ПЦ на списание сумм, начисленных по прибытии груза (стрелка 17). Оформляется выдача груза (стрелка 18). После чего происходит окончательное списание суммы начислений. Реестр операций по лицевому счету передается из ПЦ в ЕК АСУФР (стрелка 19) и из ЭТРАН в ЕК АСУФР (стрелка 20).

В том случае, когда плательщиком является грузоотправитель или грузополучатель, акцепт перевозочных документов производится посредством носителя электронно-цифровой подписи.

Поскольку развертывание единой сети передачи данных занимает определенное время, в этот переходной период какое-то количество станций может оказаться вне системы электронного документооборота. Для такого случая в системе ЭТРАН должна быть реализована следующая схема оформления перевозочных документов.

Работник грузовой станции, получив от грузоотправителя сведения, необходимые для оформления перевозочных документов, по телефону, факсом или электронной почтой передает эти сведения на опорную станцию, которая работает в условиях электронного документооборота. На опорной станции полученная информация вводится в систему (преобразуется в электронную накладную) и обрабатывается в соответствии с вышеприведенной схемой. Далее вся информация с электронной накладной факсом или электронной почтой передается на грузовую станцию. На грузовой станции перевозочный документ печатается и скрепляется подписями. Аналогичным образом происходит и оформление выдачи груза.

#### **2.4 Требования к основным подсистемам системы ЭТРАН**

#### **Подготовка перевозочных документов**

Система ЭТРАН коренным образом отличается от ныне существующих систем технологией оформления перевозочных документов за счет:

• перехода на систему централизованной подготовки и оформления перевозочных документов в условиях электронного документооборота;

• реализации технологии подготовки перевозочного документа в ЭВМ по мере осуществления информационных и технологических операций: оформление заявки, заполнение накладной грузоотправителем, визирование, заполнение накладной грузовой станцией отправления, назначения, в пути следования и др. Во всех операциях используется единая информационная база из ЦОИ – центра НСИ;

• порядка ввода информации, при котором контроль и обработка первичной информации перевозочных документов исключают появление ошибок

благодаря использованию логических моделей достоверности перевозочных документов, модели задаются «сверху» и используются всеми прикладными комплексами;

• соблюдения правил заполнения перевозочных документов на железнодорожном транспорте;

• использования при вводе заданных допустимых тарифов, запрещений и разрешений на перевозки, учет которых обеспечивает фиксацию правильной информации в базах данных;

• осуществления предварительного и окончательного расчета провозной платы за перевозку;

• отнесения начислений по перевозкам по видам платежей в момент оформления документов;

• получения информации из автоматизированных (электронных) систем клиента непосредственно в ЦОИ;

• обработки информации по прибытии (передаче) груза и уточнение информации по отправлении;

• предъявления электронных расчетных документов клиенту из ЦОИ в удобном для клиента месте.

Формирование перевозочного документа осуществляется с использованием технологии централизованных баз данных: нормативно-справочной информации, конвенционных запрещений и ограничений на перевозку груза, реестра ПУЖТ, заявок (выбор для введения в перевозочный документ грузоотправителя (грузополучателя), плательщика (экспедитора)); контроля реквизитов заявки при перевозке опасных грузов, наличия средств на едином лицевом счете плательщика через ПЦ ТКК, правил приема груза к перевозке на железнодорожном транспорте.

#### **Получение информации с перевозочных документов на пограничных станциях со странами СНГ**

Система ЭТРАН обеспечивает выполнение следующих функций.

По *приему вагонов и груза (импорт и транзит):* 

• ввод и передачу информации с перевозочного документа в реальном масштабе времени в ЦОИ (ВЦОИ);

• жесткий контроль полноты и достоверности, качества информации внутри документа;

• присвоение системой ЭТРАН уникальных номеров документам;

• составление соответствующих актов, печать и приложение к комплекту перевозочных документов в случае обнаружения ошибок в оформлении документов;

• формирование записи в базе отправочной модели (возможно, с признаками недостоверной информации);

• передачу информации в требуемом объеме в АСУ СПВ для оформления передаточной ведомости.

По *сдаче вагонов и груза (экспорт и транзит):* 

• проверку по уникальному номеру наличия информации по данной отправке в базе данных отправочной модели;

• ввод, контроль и передачу информации с перевозочного документа, если информация об отправке отсутствует в базе данных отправочной модели (что возможно на этапе внедрения);

• передачу информации в требуемом объеме в АСУ СПВ для оформления передаточной ведомости.

#### **Получение информации с перевозочных документов на пограничных станциях с 3-ми странами**

Система ЭТРАН обеспечивает выполнение следующих функций. По *приему груза:* 

• прием файлов с пограничных станций иностранных дорог (в том числе в стандарте ЭДИФАКТ) для последующей обработки и записи в отправочную модель;

• ввод и передачу информации с перевозочного документа в реальном масштабе времени в ЦОИ (ВЦОИ);

• проверку достоверности и качества информации, выдачу ошибок;

• печать перевозочного документа.

По *сдаче груза:* 

• проверку наличия информации об отправке в отправочной модели;

• визуальную проверку соответствия информации в документе (прообразе электронного);

• фиксацию факта завершения перевозки по территории России;

• передачу информации по сдаче в электронном виде (в том числе в стандарте ЭДИФАКТ).

#### **Учет дополнительных сборов**

Система ЭТРАН обеспечивает выполнение следующих функций. *На линейном уровне:* 

• ввод информации для формирования ведомости подачи и уборки ва-

гонов;

- ввод информации для формирования накопительных карточек;
- ввод информации по квитанциям разных сборов;
- составление актов общей формы и т.д.;

• расчет, учет, формирование и печать ведомости подачи и уборки ва-

гонов;

• формирование и печать накопительных карточек и т.д.
# **Тарифы и централизованный расчет провозной платы**

Система ЭТРАН обеспечивает выполнение следующих функций:

• расчет провозной платы для всех видов перевозок, предусмотренных «Прейскурантом 10-01» и тарифной политикой (Международным железнодорожным транзитным тарифом № 8100);

• определение расстояний между любыми станциями как внутри страны, так и между странами Балтии и СНГ с распределением расстояний между железными дорогами и странами в соответствии с объявленными транзитными расстояниями;

• предоставление списка переходных пограничных станций стран в соответствии с руководящими документами железнодорожной администрации;

• определение маршрута следования вагонов по входным и пограничным станциям железных дорог.

### **Учет выполнения заявок на перевозку грузов**

Система ЭТРАН обеспечивает выполнение следующих функций:

• использование единой базы согласованных заявок грузоотправителей из АКС ФТО;

• ведение учетной карточки выполнения плана погрузки ГУ-1;

• закрытие учетной карточки по конкретному грузоотправителю по окончании выполнения заявки;

• формирование и печать учетной карточки (с указанием причин невыполнения заявки).

# **Взаимодействие с таможенными органами при таможенном оформлении грузов**

При условии взаимодействия с таможенными органами система ЭТРАН обеспечивает выполнение следующих функций:

• передачу прообраза электронного перевозочного документа в органы таможни для рассмотрения и согласования;

• прием информации из таможни - электронная подпись и номер грузовой таможенной декларации, либо обоснованный отказ;

• дооформление (программное) перевозочного документа необходимыми реквизитами от таможенных органов для печати.

## **Ведение оперативной отчетности на всех уровнях управления**

Система ЭТРАН обеспечивает формирование и печать сетевой отчетности, а также станционной по клиентам, железнодорожным станциям и грузам.

## **Ведение статистической отчетности на всех уровнях управления**

Система ЭТРАН обеспечивает формирование и печать документов установленной статистической отчетности.

## **Хранилище данных по перевозкам и состоянию расчетов за перевозки**

Система ЭТРАН обеспечивает выполнение следующих функций:

• анализ исполнения заявок на перевозку грузов;

• анализ базы данных выполненных перевозок для получения оценок распределения объемов перевозок грузов и доходов по видам тарифов;

• анализ тарифно-экономических показателей перевозок отдельных грузов по типам вагонов и контейнеров, в том числе собственных и арендованных, в отправительских и кольцевых маршрутах, по дорогам и направлениям;

• анализ структуры и направлений грузопотоков, сопоставление показателей по периодам;

• предоставление информации о состоявшихся перевозках со скидкой с действующего тарифа или со спецставками с различной степенью детализации с использованием графических средств;

• анализ информации по конкретным грузоотправителям, экспедиторам, работающим в условиях предоставленных льгот;

• создание на основе централизованного хранилища региональных (на уровне дорог) и тематических витрин данных;

• создание программных средств загрузки и очистки данных из оперативной системы сетевого уровня;

• создание технологии и реализация процедур доставки консолидированной информации руководству ОАО «РЖД» и дорог.

## **АРМы работников грузовой станции**

Система ЭТРАН обеспечивает выполнение следующих функций:

• сбор заявок от грузоотправителей на перевозку грузов;

• ведение договоров с грузоотправителем на оказание транспортных

услуг;

- ввод и формирование паспортов клиентов;
- ведение лицевых счетов плательщиков-экспедиторов;

• формирование разрешающих телеграмм на перевозку грузов (при осуществлении предоплаты за перевозку).

- ввод заявок на перевозку;
- визирование накладных;
- ведение договорных отношений с клиентами.

# **АРМ по подготовке перевозочных документов (ППД)**

Система ЭТРАН обеспечивает выполнение следующих функций:

- первоначальный ввод заявок на перевозку;
- информирование клиента о приеме заявки;
- контроль за собственными перевозками.

АРМ ППД реализуется на базе АРМ работника станции.

### **Взаимодействие с существующим комплексом ЕК ИОДВ сетевого уровня**

Система ЭТРАН обеспечивает выполнение следующих функций:

• получение информации об отправке из базы данных отправочной модели ЕК ИОДВ в режиме реального времени;

• формирование достоверных сообщений из системы ЭТРАН для записи в базу отправок ЕК ИОДВ.

По мере внедрения новой системы прекратится функционирование комплекса ЕК ИОДВ.

# **Взаимодействие между уровнями ЦОИ-ВЦОИ**

Система ЭТРАН обеспечивает выполнение следующих функций:

• создание единой централизованной базы данных электронных документов в ЦОИ с доступом к ней из любой точки системы;

• полную «прозрачность» для пользователя, т.е. отсутствие функциональности, привязанной к конкретной дороге;

• возможность размещать НСИ и другие вспомогательные элементы системы в ВЦОИ с целью уменьшения нагрузки на СПД ОАО «РЖД»;

• доступ к консолидированной информации для руководства ОАО «РЖД» и дорог.

## **Взаимодействие с ЕК АСУФР и ПЦ ТКК**

Система ЭТРАН обеспечивает выполнение следующих функций:

• использование единого НСИ в части идентификации плательщиков с тем, чтобы установить однозначное соответствие между данными о плательщике в системе ЭТРАН и его лицевым счетом в ЕК АСУФР;

• передачу в ПЦ запроса на бронирование суммы, рассчитанной по заявке;

• передачу в ПЦ запроса на списание суммы, начисленной по услуге;

• получение из ПЦ в режиме реального времени информации о состоянии лицевого счета;

• доступ к справочникам плательщиков в режиме чтения;

• доступ к данным начислений за перевозки и услуги по плательщикам в режиме чтения.

# **Взаимодействие ЭТРАН с АСУПГ (МПП, АСУ ГС, АС КП, АРМ ТВК, АРМ ПС)**

Система ЭТРАН обеспечивает взаимодействие с АСУПГ нового поколения:

• доступ в режиме чтения к базе данных заявок с целью своевременного планирования подачи вагонов под погрузку;

• получение от системы ДИСПАРК формируемой ею информации о заказах, не обеспеченных подвижным составом (дефицит конкретного требуемого типа подвижного состава с учетом коммерческого и технического состояния по заказам, а также задержки обеспечения заказов подвижным составом);

• доступ к базам данных подхода и подачи порожних вагонов для решения задач контроля и анализа выполнения заявок;

• необходимую информационную поддержку систем ДИСПАРК и модели перевозочного процесса в ГВЦ ОАО «РЖД» в объеме формируемой в существующей АСУ СПВ (передаточной ведомости);

• формирование отправки в МПП на основании оформленного документа;

• получение из МПП и обработку событий, произошедших с грузом в пути следования;

• формирование вагонного листа на отправку соответствующей формы.

# **Взаимодействие ЭТРАН с АСОУП**

На переходный период от АСОУП к АСУПГ система ЭТРАН обеспечивает:

• доступ к базе данных перевозочных документов (БД ПД) для необходимой информационной поддержки задач действующей АСОУП;

• доступ в режиме чтения к электронной картотеке вагонов и контейнеров АСОУП для получения достоверной информации при оформлении перевозочного документа;

• передачу в АСОУП необходимой исходной информации в объеме, обеспечивающимся ЕК ИОДВ в настоящее время;

• необходимый уровень достоверности исходной информации по требованию АСОУП, взаимное использование информации БД ПД и отправочной модели на сетевом уровне.

# **2.5 Требования к обеспечивающим системам**

# **Управление нормативно-справочной информацией**

Нормативно-справочная информация формируется на основе действующих нормативных документов Президента России, Правительства России, ОАО «РЖД» России, Международных соглашений в области транспортировки грузов и др.

Идентификация реквизитов нормативно-справочной базы должна осуществляться с использованием классификаторов технико-экономической информации общегосударственного и общеотраслевого рангов и должна обеспечить единство в действующих в ОАО «РЖД» России автоматизированных систем управления.

## **Перечень справочников и классификаторов нормативно-справочной базы**

- 1. Отрасли народного хозяйства (ОКОНХ).
- 2. Предприятия и организации (ОКПО) предприятия и организации ОАО «РЖД».
- 3. Страны мира (ОКСМ).
- 4. Пункты погрузки и выгрузки (ОКППВ): на железнодорожном транспорте.
- 5. Пункты погрузки и выгрузки (ОКППВ): на воздушном транспорте.
- 6. Пункты погрузки и выгрузки (ОКППВ): на морском транспорте.
- 7. Пункты погрузки и выгрузки (ОКППВ):- на речном транспорте.
- 8. Экономические районы (ОКЭР).
- 9. Виды грузов, упаковки и упаковочных материалов.
- 10.Гармонизированная номенклатура грузов.
- 11.Железные дороги.
- 12.Расстояния по сети железных дорог.
- 13.Дополнительные, таможенные и другие сборы.
- 14.Отметки об уплате провозных платежей.
- 15.Тарифы международного грузового сообщения.
- 16.Съемные запасные части или специальное оборудование вагонов.
- 17.Вид обработки груза или грузового вагона.
- 18.Форма, вид и опасность груза.
- 19.Средства погрузки.
- 20.Единая тарифно-статистическая номенклатура грузов.
- 21.Междорожные пункты учета и стыковые пункты железных дорог.
- 22.Cтыковые пункты.
- 23.Сводная номенклатура грузов.
- 24.Род грузовых вагонов.
- 25.Грузовые операции с вагонами.
- 26.Виды сообщения.
- 27.Вид погрузки.
- 28.Вид отправки.
- 29.Отличительный признак погрузки.
- 30.Виды расчета.
- 31.Вид документа.
- 32.Вид негабаритности.

33.Виды сборов.

34.Виды операций с отправкой.

35.Виды штемпелей перевозочного документа.

36.Причины недогруза.

37.Признаки пригодности вагонов под погрузку.

38.Владельцы средств выгрузки.

39.Станции сети железных дорог.

40.Тарифные отметки.

41.Причины отцепки вагонов.

42.Признаки печати отметок.

43.Способы определения массы.

### **Реестр пользователей услуг железнодорожного транспорта (БД ПУЖТ)**

БД ПУЖТ обеспечивает следующие функции:

• предоставление актуальных данных по клиенту плательщику, экспедитору для оформления перевозочных документов, проверке и выдачи справочных, отчетных и расчетных документов;

• группировку и выборку данных по различным критериям при оформлении документов или поиске в справочных и проверочных режимах;

• предоставление сведений о порядке и способах оплаты перевозок (безналичные расчеты, взаиморасчеты, ценные бумаги и др.).

### **Использование согласованных заявок на перевозку при контроле перевозочных документов**

Использование согласованных заявок на перевозку грузов при помощи базы данных обеспечивает следующие функции:

- контроль за соблюдением условий перевозки;
- конвенционные запреты;

• ограничения по пунктам назначения (включая порты, иностранные дороги и др.);

- наличие перевозочных ресурсов;
- особые условия перевозки, зафиксированные в договоре с клиентом;
- передачу заявок (принятых и отклоненных) в смежные системы.

### **Условия перевозки грузов**

Система ведения условий перевозок грузов обеспечивает следующие функции:

- создание баз данных по условиям перевозки грузов;
- проверку правил транспортировки грузов;

• информирование клиента о мерах по обеспечению перевозки;

• оформление сопроводительных документов.

## **Конвенционные запрещения**

Система ведения конвенционных запрещений обеспечивает следующие функции:

• оперативное ведение информации о существующих на сети ж.д. запрещений и ограничений по приему груза к перевозке;

• своевременное информирование клиента о невозможности выполнения заявки, либо о возобновлении перевозки;

• контроль согласования перевозки для конкретного грузоотправителя.

# **Условия охраны грузов**

Система ведения условий охраны грузов должна обеспечивать следующие функции:

• оперативное ведение информации о грузах, подлежащих охране;

- ведение договоров на охрану грузов;
- контроль исполнения договоров с клиентами.

## **2.6 Функции участников системы**

## **Грузоотправители/грузополучатели, экспедиторы**

Допускаются следующие варианты информационного взаимодействия грузоотправителей/грузополучателей, экспедиторов с системой ЭТРАН:

1. Использование АРМ Клиента и Web-технологий при взаимодействии с ЦОИ с применением электронно-цифровой подписи.

2. Передача информации из АСУ клиента в ЦОИ непосредственно, в соответствии с утвержденными стандартами электронного документооборота и электронно-цифровой подписи.

3. Заполнение электронной накладной работником железной дороги по сведениям, предоставляемым клиентом в бумажном виде или по телефону, в условиях электронного документооборота ж.д. станции и использования носителя электронно-цифровой подписи. В этом случае окончательная сверка данных в комплекте перевозочных документов производится клиентом после погрузки груза на станции отправления. Затем сверенный комплект документов распечатывается и подписывается причастными сторонами.

4. Регистрация договоров на перевозки и фактов наличного и безналичного расчетов без применения носителей электронно-цифровой подписи.

В основу организации работы грузовых станций (агентств СФТО) положен существующий «Типовой технологический процесс работы опорной станции в условиях концентрации грузовой и коммерческой работы» с использованием АРМ, отвечающих следующим требованиям:

• использование Web-технологии и режима «on-line»;

• создание и ведение паспорта клиента с привязкой к ЕГРПО на основе кода ОКПО;

• визирование накладной;

• получение из ЦОИ (ВЦОИ) электронной накладной;

• заполнение электронной накладной грузовыми станциями отправления, назначения и в пути следования;

• печать перевозочных документов на ЭВМ по установленной форме.

## **Станции перехода вагонов со странами СНГ**

Сотрудники станции перехода вагонов со странами СНГ должны обеспечить:

• передачу информации с перевозочного документа (макета) в реальном масштабе времени работникам принимающей стороны;

• жесткий контроль полноты и достоверности переданной информации внутри документа и по поездной передаточной ведомости для АСУПГ;

• получение в требуемом объеме информации с пограничных станций, находящихся на территории сопредельных дорог стран СНГ;

• исправление ошибок в реальном масштабе времени по информации из ЦОИ.

## **Информационно-вычислительный центр дороги**

ИВЦ дороги должен обеспечить одновременную эксплуатацию действующего ЕК ИОДВ и вновь создаваемую систему ЭТРАН со следующим набором функций:

• формирование базы данных первичных документов с АРМ клиента, АРМ СПВ, АРМ ТВК;

• оперативный обмен информацией с ГВЦ и другими дорогами через ГВЦ;

• существующие системы и АРМы нормативно-справочной информацией;

• протоколирование и диагностику системы;

• безопасность и защиту от НСД;

• сохранность данных путем своевременного архивирования и страхового копирования данных на внешние носители;

• передачу и прием информации с перевозочных документов из/в ЕК ИОДВ, АСУПГ, ЕК АСУФР;

• мониторинг и диагностику рабочих мест.

### **Дорожный центр фирменного транспортного обслуживания (ДЦФТО)**

Для ДЦФТО в составе системы ЭТРАН реализуются следующие функции:

• регистрация и перерегистрация клиентов, плательщиков с использованием кода ОКПО, БД ПУЖТ и БД ЕГРПО;

• предъявление документов плательщикам;

• выдача оперативной отчетности по проведенным операциям и начислениям;

• контроль договорных отношений с клиентом, контроль оплаты и условий перевозок.

### **Главный вычислительный центр ОАО «РЖД»**

В период ввода в эксплуатацию ГВЦ ОАО «РЖД» эксплуатирует действующую ЕК ИОДВ сетевого уровня и систему ЭТРАН ГВЦ ОАО «РЖД» обеспечивает:

• ведение базы данных ЕГРПО;

• хранение эталона БД ПУЖТ дорожно-сетевого уровня (главная база данных пользователей услуг ж. д. транспорта);

- распределенное ведение и хранение эталонной НСИ;
- информационное взаимодействие с ИВЦ;
- ведение отраслевых баз данных;

• технологический цикл прохождения документов (формирование, обработка, расчет провозной платы, резервирование сумм на лицевом счете, контроль состояния лицевого счета, контроль запретов и квот, начисления на лицевые счета и т.п.);

• ведение и распределение нормативно-справочной информации;

• накопление и диспетчеризацию данных дорог;

• сохранность данных путем архивирования и страхового (резервного) копирования;

• распространение обновленных версий типовых систем и АРМ, входящих в систему ЭТРАН;

• формирование и выдачу оперативной, статистической, финансовой отчетности в разрезе ОАО «РЖД», дорог и подразделений дороги;

• стыковку с сетевыми системами обработки и анализа информации (ЕК-АСУФР, ПЦ ТКК).

# **Центр фирменного транспортного обслуживания ОАО «РЖД»**

ЦФТО ОАО «РЖД» использует программное обеспечение, функционирующее на серверах баз данных и серверах приложений, и обеспечивает автоматизированное информационно-технологическое и правовое сопровождение процессов комплексной проверки соблюдения и выполнения договорных условий по оплате перевозок на стадиях отправления и раскредитования грузов.

В рамках системы ЭТРАН для ЦФТО ОАО «РЖД» ЦОИ реализует следующие функции:

• ведение нормативно-справочной информации:

- формирование разделов БД ПУЖТ, включающих:

- экспедиторские организации;

- плательщиков;

- хранение БД ПУЖТ в главной базе ГВЦ ОАО «РЖД»;

- формирование баз данных тарифной политики СНГ и условий исключительных тарифов компетенции ЦФТО;

- формирование баз данных договоров на перевозку (экспедиторы, грузоотправители сетевого уровня) и оплату.

• Оперативные функции по оплате перевозок:

- контроль исполнения договорных условий при перевозках, формирование заданий на прекращение перевозок, формирование заданий на перерасчеты провозной платы по условиям договоров;

- организацию перерасчетов провозных платежей для экспедиторских организаций и плательщиков сетевого уровня;

- формирование в адрес департамента перевозок и погранпереходов информации о задержке неоплаченных грузов и об оплате грузов при повторном предъявлении груза;

- реализацию и ведение карточки контроля расчетов и состояния взаиморасчетов с плательщиками (экспедиторами, грузовладельцами) сетевого уровня.

## **Взаимодействие со смежными системами ЭТРАН**

## **Подсистема маркетинга**

Для формирования базы данных об исполненных перевозках требуется иметь доступ к архивным базам данных исполненных заявок и перевозочным документам.

## **Подсистема формирования гибкой тарифной политики**

Для решения задач согласования погрузки необходимо иметь актуальные справочные материалы в соответствии с книгами тарифного руководства № 1, №4. Эти данные должны быть получены в виде рабочих копий эталонов из подсистемы централизованного ведения НСИ.

### **Подсистема договоров по согласованным условиям перевозки**

Пополнение и модификация базы данных договоров по результатам исполнения структуры и объема выполненных перевозок производится на основе статистических данных, получаемых из АСУ ПГ.

#### **Подсистема планирования перевозок грузов**

Результаты планирования перевозок грузов должны поступать в систему ДИСПАРК для решения задач обеспечения погрузочными ресурсами. В ЭТРАН должны быть отработаны форма, периодичность, порядок поступления информации из базы данных согласованных заявок из ДЦФТО в систему ДИСПАРК.

### **2.7 Архитектура системы ЭТРАН**

Архитектура системы представлена на рис. 2.2.

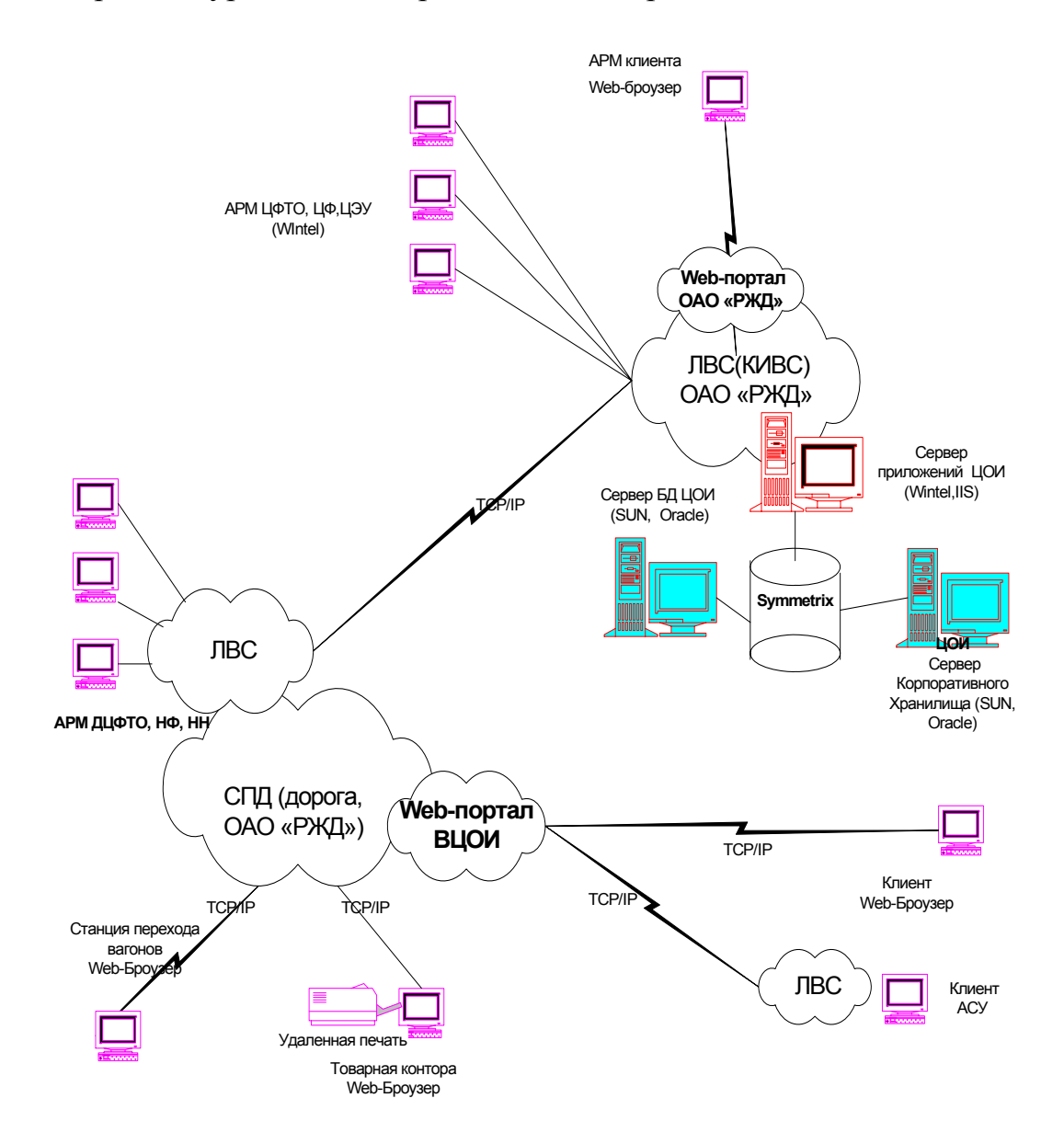

Рис 2.2. Архитектура системы ЭТРАН

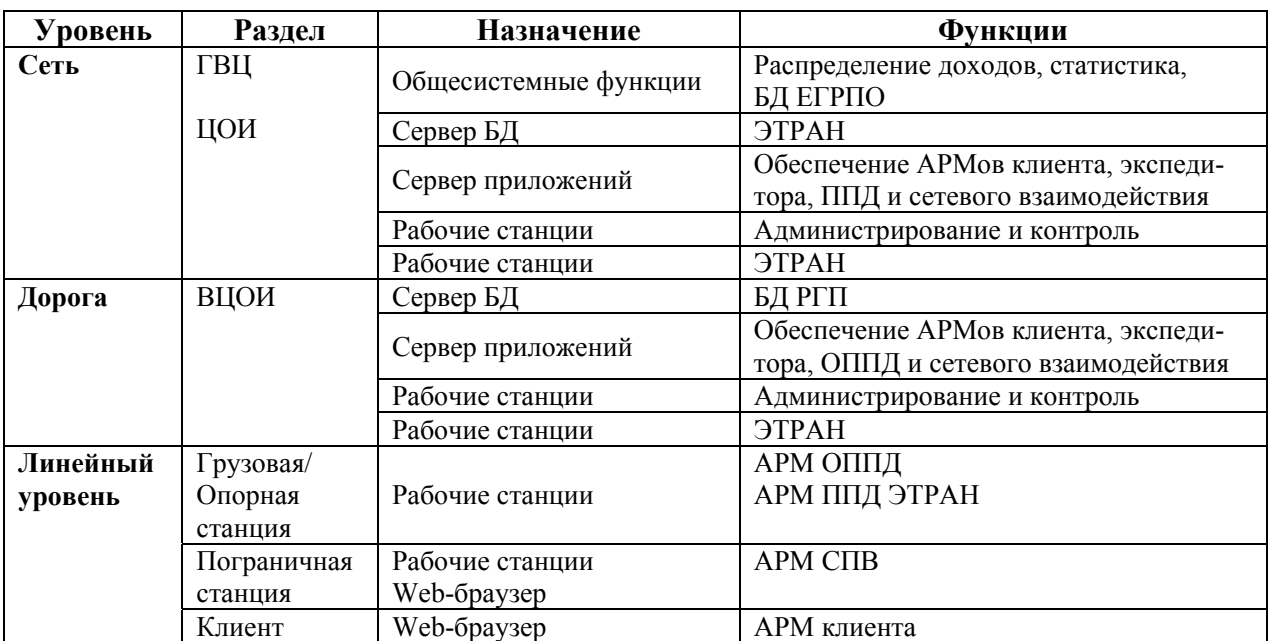

## **2.8 Структура ПТК системы ЭТРАН**

### **2.9 Базы данных**

### **БД ПД**

База данных перевозочных документов (БД ПД) представляет собой набор таблиц (в соответствии с ER-моделью), располагающихся в единой БД в ЦОИ, ввод данных в эти таблицы осуществляется непосредственно с рабочего места оператора (железнодорожной станции). Передача данных из БД в смежные комплексы осуществляется сервисами, которые также располагаются на серверах приложений в ЦОИ или ВЦОИ.

### **БД НСИ**

База данных нормативно-справочной информации ведется в отдельном комплексе и в систему ЭТРАН реплицируется копия данных посредством сервиса репликации НСИ. Копии этой базы могут располагаться как в ЦОИ, так и в ВЦОИ. В комплексе используется только на чтение всеми компонентами системы.

### **БД КИТ**

База данных кодов и условий исключительных тарифов ведется в пределах комплекса НСИ и реплицируется с помощью тех же механизмов. Используется при тарификации перевозок.

### **БД ПУЖТ**

База данных пользователей услуг железнодорожного транспорта ведется в АКСФТО и в комплекс реплицируется с помощью сервисов репликации, функционирующих в пределах ЦФТО, данная БД располагается в ЦОИ.

#### **БД Заявок**

База данных заявок на перевозки ведется в ЭТРАН и в комплекс реплицируется с помощью сервисов репликации, функционирующих в пределах ЦФТО, данная БД располагается в ЦОИ. Используется при предварительном формировании перевозочных документов (ПД) и при контроле исполнения заявок.

#### **БД ПИС**

База данных пользователей информационной системой ведется с помощью АРМ администратора системы и нужна для ведения списка пользователей, их персональных настроек, а также отслеживания их действий. Данная БД располагается в ЦОИ.

#### **БД РД**

База данных рабочих документов располагается как в ЦОИ, так и в ВЦОИ. В этой отдельной БД хранятся временные данные, недооформленные ПД, локальные настройки пользователя и другие. Служит для уменьшения нагрузки на основную БД.

#### **БД КЗ, БД УПГ, БД условий охраны**

База данных конвенционных запретов, условий перевозки грузов и условий охраны ведется в ЦОИ либо реплицируется из отдельных комплексов.

#### **БД РУК**

База данных реестра услуг, оказанных клиенту, связанных с процессом оформления и перевозки грузов.

### **3. Модуль оформления паспорта клиента в системе ЭТРАН**

## **Структура паспорта**

Структура паспорта включает следующие поля:

Поле «ОКПО» (общероссийский классификатор предприятий и организаций) обязательно для заполнения (кроме клиентов, не подлежащих государственной регистрации в органах статистики Российской Федерации и незафиксированных в БД ЕГРПО. Например, нерезиденты, подразделения силовых структур, не имеющие собственных кодов ОКПО. Их регистрация осуществляется с использованием только ИНН). Для юридических лиц код ОКПО составляет 8 знаков, для индивидуальных предпринимателей – 10 знаков. По коду ОКПО осуществляется проверка на наличие паспорта клиента в системе ЭТРАН. В случае наличия паспорта с этим кодом ОКПО возможна только его корректировка и/или дополнение в части банковских реквизитов и отделений (филиалов) организации.

Поле «ИНН» (идентификационный номер налогоплательщика) обязательно для заполнения. По коду ИНН осуществляется проверка на наличие клиента в системе ЭТРАН. Для юридических лиц ИНН составляет 10 знаков, для индивидуальных предпринимателей – 12 знаков. В случае наличия паспорта с этим кодом ИНН возможна только его корректировка и/или дополнение в части банковских реквизитов и отделений (филиалов) организации.

Поле «Полное наименование**»** обязательно для заполнения. Размер поля - 250 символов. Наименование клиента заполняется на основании учредительных документов, с применением общепринятого сокращения организационноправовой формы предприятия (ОПФ), например: ООО, ЗАО, АКБ и др., причем ОПФ стоит перед названием клиента (список сокращений ОПФ приведен в Приложении 1). Для индивидуальных предпринимателей официальное написание ОПФ – ИП. Не допускаются произвольные сокращения названия, например: «Упр. внутр. дел» вместо «УВД».

Например, по учредительным документам: Общество с ограниченной ответственностью "Региональный центр Новатор".

В этом случае полное наименование клиента следует писать так:

ОПФ, пробел, двойные кавычки (") открыть, полное наименование, двойные кавычки (") закрыть - получается:

ООО "Региональный центр Новатор"

ИП Иванов Сергей Иванович

Первые буквы фамилии, имени, отчества следует писать заглавными буквами, далее строчные.

Поле «Краткое наименование» обязательно для заполнения. Размер поля 70 символов. Сокращение в наименовании допускается только в соответствии с данными документов клиента, выданных органами государственного учета.

Например: ОПФ, пробел, двойные кавычки (") открыть, краткое наименование, двойные кавычки (") закрыть - получается:

ООО "РЦ Новатор".

Поля «КФС» (классификатор форм собственности), «КОПФ» (классификатор организационно-правовых форм), «ОКАТО» (общероссийский классификатор объектов административно-территориального деления) обязательны для заполнения. Данные поля заполняются в соответствии с данными документов клиента, выданных органами государственного учета.

В соответствии с постановлением Госстандарта РФ от 06.11.2001 №454-ст «О принятии и введении в действие ОКВЭД» (вместе с общероссийским классификатором видов экономической деятельности» ОК 029-2001 (КДЕС Ред.1)) (дата введения 01.01.2003), отменен на территории Российской Федерации Общероссийский классификатор отраслей народного хозяйства (ОКОНХ). Однако на переходный период поле «ОКОНХ» в паспорте клиента заполняется, в соответствии с данными документов клиента, выданных органами государственного учета.

Адресная часть паспорта клиента состоит из полей «Наименование», «Почтовый индекс», «Страна», «Область», «Тип населенного пункта», «Город», «Улица», «Дом», «Квартира», «Код ТГНЛ», «Код причины постановки на учет в налоговой инспекции».

Адресная часть одинакова для юридического и почтового (физического) адреса клиента. Заполнение юридического адреса клиента обязательно.

Поле «Наименование». Размер поля 70 символов. Содержит наименование подразделения (филиала) организации, находящегося по данному адресу. Данное поле является необязательным для заполнения.

Поле «Почтовый индекс» по России составляет 6 цифр.

Поля «Страна», «Область», «Тип населенного пункта» выбирается из справочника.

Поля «Город» (размер поля 35 символов) и «Улица» (размер поля 35 символов) название писать с заглавной буквы, далее строчными. Слово «улица» следует сокращать - ул., другие обозначения (переулок, проезд, проспект и т.п.) следует писать в сокращенном виде (пер. – переулок, пр. – проспект, пр-д – проезд и т.п.).

Поля «Город», «Улица», «Дом» (размер поля 10 символов) и «Квартира» (размер поля 10 символов) заполняются каждое отдельно. Категорически запрещается перечисление указанных полей в одном. В случае отсутствия в адресе номера квартиры поле «Квартира» остается не заполненным. Если организация указывает в адресе «офис …», то эту информацию можно записать в поле «Квартира» в виде «оф. \_\_\_»

Поле «Код ТГНЛ» имеет четырехзначный цифровой код. Присваивается клиенту железной дорогой. Является обязательным для проставления.

Поле «Код причины постановки на учет в налоговой инспекции» (КПП) обязательно к заполнению в соответствии с данными учетной карточки в налоговой инспекции. В России КПП содержит 9 знаков.

Банковские реквизиты паспорта заполняются на основании регистрационных документов, предъявляемых клиентом.

Информацию о почтовых (физических) адресах и банковских реквизитах необходимо вводить по всем подразделениям (филиалам), осуществляющим взаимодействие с железной дорогой как грузоотправители (грузополучатели, плательщики) самостоятельно.

Комплекс задачи «Модуль оформления паспорта клиента в системе ЭТ-РАН» предназначен для выполнения следующих функций:

- просмотра и редактирования списка паспортов клиентов;

- оформления паспортов клиентов;

- добавления паспорта клиента;

- редактирования паспорта клиента;

- проверки корректности данных, введенных пользователем АРМа путем обращения к базе данных ЕГРПО и получения по коду ОКПО регистрационных данных;

- добавления элементов паспорта клиента:

- идентифицирующей и классифицирующей информации;

- адресной информации;

- информации о банках и банковских счетах клиента;

- просмотра и редактирования информации по деловым связям организации.

### **Описание операций модуля оформления паспорта клиента**

В режиме **Клиенты** предусмотрено выполнение следующих операций:

• создание нового паспорта клиента;

• оформление паспорта клиента, включающее следующие этапы:

- ввод идентифицирующей и классифицирующей информации о кли-

енте;

- ввод адресной информации клиента;

- ввод информации о банках и банковских счетах клиента;

- ввод информации о контактных лицах организации клиента;

- проверку корректности данных, введенных пользователем АРМа путем обращения к базе данных ЕГРПО и получения по коду ОКПО регистрационных данных:

- сохранение паспорта клиента в базе данных ЭТРАН;

• использование фильтра для формирования списка паспортов клиента:

- создание новых фильтров;

- сохранение часто используемых в работе фильтров;

• просмотр и редактирование паспортов клиента. Редактирование паспортов клиента осуществляется пользователями, обладающими правами на редактирование;

• просмотр истории оформления паспорта клиента;

• просмотр и редактирование информации по деловым связям организации-клиента;

• печать паспорта клиента.

Информация о клиентах вводится сотрудниками структур и ведомств ОАО «РЖД» по мере регистрации и перерегистрации предприятий-клиентов, на основании первичных документов, перечисленных в «Порядке регистрации пользователей услуг железнодорожного транспорта» и «Порядке перерегистрации пользователей услуг железнодорожного транспорта».

Проверка корректности и достоверности данных осуществляется после ввода информации в интерактивном режиме (подсистема обращается к базе данных ЕГРПО по коду ОКПО, введенному пользователем АРМа, после чего данные, введенные пользователем, сравниваются с данными, полученными по запросу пользователя из БД ЕГРПО).

При выборе режима **Клиенты** в рабочем поле программы будет отображен список паспортов клиентов, отфильтрованный с учетом условий выбранного фильтра. Если фильтр не выбран, рабочее поле режима будет пустым.

### **4. Модуль оформления доверенностей**

Комплекс задачи «Модуль оформление доверенностей» предназначен для:

- оформления доверенностей и выбора полномочий, назначенных сотруднику;

- подачи доверенностей на рассмотрение администраторам системы ЭТ-РАН;

- просмотра доверенностей администраторами;

- подтверждения администраторами системы согласия на обеспечение правами сотрудников организации клиента.

Права на выполнение функций в системе ЭТРАН для пользователей услуг железнодорожного транспорта связаны с полномочиями доверенностей, выданных сотрудникам организаций.

На АРМ ППД ЭТРАН станции при поступлении письма со списком сотрудников с доверенностями от пользователя услуг железнодорожного транспорта оформляется доверенность в системе. На основании доверенности администратор системы утверждает выдачу полномочий или отклоняет документ.

Для пользователей услуг железнодорожного транспорта доступны следующие полномочия:

- предъявление накладной (подпись в графе накладной «за правильность внесенных в накладную сведений отвечаю»);

- получение квитанции о приеме груза к перевозке (подпись в корешке дорожной ведомости в строке «квитанцию в приеме груза получил при оформлении приема»);

- раскредитование перевозочных документов (подпись в дорожной ведомости в разделе «по прибытии»);

- подписание заявок на перевозку груза;

- получение на станции перевозочных документов для передачи в таможенный орган (подпись в специально выделенной книге);

- подписание учетной карточки выполнения заявки на перевозку грузов;

- подписание актов общей формы;

- подписание накопительной карточки;

- оплата перевозок и услуг наличными деньгами (подписание квитанции разных сборов РС-97);

- подписание ведомости подачи и уборки вагонов;

- подписание ведомостей учета нахождения контейнеров у грузоотправителей, грузополучателей;

- подписание договора с экспедитором.

### **5. Модуль оформления договоров с плательщиками**

«Модуль оформление договоров с плательщиками» предназначен для ведения актуальной общесетевой единой БД договоров с экспедиторами и регистрационных данных плательщиков в системе ЭТРАН с использованием принципов электронного документооборота. Модуль обеспечивает:

доступ (с учетом средств защиты) со стороны других автоматизированных систем к установленному кругу пользователей;

ввод и ведение договоров экспедиторами и приложений к договорам экспедиторов;

регистрацию и ведение данных плательщиков;

поддержку «бумажного» документооборота для договоров с экспедиторами;

передачу договоров с экспедиторами в действующие системы; ведение многолетнего архива.

Комплекс задачи модуля предназначен для:

- ввода договоров с экспедиторами;

- ввода приложений к договорам с экспедиторами;
- ввода регистрационных данных плательщиков;
- контроля вводимой информации;
- корректировки договоров с экспедиторами;
- корректировки регистрационных данных плательщиков;
- продления действия договоров с экспедиторами;
- приостановления действия договоров с экспедиторами;
- приостановления действия регистрационных данных плательщиков;
- печати текста договора с экспедитором с приложениями;
- создания DBF-файла с данными договоров с экспедиторами;

- хранения истории всех изменений договоров с экспедиторами и регистрационных данных плательщиков.

### **Описание алгоритма модуля формирования договора с плательщиком в системе ЭТРАН**

При вводе кода плательщика (в режимах ввода заявок или накладных) происходит следующая проверка:

1. По коду плательщика происходит поиск в БД ЭТРАН договора с данным кодом для данной дороги. Если договор найден, то см. п. 4.

2. Если договор не найден, то формируются запрос в ЕК ИОДВ с. 5822 для определения реквизитов плательщика по коду. Если запрос отрабатывает с ошибками (имеются в виду любые ошибки обработки, а также диагностика типа «НЕТ ДАННЫХ», «НЕТ ИНФОРМАЦИИ ПО ДАННОМУ ПЛАТЕЛЬЩИ-КУ» или «КОД ПЛАТЕЛЬЩИКА НЕ НАЙДЕН»), то см. п. 5.

3. По полученным кодам ОКПО и ИНН (из ответа на с. 5822) происходит привязка кода плательщика к паспорту клиента через автоматическую генерацию договора с плательщиком в системе ЭТРАН по следующим правилам: сначала ищется паспорт клиента с совпадающей парой (ОКПО, ИНН), взятой из ответа на с. 5822. Если не найдено, то ищется только по ОКПО, затем – по ИНН (с «пустым» ОКПО). Если паспорт для данного плательщика все равно не найден, то он создается автоматически по данным с. 5822. Затем в системе ЭТРАН автоматически создается договор с плательщиком, и в этот автоматически созданный договор наименование плательщика проставляется из паспорта клиента системы ЭТРАН.

4. Если автоматически сгенерированный договор с плательщиком уже существует в системе ЭТРАН, то наименование плательщика берется из этого договора и впоследствии используется при формировании печатных форм документов (заявки, накладные).

5. Если обработка ответа на с. 5822 прошла с ошибками, то пользователю выдается сообщение об ошибке и оформление документа далее становится невозможным. В этом случае для дальнейшего оформления заявок с использованием данного кода плательщика необходимо создать договор с этим плательщиком вручную. Договор с плательщиком создается в АРМ ППД в режиме **Договор**.

6. Для исправления неверного наименования плательщика, которое отображается в перевозочных документах и заявках в системе ЭТРАН, в данной ситуации необходимо:

- в базу АКФО ЕК ИОДВ занести правильные реквизиты плательщика: ОКПО, ИНН и наименование. Так как связка с паспортом клиента осуществляется именно по ОКПО и ИНН (см. п. 3), то правильности заполнения этих реквизитов необходимо уделить особое внимание;

- при необходимости в системе ЭТРАН исправить данные паспорта клиента, уточнив сокращенное и полное наименования;

- в системе ЭТРАН по коду плательщика найти и приостановить существующий договор с плательщиком (выполнить операцию «приостановить»);

- в системе ЭТРАН в любом режиме, где доступна проверка состояния лицевого счета, выполнить эту проверку, указав интересующий код плательщика, при этом снова выполнятся действия, описанные в п.п. 2-3, и произойдет автоматическая перегенерация договора с плательщиком.

7. В системе ЭТРАН реализована возможность регистрации паспортов клиентов с 9 и 10-значным кодом ОКПО. Для корректной работы с остальными системами (АКФО ЕК ИОДВ, ЭТРАН) при вводе данных паспорта такого клиента в системе ЭТРАН необходимо также указать корректный ИНН. Поэтому при обработке с. 5822 связка будет происходить только по ИНН.

## **6. Порядок обновления серверного и инсталляционного пакетов клиентского ПО ЭТРАН**

### **6.1 Версии и редакции ПО системы ЭТРАН**

Основанием для внесения изменений в действующее программное обеспечение являются приказы и письменные указания руководства ОАО «РЖД», ЦФТО ОАО «РЖД», ГВЦ ОАО «РЖД», утвержденные календарные планы работ подразделений разработчиков, договорные обязательства.

Изменения в программном обеспечении системы ЭТРАН подразделяются на версии и редакции.

Версия ПО системы ЭТРАН включает в себя существенные изменения и добавления в функциональность сервера БД, АРМ ППД, сервера приложений. Версия, как правило, имеет номер **aa.bb.cc**, отличающийся от номера предыдущего ПО системы ЭТРАН в части **aa** или **bb**.

Редакция ПО системы ЭТРАН включает в себя несущественные изменения и корректировки ПО сервера БД, АРМ ППД, сервера приложений. Редакция, как правило, имеет номер **aa.bb.cc**, отличающийся от номера предыдущего ПО системы ЭТРАН в части **cc**.

Решение о том, являются ли изменения версией или редакцией, принимается разработчиком системы.

Состав функциональных изменений, вносимых в ПО системы ЭТРАН при установке новой версии или редакции, согласуется разработчиками системы с функциональным заказчиком – ГУ ЦФТО ОАО «РЖД».

### **Тестовый полигон системы ЭТРАН**

Тестовый полигон ГВЦ включает в себя два обязательных компонента системы ЭТРАН: БД ЭТРАН, сервер приложений.

## **Тестирование версий ПО системы ЭТРАН на стадии планирования перевозок**

Версии системы ЭТРАН подлежат обязательному тестированию на тестовом полигоне ГВЦ.

Передача версии на тестирование оформляется нарядом.

На момент начала тестирования новой версии ПО системы ЭТРАН состав программного обеспечения тестового полигона ГВЦ должен полностью соответствовать составу программного обеспечения системы ЭТРАН на основном аппаратном комплексе SUN. Контроль соответствия программного обеспечения тестового полигона ГВЦ и системы ЭТРАН на основном аппаратном комплексе SUN осуществляется разработчиками системы совместно с отделом СТО.

После передачи новой версии системы сотрудниками отдела СТО осуществляется ее установка на тестовый полигон ГВЦ.

В течение **14 рабочих дней** совместно сотрудниками группы тестирования ГВЦ ОАО «РЖД» и разработчиками системы ЭТРАН на тестовом полигоне ГВЦ проводится тестирование работоспособности новой версии и исправление ошибок. В качестве тестовых заданий используются передаваемая с версией ПО программа и методика испытаний.

Уведомления об ошибках и необходимости внесения изменений в версию отправляются сотрудниками группы тестирования в письменном виде разработчикам системы в течение всего периода тестирования. Разработчики системы ЭТРАН на основе присланных уведомлений вносят изменения в версию ПО на тестовом полигоне**.** После окончания тестирования и внесения изменений происходит контрольный прогон установки новой версии ПО системы ЭТРАН по следующему регламенту:

1. Разработчики фиксируют состояние тестового полигона и готовят окончательный дистрибутив новой версии ПО системы ЭТРАН.

2. Состав программного обеспечения тестового полигона приводится в соответствие с составом программного обеспечения системы ЭТРАН на основном аппаратном комплексе SUN 10000.

3. Производится контрольная установка окончательного дистрибутива новой версии ПО системы ЭТРАН на тестовом полигоне.

По результатам тестирования и контрольного прогона установки новой версии:

- назначается дата установки и оформляется наряд для передачи версии в промышленную эксплуатацию в случае удовлетворительных результатов;

- оформляется акт с подробным изложением ошибок или необходимых изменений в версию системы и назначается дата передачи исправленной версии системы ЭТРАН для повторного тестирования в случае неудовлетворительных результатов совместно сотрудниками группы тестирования и разработчиками.

# **Тестирование редакций ПО системы ЭТРАН на стадии отправления грузов**

Редакции системы ЭТРАН, как правило, подлежат тестированию на тестовом полигоне ГВЦ в части изменений, внесенных в рамках передаваемой редакции. Однако по взаимной договоренности ЦФТО, ГВЦ и разработчиков допускается установка редакции ПО системы ЭТРАН непосредственно на основной аппаратный комплекс без предварительного тестирования на тестовом полигоне.

Передача редакции на тестирование (или сразу на установку на основной аппаратный комплекс) оформляется нарядом.

На момент начала тестирования новой редакции ПО системы ЭТРАН состав программного обеспечения тестового полигона ГВЦ должен полностью соответствовать составу программного обеспечения системы ЭТРАН на основном аппаратном комплексе SUN. Контроль соответствия программного обеспечения тестового полигона ГВЦ и системы ЭТРАН на основном аппаратном комплексе SUN осуществляется разработчиками системы совместно с отделом СТО.

После передачи новой редакции системы сотрудниками отдела СТО осуществляется ее установка на тестовый полигон ГВЦ.

В течение **3 рабочих дней** совместно сотрудниками группы тестирования ГВЦ ОАО «РЖД» и разработчиками системы ЭТРАН на тестовом полигоне ГВЦ проводится тестирование работоспособности новой редакции и исправление ошибок. В качестве тестовых заданий используется передаваемый с редакцией контрольный пример, проверяющий правильность внесения изменений.

Уведомления об ошибках и необходимости внесения изменений в версию отправляются сотрудниками группы тестирования в письменном виде разработчикам системы в течение всего периода тестирования. Разработчики системы ЭТРАН оперативно в течение всего периода тестирования на основе присланных уведомлений вносят изменения в версию ПО на тестовом полигоне**.**  По окончании тестирования разработчики получают возможность зафиксировать состояние тестового полигона для подготовки окончательного варианта новой редакции ПО ЭТРАН.

По результатам тестирования:

- назначается дата установки и оформляется наряд для передачи версии в промышленную эксплуатацию в случае удовлетворительных результатов;
- оформляется акт с подробным изложением ошибок или необходимых изменений в версию системы и назначается дата передачи исправленной версии системы ЭТРАН для повторного тестирования в случае неудовлетворительных результатов совместно сотрудниками группы тестирования и разработчиками.

## **6.2 Порядок оформления, рассмотрения и хранения нарядов на внесение изменений в действующее программное обеспечение**

## **Состав и заполнение нарядов**

Наряд на внесение изменений в действующее программное обеспечение заполняет разработчик при передаче в производственный отдел любых изменений в ПО ЭТРАН (как версий, так и редакций). Наряд на внесение изменений в действующее программное обеспечение состоит из:

- **основной части**, подписываемой технологом, программистом и руководителем разработчика;
- **разрешающей части**, подписываемой заместителем начальника ГВЦ ОАО «РЖД», курирующим производственные отделы, и начальником производственного отдела.

В основной части наряда разработчик указывает следующие характеристики:

наименование задачи, в которую вносятся изменения;

- основание для внесения изменений;
- содержание изменений;
- технологию возврата к старому варианту работы;
- дату и время начала работ по внесению изменений;
- дату и время вступления в действие вносимых изменений;
- ф. и. о. и телефон сопровождающего задачу;
- информационные характеристики (библиотеки, базы данных, файлы).

### **Порядок рассмотрения и согласования нарядов**

Заполненный разработчиком наряд на внесение изменений с оформленной и подписанной основной частью согласовывается с отделом СТО.

В назначенный день недели наряды на внесение изменений рассматриваются у начальника отдела СООИ. При положительном решении наряды подписывает заместитель начальника ГВЦ и начальник производственного отдела СООИ. При отказе в разрешении на внесение изменений копия наряда возвращается разработчику с указанием причины отказа.

Дата и время внесения изменений, а также длительность простоя системы согласуются с функциональным заказчиком – ГУ ЦФТО ОАО «РЖД» России.

### **Порядок хранения нарядов**

Хранению подлежат 2 экземпляра нарядов на внесение изменений.

Первый экземпляр наряда на внесение изменений со всеми предусмотренными подписями руководителей ГВЦ и разработчика, а также начальников отделов ГВЦ с отметками о проведении проверки работоспособности программного обеспечения и архивных работ хранится в производственном отделе.

Копия наряда на внесение изменений передается для хранения разработчику и может быть использована для разрешения конфликтных ситуаций.

# **7. Модуль ведения НСИ для АРМ ППД**

Комплекс задачи «Модуль ведения НСИ для АРМ ППД» предназначен для выполнения следующих функций:

- просмотра и редактирования справочников НСИ;
- утверждения изменений в нормативно-справочной информации;
- экспорта справочников НСИ в эталонную базу;
- экспорта справочников НСИ во внешние файлы;
- импорта справочников рабочей базы из эталонной;
- печати справочников.

В режиме **Общие** предусмотрено выполнение следующих операций:

- создание новой записи в справочнике и ввод информации;
- использование фильтра для формирования списка записей справоч-

ника:

- создание новых фильтров;
- сохранение часто используемых в работе фильтров.

- просмотр и редактирование справочников*.* Редактирование справочников осуществляется пользователями, обладающими правами на редактирование;

- просмотр истории записи в справочнике;
- утверждение справочников:
	- администрирование утверждений изменений;
	- утверждения изменений в записи.
- экспорт справочников:
	- экспорт в эталонную базу;
	- экспорт во внешние файлы.

Формирование справочников, внесение в них изменений, утверждение изменений, а также экспортирование справочников осуществляется пользователями в соответствии с закрепленными за ними функциями.

При выборе какого-либо справочника в иерархическом дереве в рабочем поле программы будет отображен список записей справочника, отфильтрованный с учетом параметров выбранного фильтра.

# **8. Справочник опасных грузов в системе ЭТРАН, атрибутный состав и программное обеспечение (ПО) ведения справочника**

Комплекс задачи «Справочник опасных грузов в системе ЭТРАН» предназначен для выполнения следующих функций:

- просмотра и редактирования справочников ОГ;
- утверждения изменений в содержании справочников;
- экспорта справочников ОГ в эталонную базу;
- экспорта справочников ОГ во внешние файлы;
- импорта справочников рабочей базы из эталонной;
- печати справочников.

В режиме **Справочник опасные грузы** предусмотрено выполнение следующих операций:

- создание новой записи в справочнике и ввод информации.
- использование фильтра для формирования списка записей справочни-

ка:

- создание новых фильтров;
- сохранение часто используемых в работе фильтров.

- просмотр и редактирование справочников*.* Редактирование справочников осуществляется пользователями, обладающими правами на редактирование.

- просмотр истории записи в справочнике;
- утверждения справочников:
	- администрирование утверждений изменений;
	- утверждение изменений в записи.
- экспорт справочников:
	- экспорт в эталонную базу;
	- экспорт во внешние файлы.

Формирование справочников, внесение в них изменений, утверждение изменений, а также экспортирование справочников осуществляется пользователями в соответствии с закрепленными за ними функциями.

При выборе какого-либо справочника в иерархическом дереве в рабочем поле программы будет отображен список записей справочника, отфильтрованный с учетом параметров выбранного фильтра.

### **9. Режим справочного расчета провозных платежей**

В число функций описываемого модуля входит справочный расчет провозных платежей в следующих режимах:

- Прейскурант 10-01:

- мелкие отправки;
- контейнерные отправки;
- повагонные отправки;
- ТП СНГ (тарифная политика СНГ):
	- импорт из стран дальнего зарубежья;
	- импорт из стран СНГ;
	- экспорт в страны дальнего зарубежья;
	- экспорт в страны СНГ;
	- транзит для стран дальнего зарубежья;
	- транзит для стран СНГ.

### **Ввод исходных данных для расчета провозной платы**

Для ввода исходных данных (рис. 9.1) для расчета провозной платы пользователь должен последовательно ввести условия расчета:

- режим расчета (по Прейскуранту 10-01 или ТП СНГ);
- вид отправки;
- дату отправления;
- станцию отправления и станцию назначения;
- страну отправления и страна назначения (для расчета по ТП СНГ);
- коды плательщика и отправителя;
- коды ОКПО плательщика и отправителя;
- сумму объявленной ценности груза;
- количество охраняемых вагонов;
- груз ЕТ СНГ;
- код исключительного тарифа;
- вес груза, кг;
- расстояние, рассчитанное вручную;
- коды тарифных отметок;
- для мелких отправок (если им соответствует выбранный вид отправки):
	- количество мест;
	- род вагона;
	- государство-собственник вагона;

- для контейнерных отправок (если им соответствует выбранный вид отправки):

- грузоподъемность контейнера;
- признак собственности контейнера;
- признак собственности вагона;

- количество контейнеров;

- для рефконтейнера (количество платформ; вид обеспечения электропитанием);

- для повагонных отправок (если им соответствует выбранный вид отправки):

- признак переадресовки;
- количество проводников;
- вид колеи;
- признак собственности вагона;
- признак локомотива или замены вагона;
- количество вагонов в отправке;
- признак негабаритности;
- количество осей;
- № вагона;
- грузоподъемность вагона.

В том случае, когда выбран режим расчета по ТП СНГ, пользователю предлагается ввести кроме того:

- признак автоматического расчета маршрута; если маршрут рассчитывается не автоматически, то вводятся дополнительные параметры:

- вид перевозки;
- станция приема в СНГ (если вид перевозки импорт или тран-

зит);

- станция сдачи в СНГ (если вид перевозки - экспорт).

Если очередной вводимый или выбираемый из списка параметр носит обязательный характер для расчета, пользователь не сможет перейти к вводу следующего параметра, не выбрав текущий.

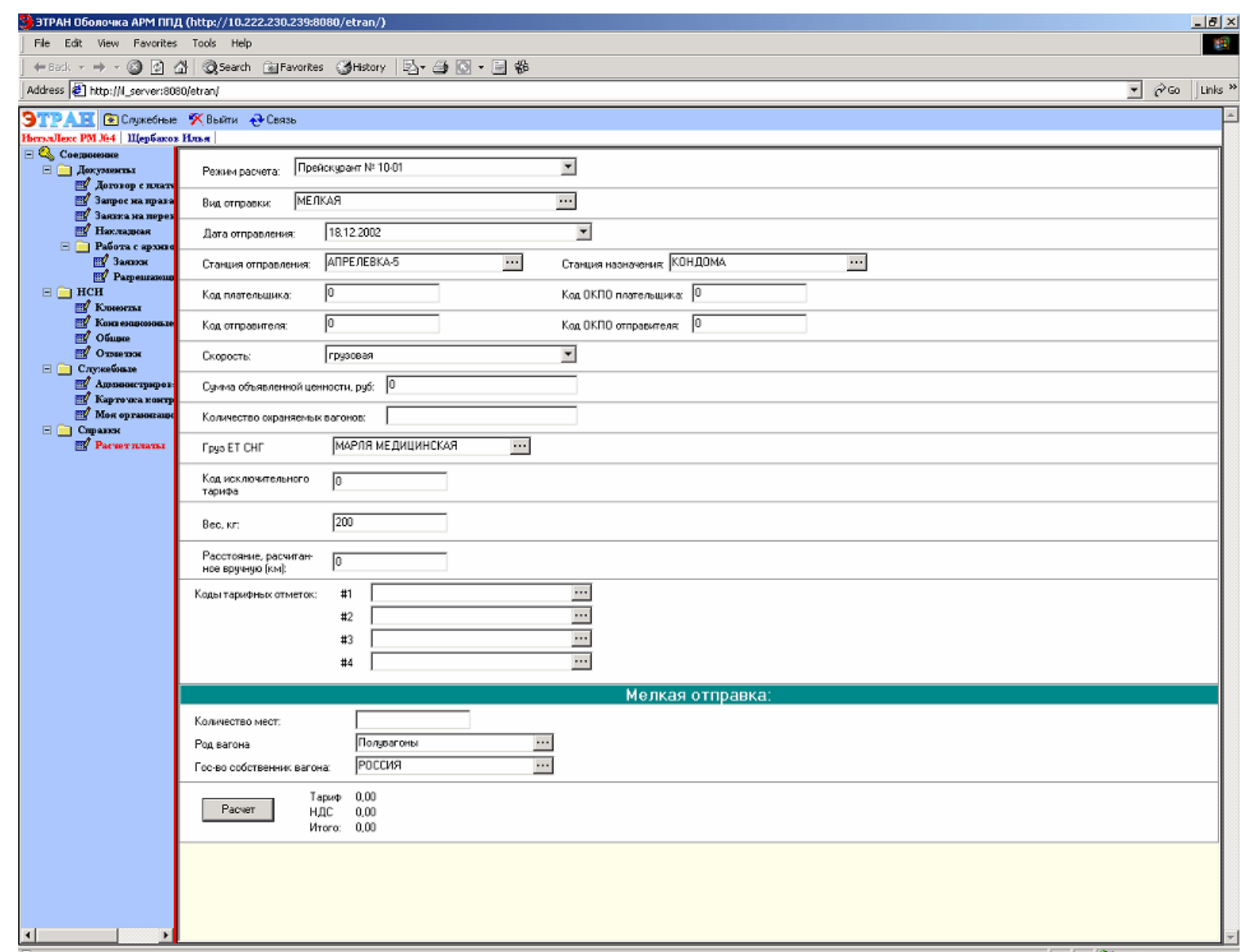

Рис. 9.1. Оболочка АРМ ППД

### **Расчет провозного платежа**

После ввода параметров пользователь получает возможность, нажав кнопку «Расчет», получить сумму тарифа, а также сумму НДС. Для международных перевозок выводится также сумма платежа и НДС в американских долларах и швейцарских франках (рис. 9.2).

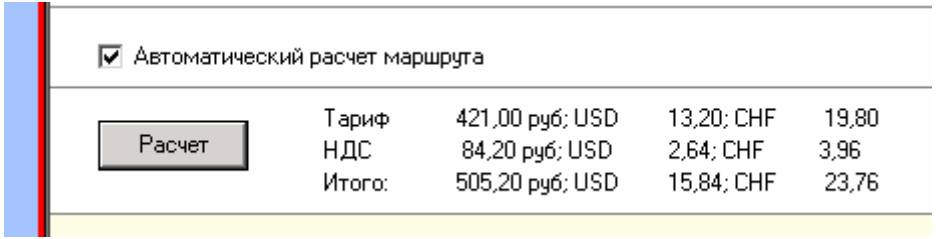

Рис. 9.2. Автоматический расчет маршрута

### **10. Модуль ввода маркетинговой информации**

Предназначен для пользователей данной системы – маркетологов ЦФТО и ДЦФТО.

Модуль ввода маркетинговой информации предназначен для ручного ввода информации на дорожном и сетевом уровнях, передачи ее в хранилище данных сетевого уровня.

СФА Маркетинг предназначен для анализа поданных заявок на перевозку грузов, их исполнения и анализа состояния расчетов с клиентами за выполненные перевозки.

Модуль ведения нормативно-справочной информации (НСИ) АКС ФТО для АРМ ППД предназначен для ведения справочников НСИ в рабочей базе системы и выполнения следующих функций:

- ввода информации в «Досье клиента», «Досье конкурента», «Досье партнера», «Досье агрегированной единицы» непосредственно в местах формирования данной информации на дорожном и сетевом уровнях;

- передачи собранной маркетинговой информации с дорожного на сетевой уровень с целью централизованной обработки информации и повышения качества принимаемых управленческих решений.

### **Маркетинговое приложение агрегированной единицы (АЕ)**

- ввод основной информации об АЕ;

- ввод информации о перевозимых АЕ грузах;
- ввод информации о существующих проблемах;
- ввод информации об узких местах в работе АЕ;
- ввод информации об инвестиционных проектах АЕ.

### **Маркетинговое приложение клиента**

Ввод информации о клиенте осуществляется в окне «Маркетинговое приложение клиента», в котором несколько закладок:

- основные данные о клиенте (Общие);

- учредители клиента (Учредители);
- финансовые показатели деятельности (Финансы);
- производственные мощности и их загрузка (Мощности);
- выпускаемая продукция (Продукция);
- инвестиционные проекты клиента (Инвестиционные проекты);

- маркетинговые мероприятия, проводимые в отношении клиента (Мероприятия);

- существующие проблемы (Проблемы).

### **Маркетинговое приложение конкурента**

Маркетинговое приложение предназначено для ввода и редактирования информации о конкуренте.

Для входа в приложение нужно выбрать в иерархическом дереве режима **Маркетинг** *Приложение конкурента***.** 

Ввод информации о конкуренте осуществляется в окне «Маркетинговое приложение конкурента», в котором несколько закладок:

- основные данные о клиенте;

- производственные мощности и их загрузка;
- перевозимые грузы;
- инвестиционные проекты конкурента;
- основные клиенты конкурента;
- услуги конкурента;
- ближайшие станции;
- узкие места;
- существующие проблемы.

### **Маркетинговое приложение партнера**

Маркетинговое приложение партнера предназначено для ввода и редактирования информации о партнере.

Для входа в приложение нужно выбрать в иерархическом дереве режима **Маркетинг** *Приложение партнера***.** 

Ввод информации о партнере осуществляется в окне «Маркетинговое приложение партнера», в котором несколько закладок:

- основные данные о партнере;

- производственные мощности и их загрузка;
- пункты отправления-назначения;
- перевозимые грузы;
- существующие проблемы;
- инвестиционные проекты партнера;
- услуги конкурента;
- слабое звено партнера.

## **11. Система ведения конвенционных запрещений и ограничений**

Комплекс задачи «Система ведения конвенционных запрещений и ограничений» предназначен для выполнения следующих функций:

- просмотра и редактирования списка конвенционных запрещений;
- формирования конвенционных запрещений;
- подписи ответственного лица;
- корректировки конвенционных запрещений;
- отмены конвенционных запрещений;
- печати конвенционных запрещений;
- отправки конвенционных запрещений на станции.

Формирование и отправка на станции конвенционного запрещения/ограничения выполняется работником железной дороги.

# **12. Программное обеспечение организации взаимодействия системы ЭТРАН с АСУ грузоотправителей по заявкам на перевозку грузов**

Система взаимодействия между системой ЭТРАН и АСУ грузоотправителей предназначена для решения следующего комплекса задач.

1. Установление связи между сервером приложений ЭТРАН и программно-техническим комплексом (ПТК) АСУ грузоотправителя.

2. Обеспечение контроля передаваемой информации.

3. Подача заявки на перевозку грузов из АСУ ГО.

4. Получение данных заявки.

5. Отказ от заявки на перевозку грузов из АСУ ГО.

6. Корректировка заявки на перевозку грузов из АСУ ГО.

7. Уведомление АСУ ГО системой ЭТРАН о результатах согласования заявки на перевозку грузов.

8. Подача накладной на визирование из АСУ ГО.

9. Уведомление АСУ ГО системой ЭТРАН о результатах визирования накладной.

10.Оформление погрузки из АСУ ГО.

11.Уведомление АСУ ГО системой ЭТРАН о прибытии груза.

12.Получение нормативно-справочной информации.

13.Получение информации по паспорту организации.

# **Входные и выходные данные**

При передаче информации из АСУ ГО в систему ЭТРАН программное обеспечение организации взаимодействия ЭТРАН с АСУ грузоотправителей производит форматный контроль передаваемой информации по следующим принципам:

1. Значения реквизитов указываются в поле value в виде строки символов в кодировке 1251, обрамленной двойными кавычками.

2. Двойные кавычки внутри строки символов преобразуются в  $\&\#34$ .

3. Пустое значение параметра обозначается двумя двойными кавычками.

4. При передаче дробных числовых значений используется точка в качестве десятичного разделителя.

5. При передаче дат и времени используется формат dd.mm.yyyy hh:nn:ss.

6. Для реквизитов из справочников, как правило, используются два поля: текст и код. Допускается заполнение только одного из полей, при этом ответ на принятое сообщение будут содержать оба поля. При невозможности определить элемент справочника по указанным реквизитам ПО взаимодействия возвращает Сообщение об ошибках.

Кроме форматного контроля производится контроль в соответствии с технологией ЭТРАН для обработки соответствующего типа информации.

## **Входная информация**

Входной информацией системы взаимодействия между ЭТРАН и АСУ грузоотправителей являются:

- 1. Параметры доступа АСУ ГО к системе ЭТРАН.
- 2. Данные заявки на перевозку грузов.
- 3. Запрос данных заявки на перевозку.
- 4. Данные об отказе от заявки на перевозку грузов.
- 5. Данные о корректировке заявки на перевозку грузов.
- 6. Запрос о результатах согласования заявок на перевозку грузов.
- 7. Данные накладной на визирование.
- 8. Запрос о результатах визирования накладных.
- 9. Данные о погрузке.
- 10.Запрос о прибытии грузов.
- 11.Запрос нормативно-справочной информации.
- 12.Запрос информации о паспорте организации.

### **Выходная информация**

Выходной информацией системы взаимодействия между системой ЭТ-РАН и АСУ грузоотправителей являются:

- 1. Результат приема заявки на перевозку грузов.
- 2. Данные заявки на перевозку грузов.
- 3. Результат приема отказа от заявки на перевозку грузов.
- 4. Результат приема корректировки заявки на перевозку грузов.
- 5. Данные о согласовании заявок на перевозку грузов.
- 6. Результат приема накладной на визирование.
- 7. Данные о визировании накладных.
- 8. Результат приема данных о погрузке.
- 9. Данные о прибытии грузов.
- 10.Сообщение об ошибках.
- 11.Данные нормативно-справочной информации.
- 12.Данные о паспорте организации.

## **13. Полный документооборот заявок на перевозки грузов (ГУ-12) в системе ЭТРАН**

Модуль «Полный документооборот заявок на перевозки грузов (ГУ-12) в системе ЭТРАН» предназначен для автоматизированной подготовки и оформления заявок на перевозку грузов в системе электронного документооборота и обеспечивает:

- доступ грузополучателя, товарного кассира и агента к перечню заявок, находящихся в работе;

- формирование электронной заявки;

- согласование заявки;

- внесение изменений в принятую заявку на перевозку грузов;

- обработку отказов грузоотправителей от заявленных перевозок грузов;

- печать заявки.

В режиме **Заявка на перевозку** предусмотрено выполнение следующих операций.

• Создание новой заявки на перевозку.

- Оформление заявки на перевозку, включающее следующие этапы:
	- − ввод информации по заявке на перевозку;
	- − сохранение заявки в базе данных ЭТРАН;
	- − отправка заявки на согласование;
	- − согласование заявки;
	- − печать заявки на перевозку.
- Расчет провозной платы.
- Создание истории документа.
- Формирование отчетов для экспедиторов.
- Создание учетной карточки.

• Использование фильтра для формирования списка заявок на перевозку: создание новых фильтров; сохранение часто используемых в работе фильтров.

• Просмотр и редактирование заявок на перевозку. Редактирование заявок на перевозку осуществляется пользователями, обладающими правами на редактирование.

Подготовка данных для электронной заявки на перевозку может выполнять грузоотправитель. При перевозке во внутригосударственном сообщении заявка оформляется в соответствии с «Правилами заполнения перевозочных документов на железнодорожном транспорте», при перевозке груза в международном сообщении - в соответствии с порядком, установленным соответствующим международным соглашением. В процессе оформления заявки используются также данные смежных автоматизированных систем (ЕМПП (АСОУП), ЕК-ИОДВ, ЕК-АСУФР)

Период между датой подачи грузоотправителем заявки и датой начала перевозки должен быть не менее срока, необходимого для обработки и согласования заявки в зависимости от вида сообщения. Для экспорта, импорта, транзи-
та и смешанного сообщения срок составляет не менее 10 дней до начала погрузки, для прямого – не менее четырех дней. При подаче заявки в более поздние сроки и невозможности согласования со всеми причастными службами работники железной дороги вправе отказать в принятии такой заявки. Грузоотправитель предоставляет отдельную заявку на перевозку грузов по каждой железнодорожной станции отправления, по каждой номенклатурной группе. Информация по заявке разбита на несколько частей:

− общая;

− информация об отправках;

− график подач для отправки;

− информация о плательщиках/экспедиторах.

При выборе режима **Заявка на перевозку** в рабочем поле программы будет отображен список документов, отфильтрованный с учетом условий выбранного фильтра.

#### **Оформление заявки на перевозку груза**

Грузоотправитель последовательно заполняет все формы заявки, открывающиеся в окне в зависимости от вводимой информации.

Заявки оформляются для следующих видов сообщения: прямого, прямого смешанного, прямого международного через российские погранстанции, непрямого международного через российские погранстанции, непрямого международного через российские порты.

Прямое и непрямое международное сообщение (экспорт, транзит), а также смешанное сообщение **по станции выхода из России** определяется:

− если станция выхода из России **припортовая**, то сообщение непрямое международное через Российские порты (экспорт, транзит с другой припортовой станции);

− если станция выхода из России **не припортовая**, то сообщение прямое (отправление с не припортовой станции - экспорт, в соответствии с действующими нормативными документами) и непрямое (отправление с припортовой станции - экспорт, транзит; отправление не с припортовой станции - экспорт, в соответствии с действующими нормативными документами) международное через Российские погранстанции.

Если станция назначения - Российская (импорт), то прямое и непрямое международное сообщение определяется **по станции входа в Россию**.

## **Оформление заявки на перевозку в прямом и прямом смешанном сообщении**

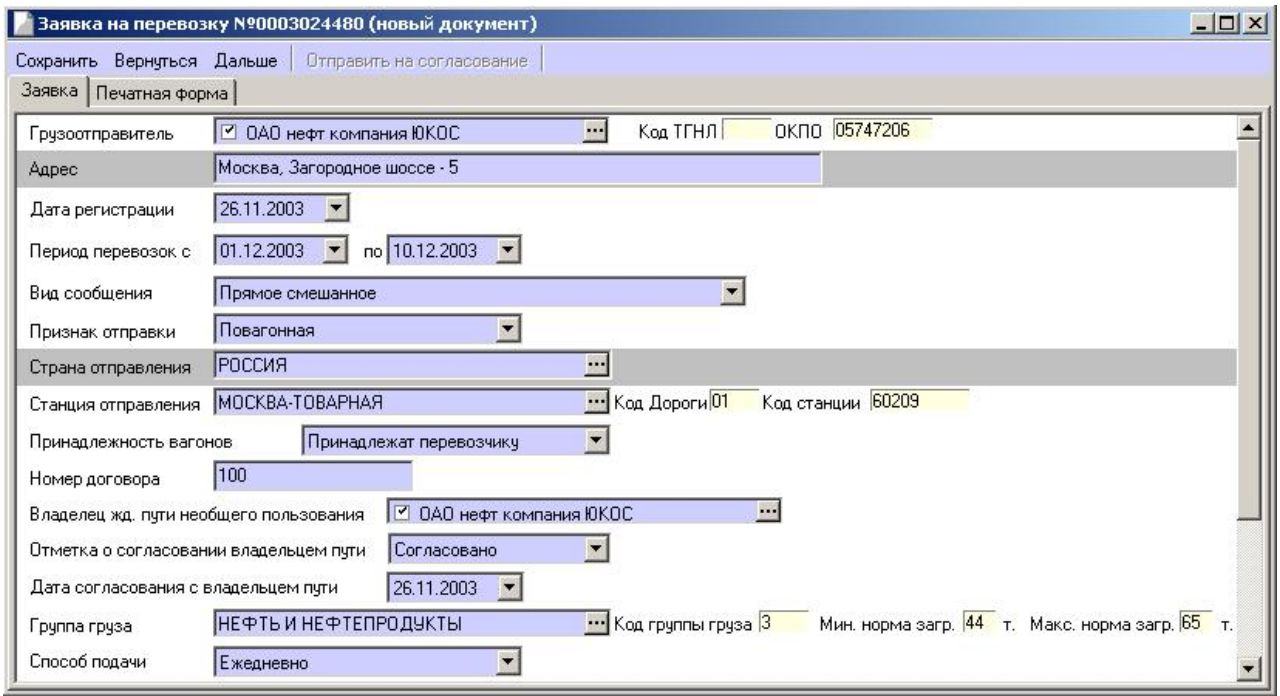

Рис. 13.1. Заявка на перевозку груза

В первой форме заявки (Рис. 13.1) нужно выбрать наименование грузоотправителя в поле «Грузоотправитель» при помощи списка «Выбор грузоотправителя». В полях «Код ТГНЛ» и «ОКПО**»** будут автоматически отображены его коды. В поле «Адрес» автоматически указан юридический адрес грузоотправителя.

В случае если грузоотправитель не является резидентом, необходимо ввести с клавиатуры его наименование в поле «Грузоотправитель» и код ОКПО. При нажатии клавиши Page Down на экране отобразится поле «Адрес», в котором нужно указать юридический адрес грузоотправителя.

В поле «Дата регистрации» необходимо указать дату регистрации (по умолчанию - текущая).

В поле «Период перевозок» ввести даты начала и окончания периода перевозки (заявка подается не менее чем за 3 дня до начала перевозки).

В поле «Вид сообщения» указать вид сообщения прямое или прямое смешанное.

В поле «Признак отправки» указать признак отправки (повагонная, контейнерная, мелкая)

В поле «Страна отправления» автоматически будет указана Россия. При этом в полях «Код» будет отображен код страны.

В поле «Станция отправления» указать наименование станции отправления. В поле «Код» будет отображен код станции, а также дороги, которой она принадлежит.

При оформлении заявки на перевозку товарным кассиром на станции наименование данной станции отправления будет указано автоматически. В случае если станция является опорной (признак опорной станции устанавливается в режиме **Моя Организация**), предоставляется выбор наименования тех станций, которые привязаны к данной опорной станции.

В поле «Принадлежность вагонов» указать принадлежность вагонов (собственный, арендованный, принадлежат перевозчику).

В поле «Номер договора» указать номер договора с грузоотправителем (разрешено указывать любые символы).

В поле «Наименование владельца ж.д. пути необщего пользования» указать наименование владельца ж.д. пути необщего пользования (выбираются наименования только тех владельцев ж.д. пути необщего пользования, паспорт которых занесен в базу ЭТРАН). Следует проставить отметку «Согласовано» о согласовании с владельцем пути и указать дату согласования в соответствующих полях.

В поле «Группа груза» выбрать группу груза. Справа будет автоматически отображен код группы груза, а также минимальная и максимальная нормы загрузки.

При оформлении сборной повагонной отправки нужно выбирать из справочника группу груза – «Остальные и сборные грузы».

В следующем поле «Способ подачи» указать способ подачи груза.

### **Ввод информации по отправке**

Форма «Отправки» (рис. 13.2) предназначена для ввода информации по отправкам. Форма содержит панель инструментов.

- добавить новую запись;

- удалить запись;

- редактировать запись;

**Вакопировать** - копирование записи.

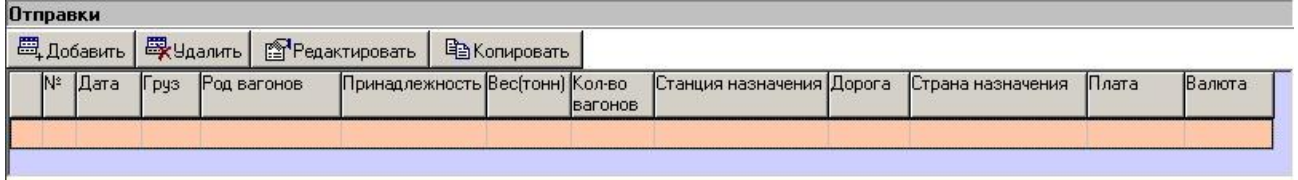

Рис. 13.2. Панель инструментов формы отправки

Для ввода данных по новой отправке нужно нажать кнопку . На экране появится окно (Рис. 13.3), в которое необходимо последовательно ввести всю информацию.

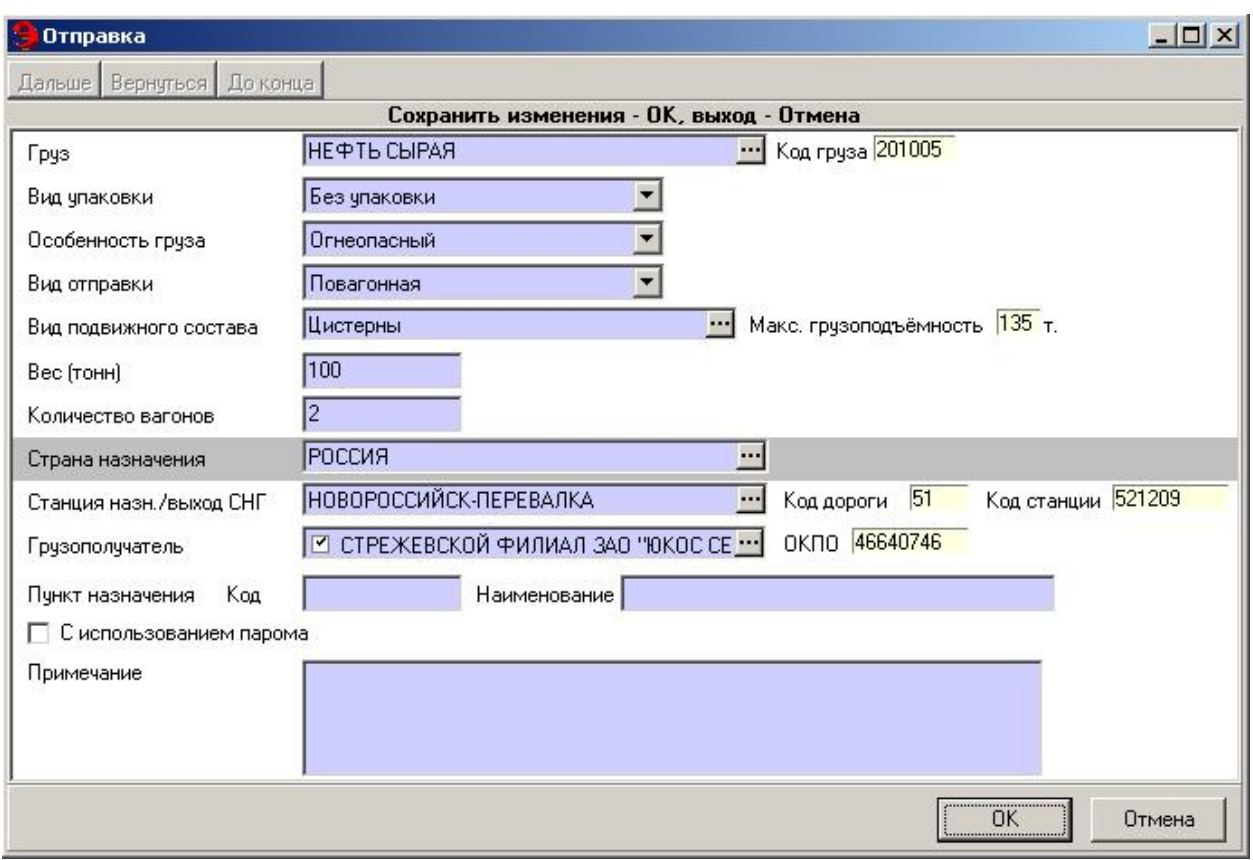

Рис. 13.3. Окно «Отправка»

В поле «Груз» вводится наименование груза из НСИ.

При оформлении сборной повагонной отправки нужно указывать код груза 693227 СБОРНАЯ ПОВАГОННАЯ.

В случае перевозки в смешанном сообщении необходимо указывать вид упаковки груза (ящик; коробка; бочка; мешок; барабан; без упаковки) и особенность первозимого груза (без особенностей; тяжеловесный; длинномерный и громоздкий; легкогорючий; огнеопасный) в одноименных полях.

В поле «Вид отправки» указать вид данной отправки.

Указать вид подвижного состава, вес груза в отправке (в тоннах) и количество вагонов/контейнеров в отправке.

Нужно ввести наименование страны и станции назначения (при выборе вида сообщения – прямое или прямое смешанное – автоматически будет указана страна отправления Россия). При этом в полях «Код» будут автоматически отображены коды страны и станции, а также дороги, которой принадлежит станция.

В поле «Грузополучатель» нужно ввести наименование грузополучателя (в прямом и смешанном сообщении наименование грузополучателя можно не вводить).

При оформлении прямого или международного сообщения в поле «Пункт назначения» указываются код и наименование строящихся пунктов назначения.

В поле «Примечание» при необходимости вводится дополнительный текст по отправке.

Информация по следующей отправке вводится таким же образом.

Для редактирования информации по отправке нужно выбрать соответствующую запись в таблице и нажать кнопку  $\mathbb{B}$ . В появившемся на экране окне (Рис. 13.3) нужно ввести необходимые изменения.

Предусмотрено копирование отправок для более быстрого ввода информации по следующей отправке. Чтобы осуществить копирование, нужно выбрать в форме «Отправки» отправку и нажать кнопку **. Вы Копировать** На экране появится окно ввода информации по отправке (Рис. 13.3), содержащее все данные копируемой отправки. Можно ввести необходимые изменения и сохранить информацию.

При вводе нескольких отправок в форме будет указан итоговый вес груза и общее количество вагонов по всем отправкам.

## **Плательщики/Экспедиторы**

Форма «Плательщики/Экспедиторы» (Рис. 13.4) организованна в виде таблицы, содержащей информацию о плательщиках и экспедиторах. Правила работы в данной форме аналогичны правилам работы в форме «Отправки».

|     | Плательщики/Экспедиторы |               |                     |  |                                                    |        |                  |          |  |
|-----|-------------------------|---------------|---------------------|--|----------------------------------------------------|--------|------------------|----------|--|
| 麠   | 屬                       |               | актировать<br>алить |  |                                                    |        |                  |          |  |
| lN≗ |                         | , плательщика | <b>ІОКПО</b>        |  | аименование                                        | Страна | Экспед           | зидент   |  |
| i   |                         |               |                     |  | (00044440) АКЦИОНЕРНОЕ ОБЩЕСТВО ОТКРЫ (РОССИЯ) Гру |        | Грчзоотправитель | резидент |  |
|     |                         |               |                     |  |                                                    |        |                  |          |  |

Рис. 13.4. Окно «Плательщики/экспедиторы»

Для ввода информации о плательщике/экспедиторе нажать кнопку . На экране появится окно (Рис. 13.5), в котором необходимо выбрать, кто платит по заявке (плательщик, экспедитор или грузоотправитель), а также выбрать страну, за перевозку по которой платят.

Если перевозку оплачивает грузоотправитель, его наименование и код отображаются в окне автоматически. Если платит экспедитор или плательщик, необходимо выбрать его наименование из списка «Выбор…».

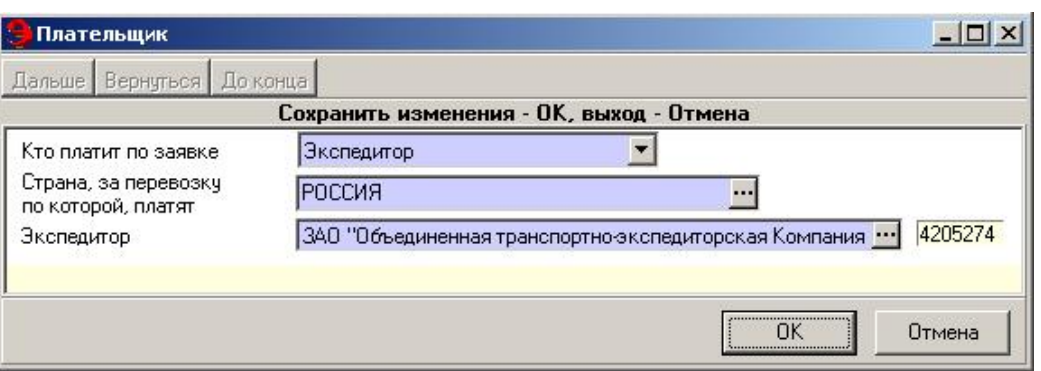

Рис. 13.5. Окно «Плательщик»

Необходимо ввести плательщиков за все страны, по которым осуществляется перевозка.

При транзитной перевозке плательщиком по России является экспедиторрезидент.

При оформлении заявок на перевозку с участием Калининградской железной дороги (если она является дорогой отправления или назначения) в прямом или прямом смешанном сообщении установлен контроль на обязательное наличие экспедитора по странам Беларусь и Литва.

После введения всей информации нажать кнопку [ОК]. Информация будет сохранена.

После ведения всей информации в заготовке заявки в окне появится надпись: *Редактирование документа закончено*. Документ можно подавать на согласование.

#### **Согласование заявки**

Согласование заявки на перевозку осуществляется пользователями, обладающими правами согласования заявок. Необходимо согласовать заявку на всех уровнях, начиная с дорожного согласования (в ДЦФТО) и заканчивая, при необходимости, согласованием в ЦФТО. Операции по согласованию выполняются последовательно, согласно сценарию, отображаемому в списке «Ход согласования».

Для согласования заявки необходимо нажать кнопку Согласовать На экране появится окно «Согласование» (Рис. 13.6), нужно ввести дату визирования и, если необходимо, комментарий. Нажать кнопку [Подтвердить].

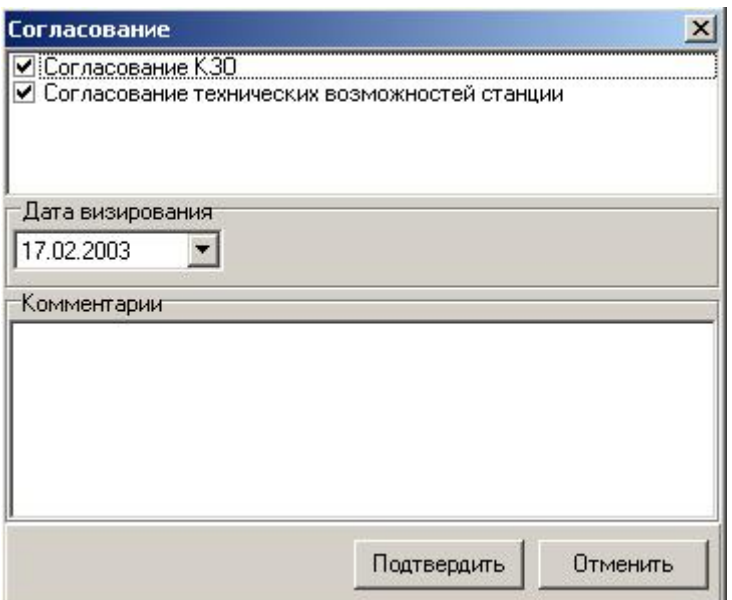

Рис. 13.6. Окно «Согласование»

Результаты согласования отображаются в форме «Ход согласования» (Рис. 13.7). Форма содержит: этап согласования, наименование согласующей организации, состояние операции согласования (согласована, не согласована), дату согласования, комментарий.

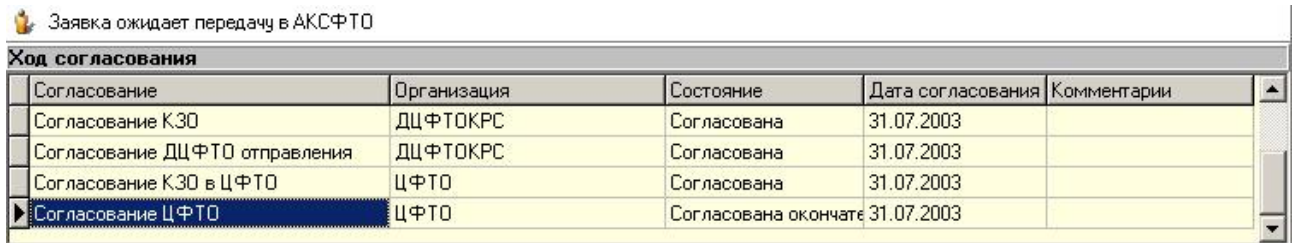

Рис. 13.7. Форма «Ход согласования»

После согласования заявки в ДЦФТО она автоматически будет передана в АКСФТО.

По результатам окончательного согласования заявка переводится из состояния *На согласовании* в состояния *Согласована* или *Отклонена*.

#### **Расчет провозной платы**

Закладка *Провозная плата* предназначена для просмотра приблизительных сумм провозной платы по заявке, рассчитываемых автоматически (Рис. 13.8) по сведениям, содержащимся в заявке.

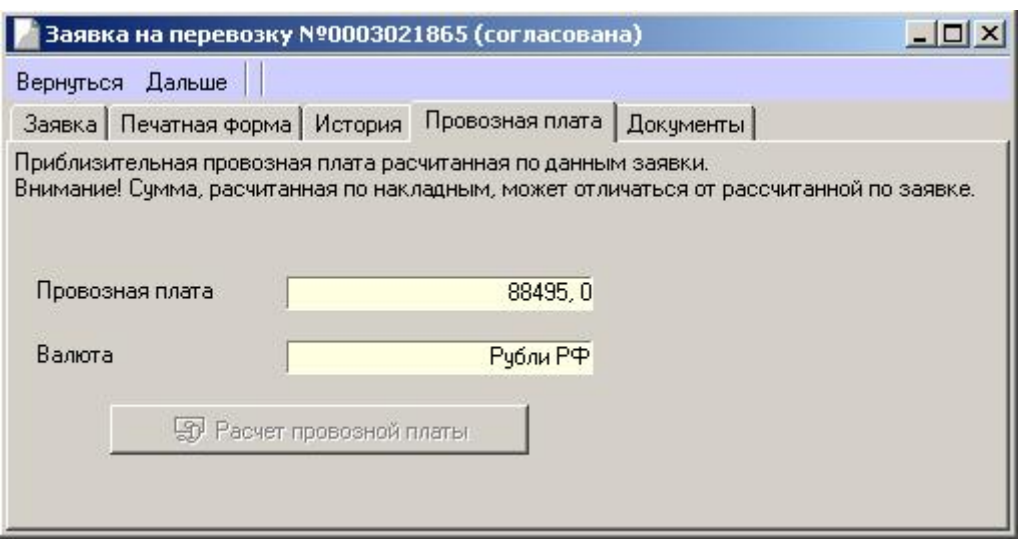

Рис. 13.8. Окно «Заявка на перевозку»

На экране в полях «Провозная плата» и «Валюта» будут автоматически отображены соответственно сумма провозной платы по заявке и валюта.

# **Печатная форма заявки на перевозку**

Закладка *Печатная форма* в окне заявки на перевозку (Рис. 13.9) предназначена для печати электронной заявки на перевозку.

Вверху окна выбрать тип документа:

− форма ГУ-12 (для того, чтобы отчет содержал график подач – установить признак в поле «С графиком подачи»);

− телеграмма;

− заявка на маршрут.

Для печати телеграммы нужно отметить поле «Телеграмма».

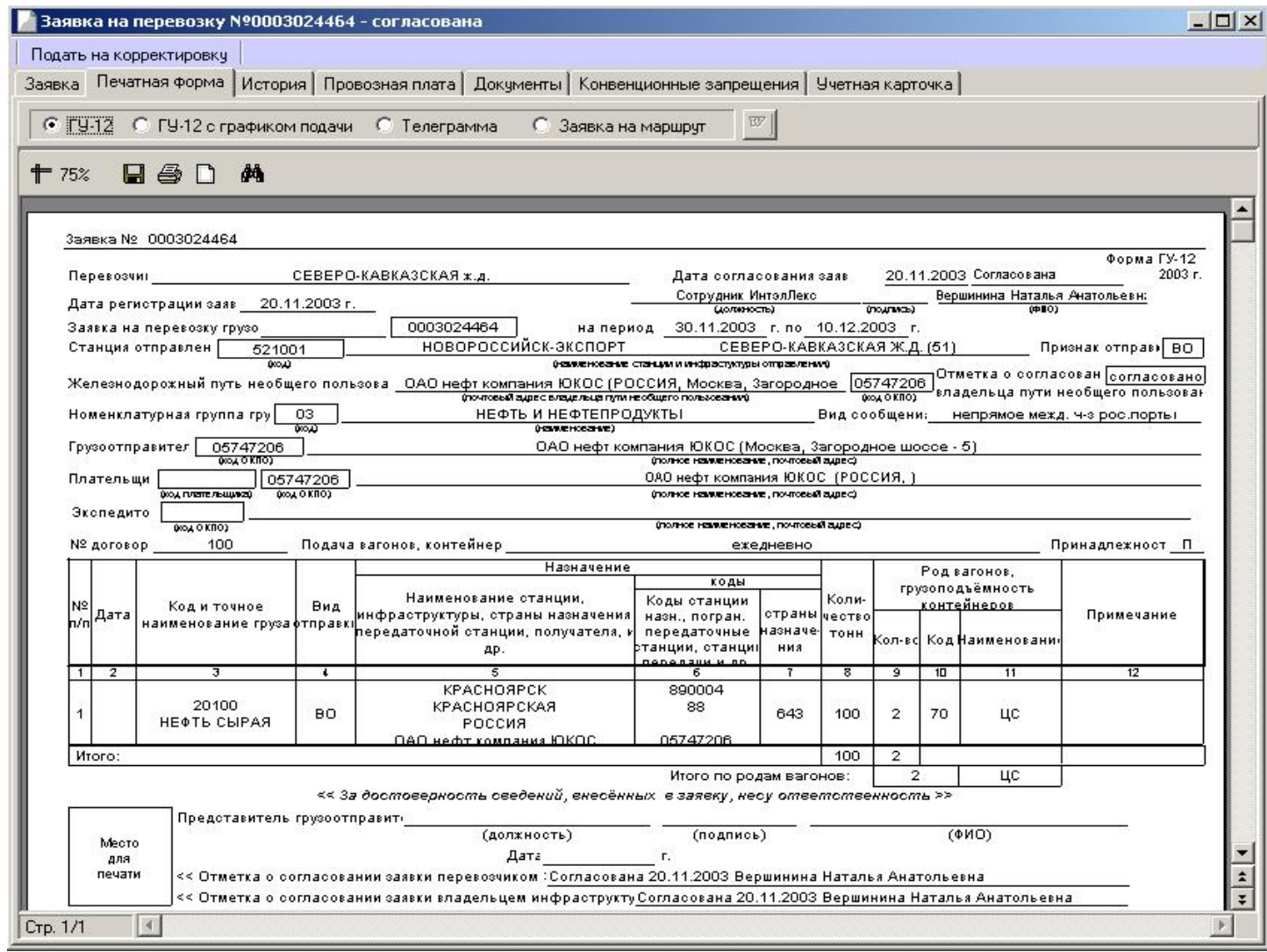

Рис. 13.9. Согласованная заявка на перевозку нефти

Основой для заведения учетной карточки в системе ЭТРАН является согласованная заявка на перевозку грузов. Учетная карточка формируется автоматически в момент согласования заявки, при этом ей присваивается номер, соответствующий номеру согласованной заявки.

Учетная карточка заводится по каждой отдельной заявке на станции отправления – в прямом, экспортном и прямом смешанном сообщениях. При перевозке импортных и транзитных грузов учетная карточка заводится на пункте перевалки или на пограничной станции.

В закладке *Учетная карточка* на основании данных согласованной заявки автоматически формируется учетная карточка. На основании графика подачи вагонов графа **«Дата погрузки»** заполняется автоматически. Щелчок левой кнопки мыши в первом столбце конкретной даты погрузки  $+$  показывает/скрывает детальные сведения о заявке и погрузке вагонов за выбранные сутки по станциям и дорогам назначения:

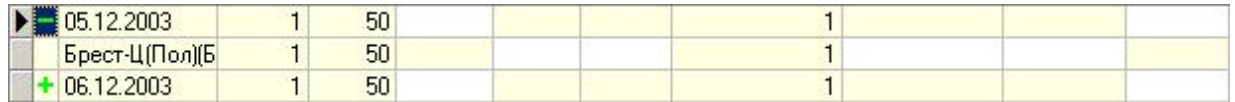

На основании сведений о подаче вагонов из системы ЕМПП графа **«Подано»** заполняется автоматически при условии взаимодействия с системой. Если взаимодействия с системой нет, то этот показатель заполняется вручную. Графа **«Погружено»** заполняется автоматически на основании перевозочного документа оформленного в системе ЭТРАН.

На основании заявленных объемов графа «**Заявлено»** в согласованной заявке заполняется автоматически.

Графа «**Общий»** недогруз в вагонах рассчитывается автоматически.

Ввод и корректировка данных осуществляется только в ячейках белого цвета. В случае ручного ввода данных пользователю необходимо ввести общее количество поданных вагонов, погруженных вагонов по дорогам назначения и причины невыполнения заявки (если таковые имеются).

Данные о поданных и погруженных вагонах в учетной карточке отображаются автоматически из накладных при обновлении данных. Обновление данных осуществляется нажатием кнопки . Обновить данные из накладных

В случае невыполнения заявки по вине железной дороги или отправителя, необходимо указывать причины невыполнения в графах **«Ж.Д.»** или **«Отправитель»** соответственно. Причины невыполнения заявки указываются следующим образом.

Щелкнуть левой кнопкой мыши в ячейке соответствующей даты погрузки в графе **«Причины невыполнения заявки»** (Рис. 13.10) В появившемся на экране окне «Причины» (Рис. 13.11) нужно выбрать причину и указать количество не поданных по этой причине вагонов/контейнеров.

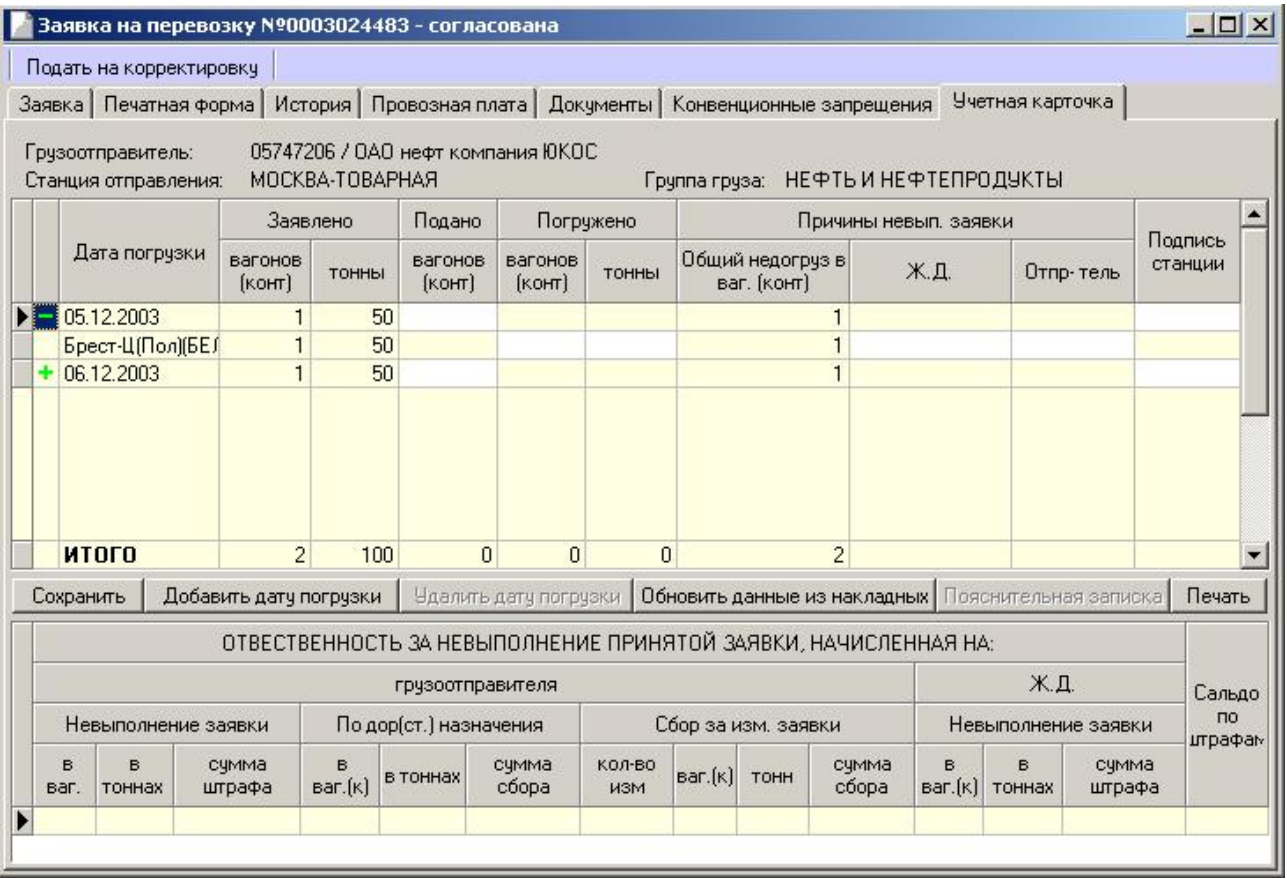

Рис. 13.10. Учетная карточка

| Причины              | $ \Box$ $\times$                                                 |                 |  |
|----------------------|------------------------------------------------------------------|-----------------|--|
| Группа причин        | Причина невыполнения                                             | Кол.<br>вагонов |  |
|                      | Штраф по вине железн 101 Отсутствие подвижного состава           |                 |  |
|                      | 102 Подача неисправного подвижного состава                       |                 |  |
|                      | 103 Подача подвижного состава другого рода                       |                 |  |
|                      | 104 Несвоевременная подача подвижного соста                      |                 |  |
|                      | 109 Прочие                                                       |                 |  |
| Штраф по вине отправ | 201 Непредъявление груза                                         |                 |  |
|                      | 202 Неиспользование поданных вагонов                             |                 |  |
|                      | 203 Отказ от вагонов, контейнеров                                |                 |  |
|                      | 204 Перевозка не оплачена                                        |                 |  |
|                      | 205 Дебиторская задолженность                                    |                 |  |
|                      | 206 Задержка грузоотправителем вагонов под в                     |                 |  |
|                      | 207 Невыполнение технических норм погрузки г                     |                 |  |
|                      | 208 Отсутствие собственного подвижного соста                     |                 |  |
|                      | 209 Неисправность подъездного пути                               |                 |  |
|                      | 210 Отсутствие таможенной декларации в межд                      |                 |  |
|                      | 211 Недостаточно или неправильно заполнены г                     |                 |  |
|                      | 299 Прочие                                                       |                 |  |
|                      | Конвенционные запре 301 Неприем иностранной дорогой экспортных г |                 |  |
|                      | 302 Неприем портом экспортных грузов.                            |                 |  |
|                      | Bcero                                                            |                 |  |

Рис. 13.11. Причины невыполнения заявки

Причина невыполнения заявки для конкретной даты погрузки рассчитывается автоматически путем суммирования всех причин, введенных пользователем по дорогам назначения за эту дату (данные отображены в ячейке напротив даты погрузки в графе **«Причины невыполнения заявки»**).

После ввода данных за сутки о погрузке необходимо подписать отчетные сутки, т.е. поставить отметку в графе **«Подпись станции»** в строке нужной даты.

При щелчке левой кнопкой мыши в соответствующей ячейке графы Подпись станции на экране появится сообщение.

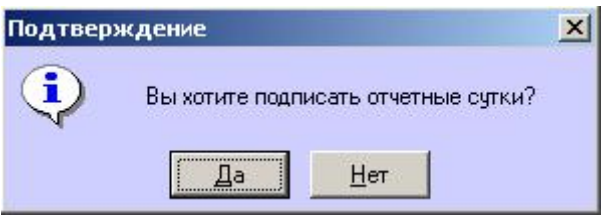

Нажать кнопку [Да].

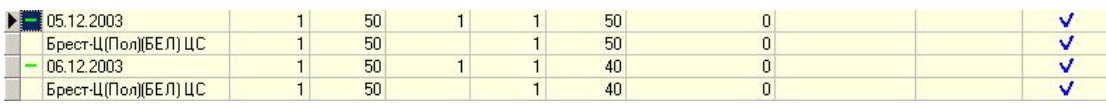

В случае неполного распределения недогруза по причинам при закрытии отчетных суток (подписании) на экране появится сообщение.

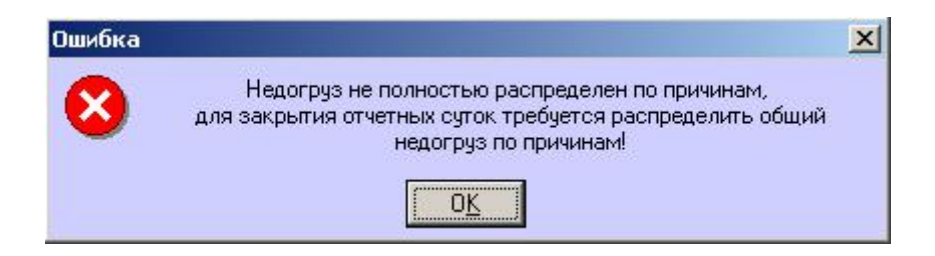

После согласования отчетных суток итог и штраф рассчитываются автоматически в разделе **Учетной карточки** ответственность за невыполнение принятой заявки… (Рис. 13.12).

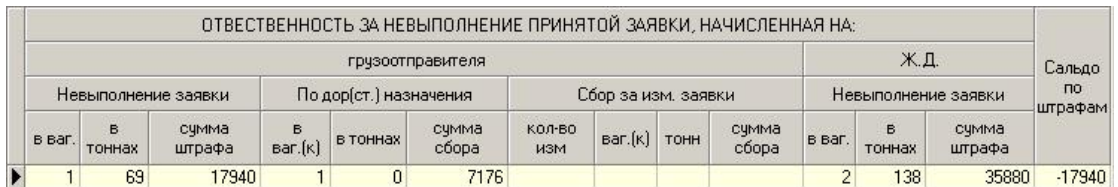

Рис. 13.12. Раздел ответственность за невыполнение принятой заявки…

Если установлен признак согласования, в соответствующей графе таблицы редактировать данные нельзя!

#### **Печать учетной карточки**

Печать учетной карточки формы ГУ-1/Э-ВЦ осуществляется при наличии договора с грузоотправителем об электронном обмене данными. Если период перевозки согласованной заявки включает переход на следующий месяц, то при печати будут выдаваться несколько страниц учетной карточки, отдельно на каждый месяц с одинаковым номером, соответствующим номеру согласованной заявки, общий итог выполнения заявки часть I и часть II выдаются на последней странице учетной карточки. Если в согласованной заявке дорог назначения больше, чем предусмотрено граф в учетной карточке формы ГУ-1, то при печати будут выдаваться несколько страниц учетной карточки с одинаковым номером, соответствующим номеру согласованной заявки.

Для печати учетной карточки необходимо нажать кнопку **Печать** . Откроется окно «Учетная карточка» с установленной формой ГУ-1 (Рис. 13.13)

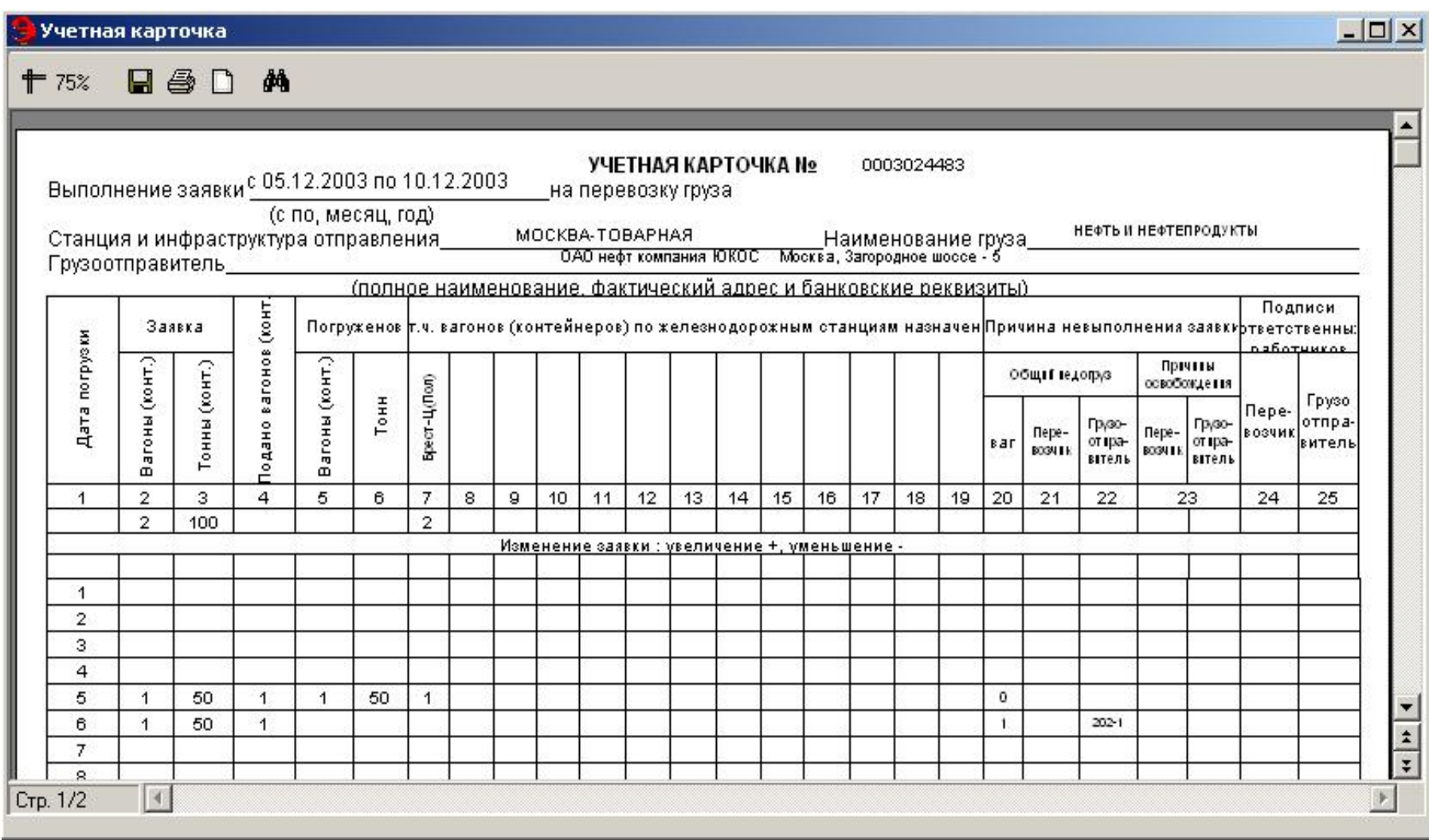

Рис. 13.13. Учетная карточка

# **14. Оболочка АРМ ППД**

#### **Общие сведения**

Клиентское место в системе ЭТРАН реализуется по модульной архитектуре. Каждая функциональная часть задачи выделена в отдельный модуль. Модульный подход позволяет существенно упростить и облегчить процесс обновления версий ПО.

«Оболочка АРМ ППД» необходима для управления загрузкой и взаимодействием программных модулей.

Кроме того, «Оболочка» предоставляет функциональным модулям интерфейс взаимодействия с «Сервером приложений ЭТРАН» (далее Сервер приложений), общее видеополе для всех модулей, а также средство отображения доступных данному пользователю режимов (дерево режимов).

Документ содержит руководство пользователя по эксплуатации «Оболочки АРМ ППД».

#### **Перечень эксплуатационной документации**

Пользователю необходимо ознакомиться с документами:

модуль ведения единого каталога пользователей ЭТРАН и система разграничения доступа;

модуль оформления перевозочных документов при отправлении;

модуль оформления перевозочных документов по прибытии;

модуль полный документооборот заявок на перевозки грузов (ГУ-12) в системе ЭТРАН;

модуль оформления паспорта клиента;

модуль запроса на права пользователя;

модуль договора с плательщиками;

модуль системы ведения конвенционных запрещений и ограничений;

модуль ведения НСИ АКС ФТО для АРМ ППД;

модуль программного обеспечения сбора маркетинговой информации в системе ЭТРАН.

#### **Назначение и условия применения**

«Оболочка АРМ ППД» (далее «Оболочка») предоставляет всем модулям возможность работы с одним соединением с сервером приложений ЭТРАН. При этом производится индикация работы с сетью и контроль очередности выполнения функций приложений.

### **Управление печатными формами и отчетами**

«Оболочка» предоставляет модулям возможность построения, просмотра и печати форм и отчетов, описание которых расположено в репозитории сервера приложений ЭТРАН. Такое хранение позволяет менять формат печатных документов без изменения функциональности модуля. При просмотре печатной формы документа «Оболочка» дает возможность как отображать документ в отдельном окне, так и непосредственно в экране режима.

## **Контроль ошибок выполнения и журналирование**

«Оболочка» ведет журнал взаимодействия с сервером приложений ЭТ-РАН за последнюю сессию и контролирует успешность этого взаимодействия. Журнал хранится в файле на компьютере клиента и позволяет контролировать программные ошибки. В случае возникновения нештатных ситуаций этот журнал должен высылаться разработчику.

## **Условия функционирования**

«Оболочка АРМ ППД» работает под управлением операционной системы Windows 95/NT 4.0/ или Windows 98/2000/XP/ME в Интернет-браузере Microsoft Internet Explorer версии не ниже 5.0.1.

### **15. Ввод перевозочных документов в АРМ ППД**

#### **15.1 Основные этапы оформления накладной**

Формирование электронной накладной выполняется поэтапно участниками процесса подготовки и оформления перевозочных документов в соответствии с закрепленными за ними функциями. Подготовка данных для электронной накладной может выполняться либо полностью работниками железных дорог, либо работниками железных дорог с участием электронных систем грузоотправителей. В последнем случае каждая из сторон заполняет свою часть данных электронной накладной: при перевозке во внутригосударственном сообщении в соответствии с «Правилами заполнения перевозочных документов на железнодорожном транспорте», при перевозке груза в международном сообщении в соответствии с порядком, установленным соответствующим международным соглашением. В процессе оформления перевозочных документов используются также данные смежных автоматизированных систем (ЕМПП (АСОУП), ЕК ИОДВ, ЕК АСУФР, АКС ФТО, АСУ грузоотправителей, АРМ приемосдатчика).

#### **Оформление накладной до погрузки**

Оформление накладной до погрузки осуществляется грузоотправителем. Начальным состоянием документа является состояние *Заготовка*.

После оформления заготовки грузоотправителем осуществляется подача накладной на визирование. Документ переходит в состояние *На визировании*.

Оформление накладной до погрузки также может осуществлять товарный кассир - пользователь, обладающий определенными правами.

#### **Визирование накладной**

Принятые на визирование электронные накладные автоматически регистрируются в базе данных ЭТРАН с идентификатором накладной, номером реестра и датой приема электронной накладной на визирование.

Визирование накладной осуществляется пользователем, обладающим правами на визирование перевозочных документов. При визировании автоматически производится проверка по конвенционным запрещениям. После визирования документ переходит в состояние *Завизирован*.

#### **Ввод информации о погрузке**

Ввод информации о погрузке осуществляется грузоотправителем или товарным кассиром. Сведения о погрузке включают ввод следующей информации:

- по вагонам;

- по перевозочным средствам;

- по данным взвешивания и размещения груза.

После окончания ввода документ переходит в состояние *Погружен*.

#### **Оформление накладной после погрузки**

Оформление накладной после погрузки осуществляется пользователем, обладающим правом на ее оформление:

- при необходимости вводятся тарифные отметки;

- автоматически производится расчет провозной платы и осуществляется повторная проверка по конвенционным запрещениям;

- производится проверка точности расчета провозной платы, вводится информация о дополнительных сборах, а также пользователь просматривает результаты проверки по конвенционным запрещениям;

- пользователь автоматически формирует и осуществляет отправку в ЕК ИОДВ сообщения 410.

При отсутствии ошибок в оформлении накладной документ переходит в состояние *Готов комплект документов*.

#### **15.2 Оформление накладной**

#### **Оформление накладной до погрузки**

Принцип работы по оформлению накладной состоит в следующем. Грузоотправитель последовательно заполняет все формы накладной, открывающиеся в окне в зависимости от вводимой выше информации.

Указывает тип накладной (накладная на погрузку или пересылочная накладная). Далее выбирает из списка вид отправки.

Ввод наименования грузоотправителя осуществляется при помощи справочника НСИ (список «Выбор грузоотправителя»). Если грузоотправитель не является резидентом или не зарегистрирован в БД НСИ, ввод наименования, кода ОКПО и юридического адреса осуществляется с клавиатуры. Следует указать точное и полное наименование грузоотправителя и его код ОКПО. Если грузоотправитель является физическим лицом, то он указывает Ф. И. О. (полностью) лица, отправляющего груз, полный почтовый адрес грузоотправителя с названием края, республики, области, района, города, села, улицы и номера дома.

#### **Особенности оформления накладной по заявке**

Формирование накладной может выполняться на основе согласованной заявки. Допускается составление электронного перевозочного документа в отсутствии ранее поданной и согласованной заявки в зачет действующего плана перевозок.

Если накладная оформляется на основе данных заявки грузоотправителя, нужно выбрать номер данной заявки в поле «Заявка». Если грузоотправитель является резидентом, выпадающий список поля «Заявка» содержит номера заявок только данного грузоотправителя. Если грузоотправитель не является резидентом, выпадающий список содержит номера заявок всех грузоотправителей – нерезидентов.

Далее необходимо выбрать график подачи по заявке из выпадающего списка. При выборе графика подачи в накладную автоматически будут внесены следующие данные:

- информация о грузоотправителе;

- страна отправления;
- страна назначения;
- станция отправления;
- станция назначения;
- род вагона (количество, остаток);
- тип собственности вагонов;
- информация по грузу (род груза ЕТСНГ, количество, остаток, вес (т)).

Автоматически внесенные из заявки в накладную данные не подлежат редактированию.

#### **Особенности оформления накладной без заявки**

В случае оформления накладной без заявки, вышеперечисленная информация вводится грузоотправителем.

Необходимо указать страну отправления и страну назначения, а также станции отправления и назначения. Ввод наименований осуществляется при помощи справочника НСИ (список «Выбор страны/станции»). Если наименование станции назначения не содержится в списке, его можно ввести с клавиатуры.

#### **Скорость движения**

В поле «Скорость» указывается, какой скоростью должна осуществляться перевозка груза (грузовой, большой). Если перевозка, согласно тарифному руководству, должна осуществляться только большой скоростью, грузоотправитель обязан указать именно эту скорость.

#### **Ввод информации об оплате перевозки в зависимости от места оплаты**

В зависимости от места оплаты перевозки осуществляется ввод следующей информации.

При бесплатной перевозке, или при оплате в ТВК и НФ указывается: форма оплаты, код исключительного тарифа, вид грузовых работ, планируемый род вагона, планируемый тип собственности вагона, планируемое количество вагонов, планируемая негабаритность.

Необходимо указывать также номера платежных документов и суммы по ним, если оплата перевозки производится в ТВК. Для ввода этих данных предназначена форма накладной «Платежные документы», которая отображается в накладной при переходе документа в состояние - *Погружена*. В форме указываются номера платежных документов, их типы и взысканные по ним суммы. Общая сумма по платежным документам должна совпадать с итоговой суммой, указанной в списках сборов, включая НДС.

Если местом оплаты является ТехПД, кроме вышеперечисленной информации, необходимо ввести также данные о плательщике, его полное наименование и номер лицевого счета.

Если местом оплаты является ЦЖДР, кроме вышеперечисленной информации, необходимо указать подкод экспедитора в поле «Подкод экспедитора» (подкод указан в доверенности грузоотправителя).

## **Виды сообщения**

Программа автоматически определяет вид сообщения данной перевозки в зависимости от введенной информации. Существуют следующие виды сообщения:

- прямое перевозка внутри России;
- местное перевозка внутри одной дороги;
- внутристанционное перевозка по станции;

- смешанное – маршрут следования включает перевалочные пункты (ж.д., водное);

- экспорт международная перевозка (вывоз);
- импорт международная перевозка (ввоз);
- транзит международная перевозка через территорию России.

#### **Ввод данных о маршруте следования груза**

Маршрут следования груза вводится в форме «Маршрут следования» электронной накладной. В данной форме вводится информация по всем перевалочным пунктам маршрута. Ввод информации по перевалочному пункту включает следующие данные:

- информацию о плательщике (указываются наименование организации, осуществляющей расчеты за перевозку груза при отправлении и выдаче, и код плательщика);

- вид транспорта (ж. д., водный транспорт, автотранспорт, авиатранспорт) по умолчанию проставляется ж. д.;

- наименование страны и станции перевалочного пункта;

- подъездной путь (указывается в тех случаях, когда груз следует на станцию, на которой выгрузка грузов осуществляется только на подъездных путях);

- наименование грузополучателя (получателем грузов, следующих через морские порты или пограничные передаточные станции железных дорог РФ не в прямом международном сообщении, указывается юридическое или физическое лицо, выступающее либо от своего имени, либо от имени собственника груза, которое должно получить от железной дороги груз в порту или на пограничной станции);

- тип колеи (узкая или широкая) для ж. д. транспорта;

- кратчайшее расстояние до следующей станции (рассчитывается автоматически, кроме перевозки негабаритных грузов или при внутристанционной перевозке).

## **Особенности оформления накладной при перевозке грузов в прямом сообщении**

В случае оформления накладной при перевозке грузов в прямом сообщении расстояния между пунктами в маршруте следования рассчитываются автоматически.

При перевозке негабаритных грузов необходимо указывать расстояния в маршруте следования вручную (поле «Кратчайшее расстояние до следующей станции в километрах»). Расстояния учитываются при расчете провозной платы.

При внутристанционной перевозке (станция отправления равна станции назначения) расстояние между пунктами отправления и назначения вводятся с клавиатуры в маршруте следования в поле «Кратчайшее расстояние до следующей станции в километрах». Расстояния учитываются при расчете провозной платы.

#### **Особенности оформления накладной при перевозке грузов через порты**

При перевозке грузов, следующих через морские (речные) порты и пограничные передаточные станции железных дорог, при перевозке через порты в маршруте следования указываются следующие перевалочные пункты:

- пункты отправления/назначения (вводятся автоматически);

- припортовые станции;

- станции перевалки с узкой колеи на широкую (обязательно указать тип колеи в поле «Колея»).

## **Особенности оформления накладной при перевозке грузов в международном сообщении**

### **Оформление накладной при международной экспортной перевозке**

При оформлении международных экспортных перевозок в пределах СНГ необходимо указывать наименования стран отправления и назначения, а также наименования станции отправления в России и станции назначения в СНГ. Далее указываются наименования подъездных путей клиента на станциях.

При оформлении международных экспортных перевозок в страны Дальнего зарубежья необходимо указывать наименования стран отправления и назначения, а также наименование станции отправления в России. Далее вводится с клавиатуры наименование пункта назначения (наименование станции назначения в стране назначения). В поле ввода станции назначения указывается наименование станции выхода из СНГ. Также указываются наименования подъездных путей клиента на станциях.

В маршруте следования необходимо ввести две пограничные станции станцию выхода из России и станцию входа в СНГ.

В поле «Плательщик» указывается наименование плательщика за перевозку по России. В поле «Страна» указывается название страны, которой принадлежит пограничная станция.

#### **Оформление накладной при международной импортной перевозке**

При оформлении международных импортных перевозок в пределах СНГ необходимо указывать наименования стран отправления и назначения, а также наименования станции отправления в СНГ и станции назначения в России. Далее указываются наименования подъездных путей клиента на станциях.

При оформлении международных импортных перевозок из стран Дальнего зарубежья необходимо указывать наименования страны отправления и страны назначения. Далее вводится с клавиатуры наименование пункта отправления (наименование станции отправления в стране отправления). В поле ввода станции отправления указывается наименование станции входа в СНГ. Указывается наименование станции назначения в России и наименования подъездных путей клиента на станциях.

В маршруте следования необходимо ввести две пограничные станции станцию выхода из СНГ и станцию входа в Россию.

В поле «Плательщик» указывается наименование плательщика за перевозку по СНГ. В поле «Страна» указывается название страны, которой принадлежит пограничная станция.

### **Особенности ввода информации о перевозимом грузе**

Ввод информации о перевозимом грузе осуществляется в форме «Груз» электронной накладной. Данные вводятся следующим образом.

**Груз ЕТСНГ**. Наименование груза выбирается из справочника НСИ, при этом автоматически отображается его код.

**Дополнительные сведения о грузе**. При необходимости вводятся дополнительные сведения о грузе. Текст вводится с клавиатуры.

**Масса груза (кг)**. Указывается общая масса предъявленного к перевозке груза, если она определялась грузоотправителем, либо с его участием.

**Вид упаковки**. Указывается вид упаковки груза. Выбранный вид упаковки груза определяет дальнейший ввод данных о грузе (Если род вагона – *цистерны*, в поле «Вид упаковки» будет автоматически указан *Налив*).

1. Если груз перевозится наливом, насыпью или навалом (вид упаковки: налив, насыпь, навал), достаточно ввести следующую информацию:

#### - **№ аварийной карты**;

- **условный номер ВМ**;
- **код аварийности ООН**.

2. Если груз не упакован или упакован (вид упаковки: не упакован, пачки, коробки, ящики, мешки, корзины, кипы, связки, баллоны, бочки, фляги, рулоны, катушки, барабаны), кроме информации, перечисленной в 1 пункте, необходимо ввести также дополнительные данные:

- **количество мест** – указывается количество грузовых мест.

- **знаки и марки** – указываются знаки и марки груза.

3. Если груз перевозится в крупногабаритной упаковке (вид упаковки: поддоны, контейнер, контейнер 0,65 т, контейнер 1,25 т, танк-контейнер, рефконтейнер, спецконтейнер), кроме информации, перечисленной в 1 и 2 пунктах, необходимо также ввести данные:

- **количество пакетов** – указывается количество пакетов;

- **масса места брутто** – масса брутто грузового места рассчитывается автоматически;

- **масса места нетто** – указывается масса нетто грузового места.

4. При перевозке габаритного груза в транспортных пакетах (вид упаковки: транспортные пакеты), кроме данных, перечисленных в пунктах 1, 2, 3, необходимо также указать габаритные размеры грузового места: максимальные длину, ширину и высоту груза.

Можно вводить несколько грузов для одной отправки.

# **Виды отправок**

Перевозки грузов могут осуществляться повагонными, контейнерными, мелкими групповыми и маршрутными отправками.

**Повагонной отправкой** считается предъявляемый к перевозке по одной транспортной накладной груз, для перевозки которого требуется предоставление отдельного вагона.

**Контейнерной отправкой** считается предъявляемый к перевозке по одной накладной груз, для транспортировки которого требуется предоставление отдельного контейнера.

**Мелкой отправкой** считается предъявляемый по одной накладной груз, для перевозки которого не требуется предоставления отдельного вагона или контейнера.

**Групповой отправкой** считается предъявляемый к перевозке груз, для перевозки которого требуется предоставление отдельного вагона, но менее маршрутной отправки.

**Маршрутной отправкой** считается груз, для перевозки которого требуется предоставление вагонов в количестве, соответствующем нормам, установленным для маршрутов по массе или длине.

Ввод информации о вагонах (форма **Вагоны**) в электронной накладной зависит от выбора рода вагона, а также от вида отправки.

## **Сведения о вагоне**

Ввод сведений о вагонах осуществляется грузоотправителем или товарным кассиром в электронной накладной после визирования (состояние документа - *Завизирована*). Основная информация о вагонах включает следующие данные: № вагона, род вагона, грузоподъемность, масса тары груза, количество осей в вагоне, объем кузова вагона, страна-собственник вагонов, собственник ОКПО, количество мест погруженного в вагон груза, масса нетто груза, масса дополнительного оборудования, масса брутто, признак наличия роликов (по умолчанию – 1).

Дальнейший ввод сведений о вагоне зависит от указанного рода вагона.

# **Ввод информации о запорно-пломбировочных устройствах**

Информацию о запорно-пломбировочных устройствах необходимо вводить, если перевозка груза осуществляется в: крытых вагонах всех типов; в цистернах всех типов, в рефрижераторах всех типов, а также в вагонных секциях.

Если указывается тип ЗПУ *Закрутка* – вводится количество закруток, при иных типах ЗПУ указываются только знаки ЗПУ.

#### **Вагонные отметки**

На расчет провозной платы влияют следующие отметки:

- **ИЗВК** в случае подачи изотермического вагона взамен крытого, при этом формируется координата 68 со значением 1 в Ю1, для перехода на 1, 2 схемы расчета провозной платы;

- **ИЗВТ** в случае подачи изотермического вагона взамен термоса, при этом формируется координата 68 со значением 2;

- **замена универсального вагона специализированным** в случае подачи специализированного вагона взамен универсального, при этом формируется координата 68 со значением 3;

- **замена крытого вагона спец. контейнером** в случае подачи спец. контейнера взамен крытого вагона, при этом формируется координата 68 со значением 4.

- **замена вагона Из БТ** при перевозке в групповом открытом подвижном составе грузов, допущенных к перевозке в обыкновенном крытом вагоне без поддержания температурного режима;

- **нерабочий парк** проставляется для формирования перевозочных документов формы ГУ-29/у-ВЦ на перевозку грузов в вагонах нерабочего парка, а также для вагонов, которые идут в ремонт;

- **вагоны ГУП «Рефсервиса»** для правильного расчета провозной платы по вагонам ГУП «Рефсервиса».

## **Особенности оформления накладной при перевозке наливных грузов**

При перевозке наливных грузов в сведениях о вагоне при необходимости вводятся следующие данные:

- **температура (t, ºС)** – указывается температура, при которой нужно перевозить данный груз;

- **высота налива** – указывается высота налива груза в цистерне в сантиметрах;

- **плотность (г/см<sup>3</sup> )** – указывается плотность груза;

- **объем** – указывается объем кузова.

Если род вагона – цистерны, указывается тип цистерны.

#### **Особенности оформления накладной при перевозке негабаритных грузов**

При перевозке негабаритных грузов в сведениях о вагоне вводятся следующие данные:

- **код негабаритности,** указывается код негабаритности груза при вводе кода, в форме «Особые отметки» автоматически формируется отметка «Негабаритный груз, степень негабаритности»;

- **масса контрольной рамы,** указывается масса контрольной рамы вагона;

- **номер вагона с контрольной рамой,** номер вагона, на котором перевозится контрольная рама;

- **степень негабаритности,** указывается только в случае перевозки негабаритных грузов в открытых подвижных составах.

# **Особенности оформления накладной при перевозке скоропортящихся грузов**

При перевозке скоропортящихся грузов в особых отметках накладной необходимо ввести отметку «Скоропортящийся груз». В случае перевозки груза в рефрижераторных секциях необходимо указать:

- **номер рефсекции**;
- **количество вагонов в рефсекции.**

## **Особенности оформления накладной при перевозке лесных грузов**

При перевозке лесных грузов в полувагонах, а также пиломатериалов в вагоне (род вагона – полувагоны; лесовозы) в сведениях о вагоне указываются:

- **высота лесных грузов над уровнем борта**;
- **количество основных штабелей**;
- **количество штабелей в шапке**;
- **высота основных штабелей в сантиметрах**.

# **Особенности оформления накладной при перевозке грузов, требующих сопровождения**

При перевозке грузов, требующих сопровождения, в сведениях о вагоне указывается информация о проводниках, включающая:

- $\Phi$ **.***M.O***;**
- **серию паспорта**;
- **№ паспорта**;
- **№ командировочного удостоверения**.

В поле «Количество проводников» автоматически указывается итоговое количество проводников, исходя из введенной выше информации.

#### **Особенности оформления накладной для порожних вагонов**

В случае если в отправке следует порожний вагон, в сведениях о вагоне указывается код ранее перевозимого в данном вагоне груза в поле «Ранее перевозимый груз ЕТСНГ». Масса нетто порожнего вагона должна быть равна 0.

#### **Печать перевозочных документов**

Товарный кассир осуществляет печать перевозочных документов после того как накладная была переведена в состояние *Готов комплект документов*. Товарный кассир может создать и распечатать комплект документов (кнопка [Создать комплект документов]), не печатая накладную.

Грузоотправителю доступна печать только электронной накладной. Печать осуществляется нажатием кнопки [Получить квитанцию]. При получении накладной электронный документ переводится в состояние *Грузоотправитель накладную получил***.**

Просмотреть печатные формы перевозочных документов и распечатать их можно на любом этапе оформления накладной. Просмотр и печать осуществляются в закладке *Печатные формы*. Данная возможность предусмотрена для контрольной проверки правильности печати перевозочных документов.

# **16. Технология подготовки перевозочных документов при отправлении грузов в системе ЭТРАН**

#### **16.1 Общие положения**

Настоящий документ определяет порядок автоматизированной подготовки и оформления перевозочных документов при отправлении грузов в прямом, местном и международном сообщениях в системе электронного документооборота в условиях взаимодействия в реальном масштабе времени АРМ ППД системы ЭТРАН на станции отправления и грузоотправителей с АКС ФТО, ЕК АСУФР и ЕМПП.

Настоящая технология электронного документооборота предусматривает прием груза к перевозке по четырем основным вариантам: полная (вариант 1), неполная (вариант 3), полная станционная (вариант 2) и неполная станционная (вариант 4) электронные технологии.

Под полной электронной технологией (вариант 1) понимают технологию электронного документооборота, при которой:

- между железной дорогой и грузоотправителем заключен договор об электронном обмене данными, согласно которому, все электронные документы, переданные сторонами по договору, подписываются электронными подписями;

- имеется связь АРМ ППД с ЕМПП (АРМ приемосдатчика и ИВЦ железной дороги отправления).

Под неполной электронной технологией (вариант 3) понимают технологию электронного документооборота, при которой:

- между железной дорогой отправления и грузоотправителем производится электронный обмен данными без заключения договора;

- имеется связь АРМ ППД с ЕМПП (АРМ приемосдатчика и ИВЦ железной дороги отправления).

Под полной станционной электронной технологией (вариант 2) понимают технологию электронного документооборота, при которой:

- электронный обмен данными между железной дорогой отправления и грузоотправителем отсутствует;

- имеется связь АРМ ППД с ЕМПП (АРМ приемосдатчика и ИВЦ железной дороги отправления).

Под неполной станционной электронной технологией (вариант 4) понимают технологию электронного документооборота, при которой:

- электронный обмен данными между железной дорогой отправления и грузоотправителем отсутствует;

- имеется связь АРМ ППД с ЕМПП (ИВЦ железной дороги отправления).

Информационной основой организации взаимодействия между грузоотправителем и железной дорогой в системе электронного документооборота являются электронная накладная и электронная согласованная заявка на перевозку груза. Структуры данных электронной накладной и электронной заявки на перевозку груза устанавливает ОАО «РЖД» России.

Обмен данными электронной накладной между АРМ ППД грузоотправителя и ЭТРАН производится: при визировании накладной железной дорогой, после погрузки груза в вагон грузоотправителем, после приема груза к перевозке приемосдатчиком железной дороги и окончательного оформления перевозочных документов (в установленных настоящей технологией случаях).

Данные электронной накладной поступают из ЭТРАН в информационные системы при выполнении следующих операций:

- в ЕК АСУФР – при визировании накладной, при оформлении товарным кассиром накладной после погрузки груза в вагон, после окончательного оформления перевозочных документов;

- в ЕМПП – при подаче вагонов под погрузку, после погрузки груза в вагон и после окончательного оформления перевозочных документов.

Бумажными копиями электронной накладной выступают при перевозке грузов в местном и прямом сообщениях: накладная формы ГУ-27у-ВЦ, дорожная ведомость, корешок дорожной ведомости и квитанция о приеме груза формы ГУ-29у-ВЦ. При перевозке грузов в международном сообщении данные электронной накладной впечатываются на АРМ ППД грузоотправителя в накладную бланковой формы, установленной соответствующим международным соглашением, до предъявления накладной на визирование.

# **16.2 Порядок приема груза к перевозке по полной технологии электронного документооборота (вариант 1)**

# **Порядок приема и обработки согласованных заявок на перевозку груза**

Средствами системы ЭТРАН обеспечивается доступ к базе данных АКС ФТО с согласованными железной дорогой заявками на перевозку груза для АРМ ППД станции отправления или опорной (в части выполнения коммерческих операций) станции, а также для АРМ ППД грузоотправителя.

Согласованные электронные заявки используются:

- в АРМ ППД станции отправления для выполнения визирования электронных накладных, предъявленных грузоотправителем (АРМ ППД, АСУ), или для формирования реестра и заготовок электронных накладных при предъявлении грузоотправителем на визирование бумажных накладных;

- в АРМ ППД (АСУ) грузоотправителя для формирования реестра и заготовок электронных накладных.

Согласованные заявки на перевозку груза, поданные грузоотправителем в ДЦФТО в электронном виде, распечатываются на АРМ ППД станции отправления, заверяются подписью товарного кассира и календарным штемпелем станции и помещаются в специальную папку.

При поступлении оригинала согласованной заявки на перевозку груза (если заявка подавалась грузоотправителем в ДЦФТО на бланке установленной

формы) товарный кассир регистрирует в АРМ ППД станции отправления поступление оригинала заявки. Оригинал согласованной заявки помещают в специальную папку.

### **Визирование электронных накладных**

Накладная предъявляется грузоотправителем на визирование в электронном виде не позднее чем за 1 сутки до даты погрузки, установленной в согласованной заявке.

При формировании электронной накладной на визирование грузоотправитель на АРМ ППД выбирает из реестра заготовку электронной накладной, заполненную данными из согласованной заявки, и дополняет ее необходимой для визирования информацией, установленной «Правилами заполнения перевозочных документов на железнодорожном транспорте» или соответствующим международным соглашением. Кроме того, при перевозке груза в международном сообщении грузоотправитель переносит в электронную накладную с бумажной накладной сведения штемпеля таможенного органа «Погрузка разрешена». Электронная накладная подписывается электронной подписью грузоотправителя.

Грузоотправитель заполняет электронную накладную на АРМ ППД с использованием шаблонов накладных:

- в случаях, установленных «Правилами приема заявок на перевозки грузов на железнодорожном транспорте», когда перевозки грузов осуществляются по мере их предъявления без заявки на перевозку грузов;

- при срочной перевозке груза в местном сообщении, когда заявка передается в управление железной дороги отправления после приема груза к перевозке.

Принятые на визирование электронные накладные автоматически регистрируются в АРМ ППД станции отправления с присвоением регистрационного номера, в базу данных заносится регистрационный номер и дата приема электронной накладной на визирование. Регистрация электронной накладной при перевозке груза в международном сообщении производится на АРМ ППД станции отправления по специальной функции после проверки товарным кассиром наличия штемпеля таможенного органа «Погрузка разрешена» в бумажной и электронной накладных (бумажная накладная предъявляется грузоотправителем на визирование наряду с электронной накладной). При отсутствии штемпеля накладной на АРМ ППД станции отправления регистрируется отказ в визировании. Товарный кассир вносит в накладную сведения об отказе в порядке, установленном соответствующим международным соглашением.

По принятой информации электронной накладной АРМ ППД проводятся проверки задач визирования.

Проверка состояния лицевого счета плательщика, указанного в электронной накладной, и резервирование сумм на лицевом счете плательщика (при наличии соответствующего договора с плательщиком) производится системой ЭТРАН при взаимодействии и по данным ЕК АСУФР.

При получении ответа из ЕК АСУФР с разрешением на визирование принимается положительное решение о визировании электронной накладной. При получении ответа из ЕК АСУФР с запретом на визирование принимается отрицательное решение о визировании электронной накладной.

При положительном решении о визировании электронной накладной присваивается номер визы. На АРМ ППД станции отправления при перевозке груза в прямом, местном и международном сообщениях формируется и передается АРМ ППД грузоотправителя электронная завизированная накладная, подписанная электронной подписью работника железной дороги, в которой указаны номер визы, номер заявки на перевозку, дата, на которую разрешена погрузка или завоз груза на станцию, должность и фамилия работника станции, завизировавшего накладную. При перевозке груза в международном сообщении результаты визирования вносятся товарным кассиром в бумажную накладную в порядке, установленном соответствующим международным соглашением.

При отрицательном решении - отказ в визировании на АРМ ППД станции отправления регистрируется отказ в визировании. Кроме того, при перевозке груза в прямом и местном сообщениях на АРМ ППД станции отправления формируется и передается в АРМ ППД грузоотправителя мотивированный отказ, подписанный электронной подписью железной дороги. При перевозке груза в международном сообщении сведения мотивированного отказа вносятся товарным кассиром в бумажную накладную в порядке, установленном соответствующим международным соглашением.

При невозможности передачи электронного документа с результатами визирования по каналам связи товарный кассир распечатывает бумажную копию электронной накладной по форме ГУ-27у-ВЦ, заверяет ее своей подписью и календарным штемпелем станции (при положительном решении в графе **«Начальник станции»**, при отрицательном - в графе **«Отметки железной дороги»**). Бумажная копия электронной накладной передается грузоотправителю в порядке, установленном договором об электронном обмене данными.

## **Технология организации взаимодействия перевозчика с грузоотправителем при погрузке груза в вагон**

После натурного осмотра поданных вагонов приемосдатчиком железной дороги и представителем грузоотправителя в ЭТРАН на основании информации из ЕМПП (АСОУП) формируется и передается на АРМ ППД грузоотправителя электронный документ по форме ГУ-45ВЦ, подписанный электронной подписью работника железной дороги. В электронной памятке приемосдатчика формы ГУ-45ВЦ по каждому вагону содержатся следующие сведения: номер вагона, код администрации – собственницы вагона, принадлежность (парк ОАО «РЖД», собственный, аренда), номер рефрижераторной секции.

Грузоотправитель при согласии с данными электронной памятки ГУ-45ВЦ подписывает ее своей электронной подписью и передает в ЭТРАН для приемосдатчика железной дороги. При отказе от подписи электронной памятки ГУ-45ВЦ грузоотправитель передает мотивированный отказ в электронном виде. После получения подписанной грузоотправителем памятки с АРМ приемосдатчика передается в ИВЦ железной дороги отправления информация о подаче вагонов.

Информация о вагонах используется грузоотправителем для подбора вагонов с учетом кода администрации-собственницы к завизированным накладным.

По окончании погрузки грузоотправитель вносит в электронную накладную сведения о погрузке, а при перевозке груза в международном сообщении, кроме того, – сведения штемпелей таможенного органа «Выпуск разрешен» и направляющего штемпеля, а также передает с АРМ ППД грузоотправителя электронную накладную с указанием времени окончания грузовой операции, подписанную своей электронной подписью, для приемосдатчика железной дороги.

#### **Порядок приема груза к перевозке приемосдатчиком железной дороги**

При получении информации о завершении грузовой операции от грузоотправителя на АРМ приемосдатчика станции отправления на основании данных электронной накладной, полученной от грузоотправителя после погрузки, формируется и печатается вагонный лист (формы ГУ-38аВЦ, ГУ-38бВЦ, ГУ-38вВЦ или ГУ-38гВЦ). При перевозке груза в международном сообщении формирование и печать вагонного листа производятся по специальной функции после проверки наличия в бумажной и электронной накладных штемпеля таможенного органа «Выпуск разрешен».

Приемосдатчик железной дороги производит прием вагона (вагонов) к перевозке в порядке, установленном «Правилами приема груза к перевозке на железнодорожном транспорте», по вагонным листам. При этом проверяются сведения о вагоне и номерах запорно-пломбировочных устройств, а также соответствие массы груза нетто трафаретной грузоподъемности вагона.

После приема вагона к перевозке приемосдатчик железной дороги на своем АРМ на основании данных электронной накладной и вагонного листа подтверждает прием вагонов к перевозке с передачей информации в ЕМПП (для ЭТРАН и АРМ маневрового диспетчера). Вагонные листы передаются в товарную контору станции для окончательного оформления перевозочных документов.

При нарушении грузоотправителем правил приема груза к перевозке на железнодорожном транспорте вагон к перевозке не принимается. На АРМ приемосдатчика формируется и передается через ЭТРАН на АРМ ППД (АСУ) грузоотправителя электронный акт общей формы ГУ-23ВЦ на задержку окон-

чания грузовой операции, подписанный электронной подписью работника железной дороги.

Грузоотправитель при согласии с данными электронного акта общей формы подписывает его своей электронной подписью и передает для приемосдатчика железной дороги. При отказе от подписи электронного акта общей формы грузоотправитель передает мотивированный отказ в электронном виде.

Грузоотправитель после внесения изменений в электронную накладную повторно передает ее для приемосдатчика железной дороги.

При уборке вагонов приемосдатчик железной дороги на своем АРМ формирует и передает на АРМ ППД (АСУ) грузоотправителя электронную памятку приемосдатчика на уборку вагонов по форме ГУ-45ВЦ, подписанную электронной подписью работника железной дороги.

Грузоотправитель при согласии с данными электронной памятки ГУ-45ВЦ подписывает ее своей электронной подписью и передает для приемосдатчика железной дороги. При отказе от подписи электронной памятки ГУ-45ВЦ грузоотправитель передает мотивированный отказ в электронном виде.

По получении электронной памятки ГУ-45ВЦ, подписанной грузоотправителем, или электронного мотивированного отказа на АРМ приемосдатчика формируется и передается в ЕМПП (АСОУП) информация об уборке вагонов.

# **Порядок передачи в электронном виде сопроводительных документов, приложенных грузоотправителем к электронной накладной**

Сопроводительные документы, прикладываемые к накладной грузоотправителем, (например, свидетельства, сертификаты и др.) передаются в электронном виде с АРМ ППД грузоотправителя в ЭТРАН только при условии перевозки груза по безбумажной технологии с использованием электронной накладной.

Связь между сопроводительными документами в электронном виде и электронной накладной устанавливается грузоотправителем включением в сведения сопроводительных документов номера вагона, в который погружена отправка. Для маршрутных и групповых отправок указываются номера первого и последнего вагонов, приведенных в накладной.

Передача сопроводительных документов в электронном виде с АРМ ППД грузоотправителя в ЭТРАН производится одновременно с передачей электронной накладной после погрузки груза в вагон.

# **Технология окончательного оформления перевозочных документов станцией отправления**

При поступлении с АРМ приемосдатчика информации о приеме груза к перевозке ЭТРАН во взаимодействии с ЕК АСУФР обеспечивает окончательный расчет провозных платежей, присвоение номера отправки (для местного и прямого сообщения), уникального номера отправки (УНО) и получение измененного сальдо лицевого счета плательщика. При оплате перевозок в международном сообщении по дороге отправления через центр «Желдоррасчет» ЭТРАН формирует признак окончания оформления перевозочного документа. При перевозке груза в прямом и местном сообщениях присвоенный отправке номер товарный кассир переносит в вагонный лист.

На АРМ ППД станции отправления:

• в ИВЦ железной дороги отправления передается информационное сообщение 410 с данными электронной накладной. При перевозке груза по электронной накладной из ЭТРАН в ЕМПП (для АСОУП) передаются электронные сопроводительные документы, приложенные к электронной накладной;

• при перевозке груза в прямом и местном сообщениях в сопровождении бумажных перевозочных документов на основании данных электронной накладной распечатываются накладная формы ГУ-27у-ВЦ с отметкой "Груз принят к перевозке по электронной накладной" в графе "Отметки железной дороги", дорожная ведомость, корешок дорожной ведомости и квитанция о приеме груза к перевозке формы ГУ-29у-ВЦ. Распечатанные документы заверяются подписью товарного кассира и календарным штемпелем станции отправления;

• при перевозке груза в прямом и местном сообщениях по электронной накладной распечатываются бумажная копия электронной накладной формы ГУ-27у-ВЦ и квитанция о приеме груза формы ГУ-29у-ВЦ. Распечатанные документы заверяются подписью товарного кассира и календарным штемпелем станции отправления.

При перевозке груза в международном сообщении товарный кассир переносит сведения о провозных платежах по дороге отправления с экрана АРМ ППД в листы накладной и дополнительные экземпляры дорожных ведомостей.

После окончания оформления перевозочных документов из товарной конторы в СТЦ передаются:

• при перевозке груза в прямом и местном сообщениях в сопровождении бумажных перевозочных документов – накладная формы ГУ-27у-ВЦ, дорожная ведомость формы ГУ-29у-ВЦ и вагонный лист;

• при перевозке груза в прямом и местном сообщениях по электронной накладной – вагонный лист с отметкой «ЭДВ»;

• при перевозке груза в международном сообщении – накладная, дополнительные экземпляры дорожных ведомостей и вагонный лист.

При перевозке груза в прямом и местном сообщениях на АРМ ППД грузоотправителя из ЭТРАН передается электронная квитанция о приеме груза к перевозке, подписанная электронной подписью железной дороги, и электронный корешок дорожной ведомости. При получении указанных электронных документов грузоотправитель подписывает своей электронной подписью корешок дорожной ведомости и пересылает его в АРМ ППД. При перевозке груза в международном сообщении грузоотправителю выдается лист 3 накладной под роспись в специально выделенной книге.

# **16.3 Порядок приема груза к перевозке по неполной технологии электронного документооборота (вариант 3)**

### **Порядок приема и обработки согласованных заявок на перевозку груза**

Средствами системы ЭТРАН обеспечивается доступ к базе данных АКС ФТО с согласованными железной дорогой заявками на перевозку груза для АРМ ППД станции отправления или опорной (в части выполнения коммерческих операций) станции, а также для АРМ ППД грузоотправителя. Кроме того, из ДЦФТО грузоотправителю и на станцию отправления (опорную станцию) передаются согласованные заявки на перевозку груза на бланках формы ГУ-12.

Согласованные электронные заявки используются:

- в АРМ ППД станции отправления для выполнения визирования электронных накладных, предъявленных грузоотправителем, или для формирования реестра и заготовок электронных накладных при предъявлении грузоотправителем на визирование бумажных накладных;

- в АРМ ППД грузоотправителя для подготовки реестра, заготовок электронных накладных.

При поступлении согласованной заявки на перевозку груза на бланке формы ГУ-12 товарный кассир по специальной функции регистрирует в АРМ ППД станции отправления поступление согласованной бумажной заявки. Бумажная согласованная заявка помещается в специальную папку.

#### **Визирование электронных накладных**

Накладная предъявляется грузоотправителем на визирование в электронном виде не позднее чем за 1 сутки до даты погрузки, установленной в согласованной заявке.

При формировании электронной накладной на визирование грузоотправитель на АРМ ППД выбирает из реестра заготовку электронной накладной, заполненную данными из согласованной заявки, и дополняет ее необходимой для визирования информацией, установленной «Правилами заполнения перевозочных документов на железнодорожном транспорте» или соответствующим международным соглашением.

Грузоотправитель заполняет электронную накладную на АРМ ППД с использованием шаблонов накладных:

- в случаях, установленных «Правилами приема заявок на перевозки грузов на железнодорожном транспорте», когда перевозки грузов осуществляются по мере их предъявления без заявки на перевозку грузов;

- при срочной перевозке груза в местном сообщении, когда заявка передается в управление железной дороги отправления после приема груза к перевозке.

Принятые на визирование электронные накладные автоматически регистрируются в АРМ ППД станции отправления с присвоением регистрационного

номера, при этом в базу данных заносится регистрационный номер и дата приема электронной накладной на визирование. Регистрация электронной накладной при перевозке груза в международном сообщении производится на АРМ ППД станции отправления по специальной функции после проверки товарным кассиром наличия штемпеля таможенного органа «Погрузка разрешена» в бумажной накладной (бумажная накладная предъявляется грузоотправителем на визирование наряду с электронной накладной). При отсутствии штемпеля в накладной на АРМ ППД станции отправления регистрируется отказ в визировании. Товарный кассир вносит в накладную сведения об отказе в порядке, установленном соответствующим международным соглашением.

По принятой информации электронной накладной АРМ ППД проводятся проверки задач визирования.

Проверка состояния лицевого счета плательщика, указанного в электронной накладной, и резервирование сумм на лицевом счете плательщика (при наличии соответствующего договора с плательщиком) производятся системой ЭТРАН при взаимодействии и по данным ЕК АСУФР.

При получении ответа из ЕК АСУФР с разрешением на визирование принимается положительное решение о визировании электронной накладной. При получении ответа из ЕК АСУФР с запретом на визирование принимается отрицательное решение о визировании электронной накладной.

При положительном решении о визировании электронной накладной присваивается номер визы. На АРМ ППД станции отправления при перевозке груза в прямом и местном сообщениях формируется и передается АРМ ППД грузоотправителя электронный документ, в котором указаны номер визы, номер заявки на перевозку, дата, на которую разрешена погрузка или завоз груза на станцию, должность и фамилия работника станции, завизировавшего накладную. При перевозке груза в международном сообщении результаты визирования вносит товарный кассир в бумажную накладную в порядке, установленном соответствующим международным соглашением.

При отрицательном решении – отказ в визировании на АРМ ППД станции отправления регистрируется отказ в визировании. Кроме того, при перевозке груза в прямом, местном сообщениях на АРМ ППД станции отправления формируется и передается в АРМ ППД грузоотправителя мотивированный отказ. При перевозке груза в международном сообщении сведения мотивированного отказа вносит товарный кассир в бумажную накладную в порядке, установленном соответствующим международным соглашением.

При невозможности передачи электронного документа с результатами визирования по каналам связи товарный кассир распечатывает бумажную копию электронной накладной по форме ГУ-27у-ВЦ, заверяет ее своей подписью и календарным штемпелем станции (при положительном решении в графе «Начальник станции», при отрицательном – в графе «Отметки железной дороги»). Бумажная копия электронной накладной передается грузоотправителю в порядке, установленном договором об электронном обмене данными.
# **Технология организации взаимодействия перевозчика с грузоотправителем при погрузке груза в вагон**

После подписания приемосдатчиком железной дороги и представителем грузоотправителя памятки приемосдатчика формы ГУ-45ВЦ на поданные под погрузку вагоны на АРМ приемосдатчика формируется и передается через ЭТ-РАН на АРМ ППД грузоотправителя электронный документ по форме ГУ-45ВЦ с информацией о поданных под погрузку вагонах.

В электронном документе формы ГУ-45ВЦ по каждому вагону содержатся следующие сведения: номер вагона, код администрации-собственницы вагона, принадлежность (парк ОАО «РЖД», собственный, аренда), номер рефрижераторной секции.

Кроме того, на АРМ приемосдатчика формируется и передается в ЕМПП (АСОУП) информация о подаче вагонов.

Информация о вагонах используется грузоотправителем для подбора вагонов с учетом кода администрации-собственницы к завизированным накладным.

При обнаружении несоответствия между назначением в завизированной накладной и кодом администрации-собственницы вагона грузоотправитель уведомляет железную дорогу об отказе от погрузки.

По окончании погрузки грузоотправитель вносит в электронную накладную сведения о погрузке, а при перевозке груза в международном сообщении, кроме того, сведения штемпелей таможенного органа «Выпуск разрешен» и направляющего штемпеля, а также передает с АРМ ППД грузоотправителя электронную накладную с указанием времени окончания грузовой операции для приемосдатчика железной дороги. Грузоотправитель при перевозке груза в прямом и местном сообщениях распечатывает данные электронной накладной по форме ГУ-27у-ВЦ, при перевозке в международном сообщении впечатывает на АРМ ППД или вносит от руки сведения о погрузке в бумажную накладную соответствующего международного соглашения.

Машинопечатная накладная формы ГУ-27у-ВЦ перед представлением приемосдатчику железной дороги подписывается ответственными представителями грузоотправителя за правильность погрузки и крепления, а также за правильность внесенных в накладную сведений.

Если при визировании грузоотправителю была выдана бумажная копия электронной накладной формы ГУ-27у-ВЦ, то она прикладывается грузоотправителем к напечатанной им после погрузки накладной формы ГУ-27у-ВЦ.

## **Порядок приема груза к перевозке приемосдатчиком железной дороги**

При предъявлении грузоотправителем вагона и бумажной накладной с приложенными бумажными сопроводительными документами приемосдатчик железной дороги производит прием вагона к перевозке в порядке, установленном «Правилами приема груза к перевозке на железнодорожном транспорте».

При этом проверяются сведения о вагоне и номерах запорно-пломбировочных устройств, а также соответствие массы груза нетто трафаретной грузоподъемности вагона, указанных грузоотправителем в бумажной накладной. При перевозке груза в международном сообщении, кроме того, проверяется наличие в бумажной накладной штемпеля таможенного органа «Выпуск разрешен».

После приема вагона к перевозке приемосдатчик железной дороги на своем АРМ на основании данных электронной накладной, полученной из ЭТРАН*,* и памятки приемосдатчика распечатывает вагонный лист на отправку соответствующей формы (без номера отправки при перевозке груза в прямом и местном сообщениях).

Приемосдатчик железной дороги сверяет данные бумажной накладной и вагонного листа.

При соответствии данных приемосдатчик подтверждает на АРМ соответствие данных электронной и бумажных накладных по специальной функции. В результате подтверждения на АРМ ППД станции отправления с АРМ приемосдатчика железной дороги передается информация о приеме отправки к перевозке (дата приема и фамилия приемосдатчика железной дороги, в установленных случаях – фамилия ответственного за проверку правильности погрузки и крепления).

Вагонный лист и бумажная накладная с приложенными бумажными сопроводительными документами передаются приемосдатчиком в товарную контору.

При несоответствии данных приемосдатчик железной дороги оформляет акт общей формы ГУ-23ВЦ на задержку окончания грузовой операции в связи с неправильным оформлением накладной. Акт подписывается приемосдатчиком железной дороги и представителем грузоотправителя.

Грузоотправитель после внесения изменений в электронную накладную повторно передает ее для приемосдатчика железной дороги и представляет приемосдатчику железной дороги новую бумажную накладную.

Получив новую бумажную накладную и проверив соответствие данных в бумажной и электронной накладных, приемосдатчик железной дороги распечатывает на своем АРМ акт общей формы ГУ-23 ВЦ (с тем же порядковым номером, что и в акте на начало задержки) с указанием времени окончания задержки. После подписания акта приемосдатчик подтверждает на АРМ соответствие данных электронной и бумажных накладных по специальной функции. В результате подтверждения на АРМ ППД станции отправления передается информация о приеме отправки к перевозке (дата приема и фамилия приемосдатчика железной дороги, в установленных случаях – фамилия ответственного за проверку правильности погрузки и крепления).

Вагонный лист, бумажная накладная с бумажными сопроводительными документами и приложенный акт общей формы ГУ-23ВЦ передаются приемосдатчиком в товарную контору.

Если на момент приема груза к перевозке на АРМ приемосдатчика отсутствуют данные электронной накладной, переданные грузоотправителем после погрузки, приемосдатчик для формирования вагонного листа вводит на АРМ с бумажной накладной сведения, внесенные грузоотправителем при погрузке.

При уборке вагонов приемосдатчик железной дороги на своем АРМ формирует и передает в ЕМПП (АСОУП) информацию об уборке вагонов.

# **Порядок передачи в электронном виде сопроводительных документов, приложенных грузоотправителем к электронной накладной**

Аналогичен порядку передачи в электронном виде сопроводительных документов, приложенных грузоотправителем к электронной накладной при приеме груза к перевозке по полной технологии электронного документооборота (вариант 1). См. стр. 104.

# **Технология окончательного оформления перевозочных документов станцией отправления**

При поступлении с АРМ приемосдатчика информации о приеме груза к перевозке ЭТРАН во взаимодействии с ЕК АСУФР обеспечивает окончательный расчет провозных платежей, присвоение номера отправки (для местного и прямого сообщения), УНО и получение измененного сальдо лицевого счета плательщика. При оплате перевозок в международном сообщении по дороге отправления через центр «Желдоррасчет» ЭТРАН формирует признак окончания оформления перевозочного документа. При перевозке груза в прямом и местном сообщениях присвоенный отправке номер переносится товарным кассиром в вагонный лист.

На АРМ ППД станции отправления:

- в ИВЦ железной дороги отправления передается информационное сообщение 410 с данными электронной накладной. При перевозке груза по электронной накладной из ЭТРАН в ЕМПП (для АИС ЭДВ) передаются электронные сопроводительные документы, приложенные к электронной накладной;

- при перевозке груза в прямом и местном сообщениях в сопровождении бумажных перевозочных документов на основании данных электронной накладной распечатываются накладная формы ГУ-27у-ВЦ, дорожная ведомость, корешок дорожной ведомости и квитанция о приеме груза к перевозке формы ГУ-29у-ВЦ. Во всех документах в поле «Особые отметки» печатается уникальный номер отправки «УНО ». Распечатанные документы заверяются подписью товарного кассира и календарным штемпелем станции отправления. Бумажная копия электронной накладной формы ГУ-27у-ВЦ с подлинными подписями представителей грузоотправителя и железной дороги хранится в делах станции при втором экземпляре отчетов формы ГУ-3 (ГУ-3ВЦ) или ГУ-4 (ГУ-4 ВЦ);

- при перевозке груза в прямом и местном сообщениях по электронной накладной распечатываются бумажная копия электронной накладной формы ГУ-27у-ВЦ и квитанция о приеме груза формы ГУ-29у-ВЦ. Во всех документах

в поле «Особые отметки» печатается уникальный номер отправки «УНО

». Распечатанные документы заверяются подписью товарного кассира и календарным штемпелем станции отправления. Бумажная копия электронной накладной формы ГУ-27у-ВЦ сшивается с бумажной копией электронной накладной формы ГУ-27у-ВЦ с подлинными подписями представителей грузоотправителя и железной дороги и бумажными сопроводительными документами, с отчетом формы ГУ-3 (ГУ-3ВЦ) или ГУ-4 (ГУ-4 ВЦ) высылаются для контроля в ТехПД, а затем передаются на хранение в финансовую службу железной дороги.

При перевозке груза в международном сообщении товарный кассир переносит сведения о провозных платежах по дороге отправления с экрана АРМ ППД в листы накладной и дополнительные экземпляры дорожных ведомостей.

После окончания оформления перевозочных документов из товарной конторы в СТЦ передаются:

- при перевозке груза в прямом и местном сообщениях в сопровождении бумажных перевозочных документов - накладная формы ГУ-27у-ВЦ, дорожная ведомость формы ГУ-29у-ВЦ и вагонный лист;

- при перевозке груза в прямом и местном сообщениях по электронной накладной – вагонный лист с отметкой «ЭДВ»;

- при перевозке груза в международном сообщении – накладная, дополнительные экземпляры дорожных ведомостей и вагонный лист.

При перевозке груза в местном и прямом сообщениях грузоотправителю выдается квитанция о приеме груза к перевозке по форме ГУ-29у-ВЦ под роспись:

- в корешке дорожной ведомости формы ГУ-29у-ВЦ или в специально выделенной книге – при перевозке груза в сопровождении бумажных перевозочных документов;

- в бумажной копии электронной накладной формы ГУ-27у-ВЦ или в специально выделенной книге – при перевозке груза в сопровождении груза электронной накладной.

При перевозке груза в международном сообщении грузоотправителю выдается лист 3 накладной под роспись в специально выделенной книге.

# **16.4 Порядок приема груза к перевозке по полной станционной технологии электронного документооборота (вариант 2)**

## **Порядок приема и обработки согласованных заявок на перевозку груза**

Средствами системы ЭТРАН обеспечивается доступ к базе данных АКС ФТО с согласованными железной дорогой заявкам на перевозку груза для АРМ ППД станции отправления или опорной (в части выполнения коммерческих операций) станции. Кроме того, из ДЦФТО грузоотправителю и на станцию от-

правления (опорную станцию) передаются согласованные заявки на перевозку груза на бланках формы ГУ-12.

Согласованные электронные заявки используются в АРМ ТВК для формирования электронной формы учетной карточки, в АРМ ППД станции отправления, для формирования реестра и заготовок электронных накладных при предъявлении грузоотправителем на визирование бумажных накладных.

При поступлении согласованной заявки на перевозку груза на бланке формы ГУ-12 товарный кассир по специальной функции регистрирует в АРМ ППД станции отправления поступление согласованной бумажной заявки. Бумажная согласованная заявка помещается в специальную папку.

#### **Визирование накладных**

Накладная представляется грузоотправителем на визирование на бланках установленного образца не позднее чем за 1 сутки до даты погрузки в согласованной заявке.

Товарный кассир на АРМ ППД станции отправления выбирает из реестра заготовку электронной накладной, заполненную данными из согласованной заявки*,* и вводит недостающие сведения с бланковой накладной, предъявленной грузоотправителем. Подготовленной на АРМ ППД станции отправления накладной присваивается регистрационный номер.

Товарный кассир заполняет электронную накладную на АРМ ППД с использованием шаблонов накладных:

- в случаях, установленных «Правилами приема заявок на перевозки грузов на железнодорожном транспорте», когда перевозки грузов осуществляются по мере их предъявления без заявки на перевозку грузов;

- при срочной перевозке груза в местном сообщении, когда заявка передается в управление железной дороги отправления после приема груза к перевозке.

По подготовленной электронной накладной АРМ ППД станции отправления проводятся проверки задач визирования.

Проверка состояния лицевого счета плательщика, указанного в электронной накладной, и резервирование сумм на лицевом счете плательщика (при наличии соответствующего договора с плательщиком) производится системой ЭТРАН при взаимодействии и по данным ЕК АСУФР.

При получении ответа из ЕК АСУФР с разрешением на визирование принимается положительное решение о визировании электронной накладной. При получении ответа из ЕК АСУФР с запретом на визирование принимается отрицательное решение о визировании электронной накладной.

При положительном решении о визировании товарный кассир указывает в бланковой накладной номер визы, номер заявки на перевозку, дату, на которую разрешена погрузка или завоз груза на станцию, должность и фамилию работника станции, визирующего накладную. Накладная после подписания работником станции передается грузоотправителю.

При отрицательном решении (отказ в визировании) товарный кассир оформляет мотивированный отказ с указанием регистрационного номера в графе **«Отметки железной дороги»** накладной и заверяет его своей подписью и календарным штемпелем станции. Накладная передается грузоотправителю.

# **Технология организации взаимодействия с грузоотправителем при погрузке груза в вагон**

После подписания приемосдатчиком железной дороги и представителем грузоотправителя памятки приемосдатчика формы ГУ - 45ВЦ на поданные под погрузку вагоны на АРМ приемосдатчика формируется и передается в ЕМПП (АСОУП) информация о подаче вагонов.

По окончании погрузки грузоотправитель вносит в бланковую накладную сведения о погрузке.

## **Порядок приема груза к перевозке приемосдатчиком железной дороги**

При предъявлении грузоотправителем вагона и накладной бланковой формы с приложенными бумажными сопроводительными документами приемосдатчик железной дороги производит прием вагона к перевозке в порядке, установленном «Правилами приема груза к перевозке на железнодорожном транспорте». При этом проверяются сведения о вагоне и номерах запорнопломбировочных устройств, а также соответствие массы груза нетто трафаретной грузоподъемности вагона, указанных грузоотправителем в бланковой накладной.

После приема вагона к перевозке приемосдатчик железной дороги на своем АРМ вводит информацию о погрузке, а при перевозке груза в международном сообщении – сведения штемпелей таможенного органа «Выпуск разрешен» и направляющего штемпеля, из бланковой формы накладной, предъявленной грузоотправителем, в электронную накладную, сформированную на АРМ ППД станции отправления при визировании, и распечатывает вагонный лист на отправку соответствующей формы (без номера отправки при перевозке груза в местном и прямом сообщениях). Приемосдатчик железной дороги сверяет данные накладной бланковой формы и вагонного листа.

Последующие действия аналогичны действиям при приеме груза к перевозке приемосдатчиком железной дороги по неполной технологии электронного документооборота (вариант 3). См. стр. 108.

# **Технология окончательного оформления перевозочных документов станцией отправления**

При поступлении с АРМ приемосдатчика информации о приеме груза к перевозке ЭТРАН во взаимодействии с ЕК АСУФР обеспечивает окончательный расчет провозных платежей, присвоение номера отправки (для местного и прямого сообщения), УНО и получение измененного сальдо лицевого счета плательщика. При оплате перевозок в международном сообщении по дороге отправления через центр «Желдоррасчет» ЭТРАН формирует признак окончания оформления перевозочного документа. При перевозке груза в прямом и местном сообщениях присвоенный отправке номер товарный кассир переносит в вагонный лист.

На АРМ ППД станции отправления:

- в ИВЦ железной дороги отправления передается информационное сообщение 410 с данными электронной накладной;

- при перевозке груза в прямом и местном сообщениях в сопровождении бумажных перевозочных документов на основании данных электронной накладной распечатываются дорожная ведомость, корешок дорожной ведомости и квитанция о приеме груза к перевозке формы ГУ-29у-ВЦ. Во всех документах в поле «Особые отметки» печатается уникальный номер отправки «УНО

». Распечатанные документы товарный кассир заверяет своей подписью и календарным штемпелем станции отправления. В бланковую накладную с дорожной ведомости товарный кассир переносит тарифные отметки и сведения о провозных платежах, а также проставляет календарный штемпель приема груза к перевозке;

- при перевозке груза в прямом и местном сообщениях по электронной накладной распечатываются бумажная копия электронной накладной формы ГУ-27у-ВЦ и квитанция о приеме груза формы ГУ-29у-ВЦ. Во всех документах в поле «Особые отметки» печатается уникальный номер отправки «УНО

». Распечатанные документы товарный кассир заверяет своей подписью и календарным штемпелем станции отправления. Бумажная копия электронной накладной формы ГУ-27у-ВЦ сшивается с бланковой накладной с подлинными подписями представителей грузоотправителя и железной дороги и бумажными сопроводительными документами и с отчетом формы ГУ-3 (ГУ-3ВЦ) или ГУ-4 (ГУ-4 ВЦ) высылаются для контроля в ТехПД, а затем передаются на хранение в финансовую службу железной дороги. Бумажные сопроводительные документы товарный кассир переводит в электронный вид на АРМ ППД.

Последующие действия аналогичны действиям при оформлении перевозочных документов станцией отправления по неполной технологии электронного документооборота (вариант 3). См. стр. 110.

# **16.5 Порядок приема груза к перевозке по неполной станционной технологии электронного документооборота (вариант 4)**

# **Порядок приема и обработки согласованных заявок на перевозку груза**

Аналогичен порядку приема и обработки согласованных заявок на перевозку груза по полной станционной технологии электронного документооборота (вариант 4). См. стр. 111.

### **Порядок визирования накладных**

Аналогичен визированию накладных при приеме груза к перевозке по полной станционной технологии электронного документооборота (вариант 2). См. стр. 112.

## **Технология организации взаимодействия с грузоотправителем при погрузке груза в вагон**

После натурного осмотра вагонов приемосдатчиком железной дороги и представителем грузоотправителя подписывается памятка приемосдатчика формы ГУ-45 на поданные под погрузку вагоны.

По окончании погрузки грузоотправитель вносит в бланковую накладную сведения о погрузке.

#### **Порядок приема груза к перевозке приемосдатчиком железной дороги**

При предъявлении грузоотправителем вагона и накладной бланковой формы с приложенными бумажными сопроводительными документами приемосдатчик железной дороги производит прием вагона к перевозке в порядке, установленном «Правилами приема груза к перевозке на железнодорожном транспорте». При этом проверяются сведения о вагоне и номерах запорнопломбировочных устройств, а также соответствие массы груза нетто трафаретной грузоподъемности вагона, указанных грузоотправителем в бланковой накладной.

После приема вагона к перевозке приемосдатчик железной дороги оформляет вагонный лист на отправку соответствующей бланковой формы (без номера отправки при перевозке груза в прямом и местном сообщениях).

Бланковый вагонный лист и бланковая накладная с приложенными бумажными сопроводительными документами приемосдатчик передает в товарную контору.

# **Технология окончательного оформления перевозочных документов станцией отправления**

Технология аналогична оформлению перевозочных документов станцией отправления по полной станционной технологии электронного документооборота (вариант 2). См. стр. 113.

# **16.6 Временный порядок подготовки перевозочных документов при отправлении грузов в системе ЭТРАН (по версии Южно-Уральской железной дороги)**

### **Общие положения**

Настоящий документ определяет порядок автоматизированной подготовки и оформления перевозочных документов при отправлении грузов в прямом и местном сообщениях, за исключением воинских, в системе электронного документооборота в условиях взаимодействия в реальном масштабе времени АРМ ППД системы ЭТРАН на станции отправления с АСОУП, ЕК ИОДВ, АКС ФТО, ЕК АСУФР.

Настоящая технология электронного документооборота предусматривает прием груза к перевозке по варианту: неполная станционная электронная технология.

Под неполной станционной электронной технологией понимается технология электронного документооборота, при которой:

электронный обмен данными между железной дорогой отправления и грузоотправителем отсутствует;

имеется связь АРМ ППД с АСОУП (ИВЦ железной дороги отправления).

## **Порядок приема и обработки согласованных заявок на перевозку груза**

Средствами системы ЭТРАН обеспечивается доступ к базе данных АКС ФТО с согласованными железной дорогой заявкам на перевозку груза для АРМ ППД станции отправления. Кроме того, из ДЦФТО грузоотправителю и на станцию отправления (опорную станцию) передаются согласованные заявки на перевозку груза на бланках формы ГУ-12.

Согласованные электронные заявки используются в АРМ ППД станции отправления для формирования реестра и заготовок электронных накладных при предъявлении грузоотправителем на визирование бумажных накладных.

В согласованной электронной заявке на перевозку грузов указывается дата утверждения, должность и фамилия ответственного руководителя ДЦФТО, согласовавшего электронную заявку. АРМ ППД на станции отправления обеспечивает доступ старшему товарному или товарному кассиру к данным электронной заявки на перевозку грузов с отметкой о согласовании (приеме к исполнению).

Старший товарный или товарный кассир не менее 2-х раз в течение рабочей смены с помощью специального фильтра выбирает согласованные (согласованные с изменениями) заявки на перевозку груза в прямом и местном сообщениях по своей (или опорной) станции.

При выборе заявок старший товарный или товарный кассир должен убедиться в наличии в электронной заявке отметки о согласовании ее руководителем ДЦФТО. При этом необходимо открыть печатную форму ГУ-12, где указы-

вается: дата ее утверждения, должность и фамилия руководителя ДЦФТО, согласовавшего электронную заявку.

Старший товарный или товарный кассир, проверив отметку о согласовании, открывает телеграмму, распечатывает ее, проставляет отметку о ее принятии (календарный штемпель и свою подпись) и регистрирует. Заверенная печатью машинно-печатная копия телеграммы передается начальнику станции, который отдает ее на исполнение ответственному работнику станции для уведомления грузоотправителя и для заполнения данных в учетную карточку.

Старший товарный или товарный кассир не менее 2-х раз в течение рабочей смены с помощью специального фильтра выбирает отказные и отклоненные заявки на перевозку груза в прямом и местном сообщениях по своей (или опорной) станции. Убедившись в наличии отметки об отказе на данную перевозку, работник станции открывает телеграмму, распечатывает ее, проставляет отметку о ее принятии (календарный штемпель и свою подпись) и регистрирует.

Заверенная печатью машинно-печатная копия телеграммы передается начальнику станции, который отдает ее на исполнение ответственному работнику станции для уведомления грузоотправителя. В телеграмме проставляются сведения о мотивированном отказе в приеме с указанием даты отказа, фамилии и должности руководителя ДЦФТО его подписавшего.

## **Визирование накладных**

Накладная представляется грузоотправителем на визирование на бланках установленного образца не позднее чем за 1 сутки до даты погрузки в согласованной заявке.

Товарный кассир через АРМ ППД станции отправления вводит информацию с бланковой накладной, предъявленной грузоотправителем, используя данные из согласованной заявки. В результате создается электронная накладная, которой присваивается регистрационный номер.

При отсутствии в базе данных ЭТРАН согласованной заявки товарный кассир заполняет электронную накладную с использованием шаблонов накладных:

в случаях, установленных «Правилами приема заявок на перевозки грузов на железнодорожном транспорте», когда перевозки грузов осуществляются по мере их предъявления без заявки на перевозку грузов;

при оформлении срочной перевозки груза в местном сообщении, когда заявка передается в управление железной дороги отправления после приема груза к перевозке.

На основе подготовленной электронной накладной через АРМ ППД станции отправления проводятся проверки задач визирования, в том числе на наличие конвенционных запрещений и наличие достаточной суммы денежных средств на лицевом счете плательщика.

В случае положительного решения о визировании товарный кассир указывает в накладной номер визы, номер заявки на перевозку, дату, на которую разрешена погрузка или завоз груза на станцию, должность и фамилию ответственного работника станции, визирующего накладную. После подписания работником станции накладная передается грузоотправителю.

В случае отрицательного решения, т.е. отказа в визировании, товарный кассир оформляет мотивированный отказ с указанием регистрационного номера в графе накладной «Отметки железной дороги», и заверяет его своей подписью и календарным штемпелем станции. Накладная передается грузоотправителю.

# **Технология организации взаимодействия с грузоотправителем при погрузке груза в вагон**

Технология аналогична технологии организации взаимодействия с грузоотправителем при погрузке груза в вагон по неполной станционной технологии электронного документооборота (вариант 4). См. стр. 115.

# **Порядок приема груза к перевозке приемосдатчиком железной дороги**

Порядок аналогичен порядку приема груза к перевозке приемосдатчиком железной дороги вагон по неполной станционной технологии электронного документооборота (вариант 4). См. стр. 115.

# **Технология окончательного оформления перевозочных документов станцией отправления**

При оформлении грузов к перевозке грузоотправитель заполняет бланк накладной следующих форм:

для повагонных отправок - формы ГУ-27;

для маршрутных отправок - формы ГУ-27е;

для контейнерных отправок - формы ГУ-29К;

для отправок вагонов нерабочего парка - формы ГУ-65.

При оформлении перевозки в системе ЭТРАН запрещается использовать бланки перевозочных документов формы ГУ-29б, ГУ-64, имеющих типографский номер документа.

При оформлении перевозки с использованием комплектов перевозочных документов формы ГУ-29К грузоотправителем дорожная ведомость, квитанция о приеме груза и корешок дорожной ведомости сдаются им в товарную контору без оформления, и все 3 экземпляра учитываются как испорченные.

Испорченные документы оформляются в товарной конторе: комплекты перевозочных документов ГУ-29К, заполненные грузоотправителем, перечеркиваются по диагонали, на них наносится надпись "Испорчено". По мере накопления испорченных документов станция производит комиссионное уничтожение всех комплектов таких перевозочных документов с оформлением акта формы ГУ-23.

При оформлении перевозки груза на основании данных бланковой накладной (ГУ-27, ГУ-27е, ГУ-29К, ГУ-65) и данных согласованной заявки товарный кассир осуществляет ввод необходимой информации, производит окончательный расчет провозных платежей за перевозку. По окончании ввода происходит присвоение номера отправки и УНО, присвоенный номер отправки товарный кассир переносит в вагонный лист.

Присвоение номера отправки (за исключением воинских отправок) осуществляется автоматически в соответствии со следующей структурой:

ЭХ ЦЦЦЦЦЦ,

где ЭХ- символьная часть принимает значения:

 Э- оформление в системе ЭТРАН. Х – буквы А,Б,В, Г и т.д. ЦЦЦЦЦЦ- цифровой код в диапазоне от 000001 до 999999.

По окончании оформления перевозочного документа на АРМ ППД в ИВЦ железной дороги отправления передается информационное сообщение 410, содержащее данные электронной накладной. В ответ на 410 сообщение из ИВЦ дороги в АРМ ППД передается квитанция о приеме – сообщение 497, в котором указываются: порядковый номер сообщения 410, код документа, номер отправки, код плательщика, а также код приема сообщения.

Код приема 0000 – сообщение принято без ошибок в системах АСОУП и ЕК ИОДВ.

Код приема 0009 – сообщение не принято, имеются ошибки АСОУП и (или) ЕК ИОДВ. При этом сообщение 497 содержит перечень ошибок, обязательных к исправлению.

Код приема 0100 – сообщение не имеет ошибок АСОУП, и не получен ответ из ЕК ИОДВ. Сообщение 497 не содержит перечня ошибок, обязательных к исправлению.

Код приема 0109 - сообщение имеет ошибки АСОУП, обязательные к исправлению, и не получен ответ из ЕК ИОДВ. При этом сообщение 497 содержит перечень ошибок, обязательных для исправления.

В случаях, когда код приема «0000» и «0100» система ЭТРАН открывает доступ товарному кассиру к печати комплекта перевозочных документов формы ГУ-29-у-ВЦ. Отправка включается в ведомость формы ГУ-4 ЭВЦ с отметкой о неприеме сообщения в ЕК ИОДВ при коде приема «0100», и без отметок – при коде приема «0000». При коде приема «0100» документы отправляются на дальнейшую обработку в ТехПД.

В случаях, когда код приема «0009», АРМ ППД предоставляет возможность товарному кассиру корректировки данных по отправке, в соответствии с перечнем ошибок, и обеспечивает повторную передачу сообщения 410 в АСО-УП.

На станциях, оборудованных АРМ ППД, оформление перевозочных документов на перевозки груза в прямом и местном сообщениях осуществляется с распечаткой на бланках машинных форм ГУ-29у-ВЦ всех трех экземпляров комплекта перевозочных документов:

дорожная ведомость; квитанция о приеме груза; корешок дорожной ведомости.

Во всех документах в поле «Особые отметки» печатается уникальный номер отправки «УНО ». Распечатанные документы товарный кассир заверяет своей подписью и календарным штемпелем станции отправления.

В случае неисправности принтера допускается оформление перевозки с использованием комплектов перевозочных документов формы ГУ-29-О и ГУ-29К. При этом работник станции должен предоставить объяснительную с указанием причины оформления перевозки на бумажных бланках и выслать объяснительную в ТехПД вместе с корешком дорожной ведомости.

В этом случае информация об отправке вводится товарным кассиром с бумажных сопроводительных документов в систему ЭТРАН для создания электронной копии перевозочных документов.

В бланковый комплект перевозочных документов (ГУ-29-О, ГУ-29К) товарный кассир из АРМ ППД системы ЭТРАН переносит: номер перевозочного документа, присвоенный системой ЭТРАН, тарифные отметки, номер схемы, провозные платежи и другие необходимые сведения.

При оформлении перевозки с использованием комплектов перевозочных документов формы ГУ-29-О, ГУ-29К товарному кассиру запрещается вносить в комплект перевозочных документов данные об отправке и суммах провозных платежей до момента окончательного оформления документов в системе ЭТ-РАН для исключения случаев искажения информации.

По окончании отчетных суток товарный кассир в зависимости от вида отправки и на основании документов, оформленных через АРМ ППД, формирует отдельные сопроводительные ведомости формы ГУ-4ЭВЦ с приложением к ним корешков дорожных ведомостей, подобранных последовательно по возрастанию номеров. Сопроводительные ведомости формы ГУ-4ЭВЦ распечатываются в 3-х экземплярах и высылаются установленным порядком в ТехПД вместе с приложенными корешками дорожных ведомостей.

В целях защиты от подделки перевозочных документов, оформленных на бланках машинно-ориентированных форм, утвержден порядок проверки подлинности перевозочных документов в товарных конторах, оснащенных АРМ ППД.

# **17. Автоматизированная подготовка и оформление перевозочных документов при отправлении**

Комплекс задачи «Оформление перевозочных документов при отправлении» предназначен для:

- просмотра и редактирования списка электронных накладных;
- создания, оформления и редактирования накладной по заявке;
- создания, оформления и редактирования накладной без заявки;
- отправки данных в ЕК ИОДВ;
- печати комплекта перевозочных документов;
- формирования сообщений;
- формирования отчетов;
- оформления досылочных накладных;
- оформления отцепки вагонов;
- переадресовки грузов.

Формирование электронной накладной выполняется поэтапно участниками процесса подготовки и оформления перевозочных документов в соответствии с закрепленными за ними функциями и сложившимся документооборотом (рис. 17.1, 17.2). Подготовка данных для электронной накладной может выполняться либо полностью работниками железных дорог, либо работниками железных дорог с участием электронных систем грузоотправителей. В последнем случае каждая из сторон заполняет свою часть данных электронной накладной: при перевозке во внутригосударственном сообщении - в соответствии с «Правилами заполнения перевозочных документов на железнодорожном транспорте», при перевозке груза в международном сообщении - в соответствии с порядком, установленным соответствующим международным соглашением. В процессе оформления перевозочных документов используются также данные смежных автоматизированных систем (ЕМПП (АСОУП), ЕК-ИОДВ, ЕК-АСУФР).

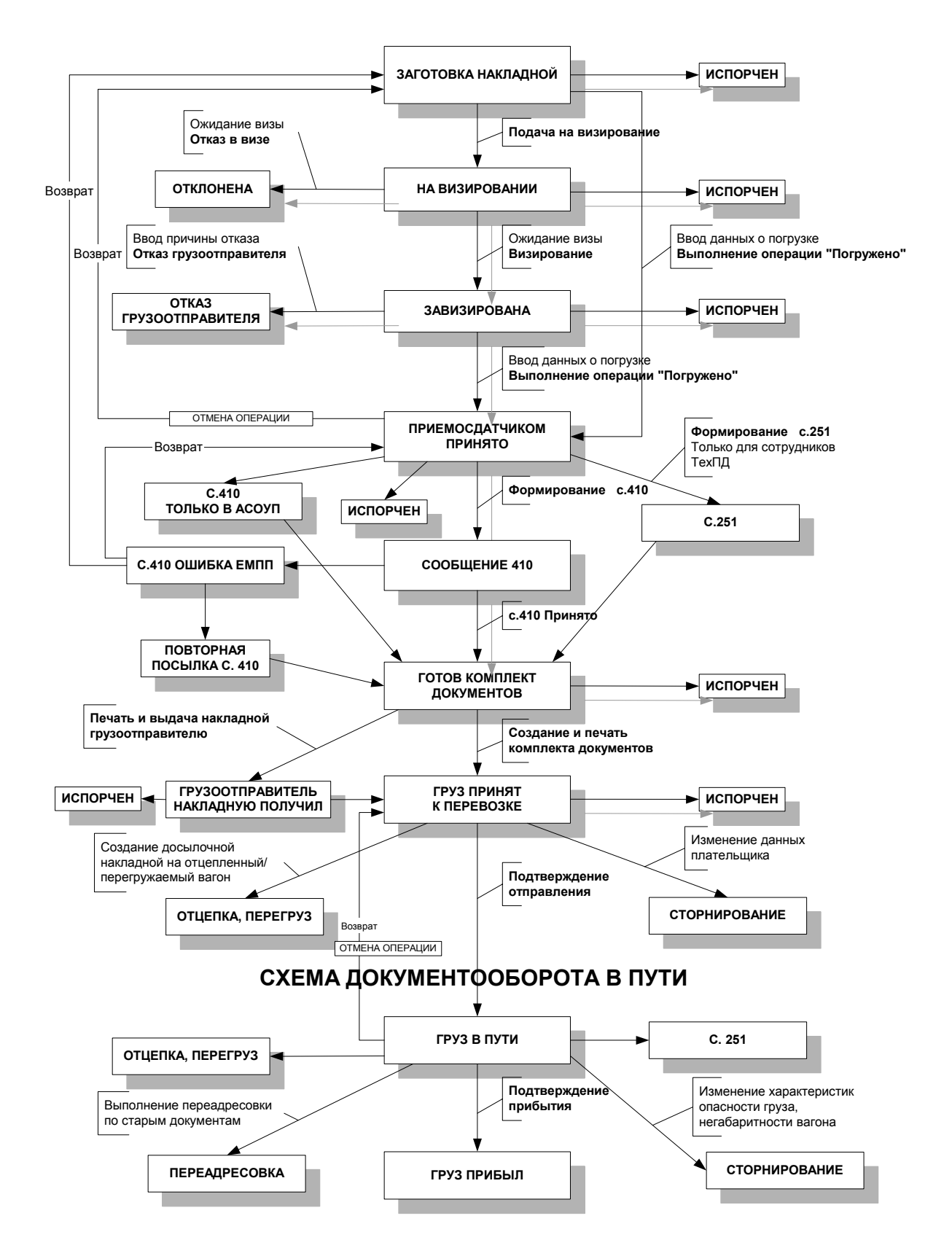

Рис. 17.1. Схема документооборота при отправлении груза

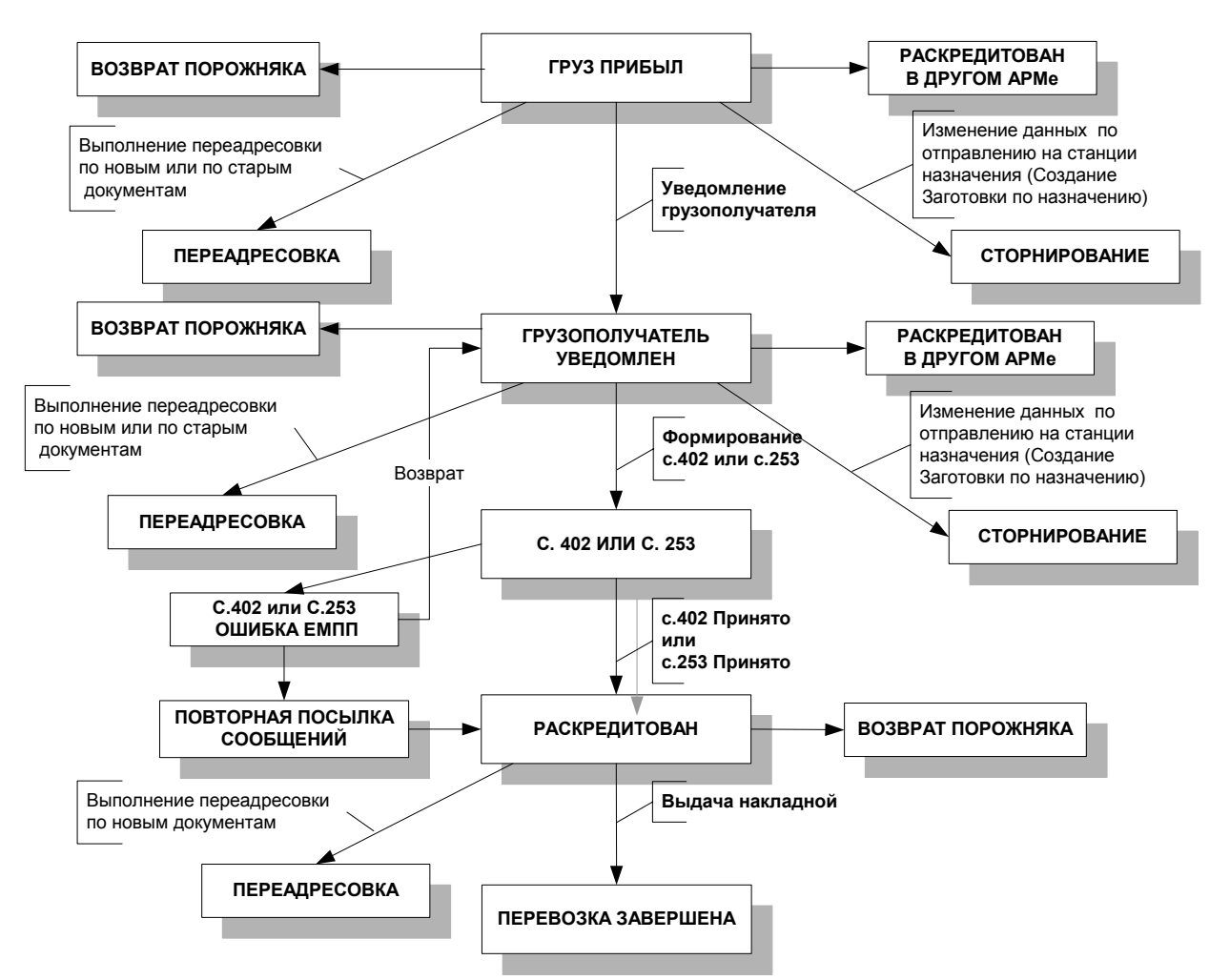

Рис. 17.2. Схема документооборота по прибытии груза

Для грузоотправителей в списке отображаются его документы только за последние 10 дней. Остальные накладные нужно искать через поиск по номеру документа.

## **Множественные операции**

Для выполнения различных операций одновременно над несколькими документами предназначена кнопка **3 Олерации** . Предусмотрено выполнение следующих операций:

- отправление (для документов в состоянии – *Груз принят к перевозке*);

- получение квитанции (для документов в состоянии – *Квитанция готова*);

- подтверждение прибытия (для документов в состоянии – *В пути*);

- возврат для корректировки данных провозной платы и сборов (для документов в состоянии – *410 ошибка ЕМПП*);

- возврат для корректировки данных о погрузке (для документов в состоянии – *410 ошибка ЕМПП*);

- порча документов;

- подтверждение прибытия;

- уведомление получателя. При подтверждении уведомления вводятся сведения о принявшем уведомление.

Выбрать в списке документы и, нажав кнопку <sup>9 Операции</sup> , найти необходимую операцию. При этом документы будут переведены в состояние, соответствующее выбранной операции.

### **Множественная печать документов из списка**

Имеется возможность печати перевозочных форм документов одновременно для нескольких документов, выбранных в списке. Для этого предназначено меню кнопки  $\bigotimes$ Печать списка  $\big| \cdot \big($ Рис. 17.3).

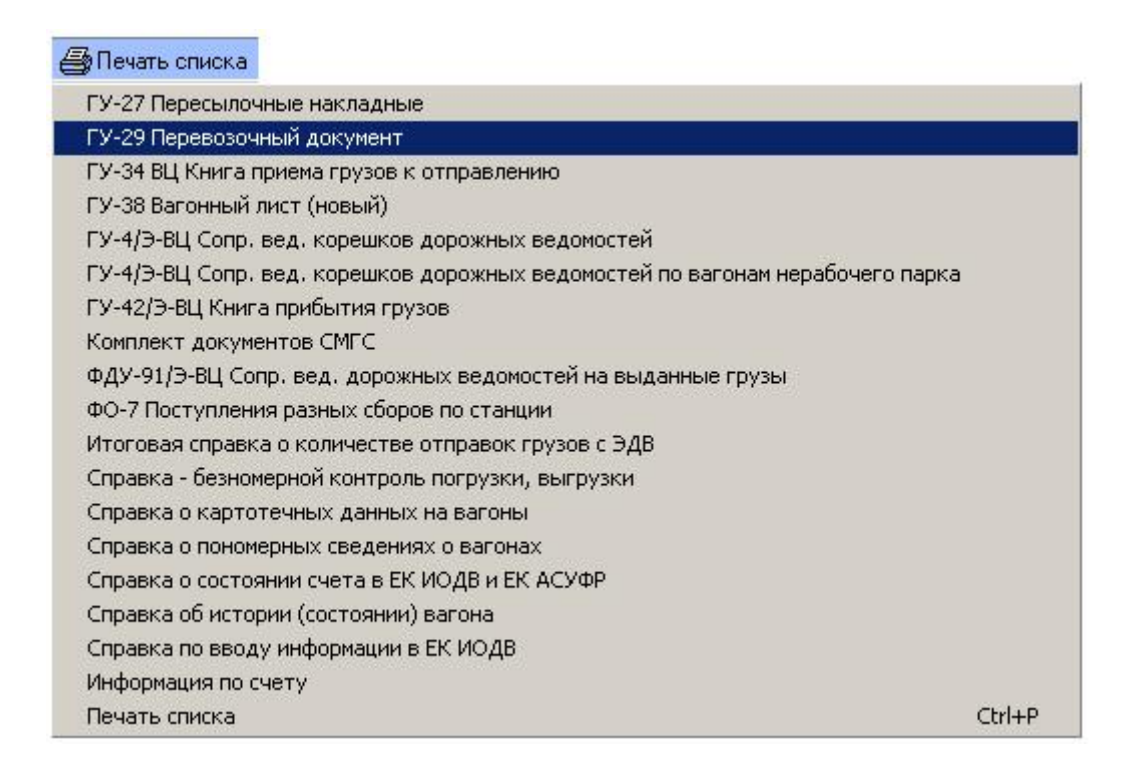

Рис. 17.3. Печать документов из списка

## **Получение информации о состоянии лицевого счета плательщика**

Предусмотрена возможность получения информации о состоянии лицевого счета плательщика. Для получения данной информации нужно нажать кнопку и выбрать в меню пункт **Информация по счету** (при этом не нужно выбирать в списке документ). На экране появится окно «Информация» (Рис. 17.4), в которое нужно ввести код плательщика и указать наименование дороги плательщика.

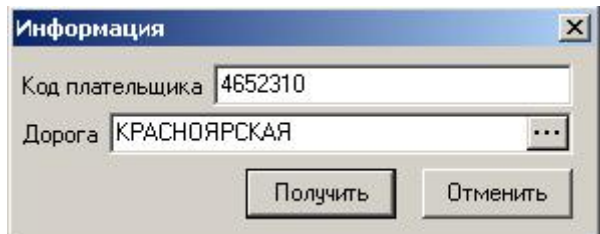

Рис. 17.4. Окно «Информация»

При нажатии кнопки [Получить] на экране откроется окно предварительного просмотра отчета «Информация по счету» (Рис. 17.5), содержащего данные организации плательщика и состояние его счета на текущий момент времени.

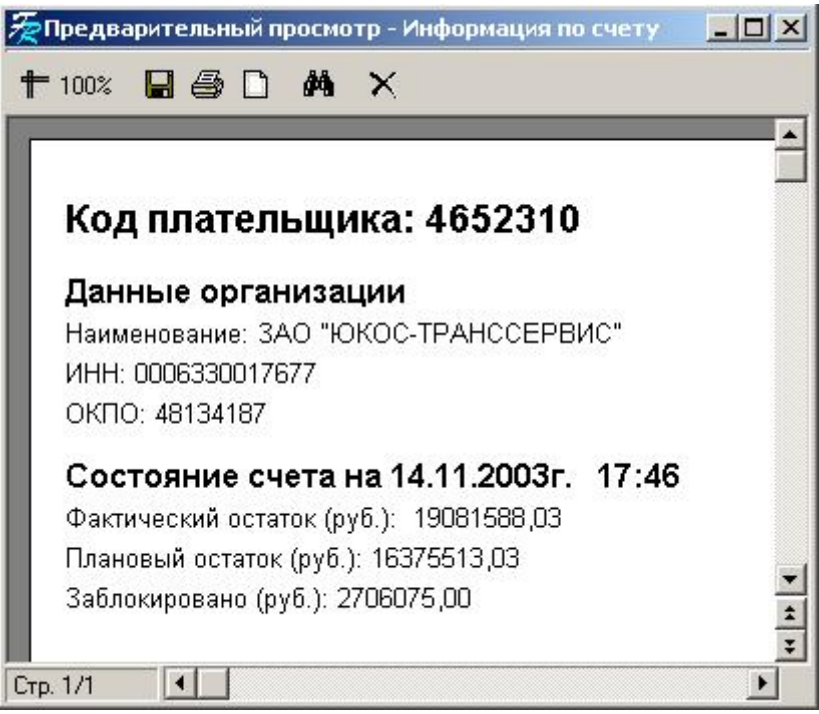

Рис. 17.5. Окно «Предварительный просмотр – Информация по счету»

# **Создание новой накладной**

Для создания новой накладной необходимо нажать кнопку **. В Новый...** На экране появится окно «Накладная (заготовка)» (Рис. 17.6).

# **17.1 Оформление накладной до погрузки**

Принцип работы по оформлению накладной состоит в следующем: грузоотправитель последовательно заполняет все формы накладной, открывающиеся в окне в зависимости от вводимой выше информации.

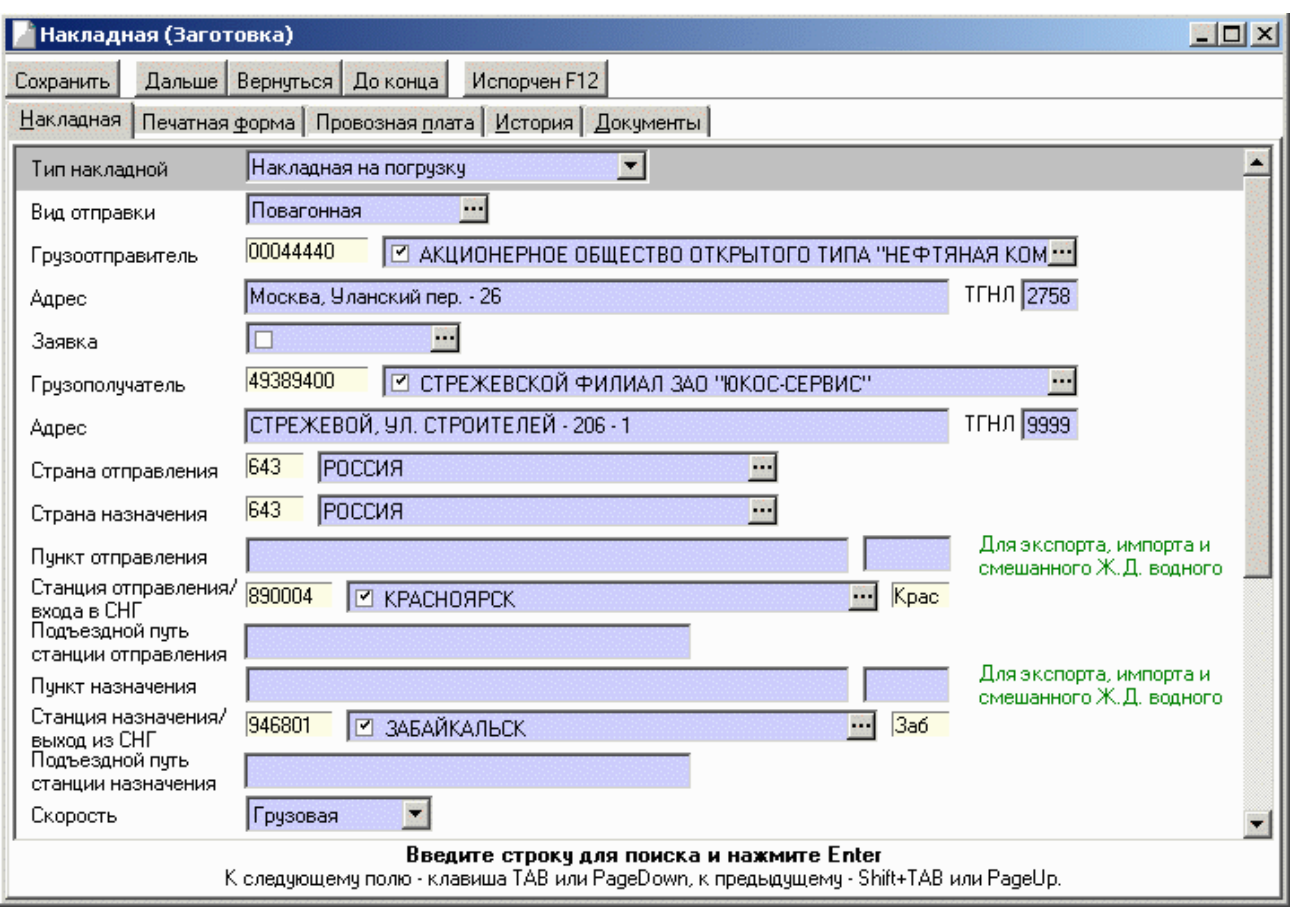

# **Ввод основных сведений по накладной**

Рис. 17.6. Заготовка накладной

В первом поле «Тип накладной» нужно указать **Накладная на погрузку**.

В поле «Вид отправки» выбрать вид отправки из списка.

Перевозки грузов могут осуществляться повагонными, контейнерными, мелкими групповыми и маршрутными отправками.

Ввод информации о вагонах (форма «Вагоны») в электронной накладной зависит от выбора рода вагона, а также от вида отправки.

В следующей форме накладной выбрать наименование грузоотправителя в поле «Грузоотправитель» при помощи списка «Выбор грузоотправителя». В поле слева будет автоматически отображен «код ОКПО», в поле справа можно ввести «код ТГНЛ». Адрес грузоотправителя будет автоматически отображен в поле «Адрес».

Если грузоотправитель не является резидентом необходимо ввести с клавиатуры его наименование в поле «Наименование» и «код ОКПО». Если код ОКПО имеет менее 8 символов, система автоматически подставляет нули вначале кода и проверяет контрольный знак. Если ОКПО не заполнено или более 8 знаков (до 10 знаков), контрольный знак не проверяется, в с.253 формируются 00000000. При нажатии кнопки Дальше на экране отобразится поле «Адрес», в котором нужно указать юридический адрес грузоотправителя.

Формирование накладной может выполняться на основе согласованной заявки. Допускается составление электронного перевозочного документа в отсутствии ранее поданной и согласованной заявки в зачет действующего плана перевозок.

Если накладная оформляется по заявке грузоотправителя (Рис. 17.7), необходимо выбрать ее номер в поле «Заявка». Если грузоотправитель является резидентом, выпадающий список содержит номера заявок только данного грузоотправителя. Если грузоотправитель не является резидентом, выпадающий список содержит номера заявок всех грузоотправителей – нерезидентов.

Далее следует выбрать график подачи по заявке в поле «График подачи». При выборе графика подачи в накладную автоматически будут внесены следующие данные:

- информация о грузополучателе;

- страна отправления;
- страна назначения;
- станция отправления;
- станция назначения;
- род вагона (количество, остаток);

- тип собственности вагонов;

- информация по грузу (род груза ЕТСНГ, количество, остаток, вес (т)).

Если накладная оформляется без заявки, вышеперечисленная информация водится грузоотправителем.

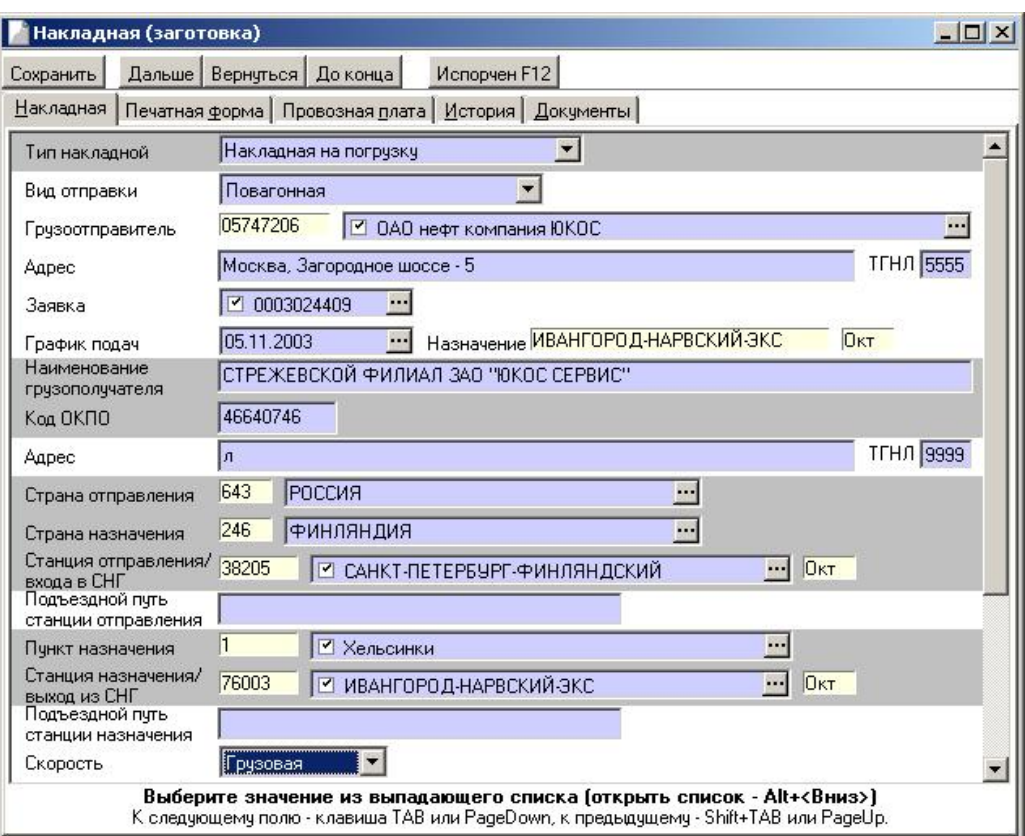

Рис. 17.7. Заготовка накладной

Автоматически внесенные в накладную данные не подлежат редактированию.

В следующей форме накладной необходимо ввести наименование грузополучателя и его код ОКПО. В случае неправильного ввода кода ОКПО, в окне появится надпись *Неверный код ОКПО*.

При помощи списка «Выбор» необходимо указать страну отправления и страну назначения. При этом в поле «Код» будут автоматически отображены коды стран.

Поле «Пункт отправления» предназначено для ввода наименования пункта отправления. Заполняется при оформлении перевозок в международном или смешанном железнодорожно-водном сообщении.

В поле «Станция отправления/входа в СНГ» вводится наименование станции отправления груза. При этом в поле «Код» будут автоматически отображены код станции, а также код дороги, которой принадлежит данная станция.

При оформлении накладной товарным кассиром на станции наименование данной станции отправления будет указано автоматически. Если станция является опорной (признак опорной станции устанавливается в режиме **Моя Организация**), предоставляется возможность выбора наименования тех станций, которые привязаны к данной опорной станции.

В поле «Подъездной путь станции отправления» указывается наименование подъездного пути клиента на станции отправления.

Поле «Пункт назначения» заполняется при оформлении перевозок в международном или смешанном железнодорожно-водном сообщении.

В поле «Станция назначения/выхода из СНГ» вводится наименование станции назначения груза. В поле «Подъездной путь станции назначения» указывается наименование подъездного пути клиента на станции назначения.

# **Дальнейшее оформление накладной**

В поле «Скорость» выбрать категорию скорости (по умолчанию *Грузовая*), ввести информацию о форме и месте оплаты перевозки (Рис. 17.8).

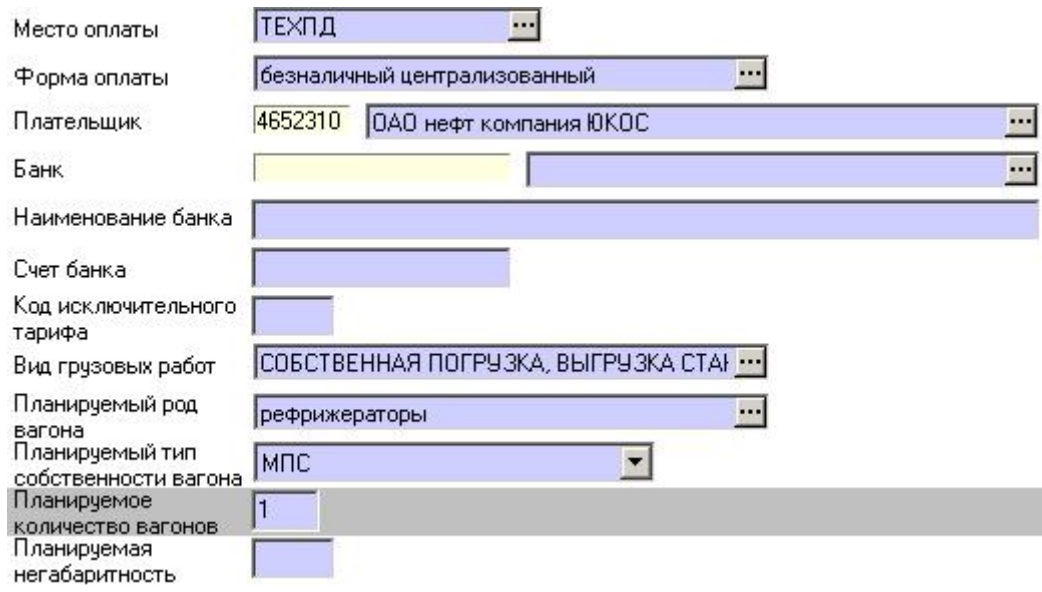

Рис. 17.8. Окно для ввода информации о форме и месте оплаты перевозки

В поле «Банк» вводится наименование банка. Если поле «Плательщик» не заполняется, банковские данные не показываются.

В поле «Код исключительного тарифа», при необходимости, вводится код исключительного тарифа для данной отправки.

В поле «Вид грузовых работ» выбираются:

прием, сдача с водного транспорта – при отправлении со станций перевалки;

погрузка в вагоны нерабочего парка – при отправке вагонов нерабочего парка, без зачета в погрузку (в с. 410 во фразе Ю3 при этом сформируются координаты 85 и 76);

без зачета в погрузку – при оформлении вагонов рабочего парка, без зачета в погрузку (в Ю3 не должны сформироваться 85 и 76 координаты);

собственная погрузка, выгрузка станции – в остальных случаях.

В поле «Планируемый род вагона» выбрать род вагона. В поле «Планируемое количество вагонов» ввести количество вагонов (если вид отправки *Повагонная,* поле будет не редактируемым).

В поле «Планируемый тип собственности вагона» выбрать из списка (собственный, арендованный, ОАО «РЖД») тип собственности.

В поле «Планируемая негабаритность» вводится при необходимости степень планируемой негабаритности груза.

## **Ввод сведений о грузе**

Форма «Груз» (Рис. 17.9) организована в виде таблицы, содержащей список грузов и их основные характеристики.

Если накладная оформляется по заявке, информация о грузе будет автоматически отображена в графах на основе данных заявки.

Также форма содержит панель инструментов:

- $\frac{E}{E}$  добавить новую запись;
	- удалить запись;
	- редактировать запись;
	- копировать запись.

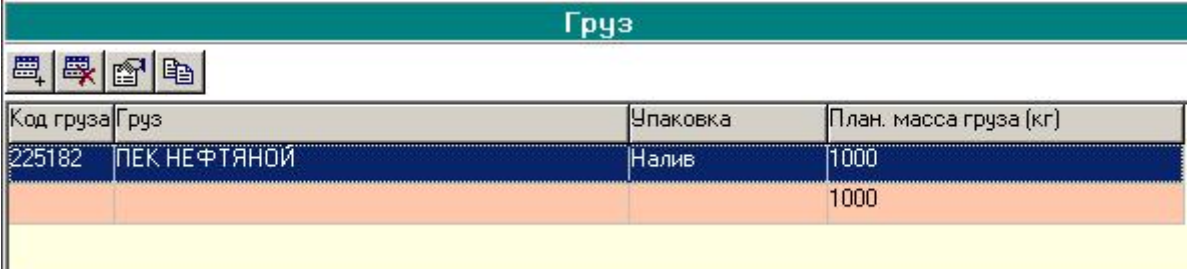

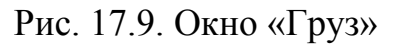

Для редактирования характеристик груза нужно выбрать соответствующую запись в таблице и нажать кнопку **.** В появившемся на экране окне нужно ввести необходимые изменения и нажать кнопку [ОК].

Для создания новой записи о грузе нужно нажать кнопку ................................. появится окно (Рис. 17.10), в которое необходимо последовательно ввести всю информацию о грузе.

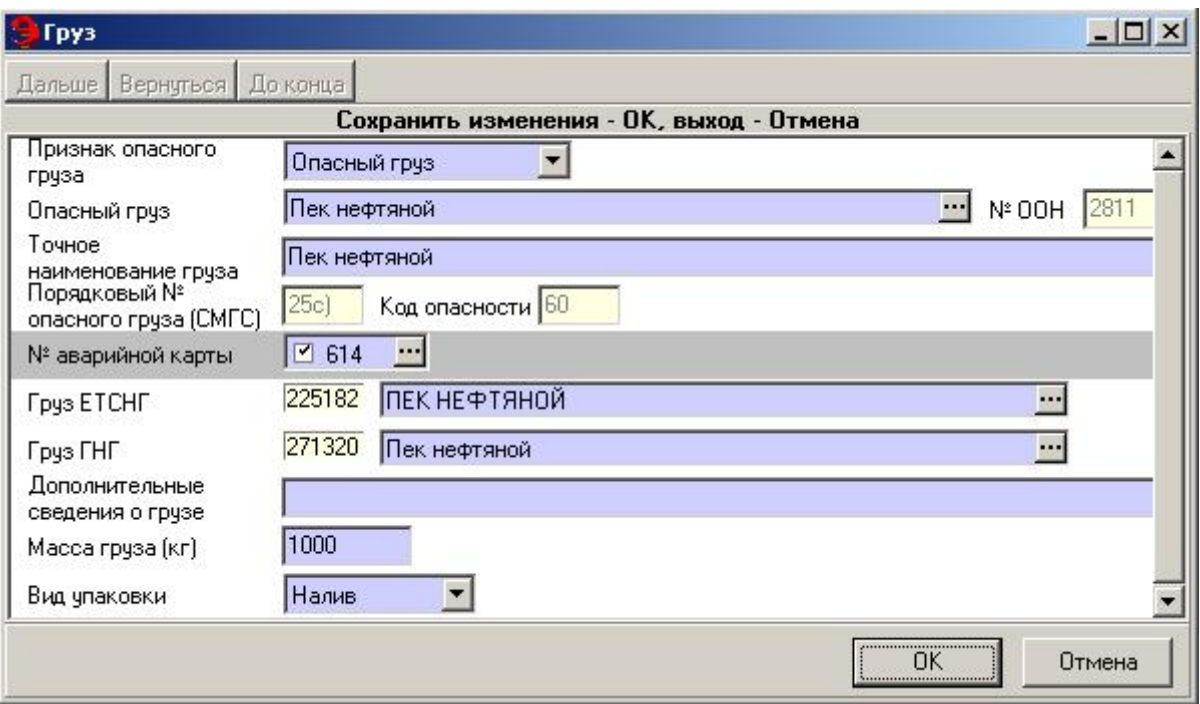

Рис. 17.10. Окно «Груз»

При перевозке опасного груза необходимо проставлять коды опасности груза, т.к. в сообщении 410 коды прикрытия формируются только исходя из класса груза.

В поле «Признак опасного груза» выбрать соответствующий признак для вводимого груза (по умолчанию – не опасный груз). При вводе признака опасного груз необходимо также ввести наименование данного груза. При этом автоматически будут указаны номер ООН, класс груза, код опасности, номер аварийной карты и порядковый номер груза.

Если нет искомого наименования опасного груза, необходимо в поле «Признак опасного груза» установить «На условиях опасного», далее выбрать наиболее подходящий по характеристикам опасный груз. В поле «Груз ЕТСНГ» выбрать искомое наименование перевозимого груза.

Для быстрого выбора наименования груза ЕТСНГ необходимо ввести хотя бы часть наименования в поле «Груз ЕТСНГ» (выбираются все грузы, имеющие тарифный класс, в т.ч. заканчивающиеся на 00).

Далее ввести все необходимые характеристики груза, такие как масса груза, вид упаковки, количество мест (масса места брутто рассчитывается автоматически), знаки и марки, дополнительные сведения о грузе. При международной перевозке также нужно указать наименование и код груза ГНГ.

В поле «Дополнительные сведения о грузе» вводятся те сведения, которые должны быть указаны в комплекте документов под наименованием груза.

При переходе к следующей форме накладной панель инструментов формы «Грузы» будет закрыта. Для того чтобы ее снова активизировать, нужно выбрать в таблице необходимую для редактирования строку. Кнопки панели инструментов будут снова отображены в форме.

# **Маршрут следования**

Форма «Маршрут следования» (Рис. 17.11) организована в виде таблицы, содержащей информацию о маршруте следования груза. Форма предназначена для ввода информации об узловых станциях маршрута следования и основных сведений по ним, для автоматического расчета стыков переходов. В форме производится расчет погранпереходов при экспортных/импортных международных перевозках.

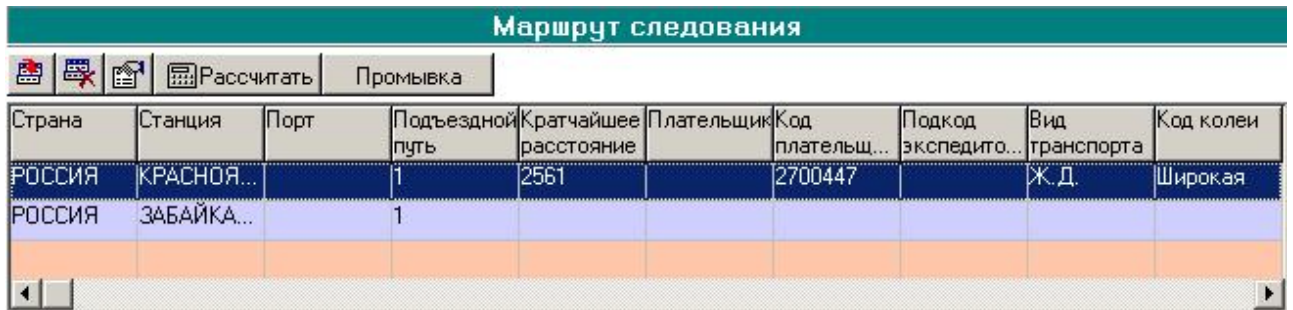

Рис. 17.11. Окно «Маршрут следования»

В случае изменения станции отправления или станции назначения будет выполнен автоматический перерасчет маршрута следования.

## **Оформление маршрута следования при внутренних перевозках**

При внутренних перевозках в таблице маршрута следования автоматически отображается маршрут следования на основе введенных выше данных.

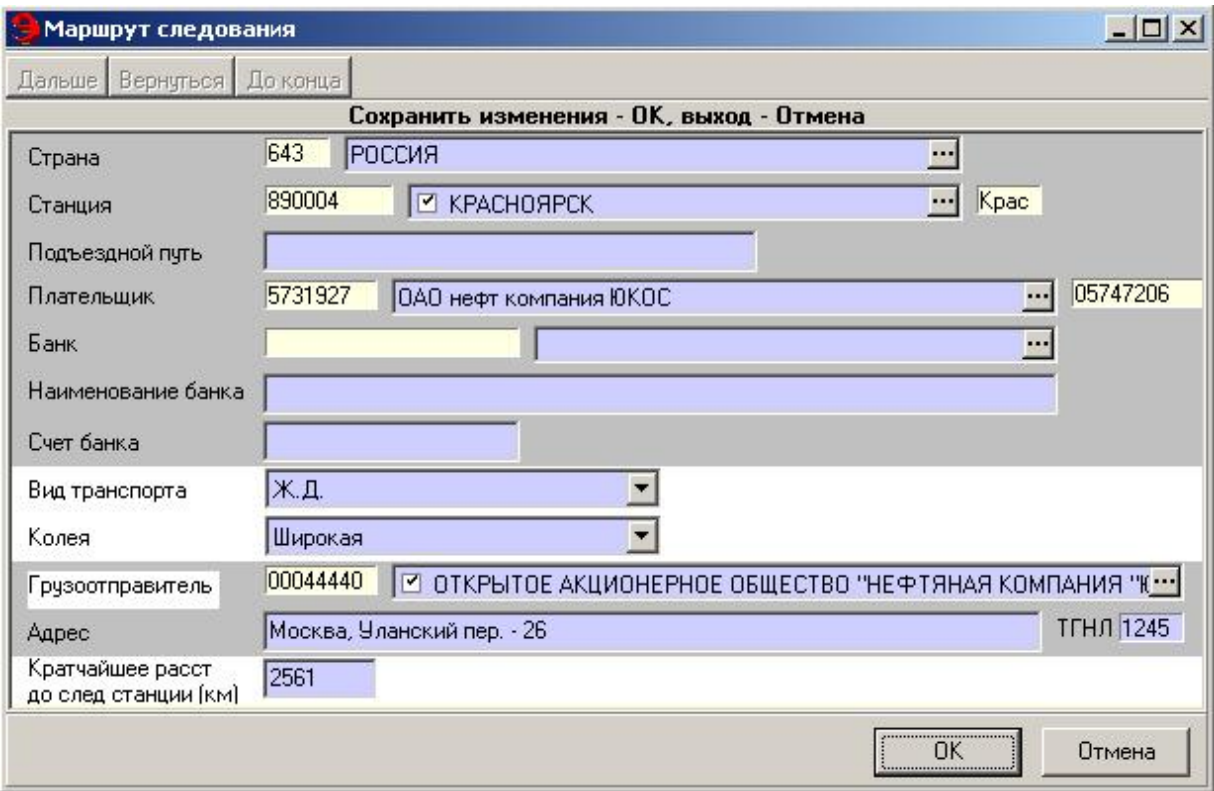

Рис. 17.12. Окно «Маршрут следования»

Для автоматического расчета стыков переходов по данному маршруту нажать кнопку **. При этом в маршруте следования будут указаны все** узловые станции и станции перевалки.

Если необходимо вручную ввести узловую станцию или станцию перевалки в маршруте следования, нужно нажать кнопку . На экране появится окно (Рис. 17.13), в которое необходимо последовательно ввести всю информацию о станции.

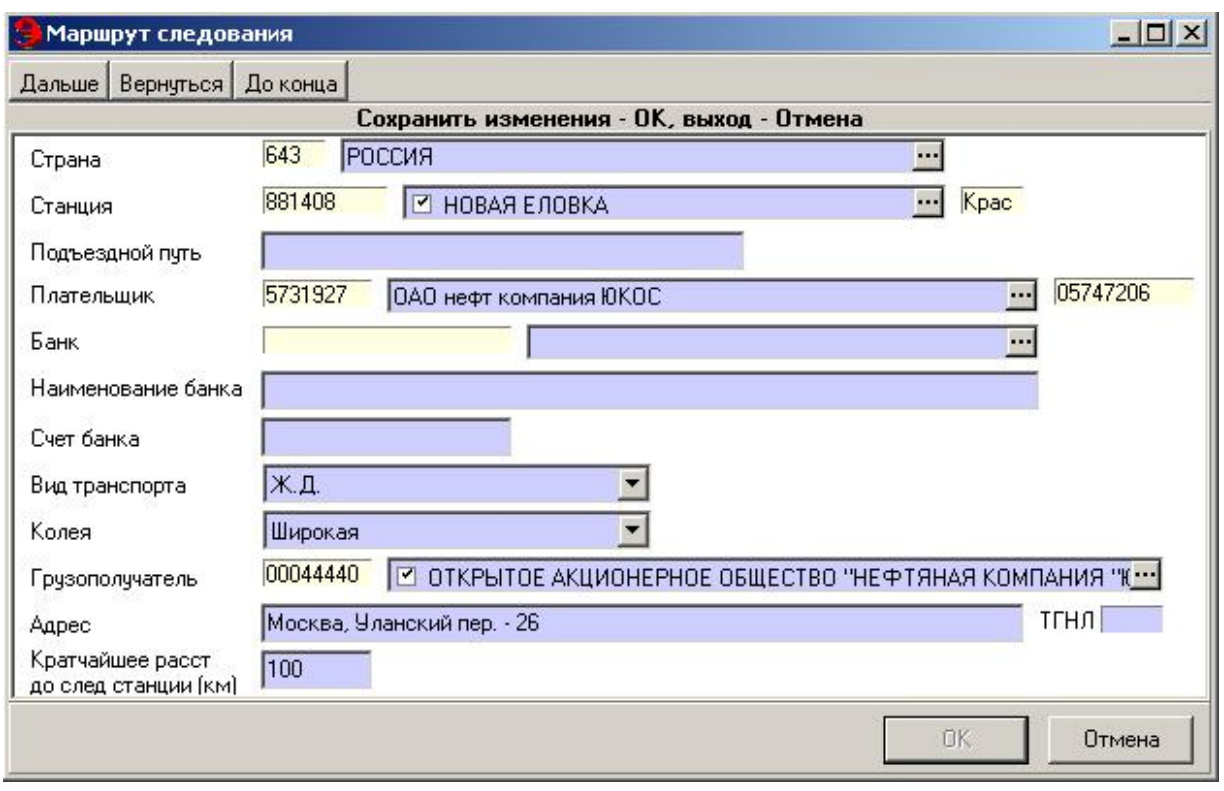

Рис. 17.13. Окно «Маршрут следования»

При вводе переходов по стыкам доступны только станции внутрироссийских переходов. Поля с кодами страны, дороги и станции будут заполнены автоматически при вводе наименований.

Поле «Подъездной путь» заполняется при погрузке на путях клиента (при этом в служебной фразе с. 410 должен сформироваться в 15 поле 9 знак равный 1).

В поле «Кратчайшее расстояние до следующей станции» дистанции рассчитываются автоматически (расстояния можно редактировать). При необходимо указывать расстояния в маршруте следования вручную перевозке негабаритных грузов. Расстояния учитываются при расчете провозной платы. При внутристанционной перевозке (станция отправления равна станции назначения) расстояние между пунктами отправления и назначения вводится с клавиатуры.

В поле «Грузополучатель» вводится наименование грузополучателя, который принимает груз на станции перевалки.

При оформлении внутренней перевозки информацию о плательщике, экспедиторе, грузополучателе и стране можно не вводить.

## **Специальные отметки**

Форма «Специальные отметки» (Рис. 17.14) организована в виде таблицы, содержащей список особых условий и замечаний. Панель инструментов аналогична панели в форме «Груз».

Для ввода новой отметки нажать кнопку . На экране появится окно выбора типа отметок (Рис. 17.14).

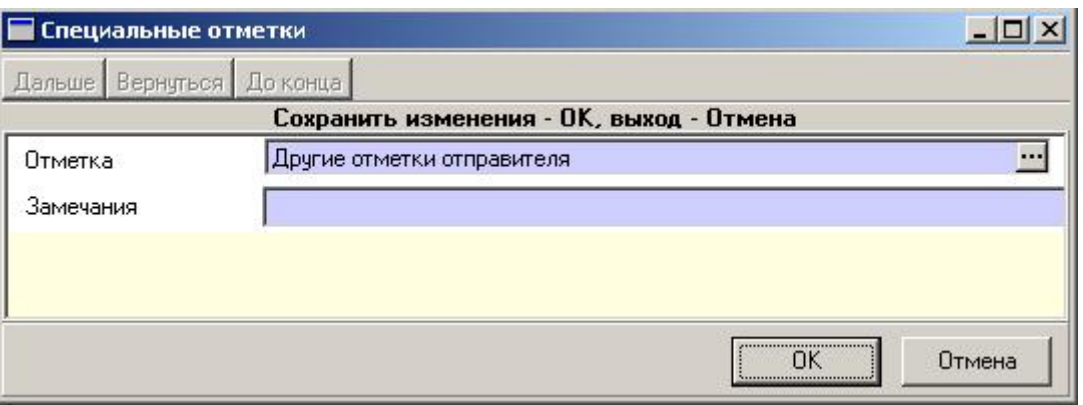

Рис. 17.14. Окно «Специальные отметки»

В поле «Отметка» выбрать тип отметки. Если необходимо, чтобы отметка в печатных документах появилась в отметках грузоотправителя электронной накладной необходимо выбирать тип - *Другие отметки отправителя*. Для печати отметки под наименованием груза необходимо выбирать тип – *Другие под наименованием груза*. Остальные отметки будут печататься в верхнем правом или левом углу накладной, согласно правилам перевозок.

Для редактирования отметки нужно выбрать соответствующую запись в таблице и нажать кнопку **. В** появившемся на экране окне (Рис. 17.14) нужно ввести изменения и нажать кнопку [ОК].

# **Прилагаемые документы**

Форма «Прилагаемые документы» предназначена для ввода прилагаемых к грузу документов при перевозке.

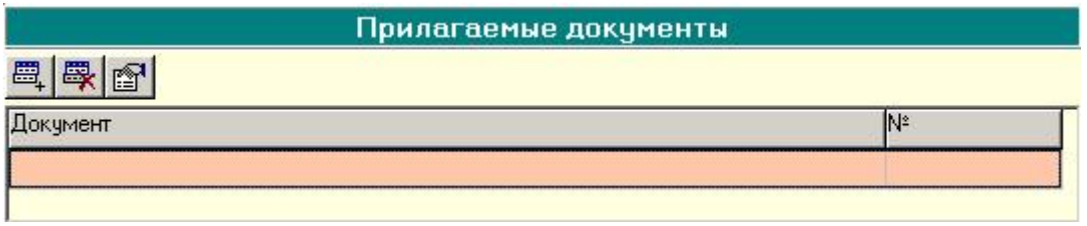

Рис. 17.15. Окно «Прилагаемые документы»

Для того чтобы указать тип и номер документа, нужно нажать кнопку и ввести информацию в окне «Прилагаемые документы» (Рис. 17.16).

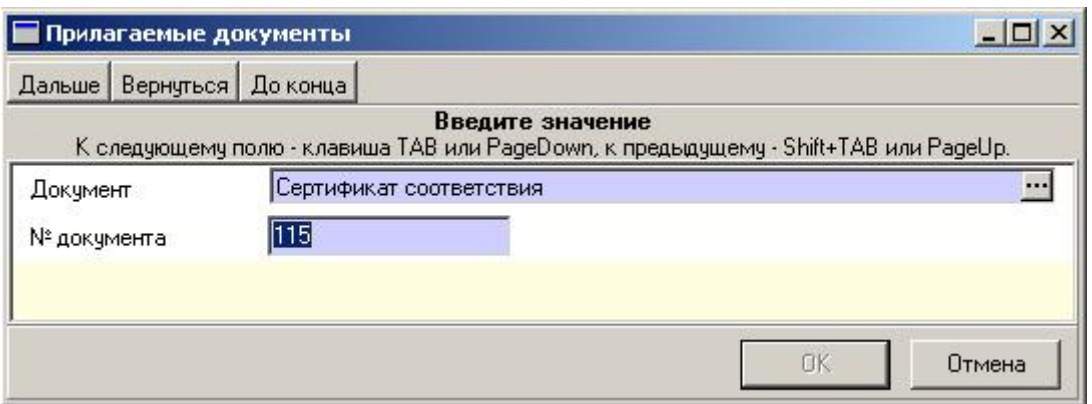

Рис. 17.16. Окно «Прилагаемые документы»

При переходе к следующей форме на экране появляется поле «Ответственный за внесение данных», в которое нужно ввести Ф.И.О лица, ответственного за внесение данных в накладную

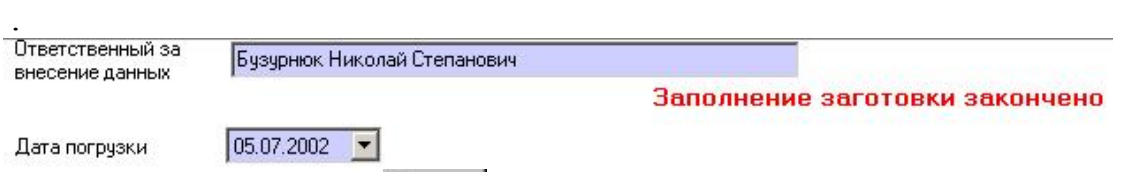

После нажатия кнопки Дальше заполнение заготовки закончено.

Электронная накладная подготовлена для визирования.

В поле «Дата погрузки» указать дату погрузки (дата не может отличаться от текущей более чем на 10 дней).

#### **Подача накладной на визирование**

На этом этапе предусмотрена возможность визирования накладной до погрузки. Эта функция, при оформлении накладной работником станции, не является обязательной. Если необходимо выполнение операции визирования, то следует нажать кнопку Навизирование F10, после чего формы и поля накладной становятся недоступными для редактирования и на экране появляется надпись: Ожидание визы. Накладная переходит в состояние *На визировании*.

## **17.2 Визирование накладной**

Каждой электронной накладной, предъявляемой на визирование, автоматически присваивается идентификатор, состоящий из номера заявки, номера строки заявки, даты подачи, порядкового номера в пределах даты подачи.

Принятые на визирование электронные накладные автоматически регистрируются в базе данных ЭТРАН с идентификатором накладной, номером реестра и датой приема электронной накладной на визирование.

Каждой электронной накладной, предъявляемой на визирование без заявки, автоматически присваивается идентификатор, состоящий из условного но-

мера заявки (99 + код ОКПО грузоотправителя), условного номера строки заявки «отправка» (99), даты предполагаемой погрузки, порядкового номера в пределах даты предполагаемой погрузки.

Визирование накладной осуществляет товарный кассир или начальник станции.

Чтобы завизировать накладную, нужно выбрать в списке накладную, поданную на визирование.

Необходимо просмотреть, есть ли конвенционные запрещения. В форме «Конвенционные запреты» отображаются конвенционные запреты, действующие во временной период от даты погрузки до даты истечения срока перевозки, которые попадают под условия данной перевозки. Форма организована в виде таблицы, содержащей список конвенционных запретов.

| Краткое описание | Адрес | Разрешение   | Контрольный № |
|------------------|-------|--------------|---------------|
|                  | 72    | Разрешено    | y6            |
|                  | 72    | Разрешено    | h             |
|                  | 172   | Не разрешено | IKL           |
|                  | 72    | Разрешено    | 北水            |
|                  | 72    | Разрешено    | 008/03        |
|                  | 74    | Разрешено    | 001/03        |
|                  | 72    | Разрешено    | 009/03        |
|                  | 72    | Разрешено    | 010/03        |

Рис. 17.17. Окно «Конвенционные запреты»

Чтобы просмотреть текст конвенционного запрещения, нужно выбрать его в списке и нажать кнопку . На экране появится окно, содержащее текст КЗО (Рис. 17.18).

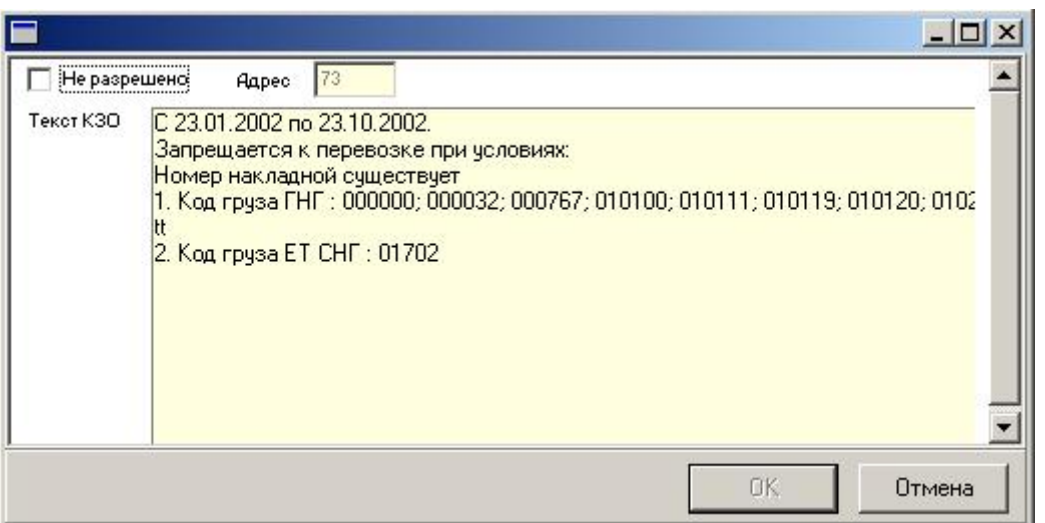

Рис. 17.18. Окно, содержащее текст КЗО

Если конвенционное запрещение не допускает данную перевозку, поле «Не разрешено» будет недоступным для редактирования. Если условия КЗО допускают данную перевозку, поле «Не разрешено» должно быть пустым.

Если условия какого-либо КЗО не допускают данной перевозки (перевозка не разрешена) при нажатии на кнопку дальше внизу окна высвечивается строка: **Есть неразрешенные конвенционные запрещения**.

Для того чтобы осуществить визирование накладной, нужно нажать кнопку Завизировать На экране появится извещение, например (Рис. 17.19)

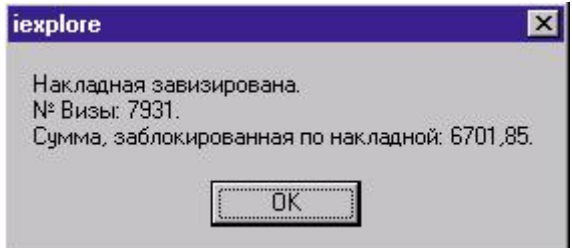

Рис. 17.19. Окно «Извещение»

При нажатии кнопки **в окне оформления накладной в поле «За**визирован» будет стоять отметка о визировании.

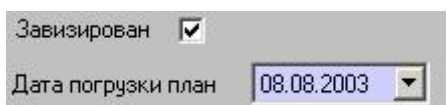

Документу будет присвоено состояние *Завизирован*.

После визирования сохраняется возможность редактирования кода исключительного тарифа и специальных отметок.

Оформление накладной после визирования осуществляется грузоотправителем или работниками станции. Необходимо выбрать в списке документ, находящийся в состоянии *Заготовка* или *Завизирован*.

Если не проводилась операция «Визирование», поля отметки визирования и планируемой даты погрузки не показываются.

Ввод сведений о перевозочных средствах. Форма «Перевозочные средства» (Рис. 17.20) организованна в виде таблицы, в которой вводятся данные о перевозочных средствах.

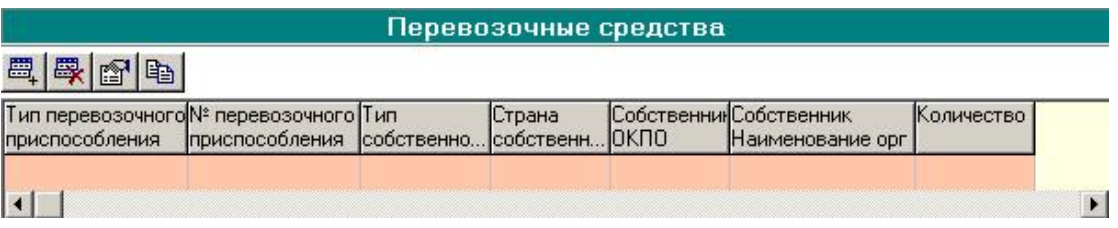

Рис. 17.20. Окно «Перевозочные средства»

Для ввода информации о перевозочных средствах следует нажать кнопку . На экране появится окно (Рис. 17.21), в которое необходимо последовательно ввести все характеристики перевозочного средства.

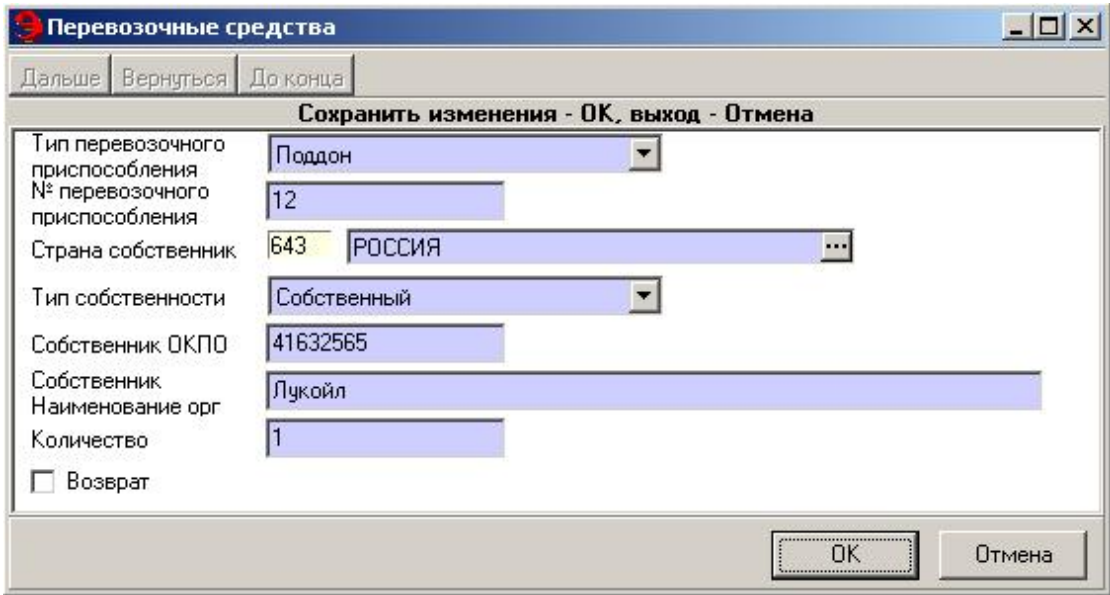

Рис. 17.21. Окно «Перевозочные средства»

В поле «Тип перевозочного приспособления» информация вводится при помощи выпадающего списка.

В поле «№ перевозочного приспособления» следует указать его номер.

В поле «Страна собственник» указать страну собственника при помощи списка «Выбор» (код страны будет отображен автоматически).

В поле «Тип собственности» необходимо выбрать тип (собственный; арендованный; ОАО «РЖД»). В случае выбора типа собственный или арендованный нужно также указать код ОКПО и наименование организации собственника в соответствующих полях.

В поле «Количество» ввести количество перевозочных приспособлений данного типа.

В случае необходимости возврата перевозочного приспособления в поле «Возврат» нужно установить флажок.

#### **Ввод сведений о вагонах**

Форма «Вагоны» (Рис. 17.22) организована в виде таблицы, в которую вводятся сведения о вагонах.

Ввод и редактирование информации аналогичен работе в форме «Перевозочные средства».

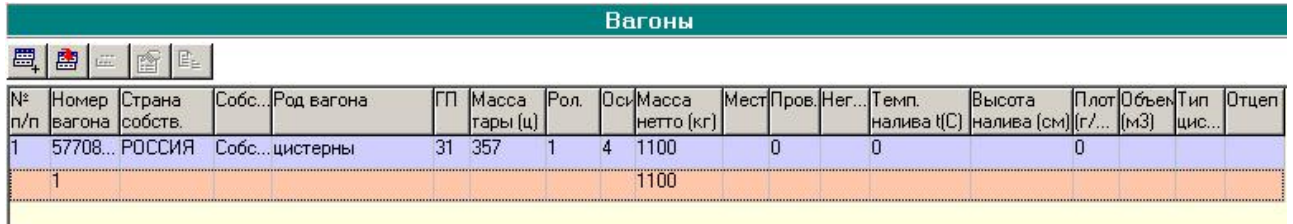

Рис. 17.22. Окно «Вагоны»

Для ввода информации о вагоне нужно нажать кнопку . На экране появится окно (Рис. 17.23), в которое необходимо последовательно ввести все характеристики вагона.

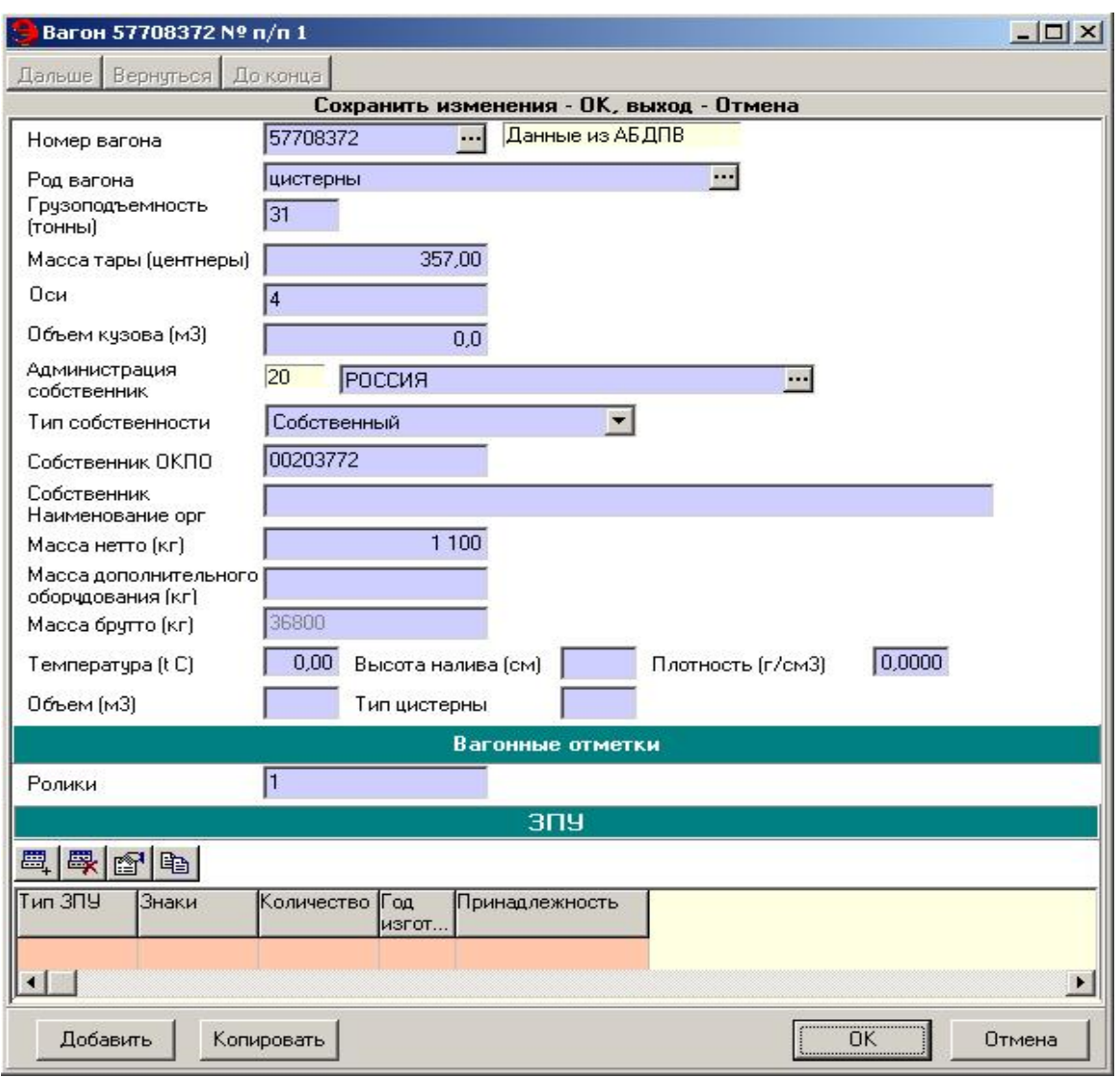

Рис. 17.23. Окно ввода сведений о вагоне

В поле «Номер вагона» следует ввести номер вагона. При вводе номера вагона, состоящего из менее чем 8 символов, необходимо подтвердить, что это не ошибка ввода, установив галочку.

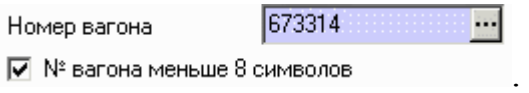

В случае ввода номера вагона грузового парка все характеристики данного вагона указываются автоматически по сведениям из АБД ПВ (данные можно редактировать). Если в АБД ПВ нет сведений о данном вагоне, необходимо их ввести вручную. Если данные по вагону были получены из АБД ПВ, а потом был изменен род вагона, отметка «из АБД ПВ» снимается.

ВНИМАНИЕ! 1. При вводе сведений о вагоне по данным АБД ПВ расчет провозной платы производится по введенному номеру вагона. 2. Если сведения выбраны не из АБД ПВ (отсутствует отметка «из АБД ПВ»), а из соответствующих полей 225 массива ЕК ИОДВ – расчет ведется не по номеру вагона. 3. Если сведения о вагоне были введены из АБД ПВ, а затем внесены изменения (род вагона и др.), для расчета подается род вагона и др. данные, введенные вручную. Таким образом, если сведения о вагоне вводятся вручную, всегда для расчета провозной платы подаются именно эти сведения, а не номер вагона.

При настройке на станции взаимодействия с АСУ ЛР (настройка взаимодействия с АСУ ЛР осуществляется в режиме **Моя организация**), имеется возможность выбора номера вагона из списка, открываемого нажатием кнопки  $\blacksquare$  в поле «Номер вагона». Список будет содержать номера только тех вагонов, которые поданы данному грузоотправителю под погрузку.

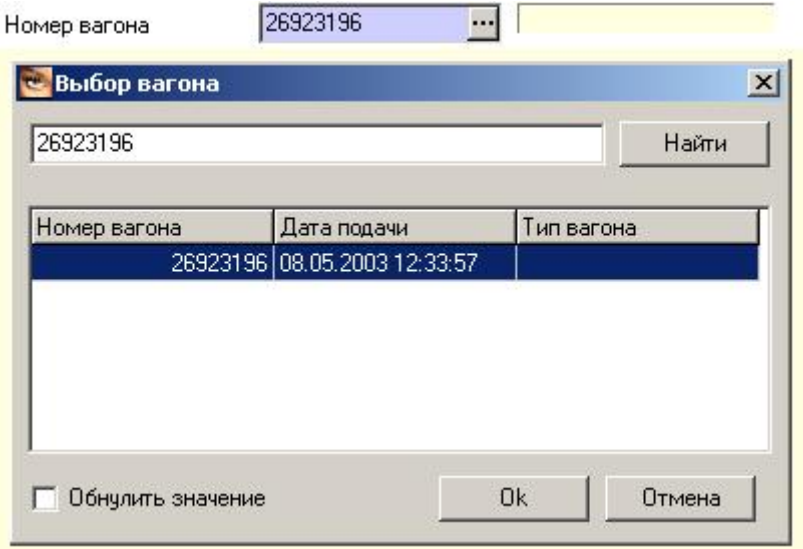

Рис. 17.24. Окно выбора вагона

В поле «Тип собственности» необходимо выбрать тип вагона (собственный; арендованный; ОАО «РЖД»). Если вагон не из АБД ПВ и не из 225 массива ЕК ИОДВ, для 8-значных номеров вагонов, начинающихся на 5, по умолчанию проставлен тип «Собственный».

В случае выбора типа собственный или арендованный нужно также указать страну собственника в поле «Администрация собственник» при помощи списка «Выбор» (код страны будет отображен автоматически). При выборе страны Россия следует указать код ОКПО и наименование организации собственника в соответствующих полях.

В зависимости от характеристик груза (налив, негабарит, лесные грузы и т.д.) открываются разные поля для внесения данных. При оформлении накладной на перевозку наливных грузов дополнительно заполняются следующие поля: температура, высота налива, плотность, объем, тип цистерны.

При перевозке груза с дополнительным съемным и несъемным оборудованием заполняется поле «Масса дополнительного оборудования», в которое вносится масса оборудования, и вес включается в расчетный вес груза. Поле заполняется, если оборудование выдается вместе с грузом. Если оборудование несъемное или не выдается с грузом – его масса включается в массу тары.

Если вагоны порожние с собственным оборудованием грузовладельца, то для расчета провозной платы дополнительно в тарифных отметках выбирается 61 отметка.

При оформлении накладной на перевозку лесных грузов дополнительно заполняются поля: высота над уровнем борта, количество основных штабелей, высота основных штабелей, количество штабелей в шапке.

При оформлении накладной на перевозку негабаритных грузов вводится следующая информация:

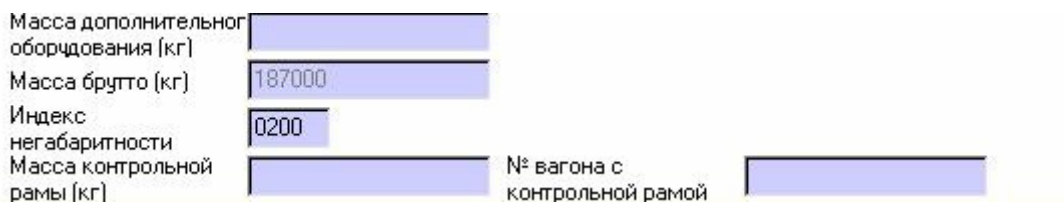

При оформлении накладной на перевозку грузов в вагонах рефрижераторных секций заполняются поля: № рефсекции, количество вагонов в рефсекции.

Если поля не заполнять, то в перевозочных документах будут отсутствовать необходимые сведения о параметрах груза, и расчет провозной платы будет неверным.

При перевозке грузов в вагонах в сцепе в сведениях о вагоне устанавливается признак сцепа в поле «Признак сцепа».

В поле «Код ранее перевозимого груза» указывается код ранее перевозимого груза для порожних вагонов. Контроль на ввод ранее перевозимого груза выполняется только для собственных вагонов. Не проставляется код ранее перевозимого груза для вагонов с проводниками, вагона-прикрытия или если введена тарифная отметка 50.

## **Вагонные отметки и тарифные отметки на вагон**

Форма **Вагонные отметки и тарифные отметки на вагон** предназначена для ввода вагонных и тарифных отметок (Рис. 17.25).

ВНИМАНИЕ!!! Тарифные отметки на вагон не показаны в перечне тарифных отметок в режиме НСИ/Отметки. В этом перечне показаны только тарифные отметки на документ в целом.

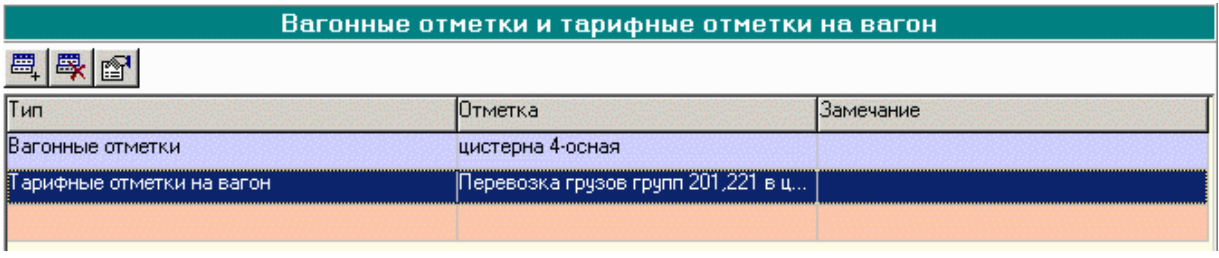

Рис. 17.25. Окно «Вагонные и тарифные отметки на вагон»

Для выбора вагонной отметки нажать кнопку . В окне «Вагонные отметки/Вагон №…» (Рис. 17.26) при помощи списка выбрать соответствующую отметку (Рис. 17.27)

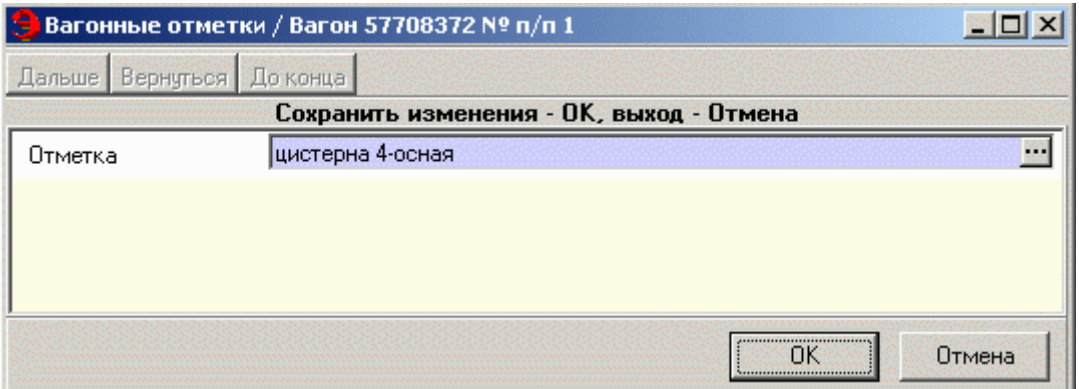

Рис. 17.26. Окно «Вагонные отметки»

| Тип              | Наименование                          |  |
|------------------|---------------------------------------|--|
| Вагонные отметки | Вагон прикрытия взрывчатого матери    |  |
| Вагонные отметки | Вагон, пересылаемый в ремонт по сог   |  |
| Вагонные отметки | Вагоны, пересылаемые для отстановк    |  |
| Вагонные отметки | грузовой вагон 5-вагонной секции 2Б-5 |  |
| Вагонные отметки | изотермический 4-осный вагон          |  |
| Вагонные отметки | крытый 4-осный вагон                  |  |
| Вагонные отметки | платформа 4-осная                     |  |
| Вагонные отметки | полчвагон 4-осный                     |  |
| Вагонные отметки | полувагон 6-осный                     |  |
| Вагонные отметки | полувагон 8-осный                     |  |
| Вагонные отметки | прочий 4-осный вагон.                 |  |
| Вагонные отметки | прочий 6-осный вагон                  |  |
| Вагонные отметки | служебно-технический вагон 5-вагонно  |  |
| Вагонные отметки | цистерна 4-осная                      |  |
| Вагонные отметки | цистерна 6-осная                      |  |
| Вагонные отметки | цистерна 8-осная                      |  |

Рис. 17.27. Окно выбора отметок на вагон
На расчет провозной платы влияют следующие отметки:

- в случае подачи изотермического вагона взамен крытого ставится отметка «ИЗВК», при этом формируется координата 68 со значением 1 в Ю1, для перехода на 1,2 схемы расчета провозной платы;

- в случае подачи изотермического вагона взамен термоса ставится отметка «ИЗВТ», при этом формируется координата 68 со значением 2;

- в случае подачи специализированного вагона взамен универсального ставится отметка «Замена универсального вагона специализированным», при этом формируется координата 68 со значением 3;

- в случае подачи спец. контейнера взамен крытого вагона ставится отметка «Замена крытого вагона спец. контейнером», при этом формируется координата 68 со значением 4.

Отметка «Нерабочий парк» проставляется для формирования перевозочных документов формы ГУ29у-ВЦ на перевозку грузов в вагонах нерабочего парка, а также для вагонов, которые идут в ремонт.

Отметка «Вагоны ГУП Рефсервиса» делается для правильного расчета провозной платы по вагонам ГУП Рефсервиса.

Отметка «Замена вагона Из БТ» проставляется при перевозке в ГРПС грузов, допущенных к перевозке в обыкновенном крытом вагоне без поддержания температурного режима.

Поле «Ролики» заполняется автоматически.

### **Запорно-пломбировочные устройства**

Ввод информации о запорно-пломбировочных устройствах (ЗПУ) осуществляется при необходимости. Информация вводится в форме «ЗПУ» (Рис. 17.28, 17.29), открывающейся при нажатии клавиши Page Down.

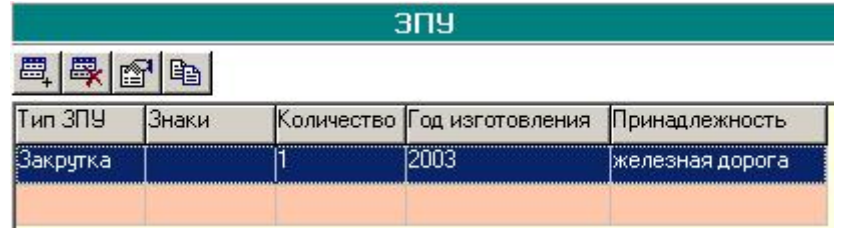

Рис. 17.28. Окно ввода информации о ЗПУ

Ввод и редактирование информации осуществляется таким же порядком, что и во всех аналогичных формах.

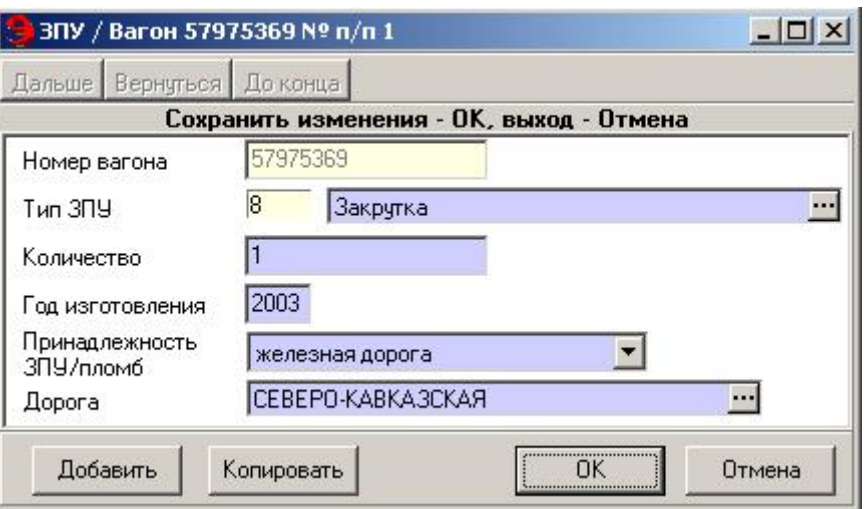

Рис. 17.29. Окно ввода информации о ЗПУ

Для создания новой записи о ЗПУ нужно нажать кнопку . На экране появится окно (Рис. 17.29), в которое необходимо последовательно ввести все характеристики ЗПУ.

Если на вагоне несколько ЗПУ, то кнопка <sup>до нажимается несколько</sup> раз для ввода информации обо всех ЗПУ.

В с. 410 во фразе Ю3 по вагону (вагонам) сформируется 91 координата – сведения о ЗПУ.

Для открытого подвижного состава формы «ЗПУ» «Проводники» пропускаются.

После ввода всей информации по вагону внизу окна блока активизируются кнопки **Копировать** , Добавить и **и так и декомендуется пользоваться кноп**ками добавить или копировать при оформлении маршрутных и групповых отправок, чтобы сократить время ввода информации о вагоне. Нажатие кнопки Копировать обеспечивает автоматическое добавление вагона в список и оставляет открытым окно для ввода следующего вагона. Нажатие кнопки добавить обес-

печивает автоматическое добавление вагона в список и оставляет открытым окно для ввода следующего вагона, с пустыми полями.

#### **Реальный вес груза**

После того как блок «Вагоны» будет заполнен и закрыт, проводится сверка веса, который внесен в электронную накладную после погрузки вагона, с весом, заявленным грузоотправителем в заготовке накладной по заявке при оформлении, или введенным вручную при оформлении без заявки (рис. 17.30). При обнаружении расхождения в весе на экране появится дополнительная форма «Реальный вес груза». Этот блок корректировать не нужно.

При необходимости (обнаружении ошибки при вводе данных о грузе) в форме осуществляется корректировка расчетного веса груза, установленного в характеристиках груза до визирования накладной.

|               | Масса погруженного груза |                                                      |
|---------------|--------------------------|------------------------------------------------------|
| Груз          |                          | План. масса груза (кг) Масса погруженного груза (кг) |
| ПЕК НЕФТЯНОЙ, | 1000                     | 1100                                                 |
|               | 1000                     | 1100                                                 |
|               |                          |                                                      |
|               |                          |                                                      |

Рис. 17.30. Окно ввода массы погруженного груза

Для корректировки реального веса груза нужно выбрать в списке груз и нажать кнопку  $\mathbb{S}$ . В окне (Рис. 17.31) ввести реальный вес груза в поле «Масса груза реальная (кг)».

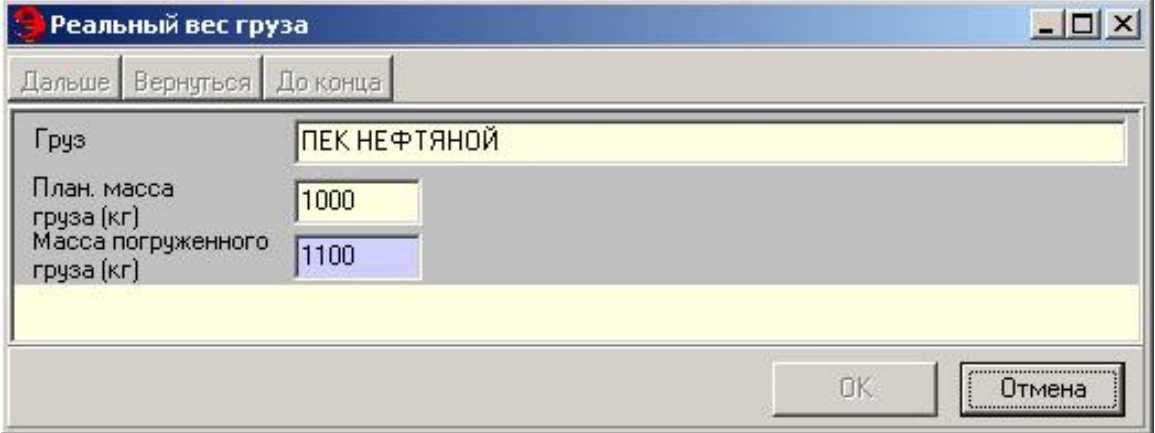

Рис. 17.31. Окно ввода реального веса груза

После ввода информации о погрузке грузоотправитель или приемосдатчик вводят данные о взвешивании и размещении груза, а также о правильности погрузки (Рис. 17.32).

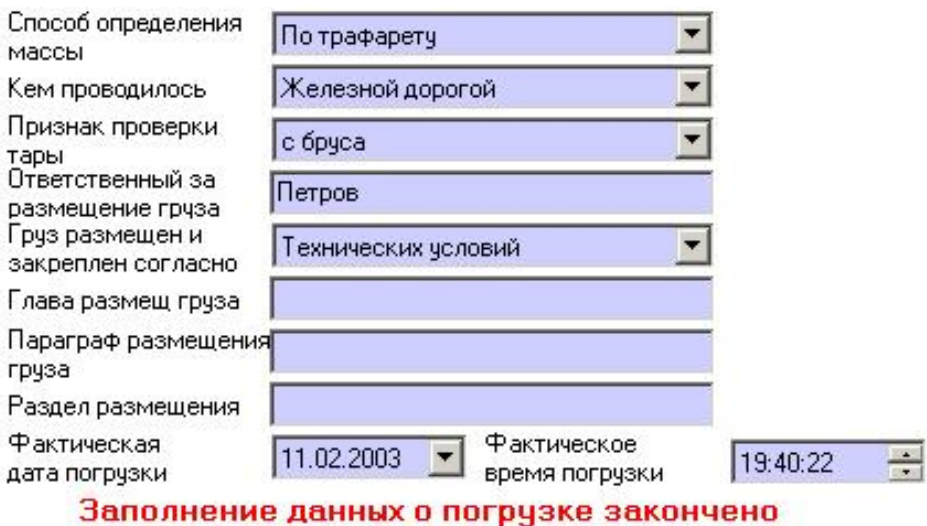

Рис. 17.32. Окно ввода данных о взвешивании и размещении груза

В поле «Ответственный за размещение груза» вводится Ф. И. О. лица, ответственного за размещение груза и проверку правильности погрузки.

В поле «Груз размещен и закреплен согласно» выбирается тип документа или условий, согласно которым размещен и закреплен груз (правил перевозок, технических условий, местных технических условий, разовых технических условий). В случае размещения груза согласно каким-либо техническим условиям, необходимо также указать главу, параграф и раздел размещения груза в следующих далее полях.

В поле «Условия размещения груза» вводится текст описания условий (1000 знаков), который будет отражен в печатных формах ГУ-29-О и в вагонном листе.

Необходимо ввести фактические дату и время погрузки (дата не может превышать текущую более чем на сутки).

На экране появится надпись: заполнение данных о погрузке закончено.

### **Операция «Погрузка»**

Для перевода документа в состояние *Приемосдатчиком принято* нажать кнопку Погружено (эта операция производится при наличии денег на лицевом счете плательщика). При этом будет рассчитана провозная плата (если в системных настройках указана функция «Автоматический перерасчет провозной платы»).

Имеется возможность возврата документа в состояние *Заготовка* (отмена операции «Погрузка»). В случае необходимости отмены операции «Погрузка» следует нажать кнопку Отмена последней операции F3. Документ будет возвращен в предыдущее состояние.

#### **17.4 Оформление накладной после погрузки**

После выполнения операции погрузки необходимо ввести сведения о приемосдатчике (Рис. 17.33).

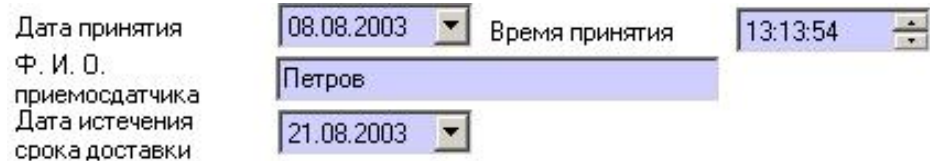

Рис. 17.33. Окно ввода сведений о приемосдатчике

Указать дату и время принятия (по умолчанию текущие), ввести Ф. И. О. приемосдатчика.

Дата истечения срока доставки груза рассчитывается автоматически и отображается в поле «Дата истечения срока доставки» (поле можно редактировать).

#### **17.5 Окончательное оформление накладной**

Необходимо выбрать документ, находящийся в состоянии *Приемосдатчиком принято*.

Окно накладной содержит четыре основные формы (Рис. 17.34):

- особые условия;
- прилагаемые документы;
- конвенционные запреты;

- тарифные отметки.

Чтобы открыть форму, нужно щелкнуть мышью в ее названии. Данные формы доступны товарному кассиру при условии наличия соответствующих прав.

| И Накладная на погрузку № 81591 (Погружена) |       |                           |                                                        |                                                                                     | $   $ $  $ $\times$ $ $ |
|---------------------------------------------|-------|---------------------------|--------------------------------------------------------|-------------------------------------------------------------------------------------|-------------------------|
| Сохранить                                   |       | Дальше Вернуться До конца | c. $410F10$                                            | Испорчен F12<br>с. 410 только в АСОУП F11                                           |                         |
| Накладная                                   |       |                           | Печатная форма   Провозная плата   История   Документы |                                                                                     |                         |
|                                             |       |                           | Особые условия                                         |                                                                                     |                         |
| Отметка                                     |       | Описание                  |                                                        |                                                                                     |                         |
| Смерзающийся                                |       | Смерзающийся              |                                                        |                                                                                     |                         |
|                                             |       |                           |                                                        |                                                                                     |                         |
|                                             |       |                           |                                                        |                                                                                     |                         |
|                                             |       |                           | Прилагаемые документы                                  |                                                                                     |                         |
| Документ                                    |       |                           |                                                        | N≗                                                                                  |                         |
|                                             |       |                           |                                                        |                                                                                     |                         |
|                                             |       |                           | Конвенционные запреты                                  |                                                                                     |                         |
| Краткое описание                            | Адрес | Разрешение                | Контрольный №                                          |                                                                                     |                         |
|                                             | 75    | Разрешено                 | 8                                                      |                                                                                     |                         |
|                                             | 75    | Разрешено                 | 8                                                      |                                                                                     |                         |
|                                             | 72    | Разрешено                 | y6                                                     |                                                                                     |                         |
|                                             | 72    | Разрешено                 | 900000999009                                           |                                                                                     |                         |
|                                             |       |                           |                                                        |                                                                                     |                         |
|                                             |       |                           |                                                        |                                                                                     | T.                      |
|                                             |       |                           | Тарифные отметки                                       |                                                                                     |                         |
| Отметка                                     |       |                           |                                                        | Kog                                                                                 |                         |
|                                             |       |                           |                                                        |                                                                                     |                         |
|                                             |       |                           |                                                        |                                                                                     | $\bullet$               |
| Номер накладной                             |       | 3A000620                  |                                                        |                                                                                     |                         |
| Уникальный номер                            |       |                           |                                                        |                                                                                     |                         |
|                                             |       |                           |                                                        | К следующему полю - клавиша ТАВ или PageDown, к предъдущему - Shift+TAB или PageUp. |                         |

Рис. 17.34. Накладная на погрузку

Для уточненного расчета провозной платы заполняются блоки «Особые условия» и «Тарифные отметки». В блоке «Особые условия» на расчет провозной платы влияют следующие отметки:

- **с отдельным локомотивом** при перевозке груза с отдельным локомотивом, при этом формируется координата 68 со значением 5, для внутристанционных перевозок по схеме 119;

- **с тепловозом предприятия** при перевозке груза с тепловозом, при этом формируется координата 68 со значением 6 для расчета по схемам 114, 115 в зависимости от собственности тепловоза;

- **с электровозом предприятия** при перевозке груза с электровозом, при этом формируется координата 68 со значением 7 для расчета по схеме 118 в зависимости от собственности электровоза.

### **Особые условия**

Форма «Особые условия» организована в виде таблицы, в которой указываются особые условия перевозки и вводятся штемпельные отметки.

Ввод особых условий полностью аналогичен вводу замечаний и условий в форме «Специальные отметки» (Рис. 17.35)

#### **Штемпельные отметки**

«Номерной бланк» – штемпельная отметка, применяемая для обеспечения учета бланков при непрямом международно-водном сообщении. В случае проставления отметки «Номерной бланк» в сообщении 410 в Ю0 п.8 (KOД ДOKУMEHTA) = 01 (Код документа равный 01, согласно классификатору строгой отчетности, соответствует отчету по форме ГУ-29-О) появляется возможность редактирования номера накладной.

При внутригосударственном сообщении, в случае проставления отметки «Номерной бланк», в сообщении 410 формируется код 01 для вагонных отправок или код 02 для контейнерных отправок. Если необходимо заменить код документа, то в поле «Замечания» нужно указать код, в соответствии с классификатором (таблица 26 «Инструкция по оформлению 410 сообщения»). Например, Дорожная ведомость на перевозку Нерабочий парк – код 76.

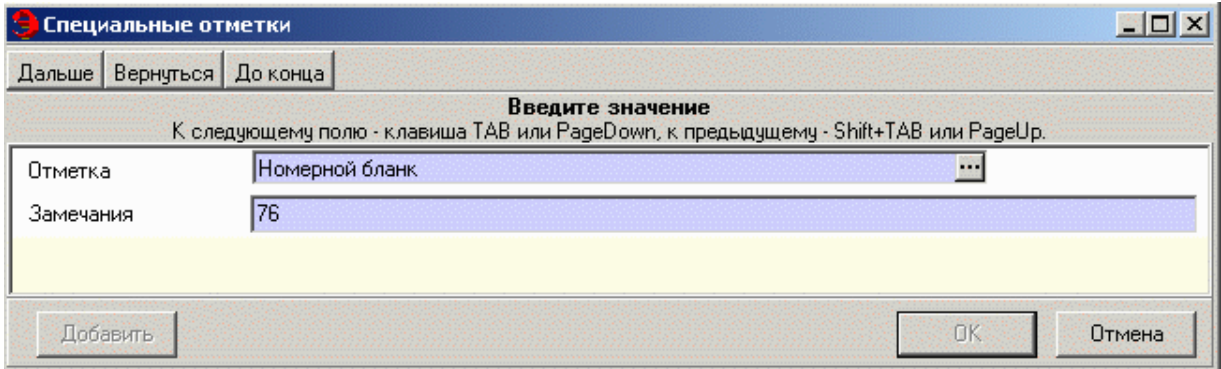

Рис. 17.35. Окно ввода специальных отметок

«Охрана груза» - штемпельная отметка, формируемая автоматически в соответствии с введенным грузом, применяемая для расчета провозной платы охраняемого груза. Если груз перевозится в сопровождении проводников (были введены сведения о проводниках), данную отметку необходимо проставить вручную, указать количество вагонов (если количество не указывается, провозная плата по охране будет рассчитана только для одного вагона).

#### **Прилагаемые документы**

Форма «Прилагаемые документы» предназначена для ввода прилагаемых к грузу документов).

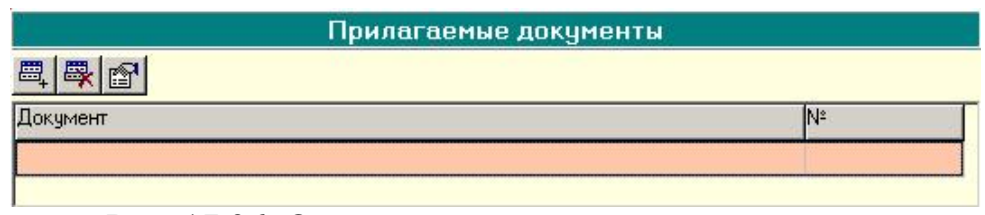

Рис. 17.36. Окно ввода прилагаемых документов

Для того чтобы указать тип и номер документа, нужно нажать кнопку и ввести информацию в окне «Прилагаемые документы» (Рис. 17.37).

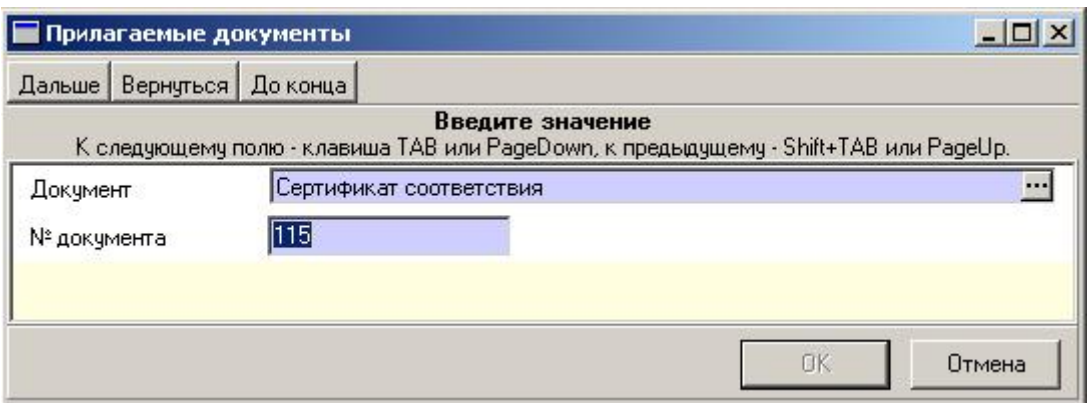

Рис. 17.37. Окно ввода прилагаемых документов

#### **17.6 Конвенционные запреты**

В форме «Конвенционные запреты» отображаются конвенционные запреты, действующие во временной период от даты погрузки до даты истечения срока перевозки, которые попадают под условия данной перевозки. Форма (Рис. 17.38) организована в виде таблицы, содержащей список конвенционных запретов.

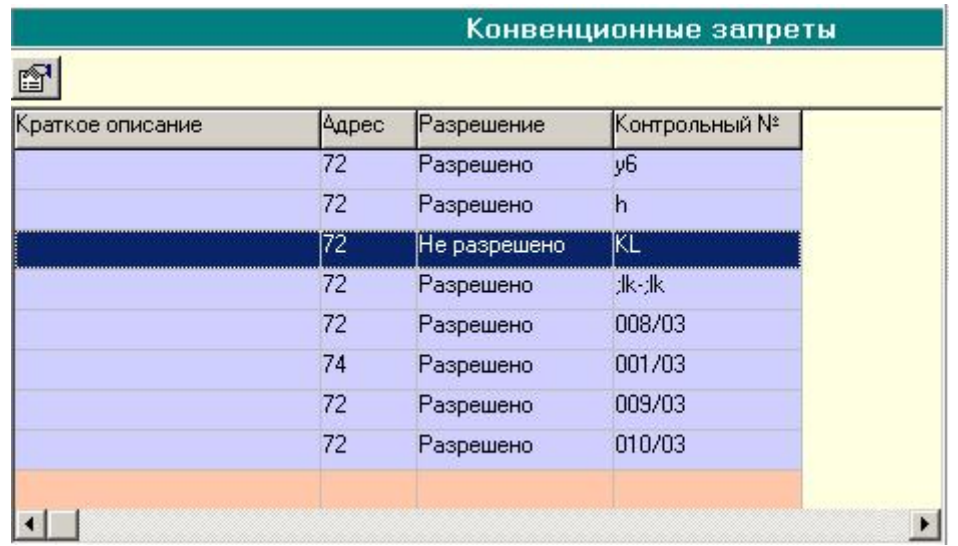

Рис. 17.38. Список конвенционных запретов

Если есть КЗО в состоянии *Запрещено*, то данная перевозка запрещена, оформление накладной будет невозможно.

Если есть КЗО в состоянии *Не разрешено* или *Разрешено*, товарный кассир имеет возможность разрешить или не разрешить перевозку. Если условия какого-либо КЗО не допускают данной перевозки (перевозка не разрешена), при нажатии на кнопку Дальше внизу окна высвечивается строка: есть конвенционные запрещения. Оформление накладной будет невозможно.

Чтобы просмотреть текст конвенционного запрещения, следует выбрать его в списке и нажать кнопку . На экране появится окно, содержащее текст КЗО (рис. 17.39).

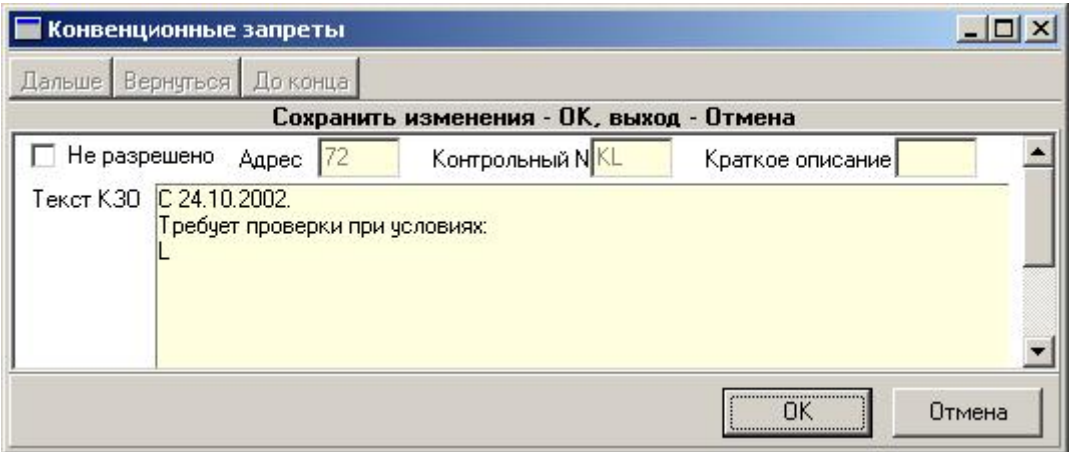

Рис. 17.39. Окно списка конвенционных запретов

Если конвенционное запрещение не допускает данную перевозку, поле «Не разрешено» будет недоступным для редактирования. Если условия КЗО допускают данную перевозку, поле «Не разрешено» должно быть пустым. Для того, чтобы не разрешить разрешающее КЗО, необходимо поставить галочку в поле «Не разрешено». Нажать кнопку [ОК].

### **Тарифные отметки**

Форма «Тарифные отметки» (Рис. 17.40) организована в виде таблицы, содержащей список тарифных отметок. Ввод информации осуществляется таким же образом, что и в предыдущих формах.

Для ввода новой тарифной отметки нажать кнопку . На экране появится окно выбора отметок.

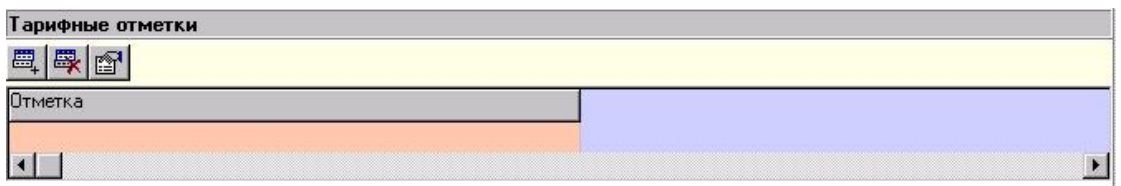

Рис. 17.40. Окно ввода тарифных отметок

В поле «Тарифная отметка» выбрать отметку при помощи выпадающего меню.

### **Провозные платежи и сборы**

Форма «Провозные платежи и сборы» (Рис. 17.41) организованна в виде таблицы, содержащей список всех сборов провозной платы.

|          |                       |                      |                                |             | Провозные платежи и сборы |                 |                                        |                         |                                           |                   |         |                 |
|----------|-----------------------|----------------------|--------------------------------|-------------|---------------------------|-----------------|----------------------------------------|-------------------------|-------------------------------------------|-------------------|---------|-----------------|
| 屬        |                       | <b>ERP</b> ассчитать |                                |             |                           |                 |                                        |                         |                                           |                   |         |                 |
|          | OMBD<br><b>Вагона</b> | Дистанция            | Расстояние Валюта Сумма (руб.) |             |                           | номег<br>класса | <b>N</b> <sup>2</sup> схемы<br>расчета | Расчетная<br> масса  кг | Скидка по<br>исключительналогом<br>тарифч | Облагается Ставка | Іналога | Счмма<br>налога |
| INPOBO3H |                       | от НОВ.ЕЛ 4473       |                                | Рчбли 41801 |                           |                 |                                        | 20000                   |                                           |                   | 120     |                 |
|          |                       |                      |                                |             | 41801                     |                 |                                        | շորու                   |                                           |                   |         |                 |
|          |                       |                      |                                |             |                           |                 |                                        |                         |                                           |                   |         |                 |

Рис. 17.41. Окно «Провозные платежи и сборы»

В форме «Провозные платежи и сборы» указываются основные реквизиты, которые применяются при расчете провозной платы – тарифный номер класса, № схемы расчета, расчетная масса, скидка по исключительному тарифу, код применяемого тарифа, коэффициент к тарифу, процентное изменение тарифа, тарифная ставка. Пользователь должен просмотреть все реквизиты расчета и при обнаружении ошибки при расчете провозной платы – расчет не по той схеме или не с тем коэффициентом - необходимо посмотреть возможность применения к данной отправке тарифных отметок и особых условий, влияющих на расчет.

Проверить состояние лицевого счета можно после уточненного расчета провозной платы.

Если в системных настройках указана функция «Автоматический перерасчет провозной платы», при переводе накладной в состояние *Приемосдатчиком принято*, провозная плата будет автоматически рассчитана. Если эта функция не указана, окончательный расчет провозной платы осуществляется нажатием кнопки (Рис. 17.41). Провозная плата будет автоматически рассчитана, информация отобразится в таблице.

Можно ввести данные о дополнительных сборах по прибытии груза на станцию назначения (cм. документ «Оформление перевозочных документов по прибытии»). При необходимости взимания платы за охрану груза (если она не предусмотрена правилами перевозок) необходимо внести ее как дополнительный сбор вручную.

Для детального просмотра или редактирования сборов нужно выбрать соответствующую запись в таблице и нажать кнопку  $\mathbb{E}$ . В появившемся на экране окне (Рис. 17.42) нужно ввести необходимые изменения и нажать кнопку OK: .

Тип сбора выбирается из предложенного списка. В полях «Номер вагона» и «Дистанция» информация заполняется автоматически после нажатия кнопки . Сумму за сбор товарный кассир просчитывает вручную и вносит в поле «Сумма» в рублях.

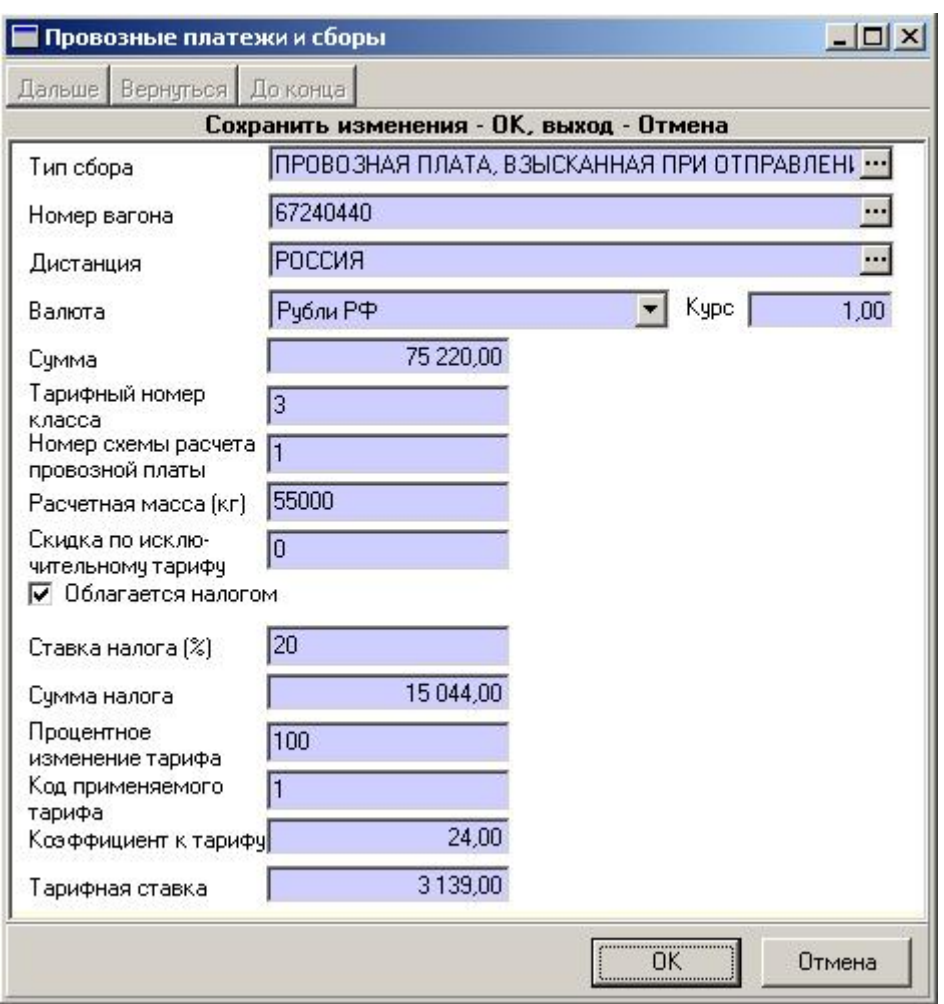

Рис. 17.42. Окно «Провозные платежи и сборы»

Для добавления записи о дополнительных сборах нужно нажать кнопку . На экране появится окно, в которое необходимо последовательно ввести всю информацию. Перемещение по полям осуществляется кнопкой Дальше

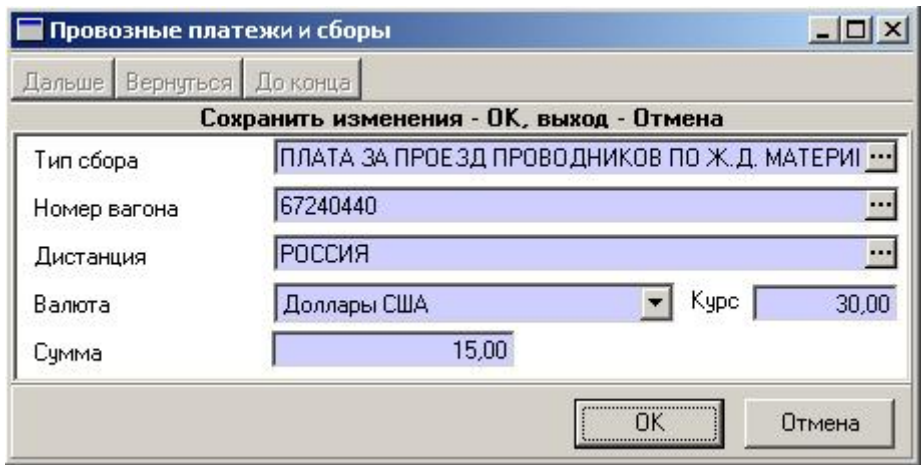

Рис. 17.43. Окно «Провозные платежи и сборы»

Если провозная плата или сбор за проводников введены без указания номера вагона, то в печатной форме они отображаются в последнем вагоне (для групповой отправки).

При переходе к следующей форме накладной панель инструментов формы «Список сборов» будет закрыта. Для того чтобы ее снова активизировать, следует выбрать в таблице необходимую для редактирования строку. Все кнопки панели инструментов будут снова отображены в форме.

После ввода информации обо всех сборах нажать кнопку .

### **17.7 Расчет провозной платы**

После внесения данных о погрузке товарный кассир может проверить состояние лицевого счета плательщика. Для просмотра детализированного расчета провозной платы нужно перейти в закладку *Провозная плата* (Рис. 17.44), где рассчитывается предварительная плата за перевозку.

Провозная плата рассчитывается при переводе накладной в состояние *Приемосдатчиком принято.*

Для проверки состояния лицевого счета плательщика нужно нажать кнопку Состояние счета . При этом сформируется либо запрос, который автоматически уходит в ЕК ИОДВ (2840), либо запрос в ЕК АСУФР (зависит от настроек в разделе «Управление системными функциями» режим **Администрирование**). При получении ответа автоматически будут отображены следующие суммы:

- **фактический остаток** – сумма, которая фактически находится на счете плательщика;

- **плановый остаток** – сумма на счете плательщика за вычетом заблокированных сумм, но еще не снятых со счета;

- **заблокировано** – сумма, заблокированная по накладной;

#### - **итого с НДС**.

Для принятия решения необходимо учитывать сумму в поле «Фактический остаток».

|      |           |                            | $\blacktriangleright$ Накладная на погрузку № 401663 (В пути) |                 |                               |         |                   |                               |                                                                   |            |                  |                         | $\Box$ al   |
|------|-----------|----------------------------|---------------------------------------------------------------|-----------------|-------------------------------|---------|-------------------|-------------------------------|-------------------------------------------------------------------|------------|------------------|-------------------------|-------------|
|      | Сохранить |                            | Дальше   Вернуться   До конца                                 |                 |                               |         |                   |                               |                                                                   |            |                  |                         |             |
|      |           | Накладная   Печатная форма |                                                               | Провозная плата | <u> И</u> стория    Документы |         |                   |                               |                                                                   |            |                  |                         |             |
| -руз |           |                            | Номер вагона [Сумма (руб)  НДС (руб)                          |                 |                               | НДС (%) | Счмма за<br>(руб) | Сумма за<br>ценность<br>(руб) | Счмма за<br>проводниковобъявленнчнвоор, охранч[рчб].<br>$[$ (pyó) | Доп. сборы | Схема<br>расчета | Расстояние Рас<br>l[KM] | Bec<br>[кг] |
|      |           | ДОЩЕЧКИ 28249894           | 10 918,00                                                     | [2183,6]        | 120                           |         | 0,00              | 0,00                          | 0.00                                                              | 0,00       |                  | 1970                    | 440         |
|      |           |                            | 10 918,00                                                     | 2183,6          |                               |         | 0,00              |                               |                                                                   |            |                  |                         |             |
|      |           |                            |                                                               |                 |                               |         |                   |                               |                                                                   |            |                  |                         |             |
|      |           |                            |                                                               |                 |                               |         |                   |                               |                                                                   |            |                  |                         |             |
|      |           | Состояние счета            | Фактический остаток<br>Плановый остаток<br>Заблокировано      | 10              | 330927,74<br>330927,74        |         | Итого с НДС       | 7784,4                        |                                                                   |            |                  |                         |             |

Рис. 17.44. Окно «Накладная на погрузку»

Если при вводе кода плательщика в заготовку накладной была допущена ошибка, то на экране появится сообщение: данного плательщика нет в ЕК ИОДВ (ЕК АСУФР).

Если накладная не визировалась, необходимо вернуться, исправить код плательщика и снова в закладке *Провозная плата* нажать кнопку . Если накладная визировалась, то поле «Код плательщика» контролировалось при визировании и не должно быть ошибочным.

Если дальнейшее оформление накладной недопустимо из-за отсутствия или недостаточности средств на лицевом счете плательщика, то накладная сохраняется и закрывается. Эту накладную можно будет дооформить после поступления денег на лицевой счет плательщика. Накладная будет находиться в состоянии *Завизирована*, если выполнялась функция визирования, или в состоянии *Заготовка*, если функция визирования не выполнялась.

Данные по провозной плате будут отображены в форме «Список сборов накладной».

### **17.8 Формирование и отправка сообщения 410**

После того, как на экране в окне накладной появилась надпись *с. 410 готово*, нужно произвести отправку в ЕК ИОДВ 410 сообщения. Для формирования сообщения 410 нажать кнопку  $\epsilon$  410 (Рис. 17.45). Предусмотрена отправка сообщения 410 только в АСОУП, в случае если ЕК ИОДВ не принимает с.410. Для этого нужно нажать кнопку с. 410 только в АСОУП F11

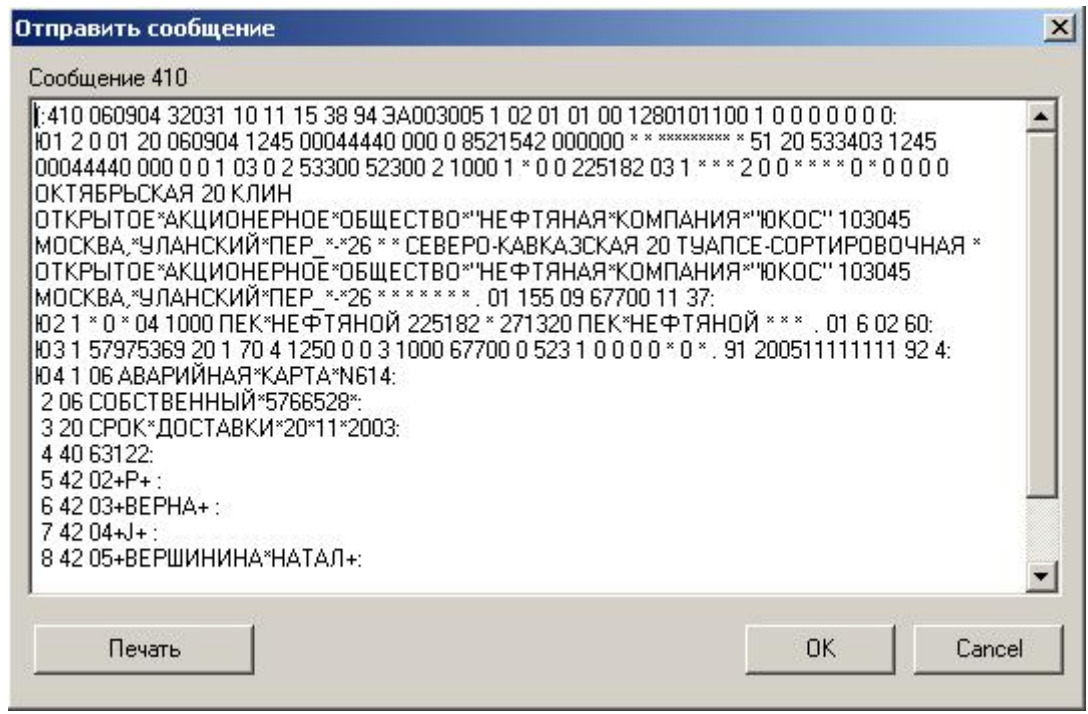

Рис. 17.45. Окно «Сообщение 410»

Сообщение будет отправлено в АСОУП и при прохождении контроля, передано в ЕК ИОДВ. До получения ответа (с. 497) накладная перейдет в состояние *410 отправлено*.

При посылке с. 410 (Рис. 17.46) проверяется достаточность средств на счете плательщика при взаимодействии с ЕК АСУФР и автоматически формируется номер накладной. Нумерация накладных в системе ЭТРАН ведется централизовано для всех станций без разделения на диапазоны.

Номер накладной вводится вручную в следующих случаях: проставлена отметка «Номерной бланк»; накладная – СМГС; международное и ж.д.-водное сообщение.

|                                             |                 |                                                                                                    |               | Тарифные отметки          |                         |        |        |                    |
|---------------------------------------------|-----------------|----------------------------------------------------------------------------------------------------|---------------|---------------------------|-------------------------|--------|--------|--------------------|
| Отметка                                     |                 |                                                                                                    |               |                           |                         | Kog    |        |                    |
|                                             |                 |                                                                                                    |               |                           |                         |        |        | ▸                  |
| Номер накладной                             |                 | 3A003126                                                                                                    |               |                           |                         |        |        |                    |
| Уникальный номер                            |                 |                                                                                                    |               |                           |                         |        |        |                    |
|                                             |                 |                                                                                                    |               | Провозные платежи и сборы |                         |        |        |                    |
| Тип сбора                                   | Номер<br>вагона | Номер<br>контейнера                                                                                             | Дистанция     | Расстояние                | Расчетная<br>масса [кг] | Сумма  | Ban    | Схема<br>инфрастр. |
| ПРОВОЗН 44462844                            |                 |                                                                                                    | <b>РОССИЯ</b> | 191                       | 65000                   | 13299  | Py6 34 |                    |
|                                             |                 |                                                                                                    |               |                           | 65000                   | 13299  |        |                    |
| $\lceil$                                    |                 | the contract of the contract of the contract of the contract of the contract of the contract of the contract of |               |                           |                         |        |        |                    |
| Дата принятия<br>P. M. Q.<br>приемосдатчика |                 | 19.11.2003                                                                                                    | ▼             | Время принятия            | 18:28:02                | $\div$ |        |                    |

С. 410 отправлено Рис. 17.46. Окно «Тарифные отметки»

При обнаружении форматных ошибок в АСОУП сообщение не передается в ЕК ИОДВ. Товарному кассиру в этом случае выдается сообщение 497 с кодом приема 0009 (ошибки формата - 03, 17, 12, 13, 11). Дальнейшее оформление накладной невозможно, необходимо проверить данные накладной. Документу будет присвоено состояние *410 Ошибка ЕМПП*.

В случае отсутствия ответа с. 497 из дорожных систем (более 35 минут) накладная из состояния *410 отправлено* перейдет в состояние *410 ошибка ЕМПП* для возможности повторной посылки с. 410.

Если накладная не была закрыта после отсылки с. 410, то товарный кассир увидит на экране сообщение: **другой пользователь изменил состояние документа. Переоткрыть документ?**

Нажать кнопку [Да]. Полученную квитанцию товарный кассир сможет просмотреть в закладке *История* в графе **«Примечание»**.

Если после получения ответа документ будет переведен в состояние *Готов комплект документов*, то ответ с. 497 получен с кодом приема 0000. В этом случае ответ с. 497 может содержать условные ошибки (не требующие обязательного исправления), которые товарный кассир обязан просмотреть.

После приема с. 410 в АСОУП и ЕК ИОДВ автоматически присваивается уникальный номер отправки Уникальный номер | 880007956851

#### **17.9 Печать перевозочных документов**

При получении положительного ответа из ЕК ИОДВ документ автоматически переходит в состояние *Готов комплект документов*. На экране появляется надпись: **комплект документов готов к печати**.

Далее можно распечатать накладную. Печать накладной осуществляется кнопкой Получить накладную F9. Грузоотправитель может распечатать только накладную. При этом после печати на экране появится надпись *Грузоотправитель накладную получил*. Товарный кассир может создать комплект документов (кнопка Создать комплект документов), не печатая накладную.

При нажатии кнопки появляется окно «Печать» (Рис. 17.47), в котором нужно выбрать перевозочные документы, которые будут автоматически распечатаны.

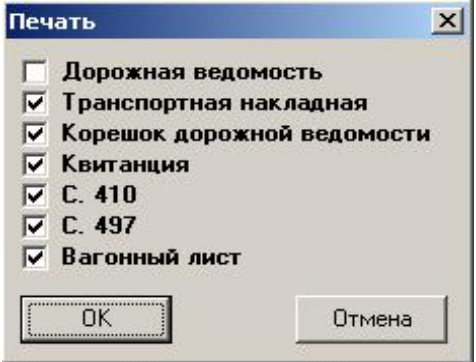

Рис. 17.47. Окно «Печать»

Печать комплекта перевозочных документов осуществляется в закладке *Печатная форма* (Рис. 17.46). На экране появится окно «Выбор вида документа».

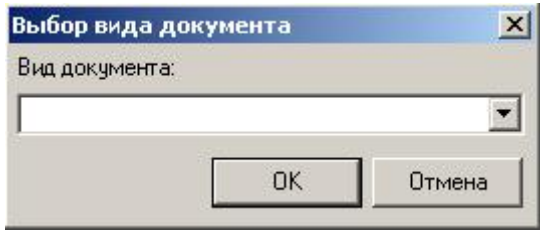

Рис. 17.48. Окно «Выбор вида документа»

Комплект перевозочных документов содержит: дорожную ведомость, транспортную накладную, корешок дорожной ведомости, квитанцию о приеме груза. Выбрать вид документа и нажать кнопку [ОК]. Документ будет автоматически сформирован. Для формирования следующего перевозочного документа нажать кнопку, Внадокумента выбрать вид документа.

Для формирования и печати вагонного листа нужно нажать кнопку [Вагонный лист].

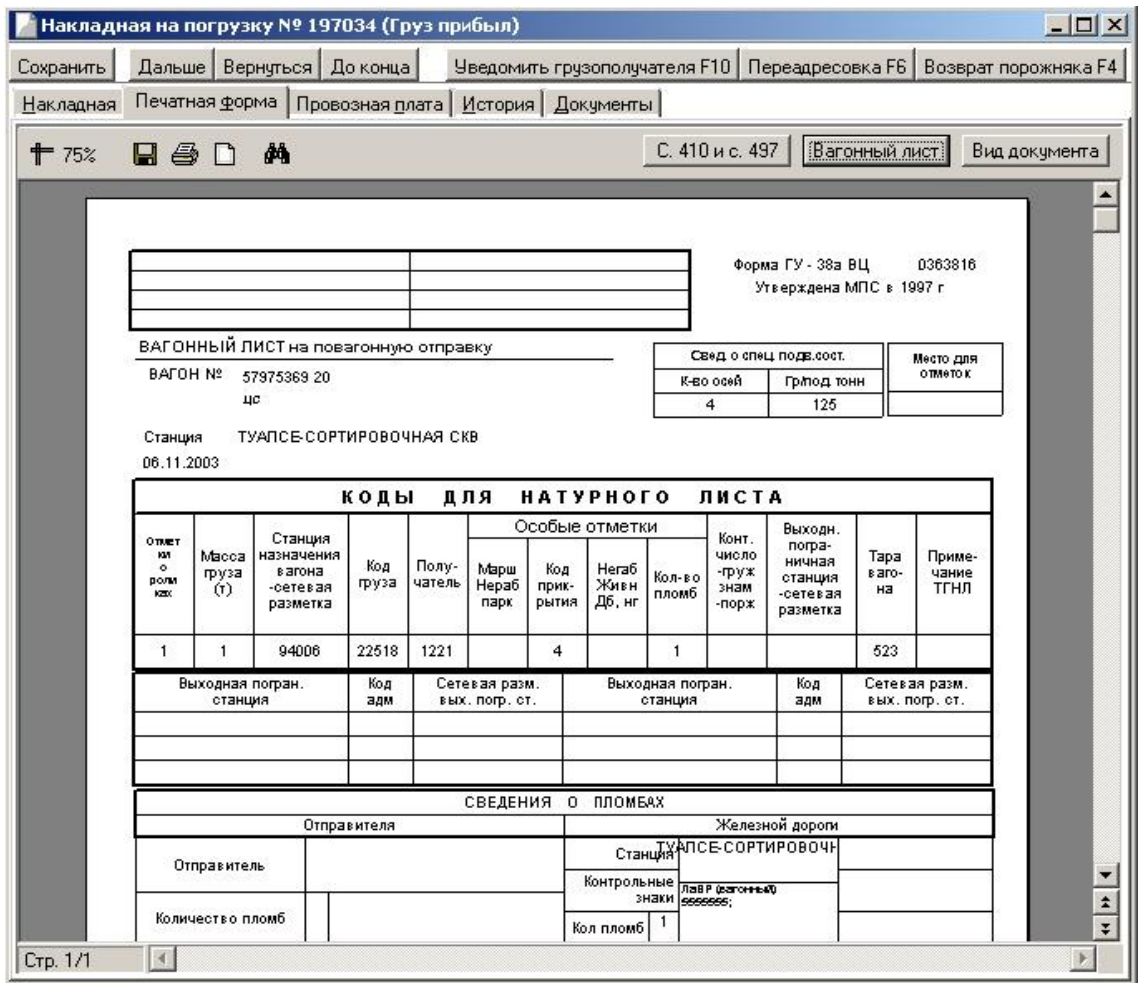

Рис. 17.49. Накладная на погрузку

#### **Печать документа**

Вверху окна находится панель инструментов, содержащая следующие кнопки.

 $+$   $100\%$  - изменение масштаба отображения документа;

- параметры страницы;

昼 печать отчета;

đА - поиск.

ልት

Чтобы найти любое слово в накладной, можно воспользоваться кнопкой , появится диалоговое окно «Поиск» (Рис. 17.51).

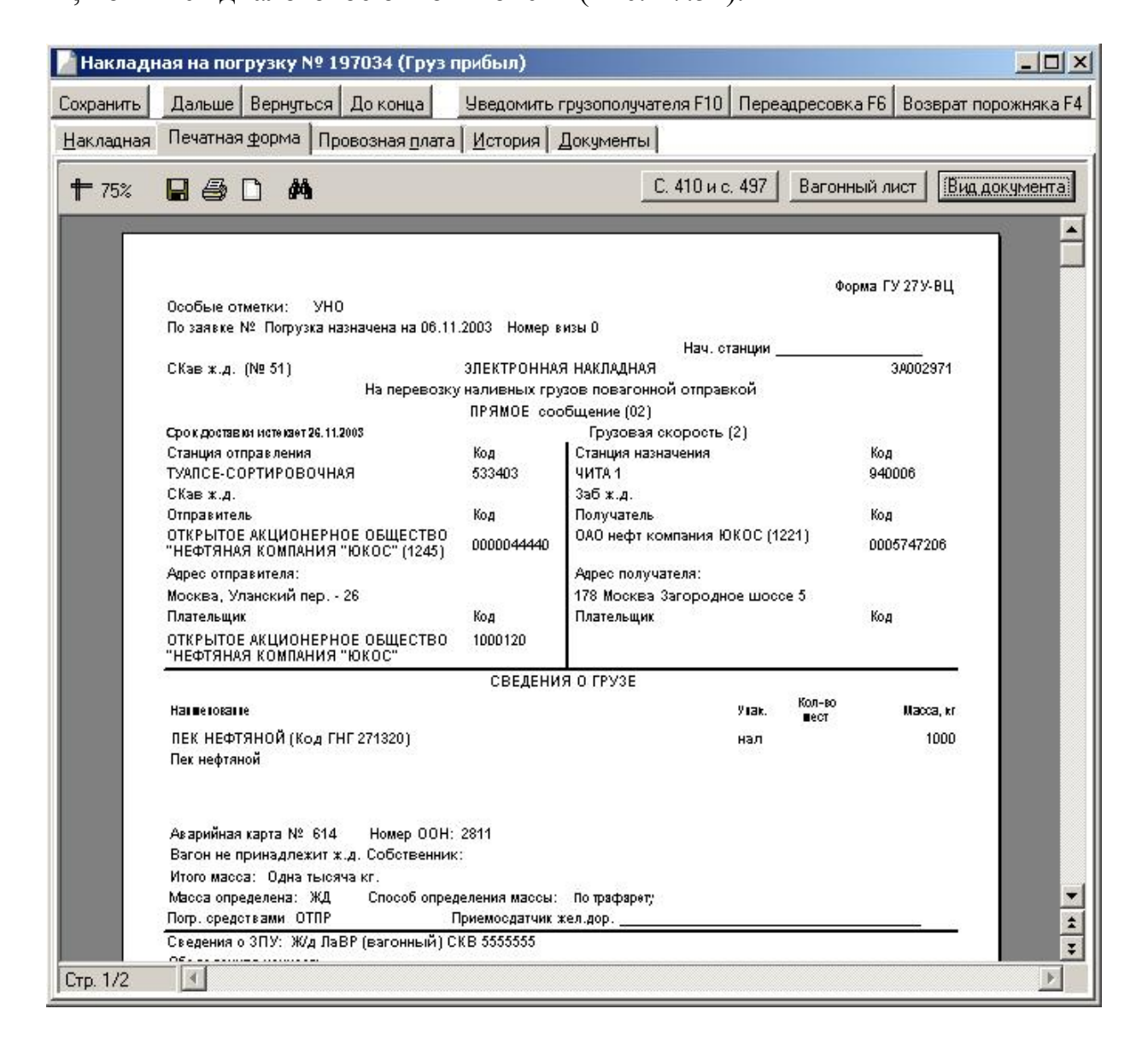

Рис. 17.50. Накладная на погрузку

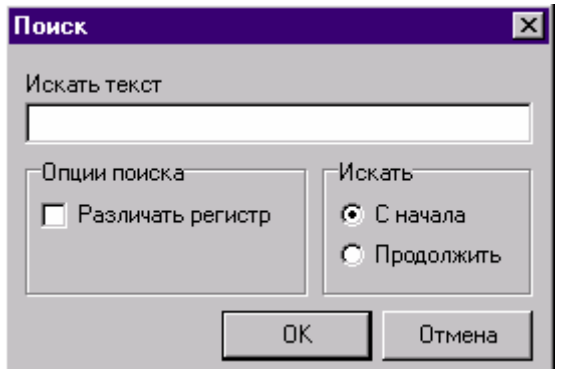

Рис. 17.51. Окно «Поиск»

В поле «Искать текст» нужно вписать искомое слово и определить диапазон поиска: с начала или продолжить. Далее нажать кнопку [ОК]. Искомое слово будет выделено в накладной.

### **17.10 Отправление груза**

После того, как весь комплект перевозочных документов распечатан, на экране появится надпись *Груз принят к перевозке*. Документу будет присвоено состояние *Груз принят к перевозке* (Рис. 17.52).

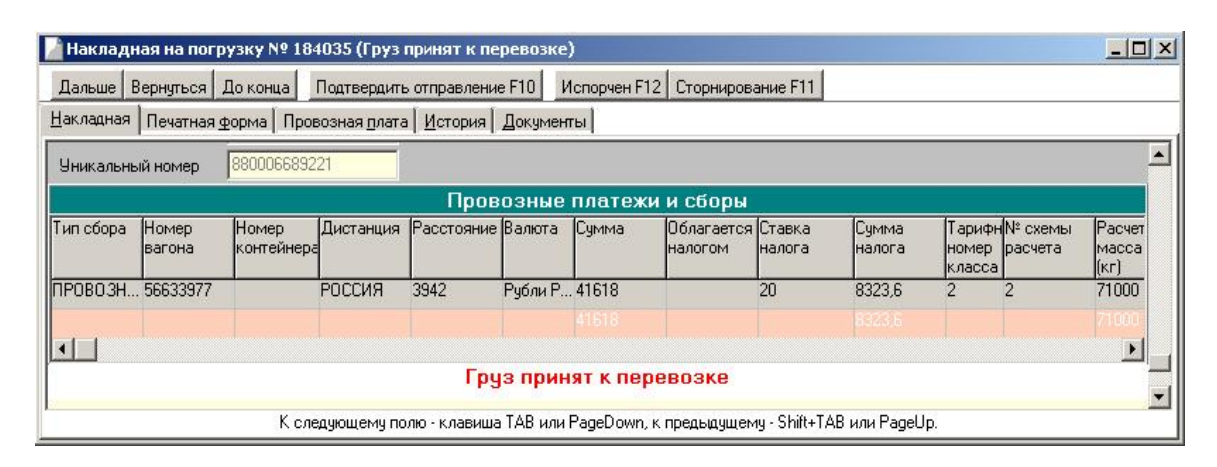

Рис. 17.52. Накладная на погрузку

Чтобы подтвердить отправление груза, нужно нажать кнопку , на экране появится надпись *Груз в пути*. Документу будет присвоено состояние *Груз в пути*.

Имеется возможность подтверждения отправления груза (перевод документа из состояния *Груз принят к перевозке* в состояние *Груз в пути*) одновременно для нескольких документов из списка накладных. На панели инструментов необходимо нажать на стрелочку кнопки  $\frac{9}{9}$  Операции  $\frac{1}{1}$  и выбрать строку *Подтвердить отправление*.

Имеется возможность возврата документа в состояние *Груз принят к перевозке* (отмена операции «Подтвердить отправление»). В случае необходимости отмены операции «Подтвердить отправление» нужно нажать кнопку Отмена последней операции F3. Документ будет возвращен в предыдущее состояние.

### **17.11 Формирование отчета ГУ-4/Э-ВЦ**

Для учета перевозочных документов по отправлению в системе ЭТРАН формируется отчет формы ГУ-4/Э-ВЦ «Сопроводительная ведомость корешков дорожных ведомостей». Перевозочные документы, оформленные в АРМ ППД и принятые в дорожных системах АСОУП и ЕК ИОДВ или только в АСОУП, отображены в данном отчете. Отчет содержит также испорченные отправки.

Для формирования сопроводительной ведомости нужно нажать кнопку и выбрать *ГУ-4/Э-ВЦ «Сопроводительная ведомость корешков дорожных ведомостей»*.

Товарный кассир имеет возможность формировать отчет только за свою станцию. Формирование и печать отчета производится на отчетный час. Есть возможность формирования его в любое время для предварительного просмотра.

Отчет формируется в зависимости от задаваемых критериев: наименование станции, вид сообщения, вид отправки и тип расчета за текущие сутки. Если изменить отчетную дату, то можно сформировать отчет за предыдущие сутки (Рис. 17.53).

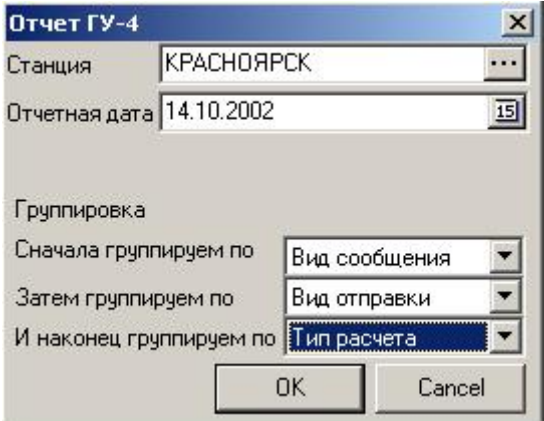

Рис. 17.53. Окно «Отчет ГУ-4»

Группировку можно делать в любой последовательности. Например, сначала группировать по виду сообщения, затем по виду отправки и по типу расчета.

Параметры группировки выбираются нажатием кнопки в разделе группировка. Возможна группировка только по одному параметру, а также формирование сопроводительной ведомости без группировки. После выбора даты и критериев группировки нужно нажать кнопку [Принять]. Сопроводительная ведомость будет сформирована на основании заданных критериев.

| СОПРОВОДИТЕЛЬНАЯ ВЕДОМОСТЬ № 890004 02/287/1<br>Форма ГУ-4/3 ВЦ<br>Утверждена МПС в 2002 г.<br>корешков дорожных ведомостей<br>за отчетные сутки от 18:00 13 октября 2002 г. до 18:00 14 октября 2002 г.<br>Станция отправления 890004 КРАСНОЯРСК<br>Время печати:14.10.2002 12:13<br>Насначи<br>Особые<br>No<br>Код<br>MAD<br>Номер<br>УЧет<br>Место<br>Форма расчета<br><b>Fpys</b><br>м<br>HND<br>410<br>E3T/KOHT<br>отправки<br>гр; за<br>расчета<br>отметки<br>44.0 Z4163899 32276<br>sum a<br>መመድቀን ጸመታውድ<br><b>DB115</b><br>ДΑ<br>TEMP 0<br><b>List man apacker</b><br><b>BADD1975</b><br>400 26161996 32217<br>334000 33<br>EVHSTS FOR PHPOS<br>TEXPO.<br>13.407<br>ДА.<br>tree-mone approvant<br><b>BADIER7</b><br><b>RO-002 RD</b><br>EM-MF6 FOR PH POD<br>44.0 26461996 32220<br>血<br>16500<br>Расчетка старшая,<br>13.407<br><b>DAILIBB4</b> |  |
|----------------------------------------------------------------------------------------------------|--|
|                                                                                                    |  |
|                                                                                                    |  |
|                                                                                                    |  |
|                                                                                                    |  |
|                                                                                                    |  |
|                                                                                                    |  |
| क प्राप्त<br>EMBRETO CONFIDOR<br>44.0 2812237 4 32282<br>瓜<br>TM.<br>Packarea craigeas.<br>13.407<br><b>D-REED AG</b>                                                                                                    |  |
| खण्डा क<br>250 50503948 33151<br>OROF FORMOUNCE.<br>H_OT<br>TK.<br>35108<br>Померав сборов<br>aamann                                                                                                    |  |
|                                                                                                    |  |

Рис. 17.54. Окно «Отчет станции за сутки ГУ-4»

Если критерии группировки не заданы, то все накладные войдут в один отчет (Рис. 17.54).

Если задан критерий группировки, например вид отправки, то сформируется отчет по каждому виду отправки.

В графе «Учет» отчета ГУ-4/Э-ВЦ по отправке, введенной в дорожные системы, сформируется признак «Да»; по отправке, введенной только в АСО-УП, сформируется «Н-от».

При неправильно введенной информации в дорожные системы или только в АСОУП, в графе **«Учет»** сохранятся соответствующие признаки «Да» или «Н-от». Кроме этого в графе **«Особые отметки»** сформируется отметка «Испорчен».

По отправке, не введенной в дорожные системы или только в АСОУП, но испорченной, в графе «Учет» сформируется «Н-ош». Признаку «Н-ош» всегда сопутствует особая отметка «Испорчен».

В отчет ГУ-4 /Э-ВЦ не попадают документы с номерным бланком, находящиеся в состоянии *Испорчен* или *Испорчен с. 333 не прошло,* к которым оформлены корректировочные документы.

Товарные кассиры опорных станций имеют возможность формирования отчетов ГУ-4 для всех подчиненных станций.

### **17.12 Формирование отчета ГУ-34 «Книга приема грузов к отправлению»**

Для учета приема грузов к отправлению в системе ЭТРАН формируется форма ГУ-34 ВЦ «Книга приема груза к отправлению». Отправки, оформленные в АРМ ППД и принятые в дорожных системах АСОУП и ЕК ИОДВ или только в АСОУП, отображены в данном отчете.

Для формирования данного отчета нужно нажать кнопку В Печать списка выбрать *ГУ-34 ВЦ Книга приема грузов к отправлению*.

Формирование и печать отчета производится на отчетный период. Есть возможность формирования его в любое время для предварительного просмотра.

Отчет формируется в зависимости от задаваемых критериев в окне «Отчет ГУ-34 ВЦ» (Рис. 17.55):

− временный период, за который необходимо сформировать отчет;

− наименование станции, по отправкам которой формируется отчет;

− код пункта передачи пользователя, который формирует отчет.

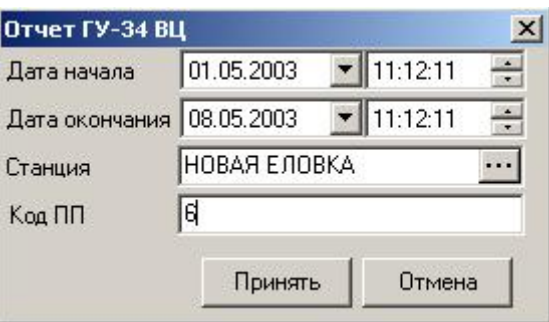

Рис. 17.55. Окно «Отчет ГУ-34 ВЦ»

Отчет ГУ-34 ВЦ будет сформирован на основании заданных критериев (Рис. 17.56).

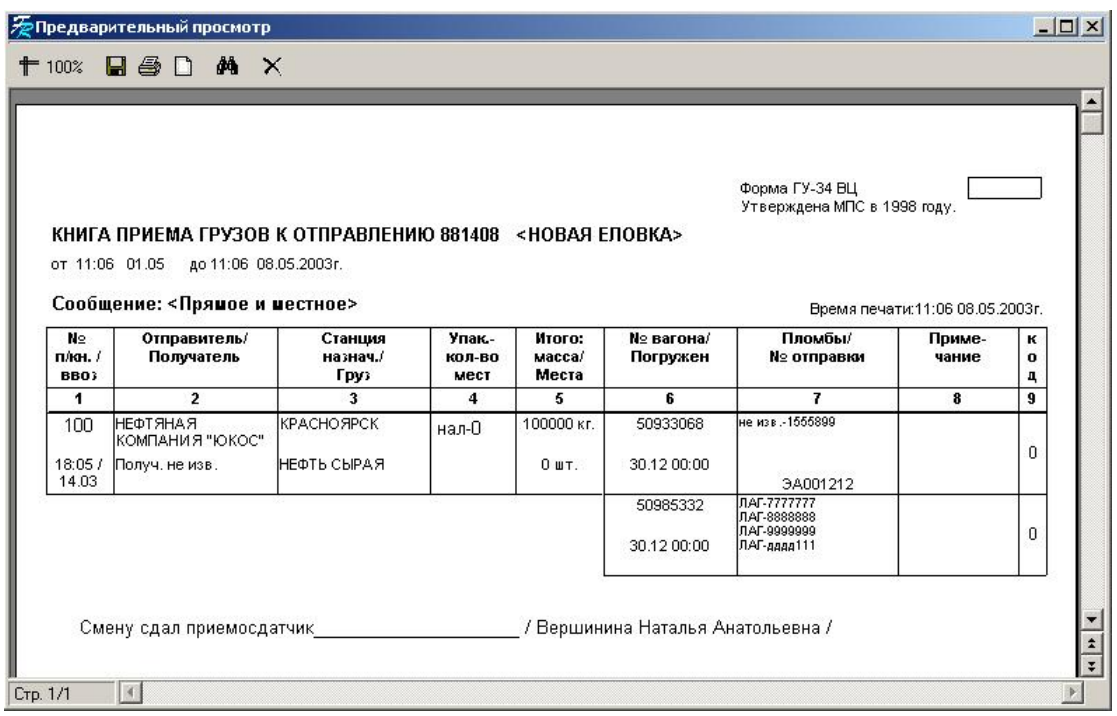

Рис. 17.56. Отчет ГУ-34 ВЦ

Если в паспорте клиента не введено его краткое наименование, в графе «Отправитель/Получатель» будет печататься «ОКПО...» или код ОКПО.

В отчет ГУ-34 ВЦ не попадают документы с номерным бланком, находящиеся в состоянии *Испорчен* или *Испорчен с. 333 не прошло,* к которым оформлены корректировочные документы.

### **17.13 Оформление накладной в ТехПД**

Накладные могут оформляться любым сотрудником ТехПД вне зависимости от должности. Для того чтобы сотрудники ТехПД имели возможность оформлять документы за подчиненные им станции, необходимо произвести соответствующие настройки в режиме **Моя Организация**.

Оформление накладных осуществляется обычным порядком.

Особенности оформления перевозочных документов сотрудниками ТехПД заключаются в следующем:

− ввод наименования станции отправления осуществляется из списка, который содержит только те станции, которые привязаны к данному отделению ТехПД.

− необходимость в визировании накладных;

− возможность выбора сообщения - 410 или 251 для отправки в ЕК ИОДВ;

− получение положительного ответа на сообщение 410/251, при этом документ автоматически переводится в состояние *В пути*, минуя этап печати комплекта перевозочных документов, а также выполнение операции по подтверждению отправления;

− возможность отправки сообщения 251 в документе, находящемся в состоянии *В пути*, если при оформлении накладной осуществлялась посылка 410 сообщения только в АСОУП. Ответ на 251 сообщение отображается в Истории документа;

− оформление накладной по прибытии груза на станцию назначения (минуется этап уведомления грузополучателя).

#### **18. Оформление перевозочных документов при отправлении груза повагонными отправками в прямом и местном сообщении в системе ЭТРАН**

Документы на отправление грузов повагонными отправками в прямом и местном сообщении оформляются с использованием системы ЭТРАН.

Для оформления документов необходимо использовать инструкцию системы ЭТРАН «Модуль оформления перевозочных документов при отправлении». Инструкция находится в Интернете на сайте ОАО «РЖД» по адресу http://10.222.230.230 в разделе «Документы».

Вход в систему ЭТРАН осуществляется через ярлык

«ЭТРАН основной ВЦ» с адресом http://10.80.18.229/ETRAN/ ИЛИ «ЭТРАН резервный ВЦ» http://10.80.18.183/ETRAN/

ИЛИ

«ЭТРАН основной ГВЦ» http://10.250.2.140/ETRAN/

Рекомендуется работать на основном сервере ВЦ. На резервный сервер ВЦ или сервер следует ГВЦ переходить в случае сбоев или отказа основного сервера ВЦ. Все 3 сервера идентичны и имеют одинаковую информацию.

### **Порядок работы**

Загрузить программу ЭТРАН. Выбрать режим Накладная и начать оформление документа.

После получения положительного ответа на сообщение 410 и перехода накладной в состояние «Готов комплект документов» распечатать дорожную ведомость ГУ-29у-ВЦ и перенести номер накладной и все необходимые данные в бланковскую накладную. При необходимости можно распечатать полный комплект документов ГУ-27 у ВЦ (накладная) и ГУ-29 у ВЦ (дорожная ведомость, корешок дорожной ведомости и квитанцию о приеме груза к перевозке).

При получении ответа на 410 сообщение «410 ошибка ЕМПП» исправить ошибку и послать 410 сообщение еще раз. Если идет неисправимая ошибка из системы ЕК ИОДВ (например, ошибка 5181, но есть разрешение на перевозку), то послать 410 сообщение из системы ЭТРАН только в АСОУП.

В конце отчетных суток в системе ЭТРАН сформировать отчет ГУ-4/Э ВЦ.

#### **19. Оформление перевозочных документов при досылке грузов**

Режим **Оформление перевозочных документов при досылке грузов** предназначен для автоматизированной подготовки и оформления перевозочных документов при досылке грузов в системе электронного документооборота и обеспечивает:

- формирование данных для отцепки вагона;

- автоматическое формирование заготовок электронных досылочных накладных;

- оформление досылочных электронных накладных на станции отправления;

- оформление досылочных электронных накладных на станции назначения;

- печать документов.

#### **20. Оформление перевозочных документов по прибытии груза**

Комплекс задачи «Оформление перевозочных документов по прибытии» является продолжением «Модуля оформления документов при отправлении» и обеспечивает:

- доступ грузополучателя к данным электронных накладных на грузы, принятые к перевозке в его адрес;

- перерасчет провозной платы;

- обработку информации ЕМПП о прибытии вагонов и грузов на станцию назначения;

- уведомление грузополучателя о прибытии грузов на станцию;

- окончательные расчеты;

- оформление выдачи накладной грузополучателю;

- выдачу накладной грузополучателю;
- оформление операций при подаче вагонов под выгрузку;
- отправку данных в ЕК ИОДВ;

- оформление накладной по назначению.

#### **20.1 Оформление накладной по прибытии груза**

Принцип работы по оформлению накладной по прибытии груза состоит в следующем: работник железной дороги на станции назначения должен открыть документ, находящийся в состоянии *В пути*.

Необходимо выбрать соответствующий документ в списке накладных и нажать кнопку <u>наменить</u> На экране появится окно «Накладная №...».

Формы перевозочного документа заполняются последовательно.

#### **Подтверждение прибытия груза на станцию назначения**

Товарный кассир станции назначения должен подтвердить прибытие груза на станцию нажатием кнопки Подтвердить прибытие F10

Нужно ввести дату и время прибытия (по умолчанию - текущая) в окне «Прибытие» (Рис. 20.1). В поле «Примечание для ГУ-42» ввести текст примечания, который будет отображаться в ГУ- 42 в поле «Примечания2.

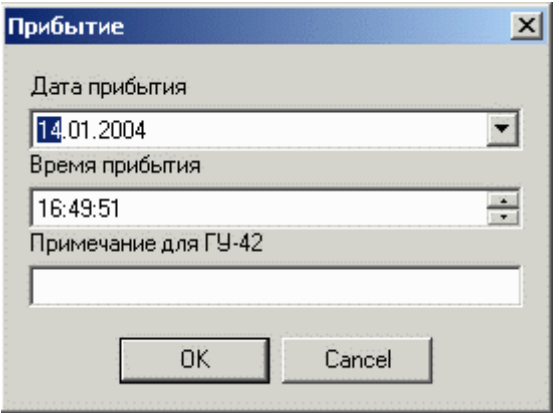

Рис. 20.1. Окно «Прибытие»

При этом автоматически посылается сообщение 212 в АСОУП дороги назначения для запроса 410 сообщения, дополненного информацией о прохождении груза по стыкам, об отцепках, перегрузе.

Результат приема или неприема сообщения 410 можно просмотреть в закладке *История* документа (Рис. 20.2).

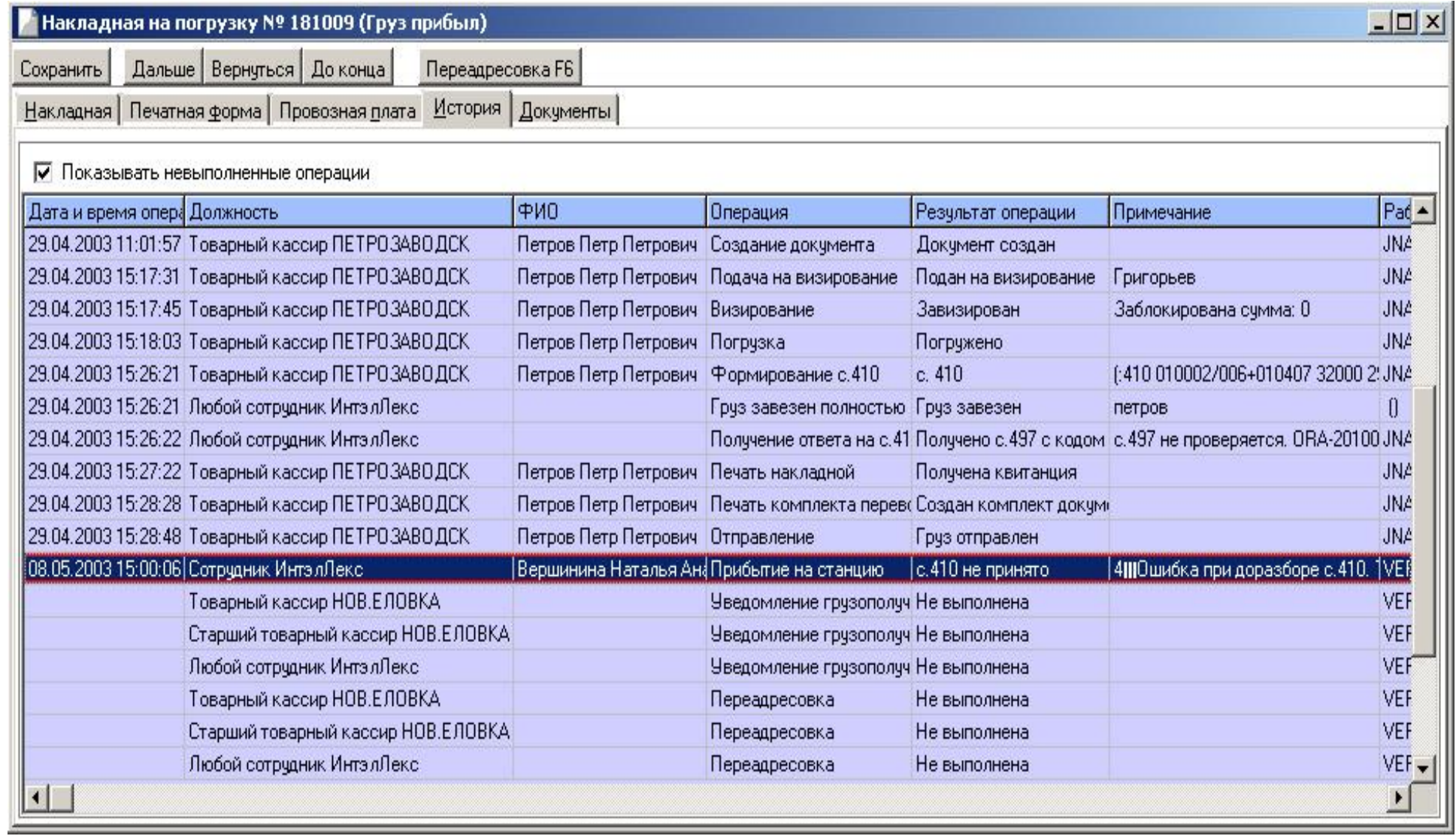

Рис. 20.2. Накладная на погрузку

Здесь же можно просмотреть текст сообщения 410, в случае, если оно принято, или текст ошибки приема.

После подтверждения прибытия груза накладная переходит в состояние *Груз прибыл*.

В поле «Выгрузка средствами» необходимо указать, чьими средствами будет производиться выгрузка (грузоотправитель, Ж.Д.).

#### **Отметки передачи по стыкам**

Форма «Отметки передачи по стыкам» предназначена для ввода информации о прохождении груза по стыкам (Рис. 20.3, 20.4). Включает следующие данные: код и наименование станции; фактическая дата и время передачи груза. Имеется возможность ввода и редактирования информации, согласно штемпельным отметкам о переходах по стыкам, проставленным в дорожной ведомости.

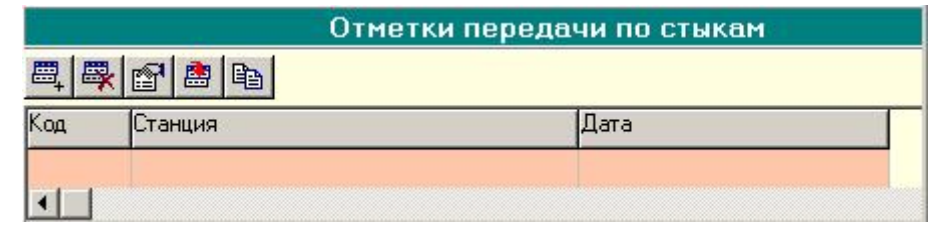

Рис. 20.3. Окно ввода отметок передачи по стыкам

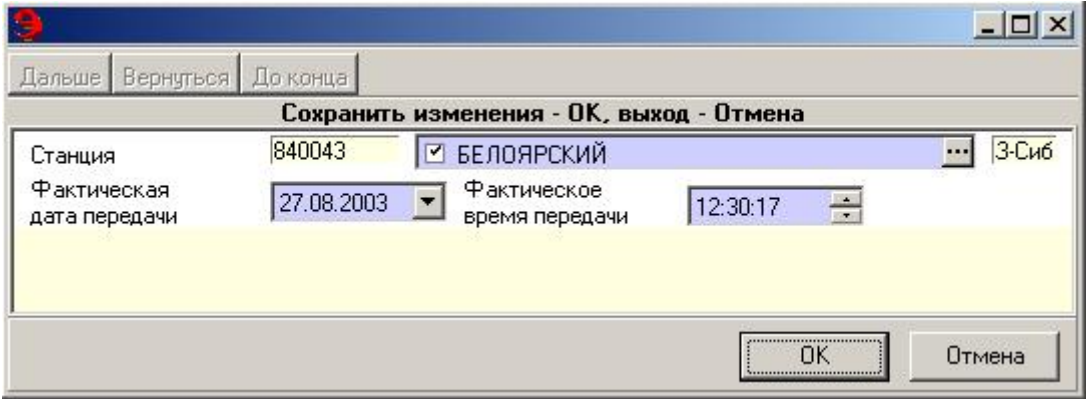

Рис. 20.4. Окно ввода отметок передачи по стыкам

### **Уведомление грузополучателя о прибытии груза**

В окне накладной появится новая форма «Телефоны грузополучателя для уведомления» (Рис. 20.5), в которой будут отображены данные представителя грузополучателя и его контактные телефоны.

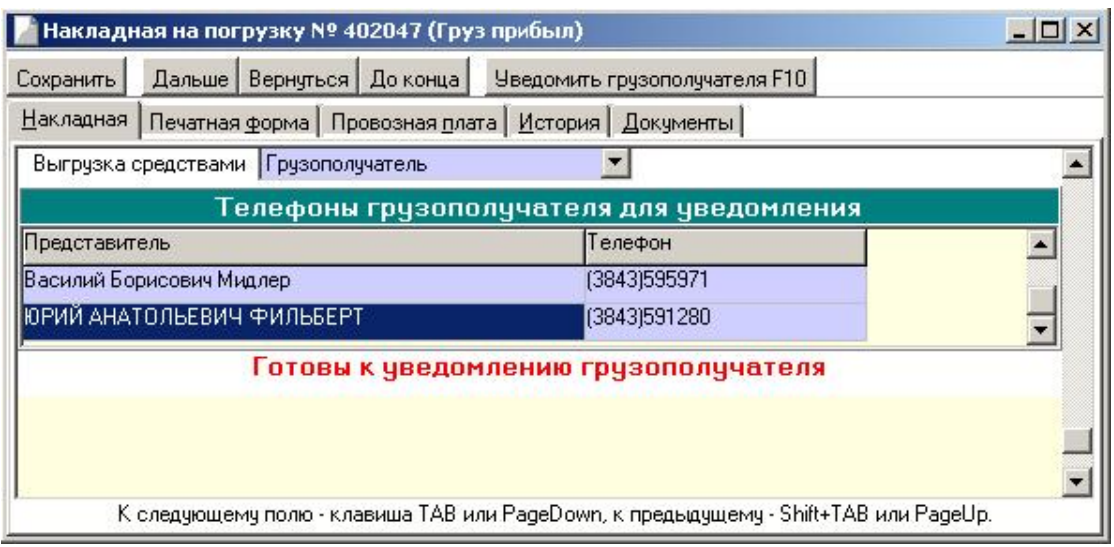

Рис. 20.5. Накладная на погрузку

При нажатии кнопки [Далее] на экране появится надпись: *Готовы к уведомлению грузополучателя*. Необходимо зафиксировать дату и время уведомления грузополучателя. Уведомление осуществляется нажатием кнопки Уведомить грузополучателя.

Ввести дату и время уведомления и указать фамилию представителя грузополучателя (выбрать из списка или ввести вручную) в окне «Уведомление».

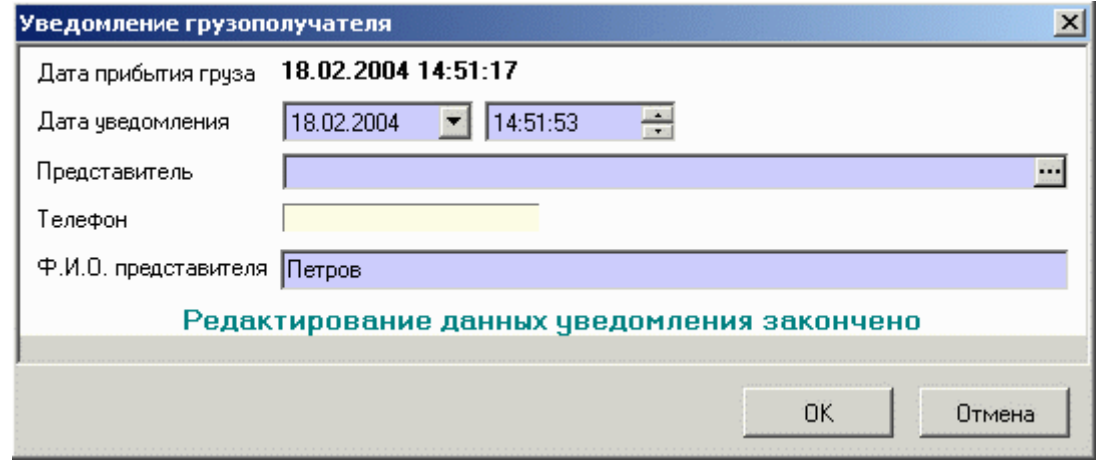

Рис. 20.6. Окно «Уведомление грузополучателя»

После уведомления документ изменит свое состояние на *Получатель уведомлен*.

### **Провозные платежи и сборы по прибытии груза**

Если расчет провозной платы производится на станции назначения, в форме нужно произвести данный расчет, введя при необходимости дополнительные сборы за перевозку. Расчет осуществляется нажатием кнопки **<u>...</u>** Перерассчитать

Если производился централизованный расчет при отправлении, форма не будет содержать никаких данных.

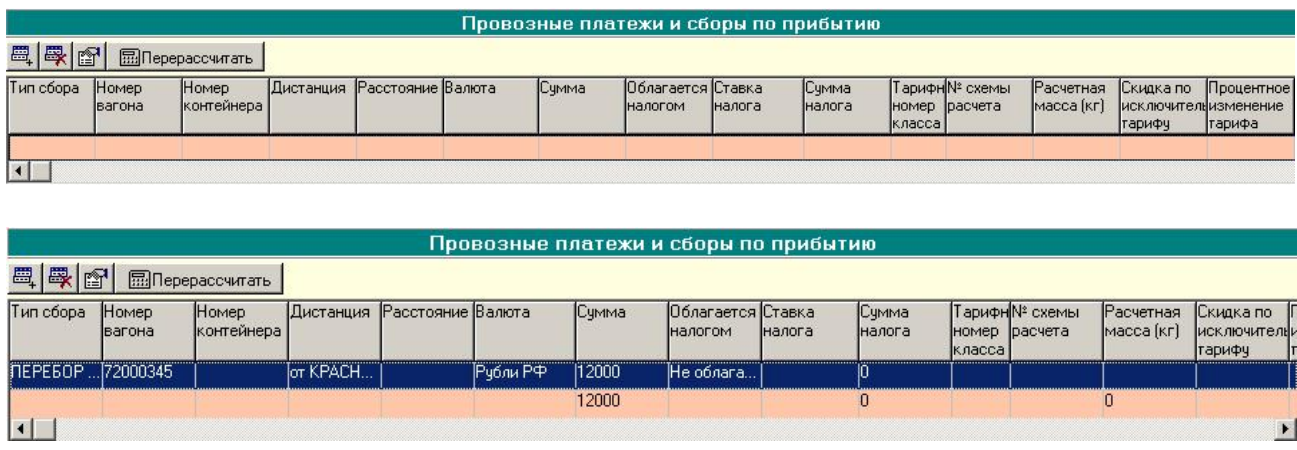

Рис. 20.7. Окно «Провозные платежи и сборы по прибытии груза»

При необходимости можно ввести данные о дополнительных сборах по прибытии груза на станцию назначения.

Для ввода данных нужно нажать кнопку  $\boxed{\Xi_+}$ . В окне (Рис. 20.8) ввести необходимую информацию по сборам.

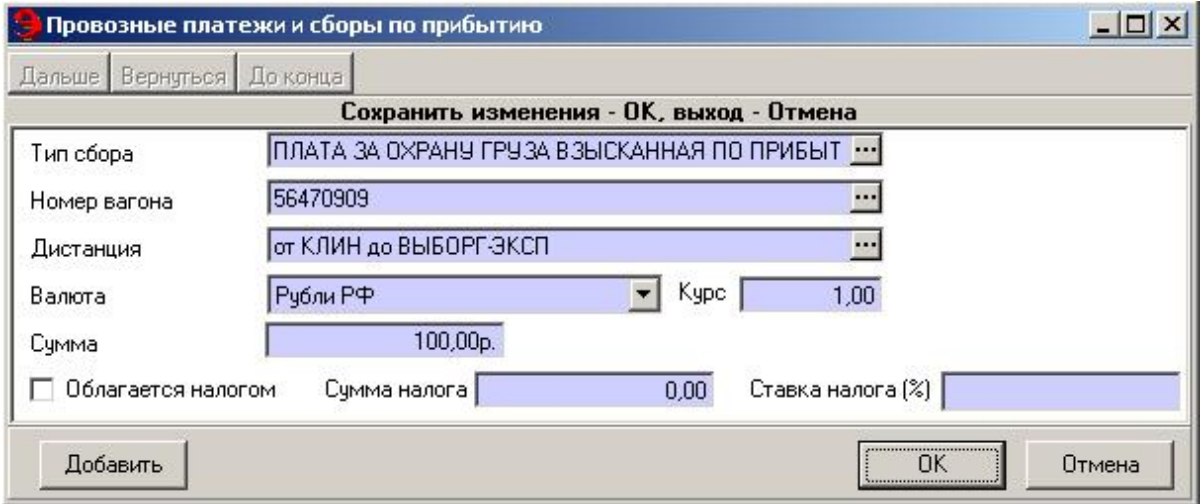

Рис. 20.8. Окно «Провозные платежи и сборы по прибытии груза»

Для редактирования сборов нужно выбрать соответствующую запись в таблице и нажать кнопку **•** В появившемся на экране окне (Рис. 20.8) нужно ввести необходимые изменения.

При расчете на станции назначения или вводе дополнительных сборов (расчет при отправлении) нужно в последующих полях указать форму и место оплаты (Рис. 20.9).

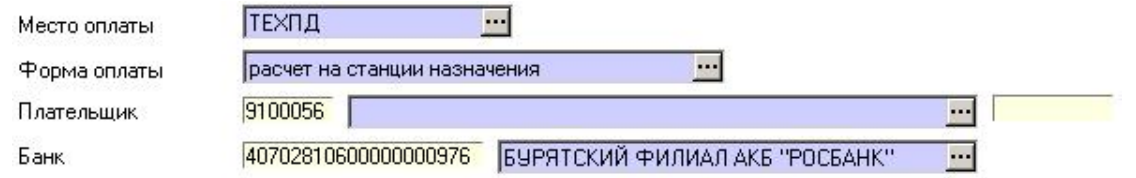

Рис. 20.9. Окно для ввода дополнительной информации

Если место оплаты – ТВК, нужно ввести данные о платежных документах в форме «Платежные документы», включающие: тип платежного документа, № платежного документа и сумму.

|                          | Платежные документы    |             |
|--------------------------|------------------------|-------------|
|                          |                        |             |
| Тип платежного документа | № платежного документа | Сумма (руб) |
| Квитанции разных сборов  |                        | 100.00      |
|                          |                        | 100.00      |

Рис. 20.10. Окно «Платежные документы»

В полях «Серия паспорта», «Номер паспорта», «Адрес по паспорту» вводятся паспортные данные представителя грузополучателя. Также вводятся № и дата выдачи доверенности представителя (рис. 20.11).

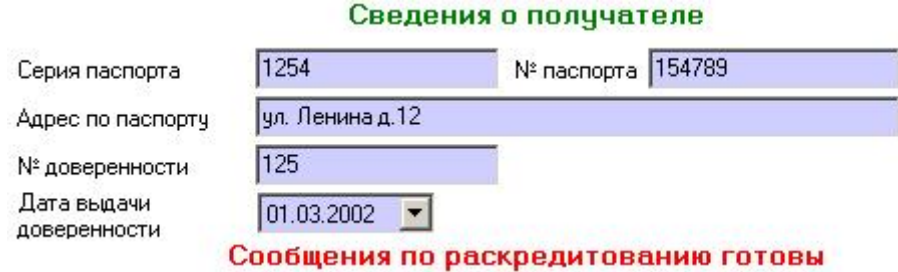

Рис. 20.11. Окно «Сведения о получателе»

После ввода данной информации при нажатии клавиши Page Down на экране появится надпись *Сообщения по раскредитованию готовы*.

#### **Формирование и отправка сообщений по раскредитованию**

Чтобы произвести операции по раскредитованию документа нужно сформировать и отправить в ЕК ИОДВ сообщения о раскредитовании груза.

Существует два варианта действий по раскредитованию.

1. Если сообщение 410 принято из АСОУП дороги назначения, необходимо сформировать и отправить в АСОУП и ЕК ИОДВ сообщение 402.

2. Если сообщение 410 не принято из АСОУП дороги назначения, необходимо сформировать и отправить в АСОУП и ЕК ИОДВ сообщение 253.

При формировании с. 253 или с. 402 осуществляется проверка платежеспособности клиента кроме ситуаций при расчете с «ГупРефСервис» и формах расчета наличными, расчете наличными через порты, по воинским требованиям и внутрихозяйственные ОАО «РЖД».

При раскредитовании контейнерных отправок и контейнерных комплектов на вагон всегда формируется с. 253.

# **20.2 Формирование и отправка в АСОУП и ЕК ИОДВ 402 сообщения**

Для формирования сообщения нажать кнопку **с. 402 F10** В окне «Отправить в ЕК ИОДВ» будет отображен текст данного сообщения.

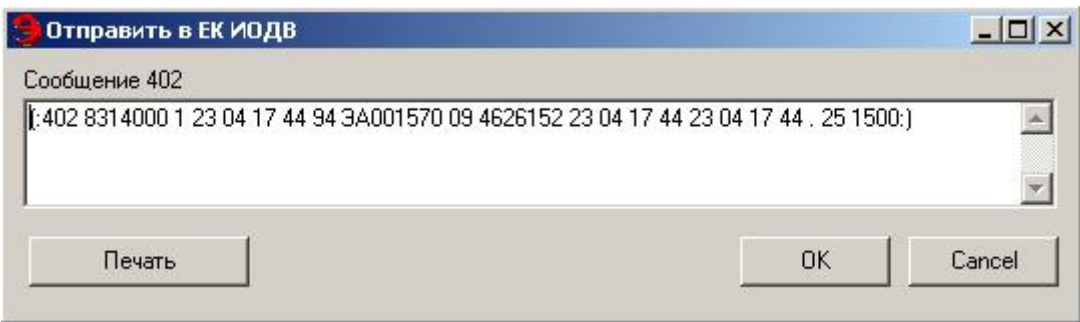

Рис. 20.12. Окно «Сообщение 402»

Нажать кнопку [ОК]. Сообщение 402 будет отправлено в ЕК ИОДВ. На экране появится надпись *с. 402 отправлено*. Документ изменит состояние на *с.402 послано*.

При получении ответа на сообщение на экране появится предупреждение (Рис. 20.13).

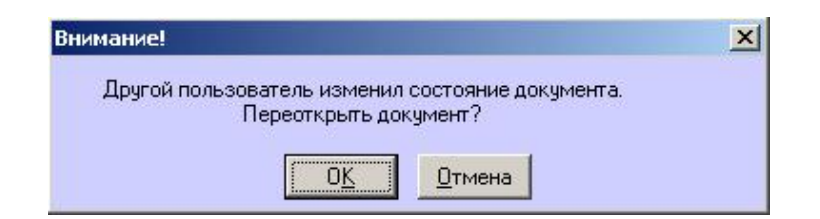

Рис. 20.13. Окно «Предупреждение»

В случае успешного прохождения сообщения 402 в ЕК ИОДВ документ примет состояние *Раскредитован*. На экране появится сообщение **Документ готов к выдаче**.

## **Сообщение 402 ошибка ЕМПП**

При получении сообщения 497 с кодом приема 0009, 0001 (состояние накладной *с. 402 Ошибка ЕМПП*) необходимо просмотреть и расшифровать это сообщение (Рис. 20.14).

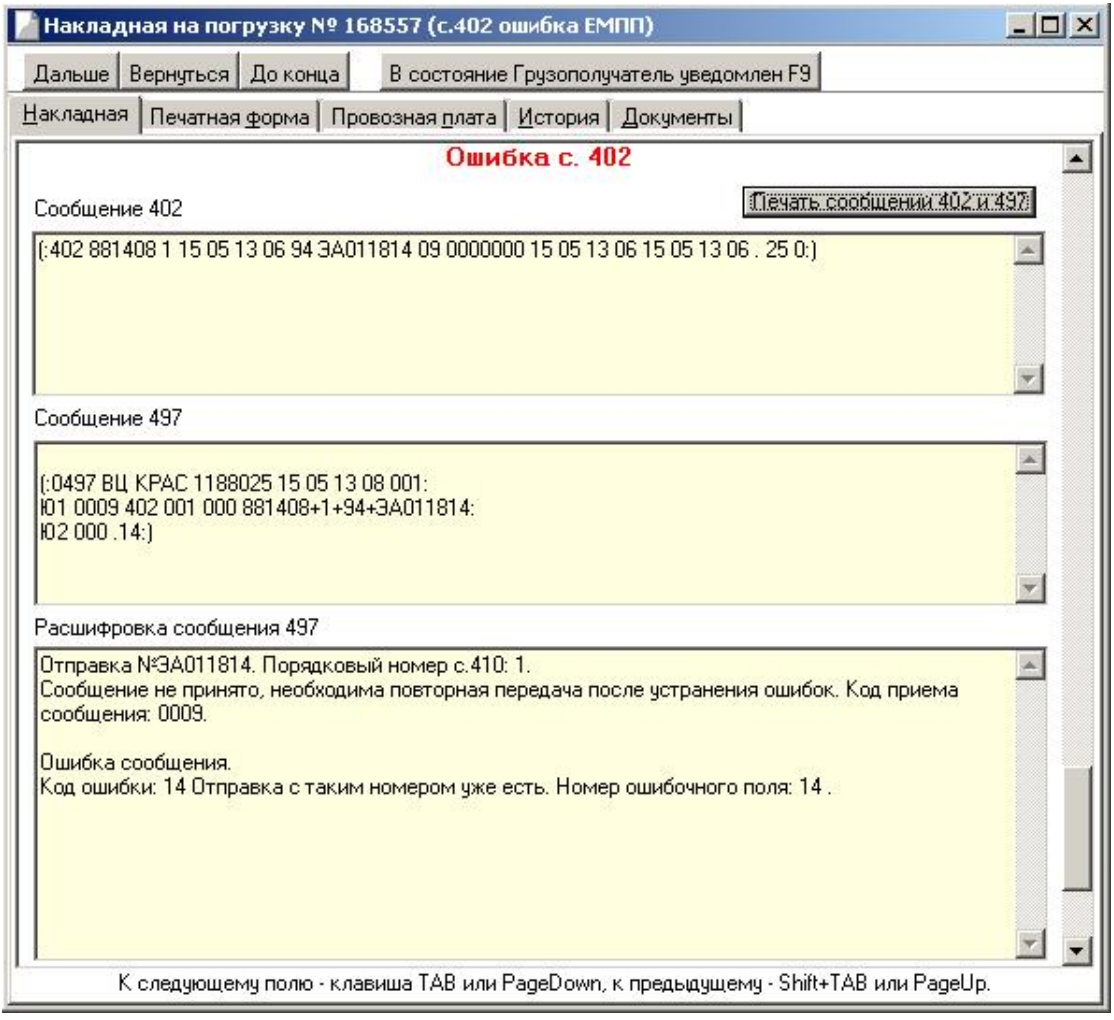

Рис. 20.14. Накладная на погрузку

В случае приема сообщения 497 с кодом **0009** или **0001** нужно вернуть накладную в состояние *Грузополучатель уведомлен* для исправления данных и повторной посылки сообщения 402.

Для возврата накладной в состояние *Грузополучатель уведомлен* нажать кнопку В состояние Грузополучатель уведомлен F9 В ОКНС «Исправление данных» ввести необходимый комментарий.

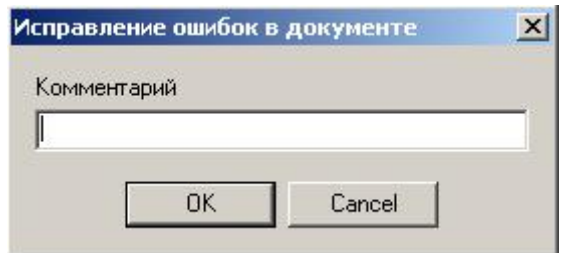

Рис. 20.15. Окно «Исправление ошибок в документе»

При этом станут доступными форма «Провозные платежи и сборы» по прибытии и поля ввода информации об оплате перевозки, а также данные представителя грузополучателя.

Нужно внести необходимые изменения и повторно сформировать сообщение 402 нажатием кнопки  $\frac{c.402}{c.402}$ .

### **Сообщение 402 – не принято сообщение 253.**

В случае приема сообщения 402 с кодом **0100** (состояние *с. 402 не принято с. 253*) (сообщение прошло в АСОУП, но не прошло в ЕК ИОДВ) товарный кассир имеет возможность выбора дальнейших действий по оформлению.

Отменить сообщение 402 в АСОУП. Отмена осуществляется нажатием кнопки  $\frac{0 \text{ T} \text{M} \text{Theta} \cdot 20.26 \text{ F}}{100 \text{ T}}$  (Рис. 20.16), при этом автоматически посылается в АСОУП сообщение 333 об отмене 402, и документ переходит в состояние *с. 402 ошибка ЕМПП*. Следует вернуть накладную в состояние *Грузополучатель уведомлен* (кнопка В состояние Грузополучатель уведомлен F9) для исправления данных и повторной посылки 402 сообщения.

Не исправлять данные в накладной по прибытии для прохождения контроля в ЕК ИОДВ, т.к. контроль пройден в АСОУП. Перевести документ в состояние *Раскредитован* (кнопка <sup>В состояние раскредитован F9) и продолжить оформле-</sup> ние накладной.

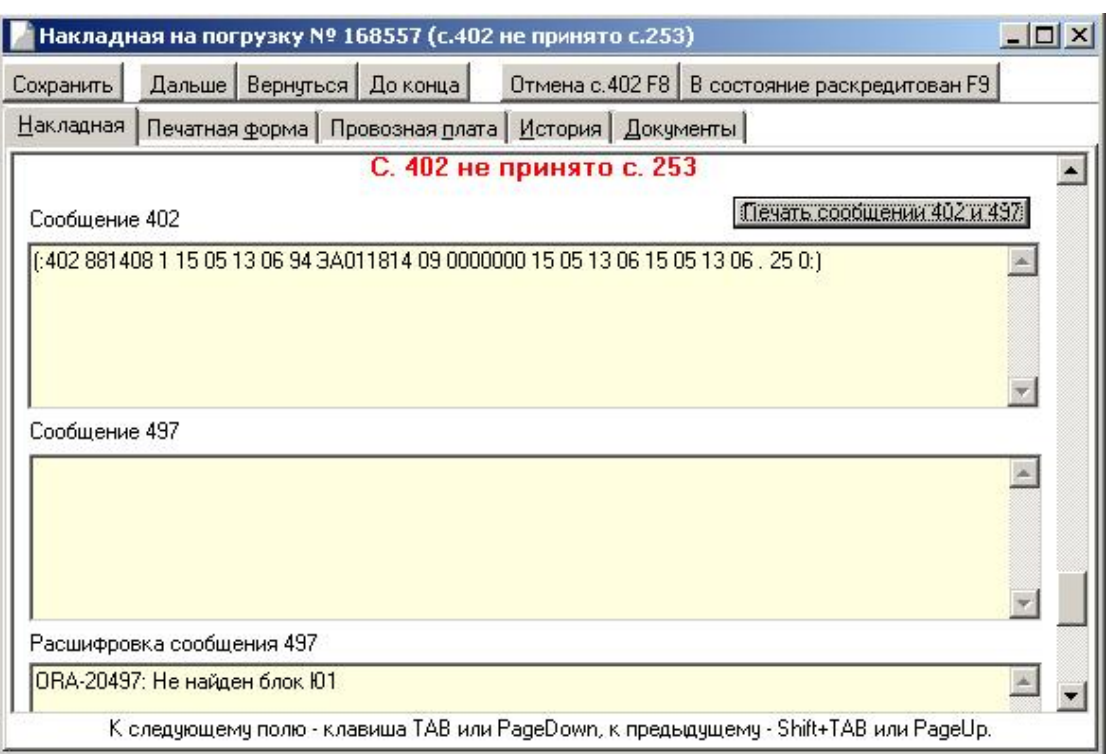

Рис. 20.16. Накладная на погрузку

# **Формирование и отправка АСОУП и ЕК ИОДВ 253 сообщения**

Если сообщение 410 не принято из АСОУП дороги назначения, то для раскредитования документа нужно сформировать и отправить в АСОУП и ЕК ИОДВ сообщение 253. Для формирования сообщения нажать кнопку с. 253 F8. В окне «Отправить в ЕК ИОДВ» (Рис. 20.17) будет отображен текст данного сообщения.

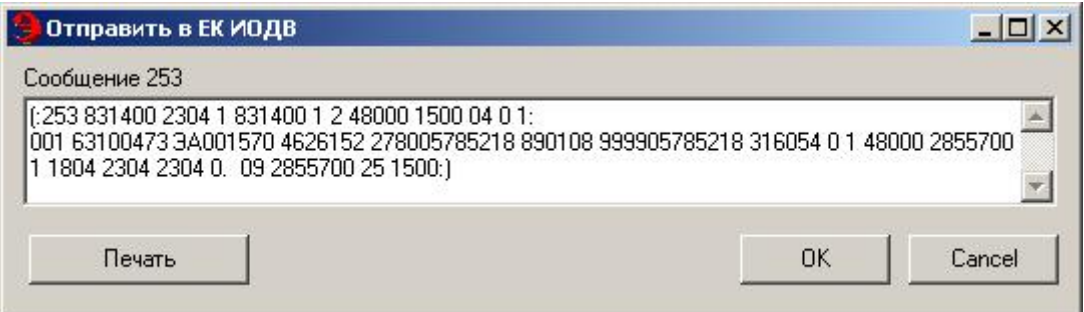

Рис. 20.17. Окно «Сообщение 253»

Сообщение 253 будет отправлено в системы. Документ изменит состояние на *с. 253 отправлено*.

При получении ответа на сообщение на экране появится предупреждение (Рис. 20.18).

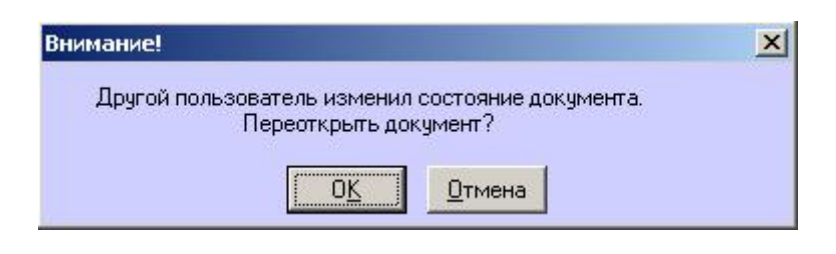

Рис. 20.18. Окно «Предупреждение»

В случае успешного прохождения сообщения 253 в АСОУП и ЕК ИОДВ в истории документа появится результат операции: *получено сообщение 497 с кодом приема 0000*, документ примет состояние *Раскредитован*. На экране появится сообщение **Документ готов к выдаче**.

# **Сообщение 253 Ошибка ЕМПП**

При получении сообщения 497 с кодом приема 0009 или 0001 (состояние накладной *с.253 Ошибка ЕМПП*) необходимо просмотреть и расшифровать это сообщение (Рис. 20.19).

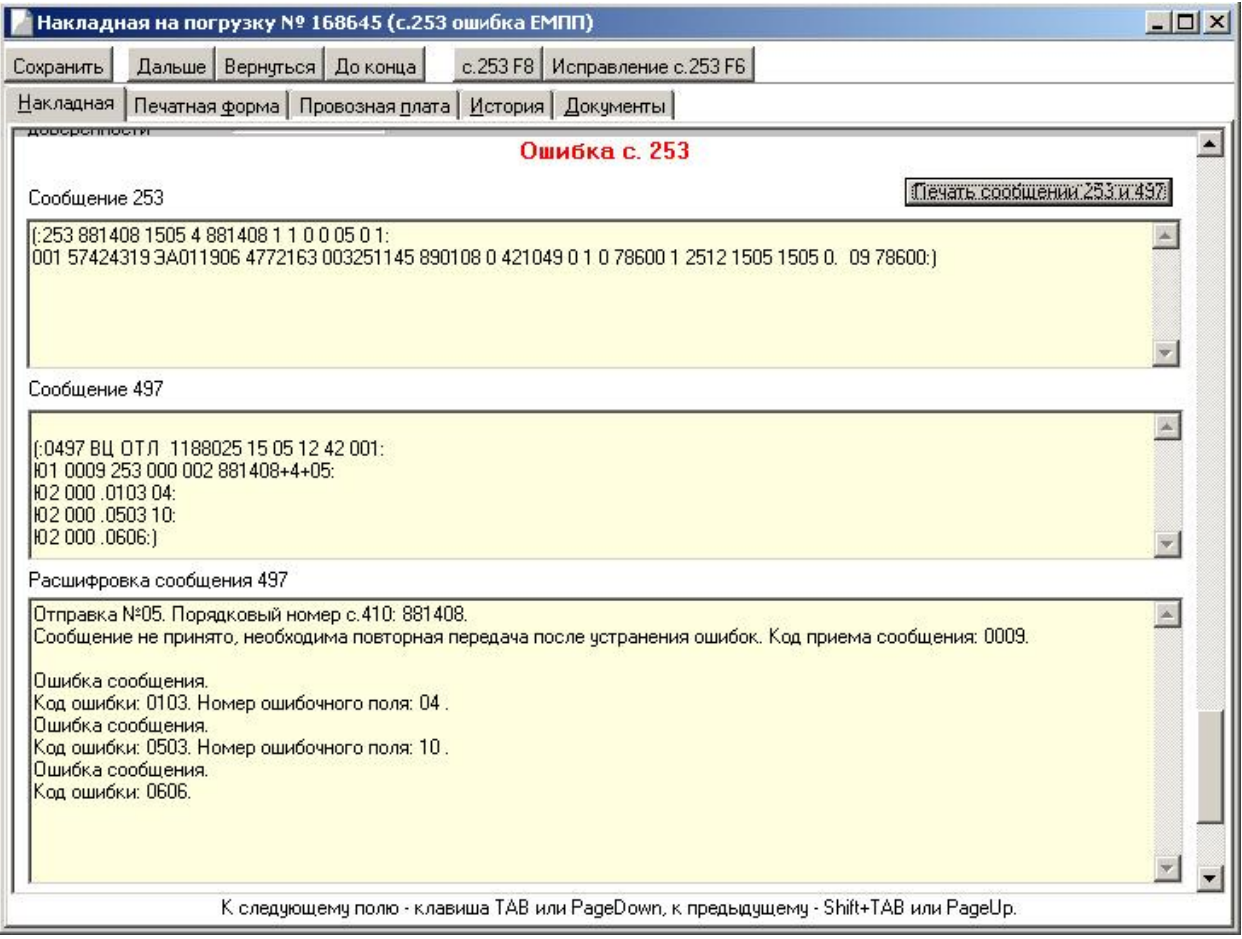

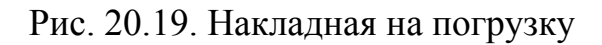
Следует вернуть накладную в состояние *Грузополучатель уведомлен* для исправления данных и повторной посылки сообщения 253.

Для возврата накладной в состояние *Грузополучатель уведомлен* нажать кнопку В состояние Грузополучатель уведомлен F9 В ОКНС «Исправление данных» (Рис. 20.20) ввести необходимый комментарий.

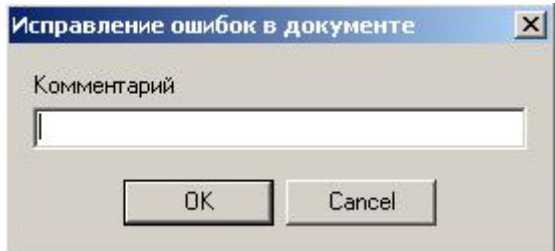

Рис. 20.20. Окно «Исправление ошибок в документе»

При этом станут доступными форма «Провозные платежи и сборы» по прибытии и поля ввода информации об оплате перевозки, а также данные представителя грузополучателя.

Нужно внести необходимые изменения и повторно сформировать сообшение 253 нажатием кнопки  $\frac{c.253F8}{F}$ 

# **Документ раскредитован в другом АРМе**

Операция «Раскредитован в другом АРМе», переводящая документ в одноименное состояние, выполняется в случае, если накладная была раскредитована в другом АРМе. Доступна в следующих состояниях:

- груз прибыл;
- грузополучатель уведомлен;
- с. 402 послано;
- с. 402 ошибка ЕМПП;
- с. 402 не принято с. 253;
- с. 253 послано;
- с. 253 ошибка ЕМПП.

Для выполнения данной операции нажать кнопку Раскредитован в другом Арме F11 В окне «Раскредитовано…» (Рис. 20.21) нужно ввести дату и время раскредитования и номер отчета ФДУ, в который вошел данный документ.

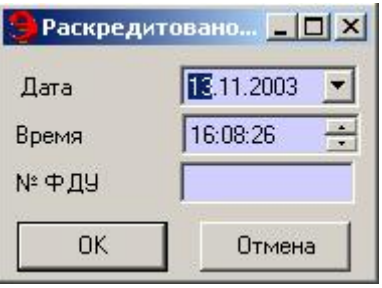

Рис. 20.21. Окно «Раскредитовано…»

Накладная, находящаяся в состоянии *Раскредитован в другом АРМе*, попадает в отчет ГУ-42 в качестве раскредитованного документа. В отчет ФДУ-91 такие накладные не попадают.

### **Выдача накладной грузополучателю**

В накладной, находящейся в состоянии *Раскредитован*, для выдачи дорожной ведомости и транспортной накладной нажать кнопку Выдать накладную F10 При этом накладная будет распечатана. В окне «Печать» (Рис. 20.22) отметить тот документ, который нужно выдать.

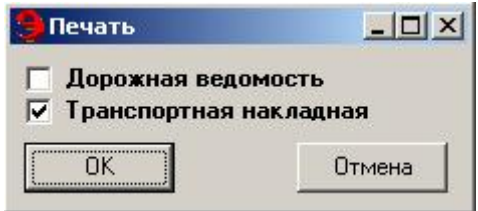

Рис. 20.22. Окно «Печать»

Печать осуществляется стандартным способом. Документ изменит свое состояние на *Накладная выдана*.

# **20.3 Возврат порожняка**

Операция «Возврат порожняка» доступна во всех состояниях документа по прибытии. Для оформления накладной на возврат порожняка нужно открыть соответствующий документ и нажать кнопку .

Будет сформирован новый документ, в котором будут содержаться все данные из основного документа (Рис. 20.23, 20.24)

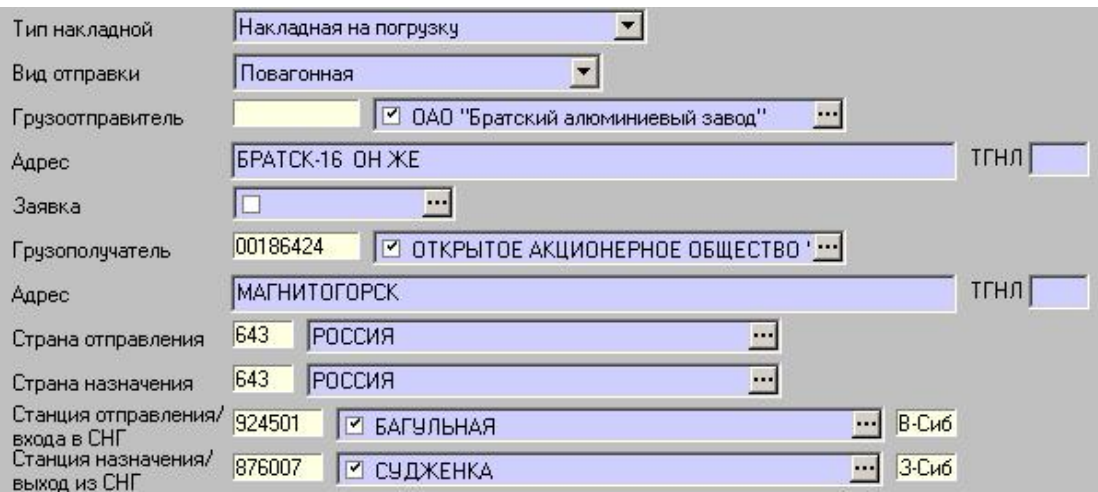

Рис. 20.23. Основной документ

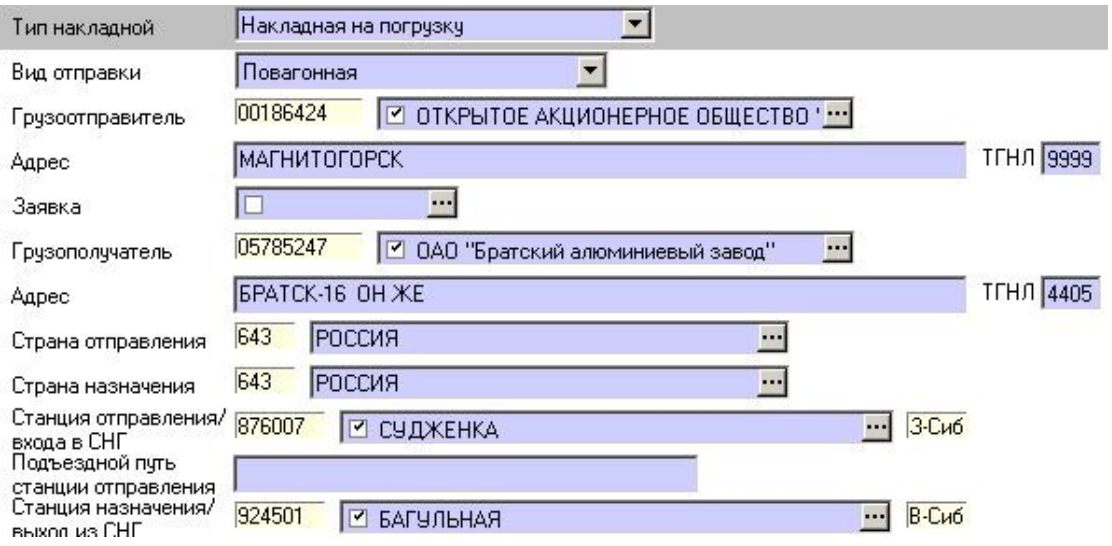

Рис. 20.24. Накладная на возврат порожняка

Если вагоны собственные, то накладную на возврат порожняка грузоотправителю оформляет грузополучатель со станции назначения (см. пример Рис.20.23. - Основной документ, Рис. 20.24. - Накладная на возврат порожняка)).

В случае если вагоны принадлежат перевозчику, в накладной будут автоматически указаны следующие данные:

грузоотправитель, грузополучатель – ДС; место оплаты – бесплатная перевозка; форма оплаты – порожний ОАО «РЖД» - приписной…; вид грузовых работ – без зачета в погрузку; груз – вагоны …, перевозимые на своих осях.

#### **Оформление промывки**

При возврате порожних вагонов в маршруте следования, если необходимо, указывается станция промывки. Для ввода станции промывки нажать кнопку Промывка

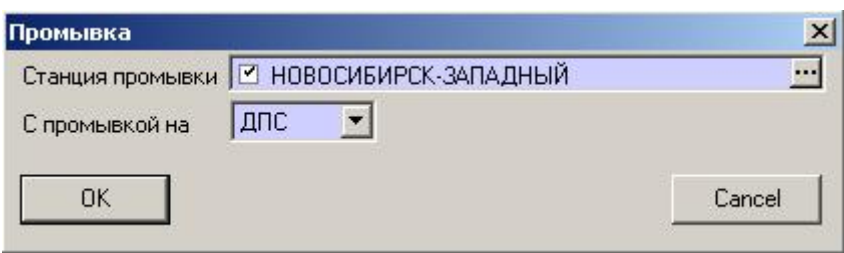

Рис. 20.25. Окно «Промывка»

В окне «Промывка» (Рис. 20.25) указать наименование станции промывки, а также условие промывки (ДПС, ДПП, ПП).

В маршруте следования будет указана введенная станция промывки (Рис. 20.26)

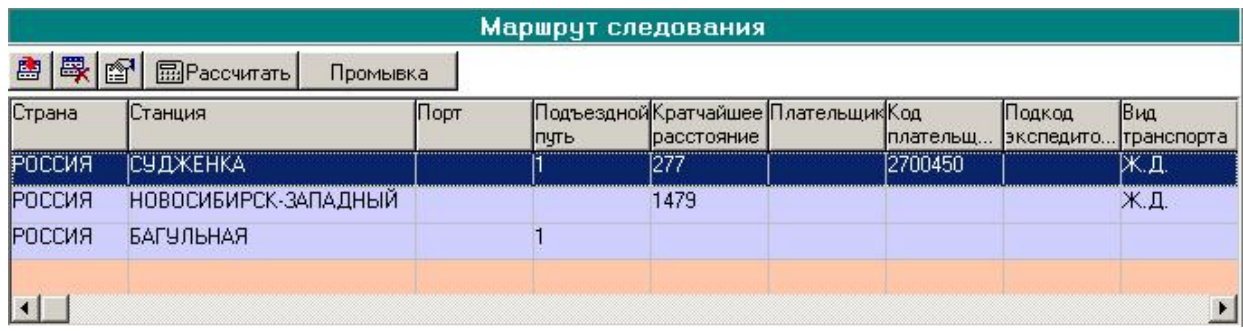

Рис. 20.26. Окно «Маршрут следования»

#### **20.4 Ввод накладной на станции назначения**

Если при отправлении накладная на перевозку груза была оформлена в другом АРМе, имеется возможность оформления накладной на эту перевозку в ЭТРАНе по прибытии груза на станцию назначения.

Для оформления накладной по назначению работнику железной дороги на станции назначения нужно в списке документов нажать кнопку .

Оформление заготовки документа выполняется обычным порядком. Правила оформления накладной по отправлению описаны в документе «Автоматизированная система централизованной подготовки и оформления перевозочных документов (ЭТРАН). Модуль оформления перевозочных документов при отправлении».

В форме «Провозные платежи и сборы по отправлению» ввести суммы платежей, взысканные при отправлении (Рис. 20.27).

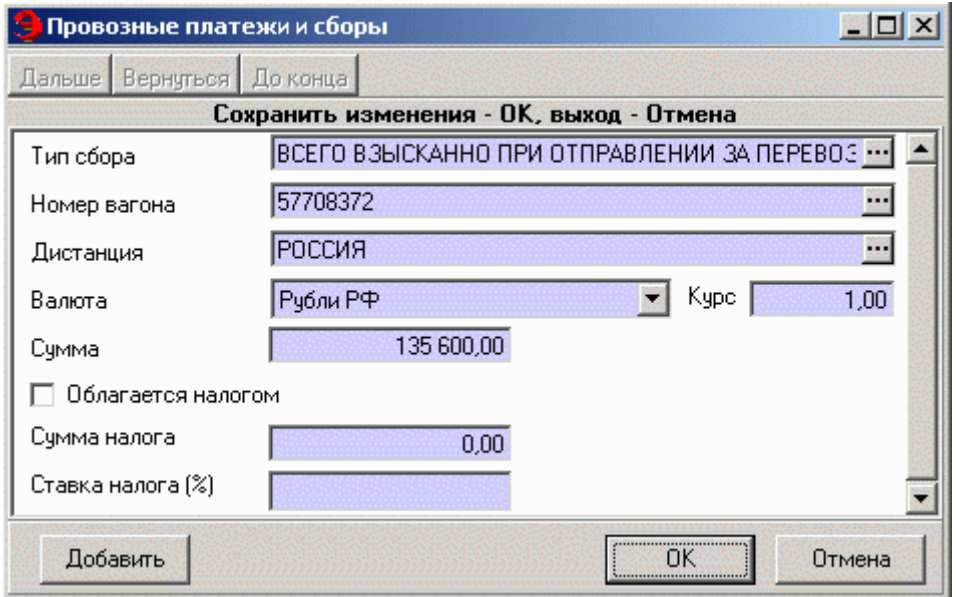

Рис. 20.27. Окно «Провозные платежи и сборы»

После ввода всех необходимых данных в заготовке накладной по назначению нужно подтвердить прибытие груза на станцию назначения нажатием кнопки Подтвердить заполнение по назначению F5 (Рис. 20.28).

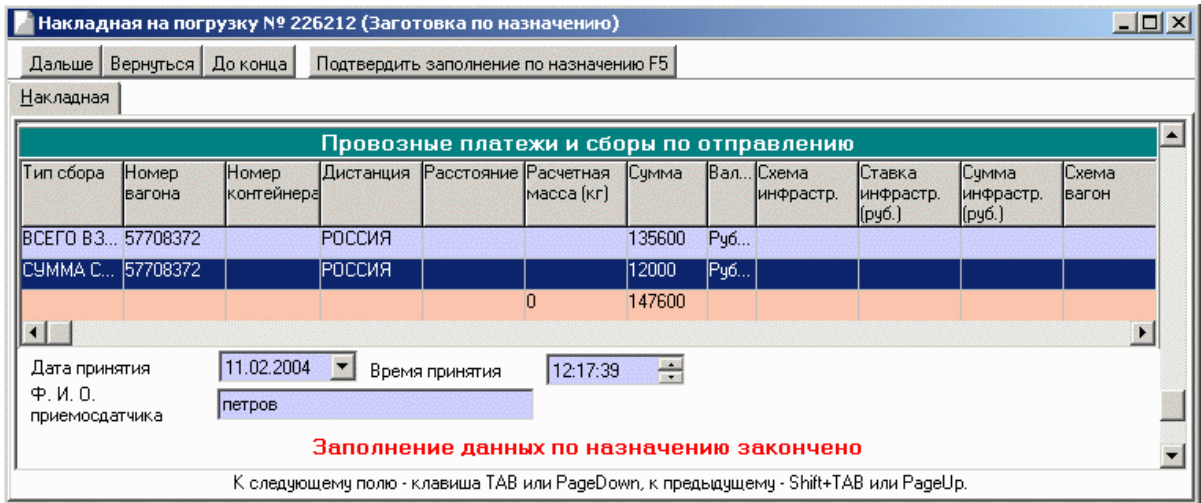

Рис. 20.28. Накладная на погрузку

Накладная будет переведена в состояние *Груз прибыл*.

Если в пути следования были проставлены какие-либо отметки при передаче по стыкам, необходимо указать их в форме «Отметки передачи по стыкам».

Дальнейшее оформление накладной по прибытии груза на станцию назначения выполняется обычным порядком.

При раскредитовании осуществляется посылка сообщения 253.

# **21. Доработка режима распределения административных полномочий в системе ЭТРАН для обеспечения подключения пользователей ТехПД и групп сопровождения ИВЦ и ГВЦ**

Подсистема «Доработка режима распределения административных полномочий в системе ЭТРАН для обеспечения подключения пользователей ТехПД и групп сопровождения ИВЦ и ГВЦ» предназначена для:

- мониторинга обмена сообщениями посредством СТДП с серверами железных дорог;

- мониторинга состояния каналов связи посредством СТДП с серверами железных дорог;

- обеспечения задач сопровождения системы ЭТРАН;
- выявления и ликвидации аварийных ситуаций;
- контроля действий пользователей системы. Подсистема состоит из следующих функциональных модулей:
- модуля оформления перевозочных документов;
- модуля оформления заявок на перевозку грузов;
- модуля управления оргструктурой;
- модуля администрирования системы ЭТРАН;
- оболочки АРМ ППД.

# **22. Настройка работы ТехПД в системе ЭТРАН и оформление перевозочных документов сотрудниками ТехПД**

Режим **Настройка работы ТехПД в системе ЭТРАН и оформление перевозочных документов сотрудниками ТехПД** предназначен для автоматизированной подготовки и оформления сотрудниками ТехПД перевозочных документов при отправлении и прибытии грузов, в условиях электронного документооборота.

Режим предусматривает выполнение следующих функций:

− просмотр и редактирование списка электронных накладных;

− создание, оформление и редактирование накладной по заявке;

− создание, оформление и редактирование накладной без заявки;

− отправка данных в ЕК ИОДВ;

− оформление накладной по прибытии груза на станцию назначения.

Подробная инструкция по оформлению перевозочных документов в системе ЭТРАН представлена в документах «Автоматизированная система централизованной подготовки и оформления перевозочных документов (ЭТРАН). Оформление перевозочных документов при отправлении».

Накладные могут оформляться любым сотрудником ТехПД вне зависимости от должности. Для того чтобы сотрудники ТехПД имели возможность оформлять документы за подчиненные им станции, необходимо произвести соответствующие настройки в режиме **Моя Организация**.

Особенности оформления перевозочных документов сотрудниками ТехПД заключаются в следующем:

− ввод наименования станции отправления осуществляется из списка, который содержит только те станции, которые относятся к данному отделению ТехПД (указаны в связях данного ТехПД).

− выбор сообщения - 410 или 251 для отправки в ЕК ИОДВ;

− при получении положительного ответа на сообщение 410/251 документ автоматически переводится в состояние *В пути*, минуя этап печати комплекта перевозочных документов, а также выполнение операции по подтверждению отправления.

− возможность отправки сообщения 251 в документе, находящемся в состоянии *В пути*, в случае если при оформлении накладной осуществлялась посылка 410 сообщения только в АСОУП. Ответ на 251 сообщение в этом случае отображается в истории документа.

− при оформлении накладной по прибытии груза на станцию назначения минуется этап уведомления грузополучателя.

# **23. Автоматизация кассово-финансовой отчетности и расчетно-платежных документов (АКФО ЕК ИОДВ)**

### **Инструкция о порядке подготовки переменной информации (сообщения 1536)**

#### **Общие положения**

Настоящая инструкция является составной частью технико-рабочей документации комплекса задач «Единый комплекс интегрированной обработки дорожной ведомости» в части автоматизации кассовой финансовой отчетности для ТехПД и НФ и расчетно-платежных документов (АКФО ЕК ИОДВ).

Комплекс АКФО обеспечивает учет причитающихся сумм платежей, сборов и штрафов по плательщикам, имеющим право безналичного расчета через ТехПД, и рассчитывающимся наличными и чеками на станции по квитанциям разного сбора с выдачей сводов для ТехПД и НФ документов, установленных форм.

Кроме того, по плательщикам, имеющим право безналичного расчета через ТехПД, комплекс обеспечивает:

- составление перечней ж.д. документов;

- ведение лицевых счетов с учетом раздельного и совместного ведения сумм на штрафы, предъявляемые через отделения железной дороги, и пеню, с отражением в лицевом счете плательщика сумм учтенных по зачету, бартерной сделке, векселям и др.;

- формирование и выдачу расчетно-платежных документов на предъявление сумм платежей, сборов, штрафов и пени;

- формирование и выдачу претензий на пеню за просроченные платежи;

- формирование и выдачу претензий на плательщиков, имеющих длительную дебиторскую задолженность;

- формирование и выдачу счетов-фактур; и т.д.

Инструкция предназначена для работников ТехПД, НФ, информационных пунктов, причастных к подготовке и передаче в комплекс АКФО сообщений, перечень которых приведен в таблице 23.1.

# Таблица 23.1.

# Сообщения, характеризующие проведение оплаты перевозок

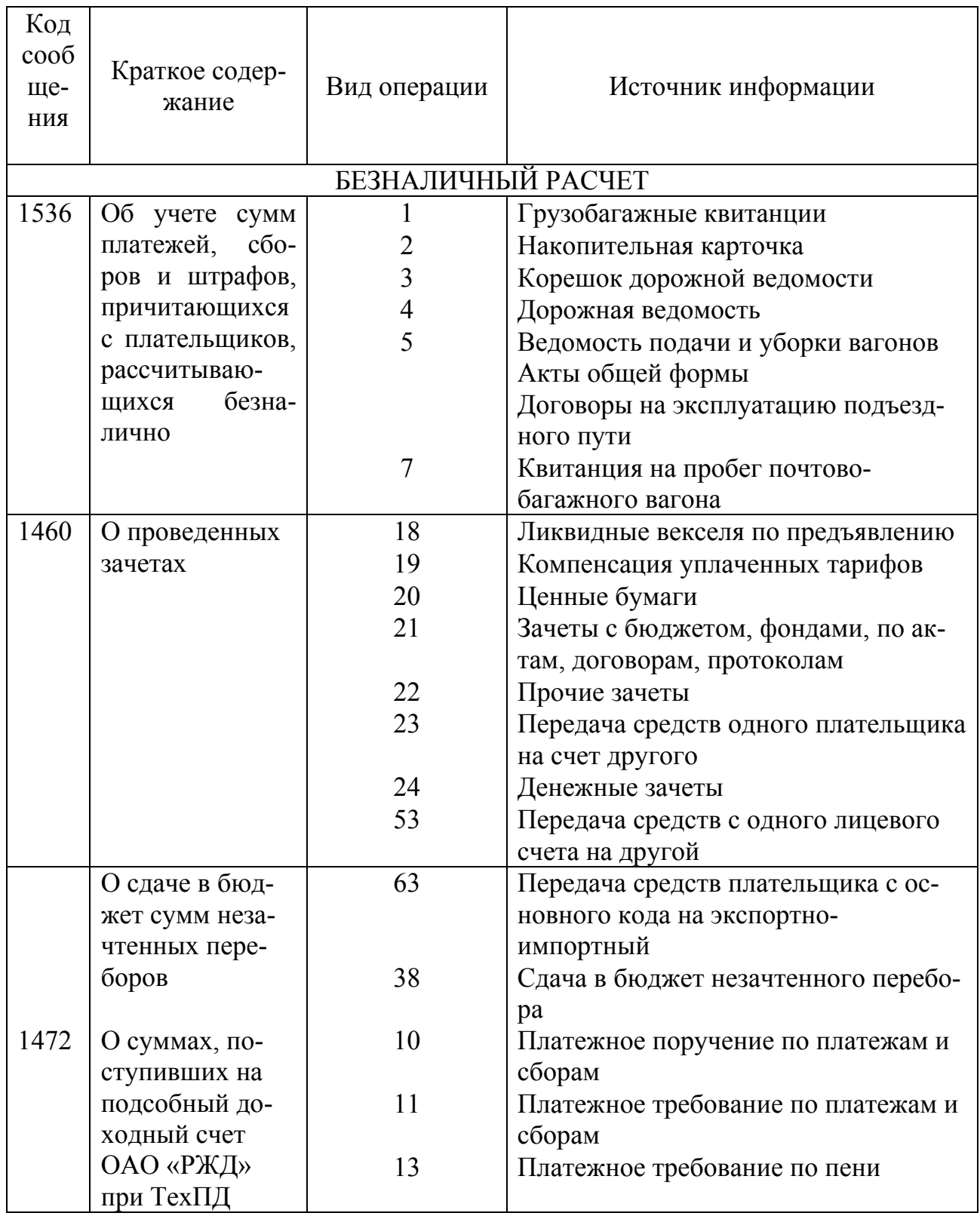

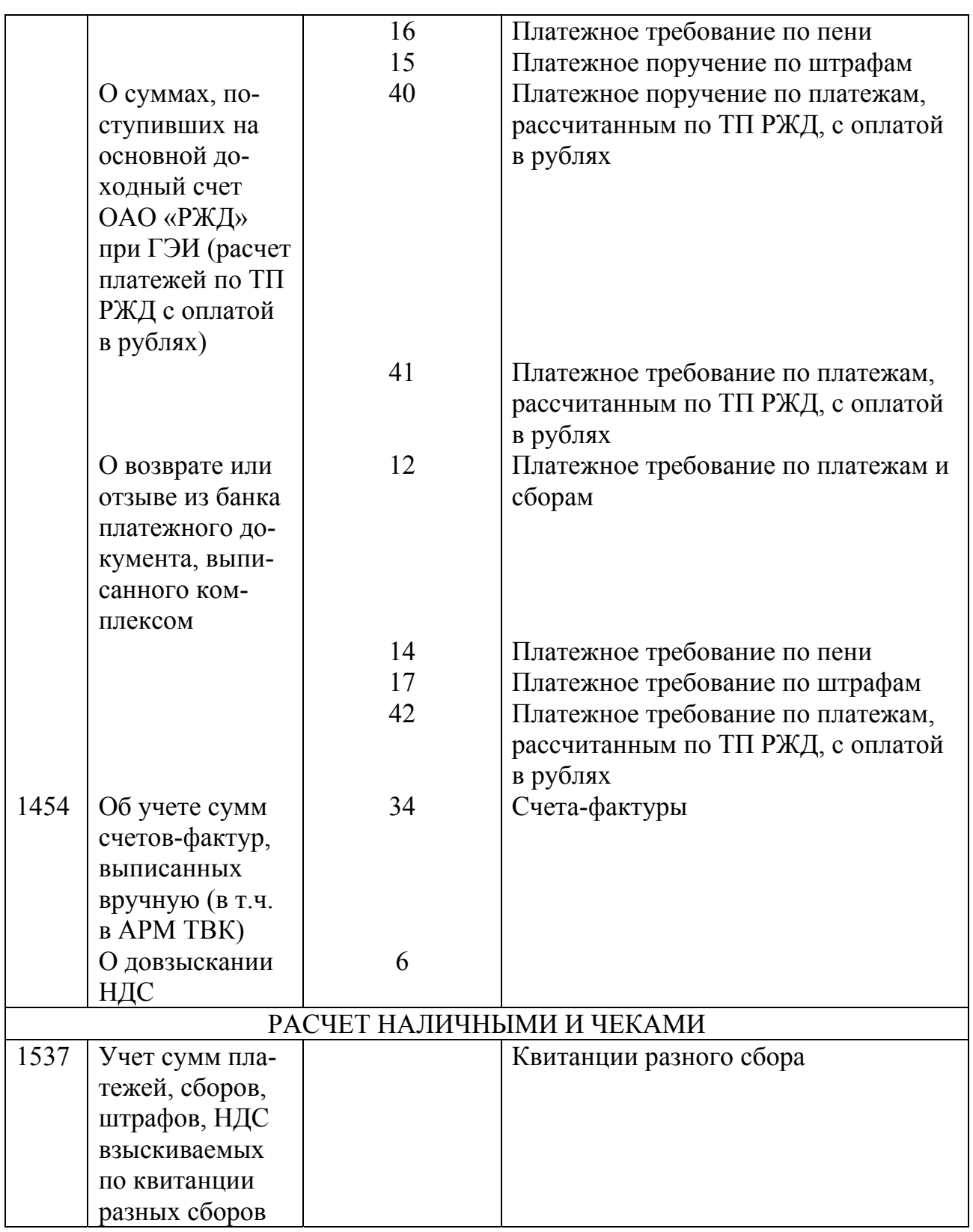

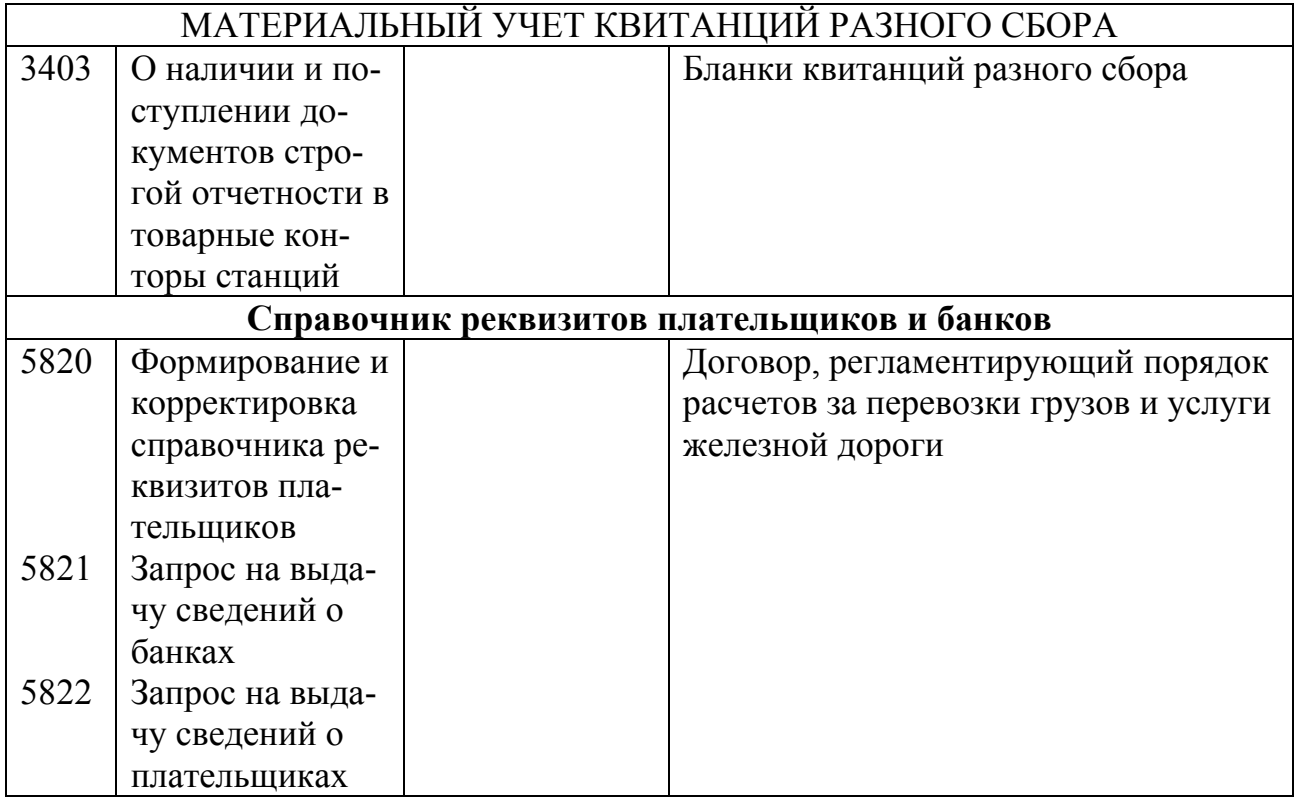

В комплексе АКФО одноименным статьям (признакам платежей) в сообщениях 1536 и 1537 присвоены одинаковые 2-3 значные коды.

Комплекс АКФО обеспечивает выборку причитающихся сумм для безналичного взыскания по данным сообщений 251 (250) и 410, 402.

# **Порядок организации подготовки и передачи информации**

Работники станций обязаны регулярно в установленном порядке передавать документы в ТехПД, НФ или другое подразделение дороги, ответственное за подготовку информации для ЕК ИОДВ.

Документы должны быть сброшюрованными в пачку с сопроводительной описью.

В зависимости от порядка, установленного на конкретной дороге, документы могут быть предварительно закодированы работником станции (статьи сборов и пр.).

Пунктами передачи сообщений кроме ТехПД могут быть станции, информационные пункты (ИП) или группы учета и отчетности по обработке перевозочных документов в международном сообщении (ГЭИ), при этом последним должен быть присвоен код (3-4 знака), отличный от кода ТехПД. См. инструкцию по ведению НСИ комплекса АКФО справочник «Кодов пунктов передач для ТехПД» (IDTZAP 230).

Начисление или исчисление НДС по с.с. 1536, 1537 производится в соответствии с Типовым технологическим процессом, определяется справочником кодов платежей ТехПД (IDTZAP 233)

Все суммы платежей в сообщениях 1536, 1460, 1472, 1537, 1454 указываются в копейках (для дорог России); (основание - телеграмма ОАО «РЖД» РФ HP B-1351y от 24.10.97 г.)

Комплекс обеспечивает одновременный прием сообщений за отчетный месяц.

Все сообщения состоят из одной служебной фразы, от 1 до 99 информационных типа Ю1 и одной итоговой фразы типа Ю2.

# **Порядок ведения расчетов с клиентурой, имеющей право безналичного расчета**

Сообщения 1536, 1460, 1472, 1454 служат исходной информацией для составления банковской документации и кассово-финансовой отчетности для плательщиков, имеющих право безналичного расчета по «Прейскуранту 10-01» через ТехПД, или по ТП РЖД с оплатой в рублях через группы учета и отчетности по обработке перевозочных документов в международном сообщении (ГЭИ).

Каждому плательщику должен быть присвоен уникальный семизначный код из диапазона, выделенного на дорогу, а его банковские реквизиты должны быть занесены в справочник плательщиков IDTZAP 333 каждым ТехПД, которые его обслуживают.

Разные коды при одинаковых банковских реквизитах и сведениях о себе плательщик может иметь, если он работает в разных режимах, что обусловлено в справочнике плательщиков первой особой отметкой:

- внутренний (с расчетом по прейскуранту 10-01);

- режим экспорта товаров;

- экспедитор;

- экспедитор в режиме экспорта товаров;

- режим импорт/экспорт СНГ.

Сообщения по экспортным, импортным плательщикам и экспедиторам должны передаваться только из пункта передачи ГЭИ.

Суммы пени за несвоевременную оплату платежей, сборов и штрафов начисляются автоматически на сумму дебиторской задолженности с учетом нормативного срока прохождения документов по банку.

Комплекс обеспечивает учет выписанных, но не оплаченных платежных документов на платежи, сборы, штрафы и пени (картотека N2).

Поэтому для обеспечения достоверности данных картотеки необходимо при отзыве из банка расчетно-платежного документа передать с.1472 с видом операции 12, 14 или 17.

В соответствии с решением НФ дороги, учет штрафных сумм может выполняться комплексом как совместно с платежами и сборами, так и отдельно. Порядок учета определяется словарем наименований ТехПД (IDTZAP 334).

В последнем случае на суммы штрафов выдается отдельный перечень и лицевой счет.

В сводках, выдаваемых комплексом, суммы платежей по отправлению и выдаче, а также сбор за ВОХР подразделяются по видам сообщения, поэтому в сообщении 1536 при видах операций 1, 3, 4, 7 кроме кода станции совершения операции дополнительным реквизитом введен код станции назначения или отправления.

Комплекс обеспечивает формирование и выдачу клиентам счетов-фактур по ТехПД.

# **Сообщение 1536**

Сообщение 1536 предназначено для учета сумм платежей, сборов и штрафов, причитающихся железной дороге, по плательщикам, имеющим право безналичного расчета.

Перечень реквизитов сообщения и их размерность приведены в таблице 23.2.

Структура сообщения в общем виде приведена на рисунках 23.1, 23.2 и 23.3, после рисунков разъясняется смысловое содержание реквизитов и порядок определения их значения.

Таблицы 23.3, 23.4, 25.5 содержат коды признаков платежей, видов операций, признаков видов перевозок, необходимых при составлении с.1536.

Таблица 23.2

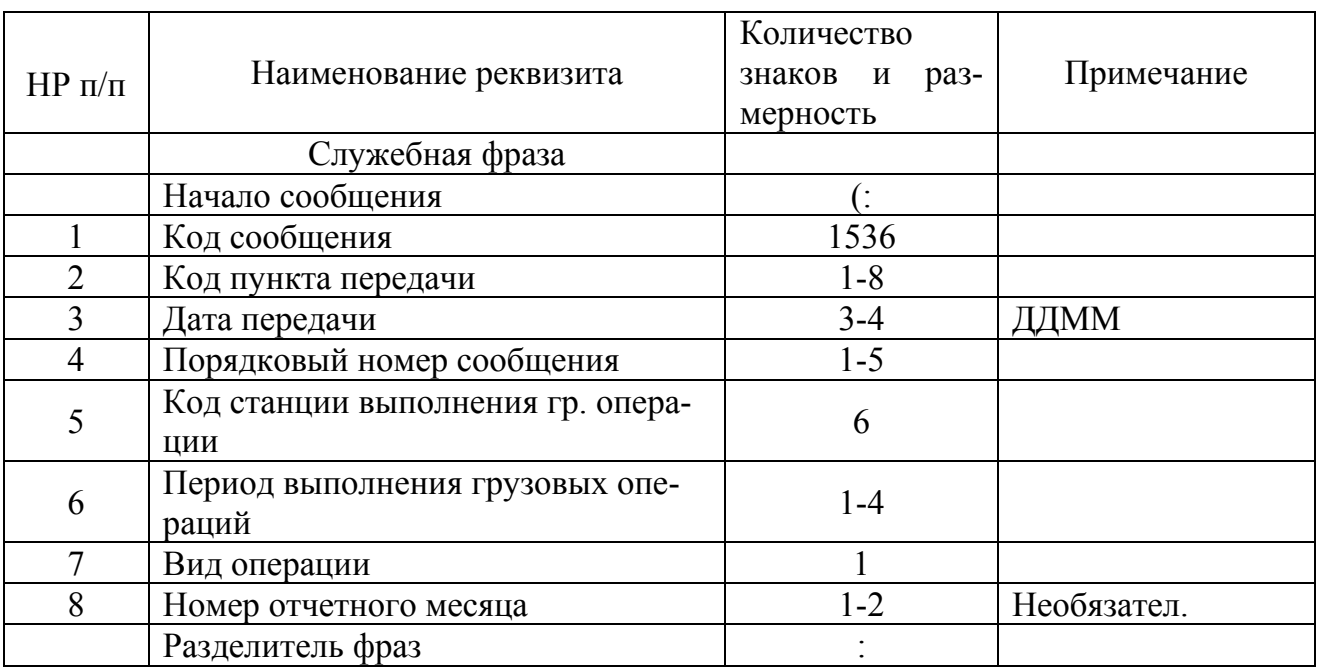

Реквизиты сообщения 1536

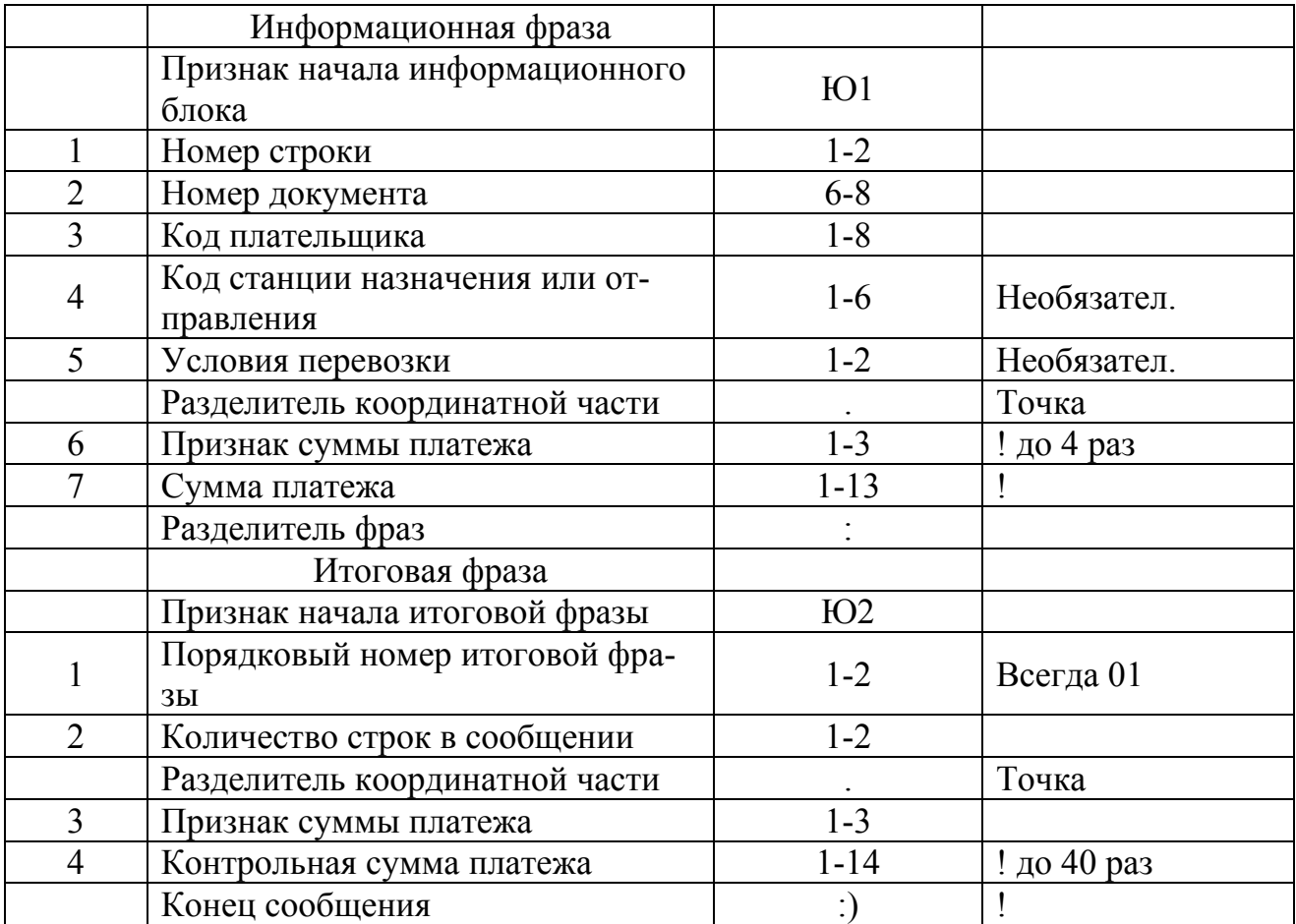

Структура служебной фразы сообщения 1536 **Служебная фраза** состоит из 8 полей, первые 7 – обязательные.

| Номер поля    |                  |   |                       |         |                          |                 | h                            |  | 8 |                    |  |  |
|---------------|------------------|---|-----------------------|---------|--------------------------|-----------------|------------------------------|--|---|--------------------|--|--|
|               |                  |   | (: 1536 XXXXXXXX XXXX |         |                          | XXXX XXXXXX     |                              |  |   |                    |  |  |
| Кол-во знаков |                  | 4 | $1 - 8$               | $3 - 4$ | $1 - 5$                  | 6               | $1 - 4$                      |  |   | 1 1-2 ! разд. фраз |  |  |
|               |                  |   |                       |         |                          |                 |                              |  |   | ! месяц            |  |  |
|               |                  |   |                       |         |                          |                 |                              |  |   | ! вид операции     |  |  |
|               |                  |   |                       |         |                          |                 | ! период выполнения          |  |   |                    |  |  |
|               |                  |   |                       |         |                          |                 | ! грузовых операций          |  |   |                    |  |  |
|               |                  |   |                       |         | ! код станции выполнения |                 |                              |  |   |                    |  |  |
|               |                  |   |                       |         |                          |                 | ! грузовых операций          |  |   |                    |  |  |
|               |                  |   |                       |         |                          |                 | ! порядковый номер сообщения |  |   |                    |  |  |
|               |                  |   |                       |         |                          | ! дата передачи |                              |  |   |                    |  |  |
|               |                  |   | ! код пункта передачи |         |                          |                 |                              |  |   |                    |  |  |
|               | ! код сообщения  |   |                       |         |                          |                 |                              |  |   |                    |  |  |
|               | начало сообщения |   |                       |         |                          |                 |                              |  |   |                    |  |  |

Рис. 23.1. Структура сообщения 1536

Пояснения к рис. 23.1:

- (: служебные знаки «начало сообщения» (2 зн.);
- поле 1 1536 код сообщения;
- поле 2 код пункта передачи:
- 1-6 зн. номер ТехПД, код станции, ИП или ГЭИ;
- 8 зн. код станции (6 зн.) + номер рабочего места (2 знака обязательно)**.**

### **Важно!**

Чтобы правильно идентифицировать код ТехПД при передаче сообщения со станции необходимо подобрать в нем плательщиков, работающих в одном режиме (внутренний отдельно от экспортно-импортного). При наличии экспортно-импортного плательщика сообщение будет отнесено к ГЭИ, на внутренних плательщиков выдана ошибка.

- поле 3 дата передачи информации (3-4 зн.);
	- передается в виде ДДММ, где ДД день; MM месяц;
- поле 4 порядковый номер сообщения (1-5 зн.) ;
- поле 5 код станции, на которой производились грузовые операции (6 зн.);
- поле 6 период выполнения грузовых операций (1-4 зн.) для видов операций 1, 3, 4, 7 - календарная дата в виде ДДММ, где ДД - день, MM - месяц; для видов операций 2, 5 - дата окончания периода выполнения грузовых операций в виде ДДММ, где ДД - день, MM - месяц. Например, если операции выполнялись с 10 по 15 число 10 месяца в реквизите необходимо проставить 1510;
- поле 7 вид операции (1 зн.) определяет документ, с которого снимается информация; коды видов операций приведены в таблице 23.4; передача с.1536 из ГЭИ разрешена только с видами операций 3 (коды платежей 25, 26) и 4 (коды платежей 04, 06);
- поле 8 номер отчетного месяца (1-2 зн.):
	- обязательный реквизит в период одновременного приема информации за 2 месяца;

**когда в комплексе открыто два архива, необходимо указать, в каком месяце должна быть учтена сумма;** 

- при одном открытом архиве - реквизит необязательный - разделитель фраз.

# **Структура информационной фразы с. 1536**

Информационная фраза содержит сведения из перевозочного документа. Она состоит из двух частей: позиционной и координатной. Координатная часть следует за позиционной, отделяется от нее разделителем «.», состоит из пар реквизитов «признак - значение».

 Позиционная часть  $Homep$  1 2 3 4 5 поля Ю1 ХХ ХХХХХХХХ ХХХХХХХХ ХХХХХХ ХХ **.** Кол-во 1-2 6-8 1-8 6 1-2 знаков ! ! ! ! ! ! ! разделитель поз. и коорд. е в 1911 году в 1912 году в 1913 году в 1914 году в 1914 году в 1914 году в 1914 году в 1914 году в 1914 году ! ! ! ! ! УСЛОВИЯ ПЕРЕВОЗКИ ! ! ! ! ! код станции назначения или отправл. ! ! ! : код плательщика ! ! Номер документа ! ! номер строки ! тип фразы Координатная часть Номер 6 7 12 13 поля ХХХ ХХХХХХХХХХХХХ **…** ХХХ ХХХХХХХХХХХХХ **:** Кол-во 1-3 1-13 1-3 1-13 знаков <u>!</u> | разделитель фраз | разделитель фраз <u>!</u>  $\qquad \qquad$   $\qquad \qquad$   $\qquad$   $\qquad \qquad$   $\qquad$   $\qquad \qquad$   $\qquad$   $\qquad$  ! ! ! признак платежа 4 ! сумма платежа 1 ! признак платежа 1 Рис. 23.2. Структура информационной фразы с. 1536 Пояснение к рис. 23.2 Ю1 - признак начала информационной части; поле 1 - порядковый номер информационной фразы (1-2зн.); поле 2 - номер документа (6-8 зн.); проставляется без серии документа; поле 3 - код плательщика (1-8 зн.); поле 4 - код станции назначения или отправления (6 зн.); код станции назначения проставляется только при виде операции в служебной фразе - 1, 3, 7 и признаках платежа  $-01, 02, 25, 505;$ код станции отправления проставляется только при виде операции в служебной фразе - 4 и признаке платежа - 04; для остальных видов операций - отсутствует; поле 5 - условия перевозки (1-2зн.), где: первый знак - признак НДС; допустимые значения признака НДС приведены в Табл.23.5 второй знак - признак перевозки; допустимые значения

- признака перевозки приведены в таблице 23.6;
- разделитель координатной части (точка);

поле 6 - признак платежа (1-3 зн.), допустимые значения признака платежа приведены в таблице 23.3;

коды платежей 04, 06, 25, 26, 501 могут быть только с видами опе-

раций 3, 4.

поле 7 - сумма платежа в копейках (значение координаты)  $(1-133)$  :

# **Примечания**

1. Максимальное количество пар реквизитов в координатной части фразы – 4.

2. При наличии повторяющихся реквизитов в позиционной части информационной фразы, начиная с кода плательщика, сообщение можно оформить следующим образом:

- в первой информационной фразе указываются все значащие реквизиты;

- начиная со второй фразы, на месте повторяющихся реквизитов можно проставить "О", несовпадающие реквизиты проставить;
- поле "признак перевозки", если он не равен 0, указывается обязательно;
- при нулевом значении поля "признак перевозки" позиционная часть информационной фразы может заканчиваться любым несовпадающим с предыдущей фразой полем.

3. При передаче информации (для учета расхода ж.д. документов) об испорченном бланке координатная часть отсутствует, передается информационная фраза, заканчивающаяся полем "номер документа".

# **Структура итоговой части с. 1536**

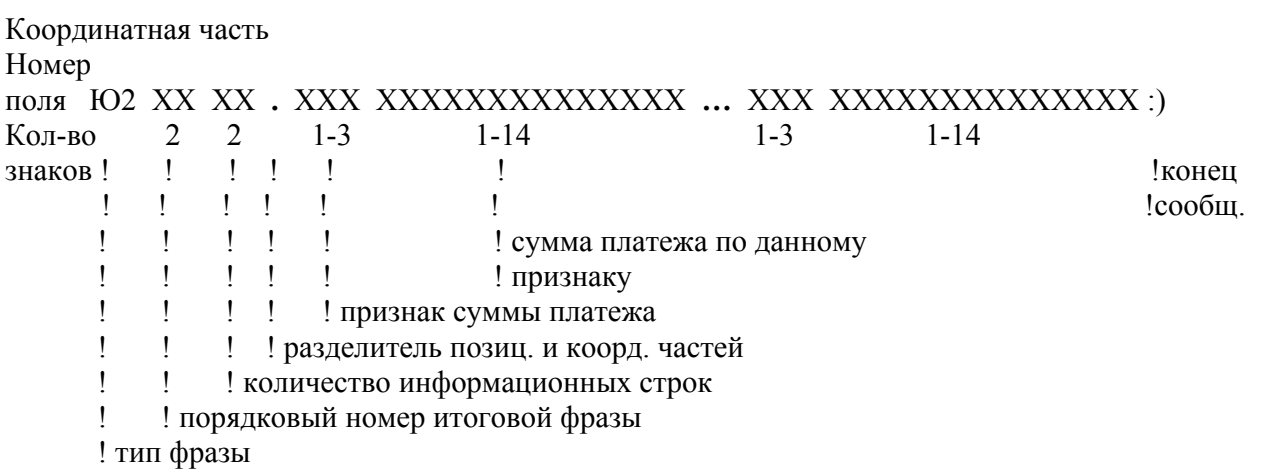

Рис. 23.3. Структура итоговой части с. 1536

Пояснения к рис. 23.3

- Ю2 тип фразы (итоговая 2 зн.);
- поле 1 порядковый номер итоговой фразы (2 зн.); всегда 01;
- поле 2 количество строк информационной части Ю1 сообщения (2 зн.)

Координатная часть итоговой строки должна содержать все признаки платежей (статьи), встречающихся в информационных фразах типа Ю1 и алгебраические суммы по одноименным признакам (статьям).

Количество координатных групп (признак платежа – сумма платежа) от 1 до 40. :)

- служебные знаки "конец сообщения" (2 зн.).

**Примеры** подготовки с. 1536 для учета сумм платежей, сборов и штрафов с отправителей, имеющих право безналичного расчета.

**Пример 1** - сообщение из ТехПД 1 составлено с дорожной ведомости **(вид операции - 4).** 

(:1536 1 0210 5002 057102 210 4 10:

Ю1 01 01783031 6220520 020108. 04 9800:

02 01783032.04 9800:

03 01783018 6213766 018409. 04 17700:

04 01783019 0 020004. 04 12900:

05 01783023:

Ю2 01 05.04 50200:)

Для вида операции 4 в периоде выполнения грузовых операций проставляется дата выполнения операции - 210.

Поскольку сообщение передано в период одновременного приема информации за текущий и отчетный месяцы, в служебной фразе указан месяц, в котором должна быть учтена информация - 10.

Для вида операции - 4, и признака платежа - 04, в информационных фразах необходимо проставлять станцию назначения.

Повторяющиеся коды плательщика и станции можно указывать один раз, а в остальных фразах опускать (фразы 01, 02).

Если код плательщика повторяется, а коды станций разные вместо кода плательщика можно проставить 0 (фразы 03, 04).

Информационная фраза об испорченном бланке заканчивается вторым полем - номером документа (фраза 05).

**Пример 2** - сообщение составлено с накопительных карточек **(вид операции - 2).** 

(:1536 3 0608 0435 037005 0005 2:

Ю1 01 050871 6198134.101 3300 116 12926 422 830:

02 050872 6754315.114 150015:

03 050873 6198318.401 122208:

Ю2 01 03.101 3300 116 12926 114 150015 401 122208 422 880:)

Период выполнения грузовых операций в примере одни сутки, в сообщении проставлено 0015.

Координатная часть информационной фразы может содержать не более четырех пар реквизитов: признак суммы платежа и сумма платежа, координатная часть итоговой фразы - до 40 пар.

**Пример 3** - сообщение из ГЭИ, составлено с дорожной ведомости **(вид операции 4).** 

(:1536 98 2210 5002 040008 2110 4:

Ю1 01 01783035 6220520 021401 2. 04 58000:

02 01783022 0 0 1. 04 20000:

03 01783024 6128421 020108 11. 04 20000:

Ю2 01 03.04 98000:)

Для вида операции 4 проставляется дата выполнения операции -2110.

Сообщение передано из ГЭИ (код пункта передачи - 98) на платежи, рассчитанные по ТП РЖД с оплатой в рублях на основной доходный счет.

Для указанных вида операции и признака платежа необходимо проставлять станцию отправления. Повторяющиеся реквизиты можно заменять нулями (фраза 02 - код плательщика и станция отправления).

Если реквизит "условия перевозки" имеет нулевой признак НДС, первый знак можно опустить и указать только признак перевозки (фраза 01 - импортная отправка, фраза 02 - экспортная отправка, облагаемая НДС).

В фразе 03 - экспортная отправка не облагается НДС, в поле "условия перевозки" проставлен признак НДС - 1 и признак перевозки - 1.

# **Классификатор признаков (статей) платежей, сборов и штрафов для с.1536**

Примечание: если по решению НФ изменены условия работы дороги, ИВЦ корректирует классификатор кодов платежей, согласно требованиям НФ, и сообщает об изменениях работникам, причастным к подготовке сообщений.

Таблица 23.3

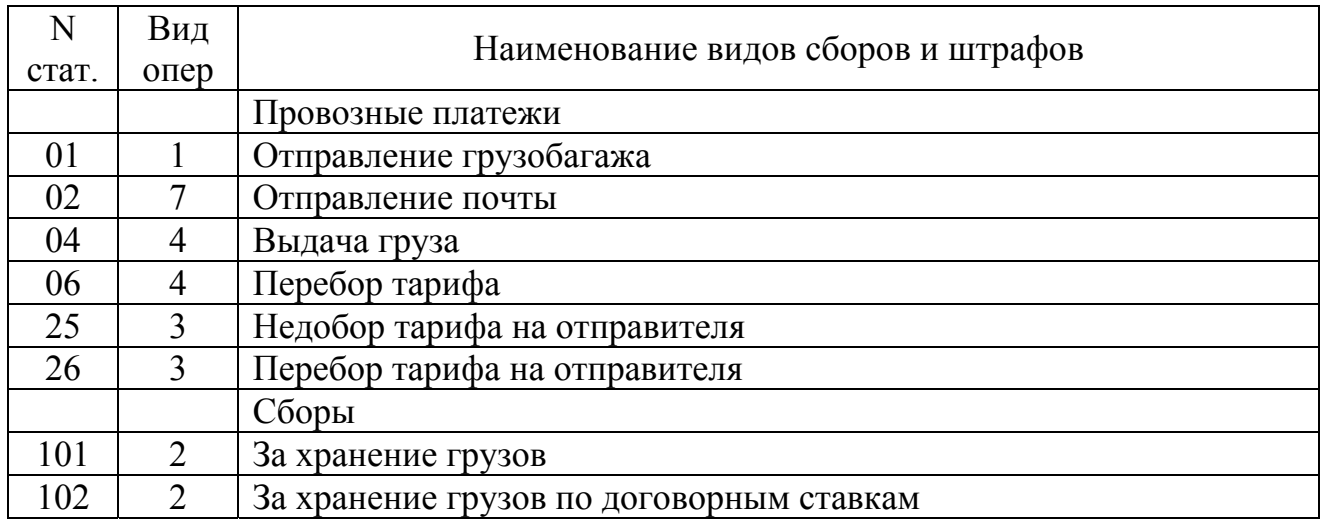

Виды провозных платежей сборов и штрафов

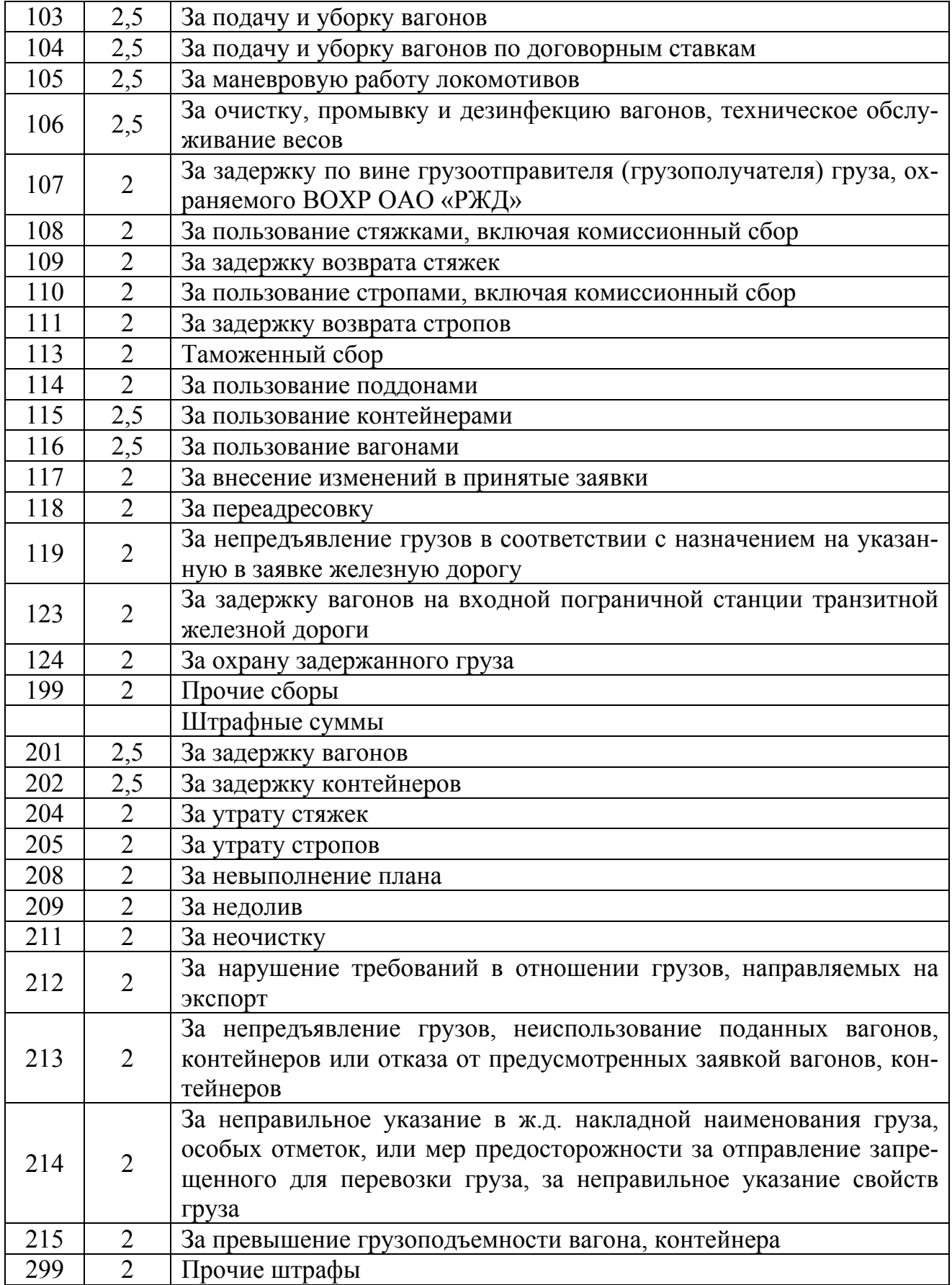

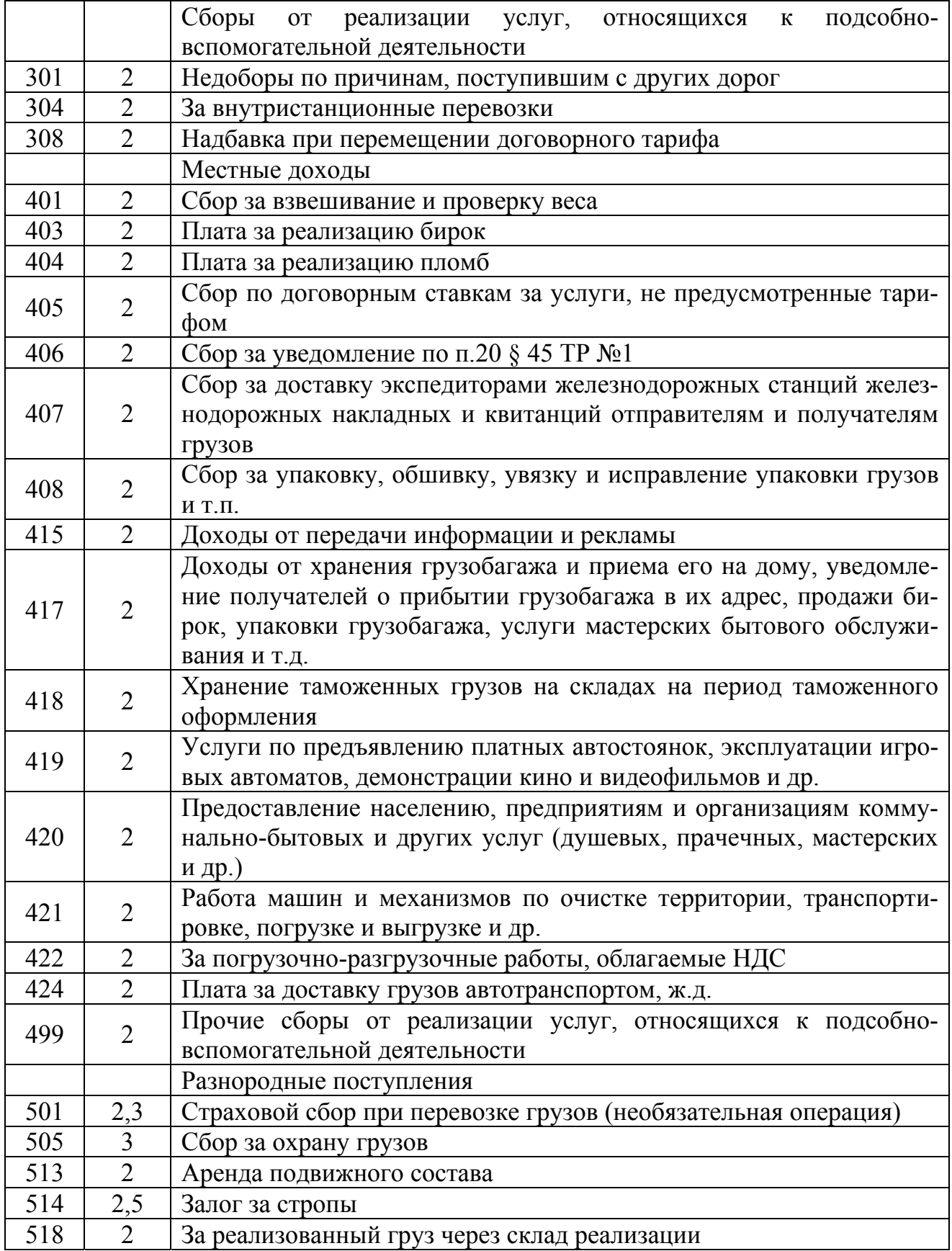

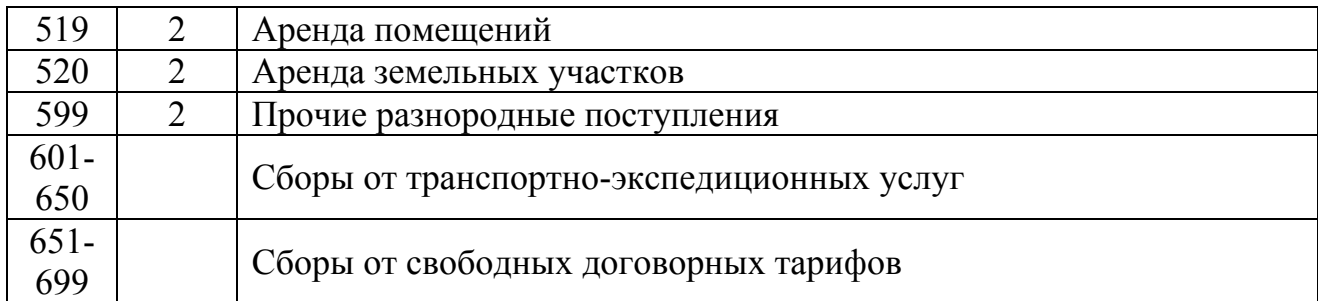

# Таблица 23.4

Соответствие вида операции документу, с которого снимается информация

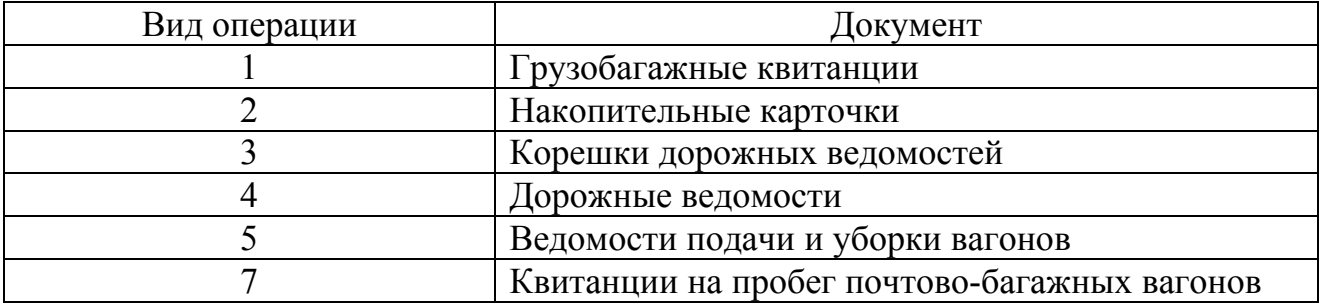

# Таблица 23.5

# Признак НДС

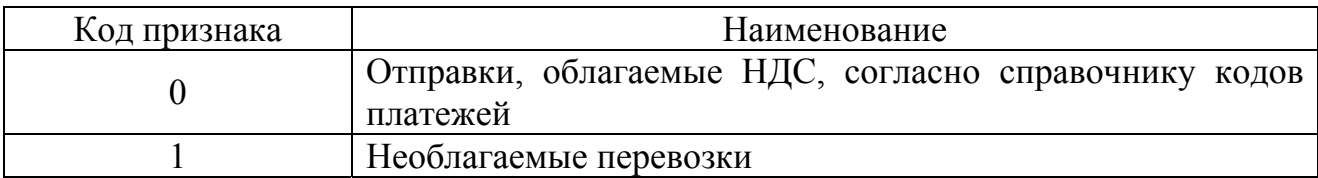

Таблица 23.6

# Признак перевозки

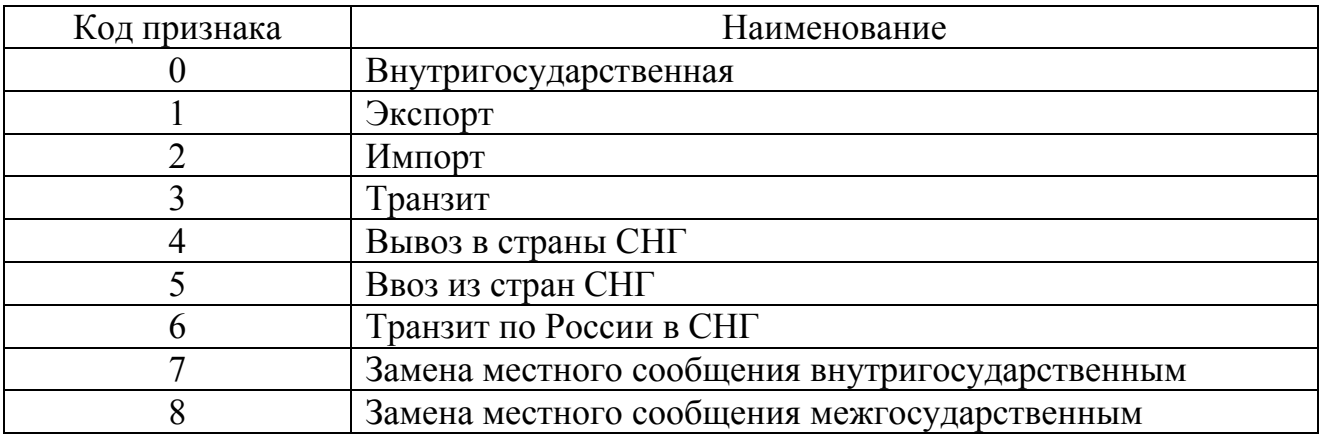

### **24. Оформление ведомости подачи и уборки вагонов**

Комплекс задач «Оформление ведомости подачи и уборки вагонов» предназначен для:

− просмотра оформленных ведомостей подачи/уборки вагонов;

− создания, оформления новой ведомости подачи/уборки для начисления и взыскания платежей и штрафов с грузоотправителей, грузополучателей за пользование вагонами или задержку вагонов на основе данных электронных документов, оформленных в системе ЭТРАН;

- − корректировки существующего документа;
- − формирования печатной формы ведомости подачи/уборки;
- − передачи сообщения 1536 в комплекс ЕК ИОДВ;
- − отправки данных в ЕК АСУФР.

### **Описание операций**

В режиме **Ведомости подачи/уборки** предусмотрено выполнение следующих операций:

- создание новой ведомости подачи/уборки.
- оформление ведомости подачи/уборки, включающее следующие этапы:
- − оформление новой ведомости подачи/уборки;
- − сохранение ведомости подачи/уборки в базе данных ЭТРАН;
- − закрытие ведомости подачи/уборки;
- − порча ведомости подачи/уборки вагонов*;*
- − формирование и печать печатной формы ведомости подачи/уборки вагонов.

• использование фильтра для формирования списка ведомостей подачи/уборки:

- − создание новых фильтров;
- − сохранение часто используемых в работе фильтров;
- просмотр ведомости подачи/уборки;
- просмотр истории документа.

Ведомость подачи и уборки вагонов форм ГУ-46, ГУ-46 ВЦ формируется на основании памяток приемосдатчиков форм ГУ-45, ГУ-45 ВЦ и актов общей формы, оформленных на задержку в подаче (передаче) вагонов, по причинам, зависящим от грузоотправителей, грузополучателей, владельцев. Оформление ведомости подачи/уборки выполняется по данным о взысканных с клиентов платежах за пользование вагонами, и штрафах за задержку вагонов, введенных в новой ведомости подачи/уборки вагонов. Информация по созданным и испорченным ведомостям подачи и уборки вагонов передается в систему ЕК ИОДВ. При установке функции «ЕК АСУФР: списание денег» данные по ведомости подачи/уборки передаются в ЕК АСУФР.

### **Создание новой ведомости подачи/уборки вагонов**

Для создания новой ведомости подачи/уборки вагонов нажать кнопку **В**Новый... .

На экране появится окно «Ведомость подачи и уборки вагонов (заготовка)» (Рис. 24.1).

#### **Оформление ведомости подачи/уборки вагонов**

Товарный кассир последовательно заполняет все формы ведомости подачи/уборки, открывающиеся в окне в зависимости от вводимой выше информации.

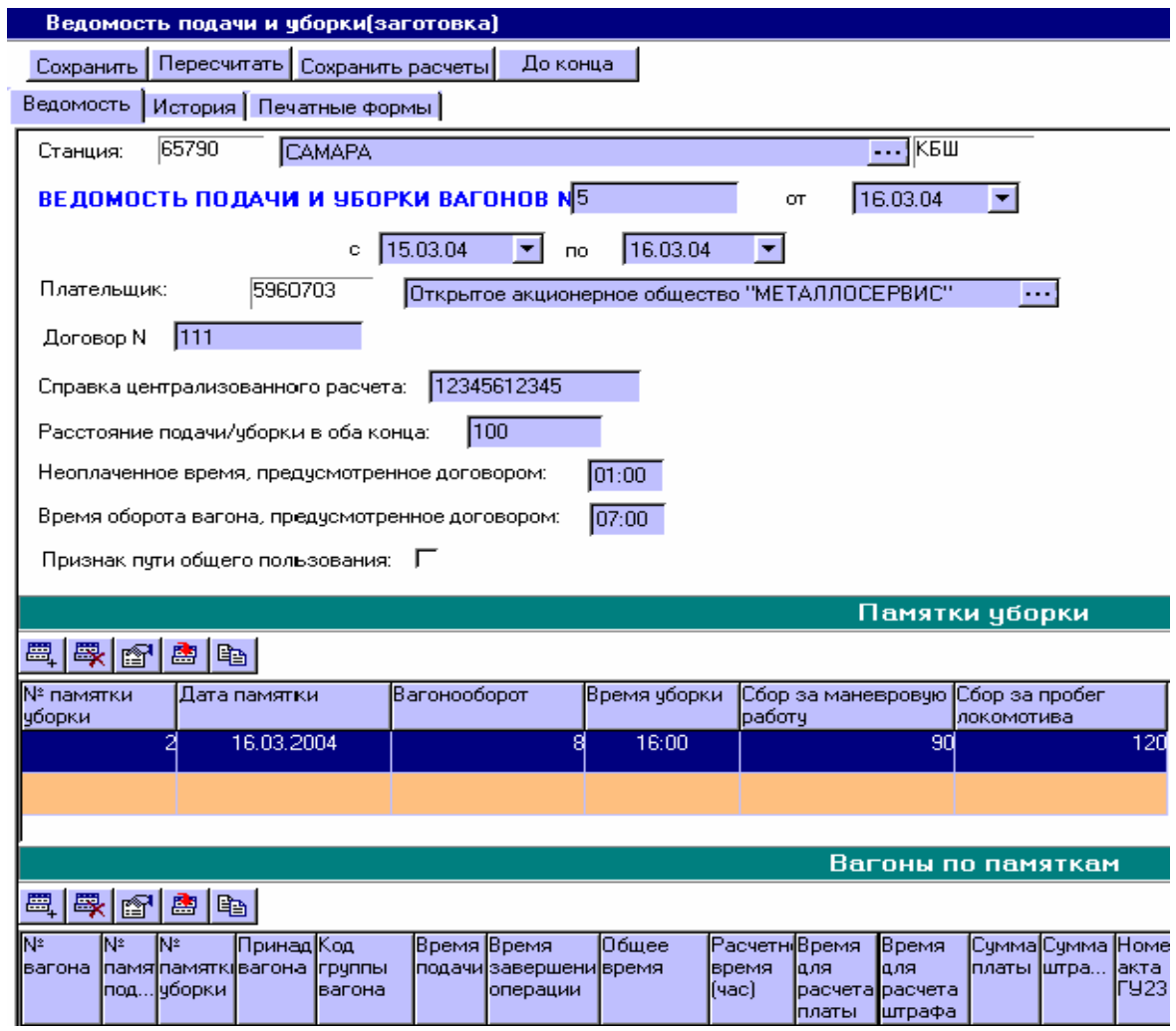

#### **Оформление новой ведомости подачи/уборки вагонов**

Рис. 24.1. Ведомость подачи и уборки (заготовка)

При оформлении ведомости подачи/уборки вагонов товарным кассиром на станции наименование данной станции отправления будет указано автоматически в поле «Станция». Если станция является опорной (признак опорной станции устанавливается в режиме **Моя Организация**), предоставляется возможность выбора наименования тех станций, которые привязаны к данной опорной станции.

Далее предлагается ввести номер ведомости подачи/уборки и диапазон действия данной ведомости – можно как с клавиатуры, так и при помощи «Календаря», дата создания ведомости проставляется автоматически.

В поле «Плательщик» из выпадающего списка необходимо выбрать клиента по коду плательщика или его наименованию.

Затем следует заполнить поле «Договор» – указать номер договора (связанного с подачей и уборкой вагонов) с плательщиком. Ведомость формы ГУ-46, ГУ-46 ВЦ составляется по каждому договору, и в зависимости от его условий следует заполнить следующие поля ведомости: «Справка централизованного расчета», «Расстояние подачи/уборки в оба конца», «Неоплаченное время, предусмотренное договором», «Время оборота вагона, предусмотренное договором», «Признак пути общего пользования».

Далее идет переход к вводу данных в памятку приемосдатчика формы ГУ-45 ВЦ. Для этого нужно нажать кнопку Добавить , после чего активизируется окно «Памятки уборки» (Рис. 24.2):

Необходимо заполнить поля «Номер памятки уборки», «Дата памятки» – по умолчанию стоит текущая дата, «Вагонооборот (ваг./сут.)», «Время уборки» – время уборки вагонов с мест погрузки или выгрузки, «Сбор за маневровую работу», «Сбор за пробег локомотива».

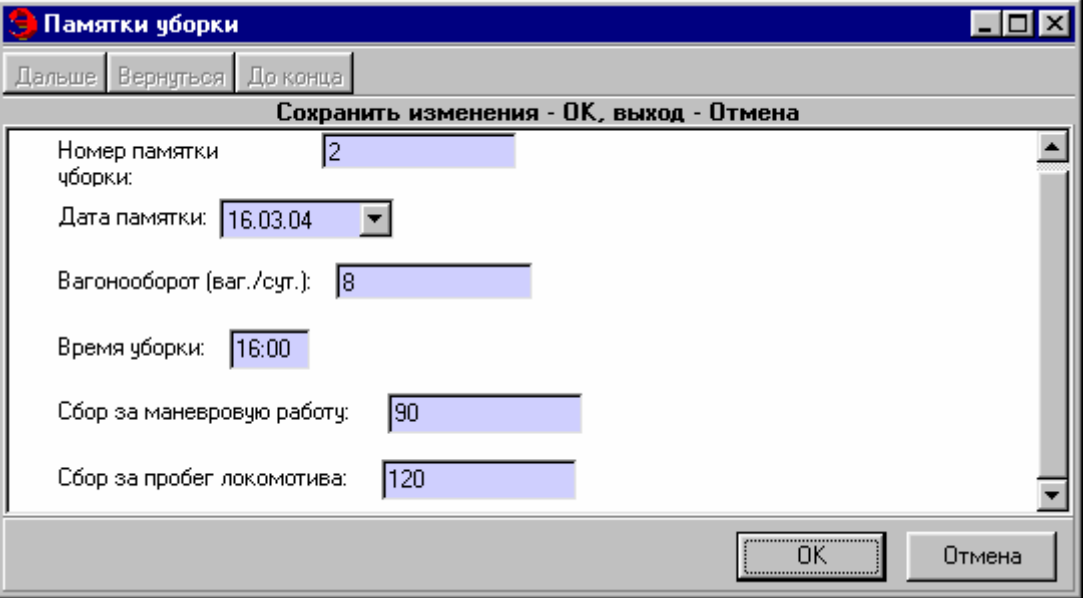

Рис. 24.2. Окно «Памятки уборки»

После ввода сведений в «Памятки уборки» необходимо перейти в окно «Вагоны по памяткам» (Рис. 24.3).

Здесь предлагается заполнить следующие поля: выбрать из выпадающего списка «Номер памятки уборки», указать «Номер памятки подачи», «Номер вагона поданного или убранного», «Принадлежность вагона», «Группа вагона», «Дата и время подачи вагона», «Время завершения грузовой операции», указать, если «Вагон подан взамен вагона другой группы».

В графе **«Кратность»** указывается, какое увеличение кратности применялось при расчете платы по данному вагону.

Заполняются поля «Сумма платы» и «Сумма штрафа».

Если указать, что по факту задержки оформлялся акт ГУ-23 (акт общей формы), то далее необходимо ввести данные для расчета сумм платы за пользование вагонов и идентифицирующие данные документа: «Номер акта ГУ-23», «Время задержки по акту», «Сумма по акту задержки».

Указать «галочкой», если с вагоном производятся сдвоенные операции (выгрузка и погрузка), если 8-осный вагон, если рефрижераторный вагон без поддержания режима, если транспортеры 16-осные без обслуживания бригад, если перевалка широкой на узкую колею, если прямое смешанное ж.д.- водное сообщение (по форме ГУ-28).

«Итого по вагону в рублях» определяется как сумма значений граф ведомости, суммы платы за пользование вагонами и платы по ГУ-23 в рублях.

После внесения всех необходимых сведений в памятки уборки вагонов, по памяткам автоматически выставляются итоговые данные: плата за пользование, штраф, сбор за подачу/уборку, сбор за маневровые операции, сбор за пробег локомотива (Рис. 24.4)**.** 

Итоговая сумма сборов определяется как сумма сборов по памяткам, включенным в ведомость.

Если клиент рассчитывается наличными, необходимо указать статью сбора, сумму, серию и номер квитанции РС-97, по которой производится оплата.

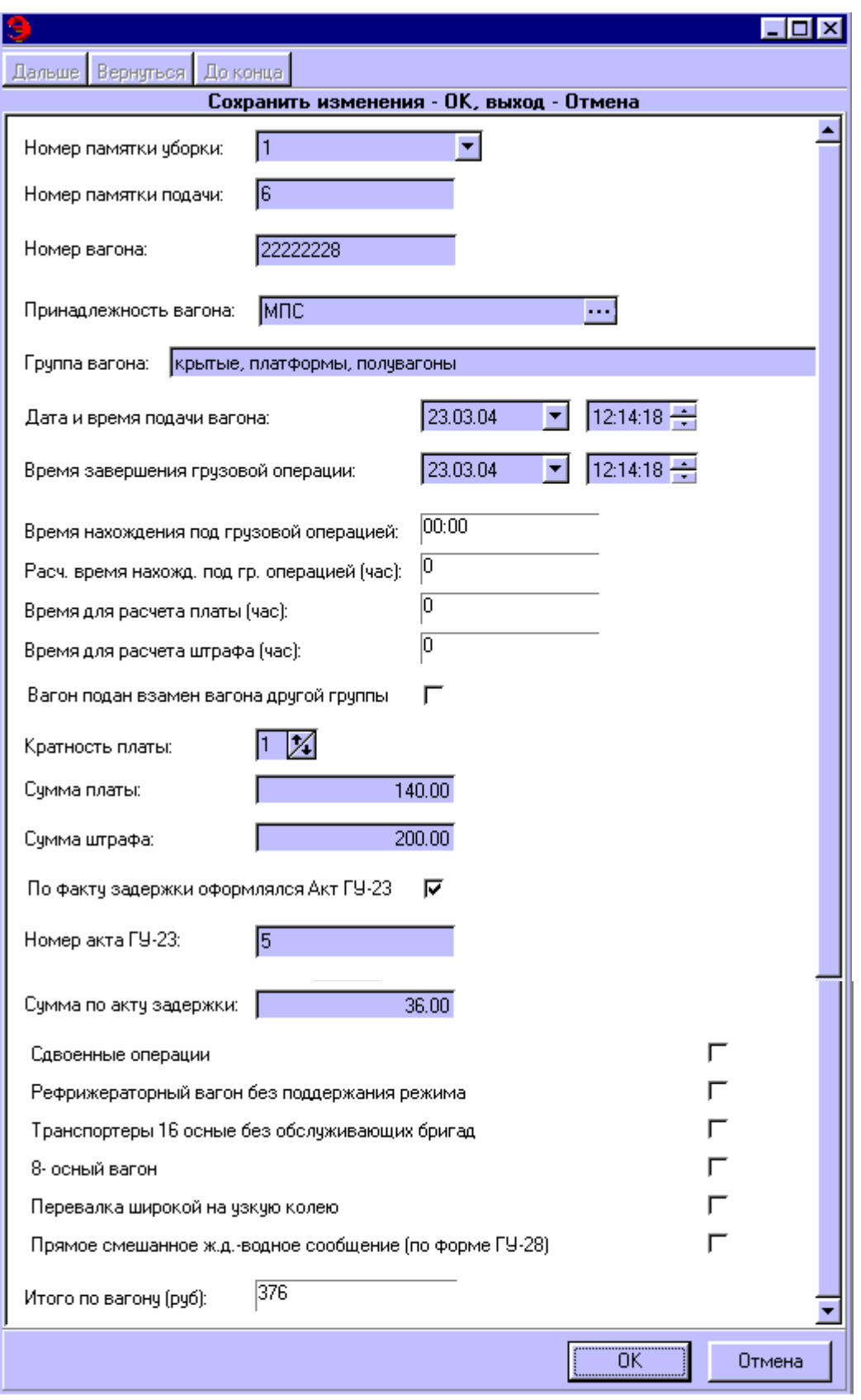

Рис. 24.3. Окно «Вагоны по памяткам»

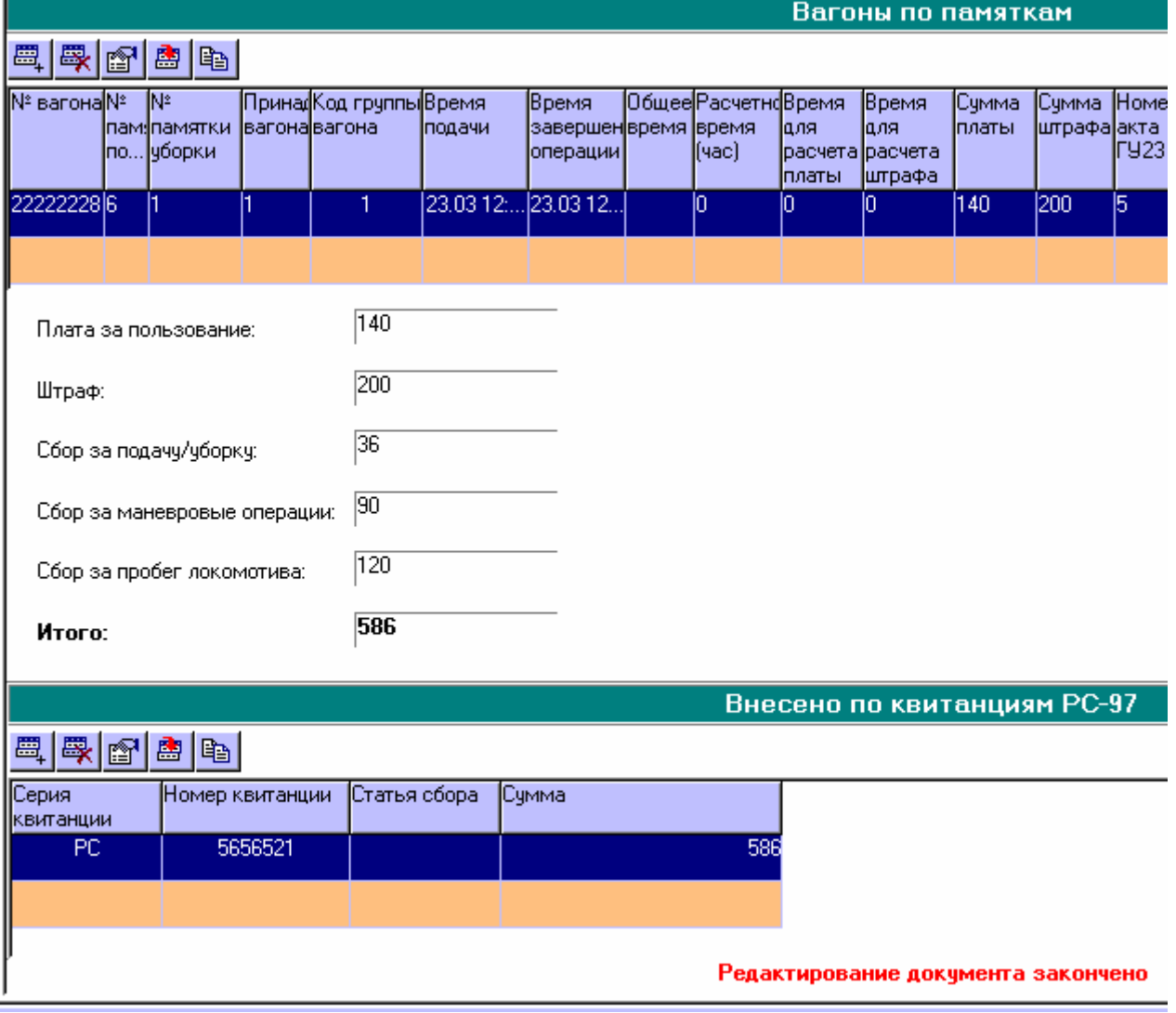

Рис. 24.4. Окно «Вагоны по памяткам»

# **Закрытие ведомости подачи/уборки вагонов**

Для закрытия ведомости подачи/уборки нужно нажать кнопку [Закрытие ведомости подачи/уборки] (Рис. 24.5)

На момент закрытия ведомости подачи/уборки присваивается № документа и посылается в ЕК АСУФР сообщение 1536. В случае положительного ответа документ переходит в состояние *Закрыт*. В закрытых ведомостях можно только просмотреть начисленные суммы платежей и штрафов, возможности корректировки нет. В случае получения на сообщение 1536 ошибочного ответа ведомость подачи/уборки переходит в состояние *Заготовка*. Результат и ошибки (в случае отрицательной квитанции на сообщение 1536) можно просмотреть в закладке *История.* 

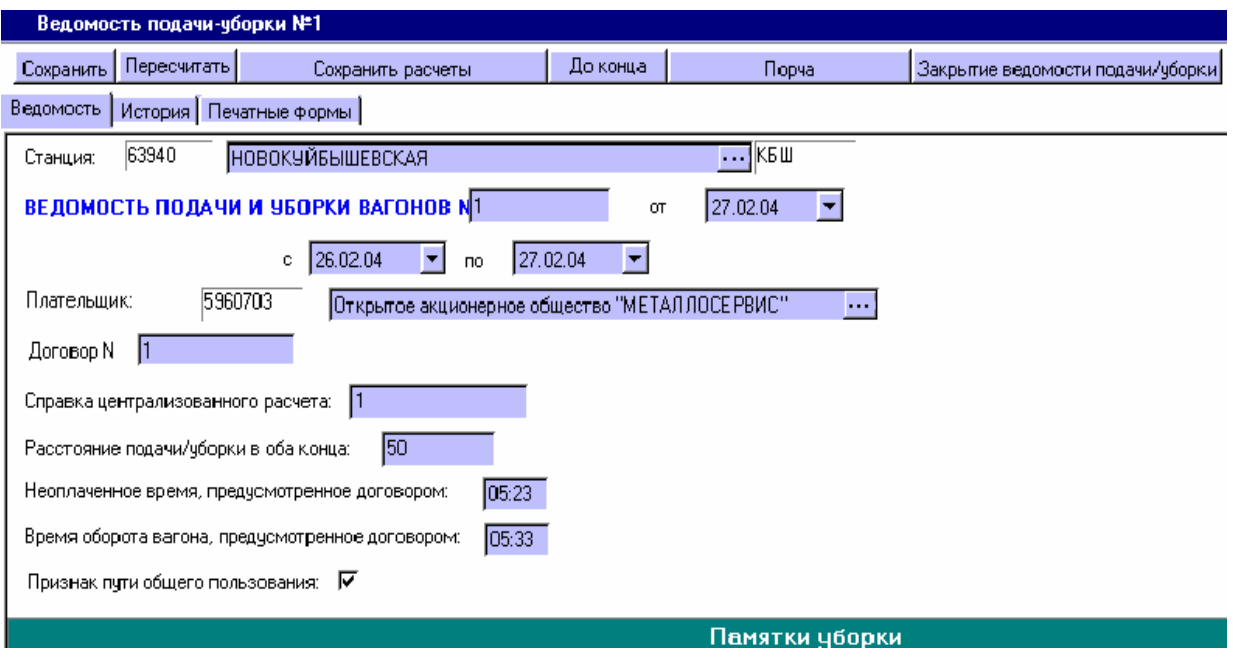

Рис. 24.5. Ведомость подачи-уборки

### **25. Модуль оформления накопительных карточек**

Комплекс задачи «Модуль оформления накопительных карточек» предназначен для:

- просмотра оформленных накопительных карточек;

- создания, оформления новой накопительной карточки для взыскания сборов и штрафов с централизованных клиентов по данным электронных документов, оформленных в системе ЭТРАН;

- работы с существующим документом, то есть накопление сведений, корректировка;

- отправки данных в ЕК АСУФР;

- формирования сопроводительной ведомости к пачке накопительных карточек.

В режиме накопительная карточка предусмотрено выполнение следующих операций:

• создание новой накопительной карточки;

• оформление накопительной карточки, включает следующие этапы:

- оформление новой накопительной карточки;
- сохранение накопительной карточки в базе данных ЭТРАН;
- закрытие существующей карточки;
- порчу накопительной карточки*;*
- формирование и печать сопроводительной ведомости к пачке ФДУ-

92.

• использование фильтра для формирования списка накопительных карточек:

- создание новых фильтров;

- сохранение часто используемых в работе, фильтров.
- просмотр накопительной карточки.
- просмотр Истории документа.

Формирование накопительных карточек выполняется либо по данным о взысканных платежах с централизованных клиентов, введенных при создании новой накопительной карточки, либо по данным электронных документов, оформленных в системе ЭТРАН. Информация по созданным и испорченным накопительным карточкам передается в систему ЕК АСУФР.

При выборе режима **Накопительная карточка** в рабочем поле программы будет отображен список накопительных карточек, отфильтрованный с учетом условий выбранного фильтра.

Программа предоставляет возможность фильтрования списка накопительных карточек с учетом выбранных параметров.

Иерархическое дерево режима **Накопительная карточка** формируется в соответствии с группировками выбранного фильтра.

### **Создание нового фильтра**

Для создания нового фильтра предназначена кнопка У. При ее нажатии появляется выпадающее меню, содержащее названия уже существующих фильтров (Рис. 25.1).

| АРМ ППД НОВ. ЕЛОВКА РМ №115 на http://10.222.230.239:8080/etran/ |                                        |                    |                                           |                |  |  |  |  |
|------------------------------------------------------------------|----------------------------------------|--------------------|-------------------------------------------|----------------|--|--|--|--|
| <u> Ва</u> Служебные У Выйти АУ Связь<br>разработка              |                                        | НОВ.ЕЛОВКА РМ №115 |                                           | Товарный Касси |  |  |  |  |
| Ѷ <mark></mark> ∕у Фильтр<br>巡⊒ Новый [ Щ2] Открыть              | 9 Операции                             |                    | <b>©</b> Обновить @M Поиск ⊜ ⊳            |                |  |  |  |  |
| $\mathfrak{D}1$                                                  | Дата создания карточки с 55 дней назад |                    |                                           |                |  |  |  |  |
| Новый фильтр<br>ррэхн                                            | ИД к.,                                 | Номер карточки     | Состоян                                   | Дата с⊢▲       |  |  |  |  |
| Редактировать/Удалить<br><b>кователя</b>                         | 204359 261201                          |                    | Заготовка 26.12.0.                        |                |  |  |  |  |
| Заявка на перевозку                                              | 204356 261201<br>204355 261201         |                    | Заготовка   26.12.0:                      |                |  |  |  |  |
| Квитанции разных сборов                                          | 204351                                 |                    | Заготовка   26.12.0:<br>Заготовка 26.12.0 |                |  |  |  |  |
| Накладная<br>Накопительная карточка                              | 204349 261201                          |                    | Закрыт                                    | 26.12.0        |  |  |  |  |
| нси                                                              | 204346                                 |                    | Заготовка I                               | 26.12.07       |  |  |  |  |
| Клиенты<br>w                                                     | 204345                                 |                    | Испорчен                                  | 26.12.0        |  |  |  |  |
| Конвенционные запрещения                                         | 204337 251201                          |                    | Закрыт                                    | 25.12.0        |  |  |  |  |
| Отметки                                                          | 204335 251201                          |                    | Закрыт                                    | 25.12.0.       |  |  |  |  |
|                                                                  | 204289                                 |                    | Заготовка 24.12.0.                        |                |  |  |  |  |
|                                                                  | 204288                                 |                    | Заготовка 24.12.0                         |                |  |  |  |  |
|                                                                  | н                                      |                    |                                           |                |  |  |  |  |
|                                                                  | Строк: 36                              |                    |                                           |                |  |  |  |  |

Рис. 25.1. АРМ ППД

Чтобы создать новый фильтр, нужно в меню выбрать строку *Новый фильтр*. На экране появится окно «Новый фильтр» (Рис. 25.2), состоящее из двух частей: левая часть окна содержит список всех возможных объектов фильтрации накопительной карточки, представленных в виде иерархического дерева; правая часть предназначена для выбора условий фильтрации и группировки по объектам накопительной карточки.

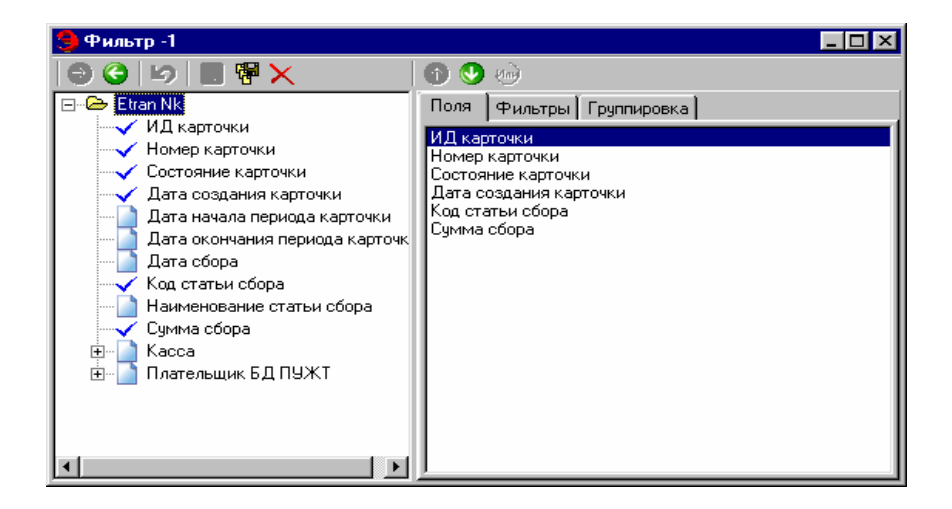

Рис. 25.2. Окно «Фильтр-1»

Окно фильтра содержит панель инструментов:

- добавить объект в список;

- удалить объект из списка;

- отменить изменения;

- сохранить фильтр;

**F** - сохранить копию фильтра;

 $\vert$  - удалить текущий фильтр;

- переместить вверх;

• переместить вниз;

- вставить условие по ИЛИ.

Правая часть окна фильтра содержит три закладки: поля, фильтры и группировка.

# **Закладка** *Поля*

Для того чтобы задать необходимые параметры фильтрования, нужно, в первую очередь, выбрать в списке объектов те позиции, которые необходимо отобразить в «шапке» списка накопительных карточек. Для этого предназначена закладка *Поля*. Список объектов представлен в иерархическом виде:

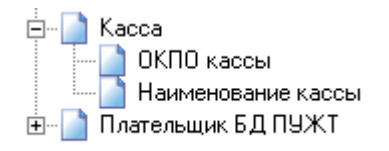

Для добавления объекта нужно выбрать его в списке и нажать кнопку Объект будет добавлен и помечен галочкой Х. Таким же образом нужно выбрать необходимые позиции.

Для того чтобы определить порядок отображения позиций в списке накопительных карточек, нужно воспользоваться кнопками  $\bullet$  и  $\bullet$ 

### **Закладка** *Фильтры*

Выбрав какой-либо объект в иерархическом списке, можно наложить на него условия, при которых будет производиться фильтрация. Выбор условий осуществляется следующим образом: нажать кнопку для того, чтобы добавить выбранный объект в поле «Список фильтров», находящееся в правой части окна.

Выбрать вид условия в поле «Вид условия» (не пусто, пусто, не равно, равно, больше или равно, меньше или равно, больше, меньше, находится между и т.д.).

В поле «Значение» ввести искомое значение для данного объекта фильтрации. Выбор осуществляется при помощи списка допустимых значений (например, Рис. 25.3). Также значения могут быть введены при помощи элемента управления «Калькулятор». Для ввода дат нужно воспользоваться календарем.

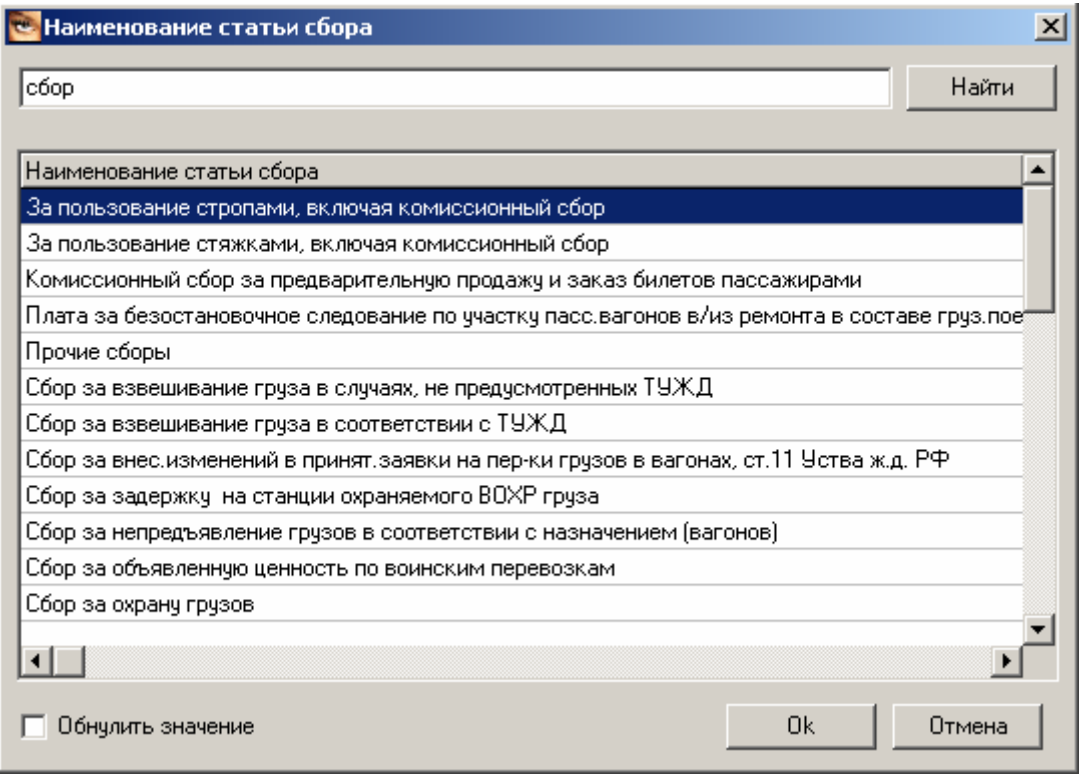

Рис. 25.3. Окно «Наименование статьи сбора»

Таким же образом можно ввести несколько условий для фильтрации списка накопительных карточек.

Чтобы удалить условие фильтрации, нужно выбрать объект в списке фильтров и нажать кнопку .

# **Закладка** *Группировка***.**

Для того чтобы определить порядок группировки объектов фильтрации, который будет отображен в иерархическом дереве режима **Накопительная карточка,** предназначена закладка *Группировка* (Рис. 25.4).

Порядок группировки: чтобы добавить объект для группировки, выберите наименование объекта и нажмите кнопку  $\Box$  . Порядок, в котором будут отображаться выбранные объекты в иерархическом дереве режима, устанавливается при помощи кнопок  $\bigcirc$  и  $\bigcirc$ .

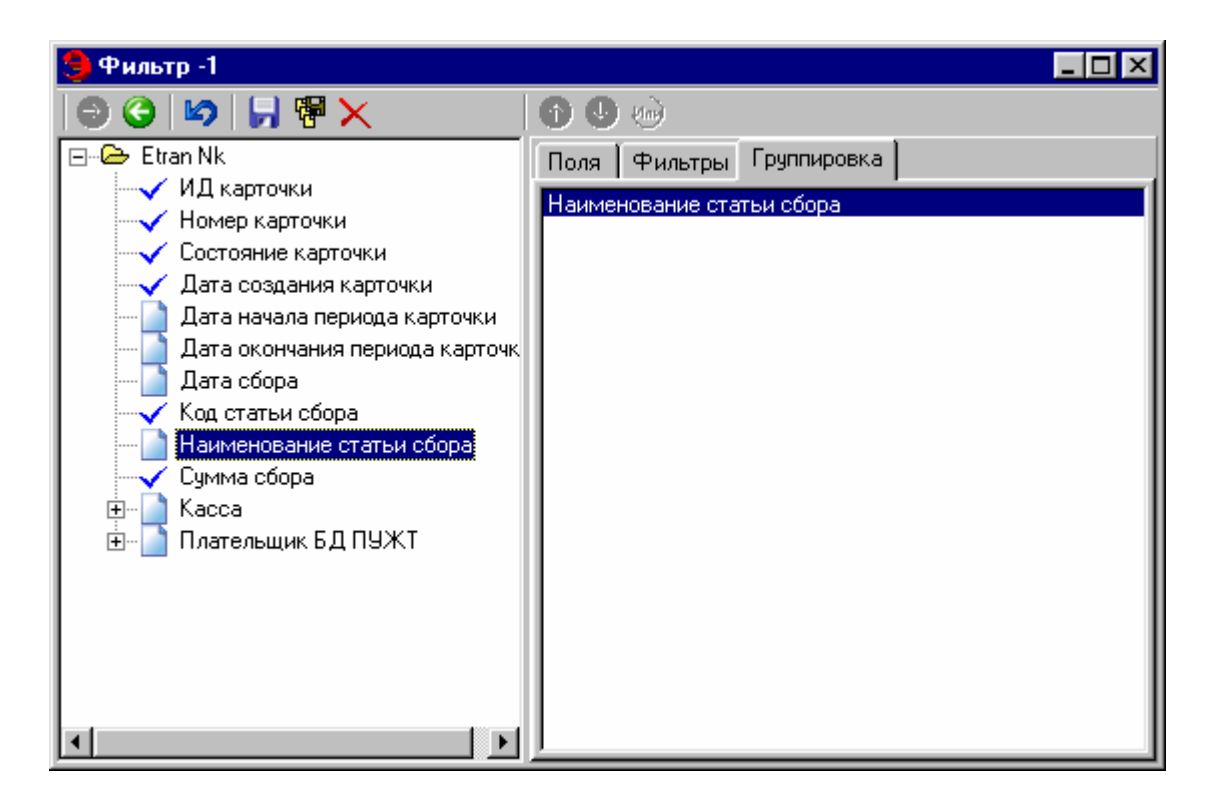

Рис. 25.4. Окно «Фильтр-1»

Не рекомендуется делать группировку по объектам карточки, имеющим большой диапазон значений (ID, номер накопительной карточки).

Создание новой накопительной карточки.

Для создания новой накопительной карточки необходимо нажать кнопку **Па** Новый... .

На экране появится окно «Накопительная карточка (новая)»

### **Оформление накопительных карточек**

Товарный кассир последовательно заполняет все формы накопительной карточки, открывающиеся в окне в зависимости от введенной выше информации.

# **Оформление новой накопительной карточки**

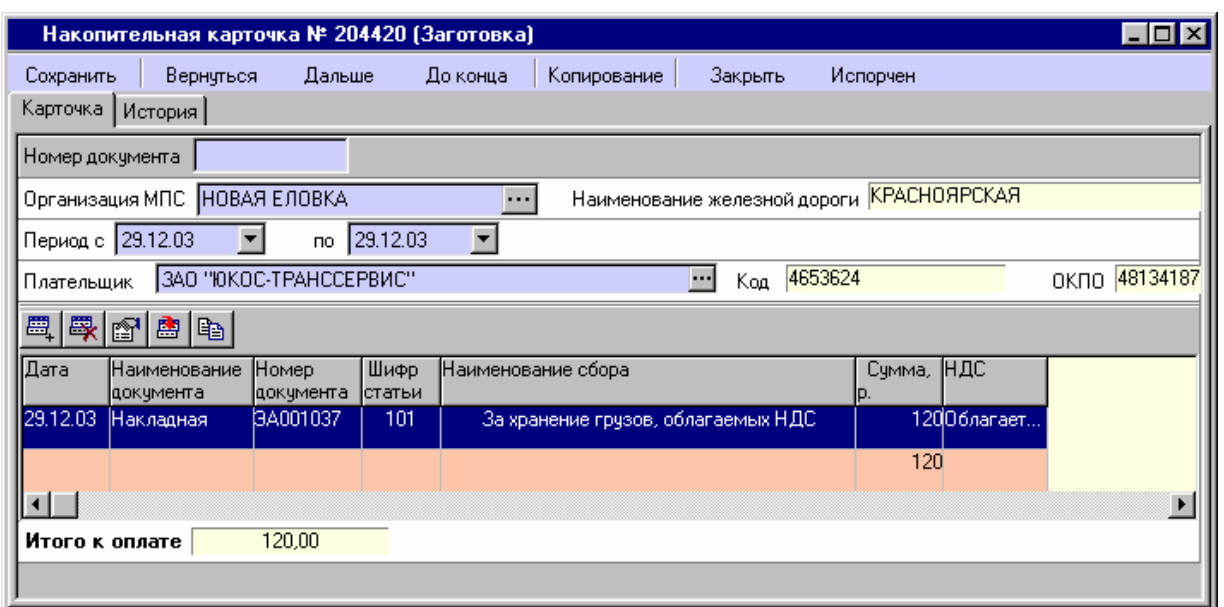

Рис. 25.5. Накопительная карточка

Поля «Организация ОАО «РЖД»» и «Наименование железной дороги» заполняются автоматически. При оформлении накопительной карточки товарным кассиром на станции наименование данной станции отправления будет указано автоматически. Если станция является опорной (признак опорной станции устанавливается в режиме **Моя Организация**), предоставляется возможность выбора наименования тех станций, которые привязаны к данной опорной станции.

Далее предлагается ввести диапазон времени накопления сведений о сборах или штрафах – можно как с клавиатуры, так и при помощи «Календаря».

Если клиент является централизованным, то в поле «Плательщик» из выпадающего списка необходимо выбрать клиента по коду плательщика или его наименованию. Поля «ОКПО» и «КОД» заполнятся автоматически.

Далее идет переход непосредственно к вводу статей сборов, штрафов и необходимых для этого сведений. Для этого нужно нажать кнопку Добавить **EL** после чего активизируется окно.

В первом поле «Дата» необходимо поставить дату совершения операции – сбора, по умолчанию стоит текущая дата.

В поле «Документ» (ЭТРАН) необходимо выбрать номер документа, на основании которого начисляется сбор, штраф, плата. При этом идентификационный номер родительского документа проставляется автоматически.

#### **Формирование сопроводительной ведомости**

Для учета накопительных карточек в системе ЭТРАН формируется сопроводительная ведомость к пачке документов ФДУ-92.
Для формирования сопроводительной ведомости нужно нажать кнопку и выбрать *«*с*опроводительная ведомость»*.

Товарный кассир имеет возможность формировать отчет только за свою станцию. Формирование и печать отчета производится на текущий момент времени.

Товарные кассиры опорных станций имеют возможность формирования сопроводительных ведомостей для всех подчиненных станций.

#### **История**

Закладка *История* (Рис. 25.6)предназначена для просмотра истории работы с данной накопительной карточкой.

| Накопительная карточка № 204359 (Заготовка) |                                                                                    |          |                                      |                   |
|---------------------------------------------|------------------------------------------------------------------------------------|----------|--------------------------------------|-------------------|
| Сохранить                                   | Дальше<br>Вернуться                                                                | До конца | Копирование<br>Закрыть               | Испорчен          |
| История<br>Карточка                         |                                                                                    |          |                                      |                   |
| Дата и время опе Должность                  |                                                                                    | ФИО      | Операция                             | Результат операци |
|                                             | 26.12.03 12:41:39 Товарный кассир НОВ.E. Товарный Кассир Н.E Создание документа    |          |                                      | Докчмент создан   |
|                                             | 26.12.03 12:41:43   Товарный кассир НОВ.E.  Товарный Кассир Н.E  Закрытие карточки |          |                                      | Отправлено с 1536 |
| 26.12.03.12:41:45                           |                                                                                    | Система  | Получение ответа на 1536 Ошибка 1536 |                   |
|                                             | 26.12.03 15:48:20   Товарный кассир НОВ.E.  Товарный Кассир Н.E  Закрытие карточки |          |                                      | Отправлено с 1536 |
| 26.12.03 15:48:22                           |                                                                                    | Система  | Получение ответа на 1536 Ошибка 1536 |                   |
|                                             |                                                                                    |          |                                      |                   |
|                                             |                                                                                    |          |                                      |                   |
|                                             |                                                                                    |          |                                      |                   |
|                                             |                                                                                    |          |                                      |                   |
|                                             |                                                                                    |          |                                      |                   |

Рис. 25.6. «Накопительная карточка»

В окне представлен список всех операций, производимых с данной накопительной карточкой. Список содержит:

- дату и время операции;
- должность пользователя, производившего данную операцию;
- Ф. И. О пользователя;
- содержание операции;
- результат операции;
- примечание.

## **26. Модуль оформления квитанций разных сборов**

Комплекс задачи «Модуль оформления квитанций разных сборов» предназначен для:

- просмотра оформленных квитанций разных сборов;

- создания, оформления новой квитанции разных сборов для взыскания сборов и штрафов с нецентрализованных клиентов по данным электронных документов, оформленных в системе ЭТРАН;

- создания, оформления новой квитанции разных сборов для взыскания сборов и штрафов по введенным данным;

- отправки данных в ЕК АСУФР;

- формирования отчетов.

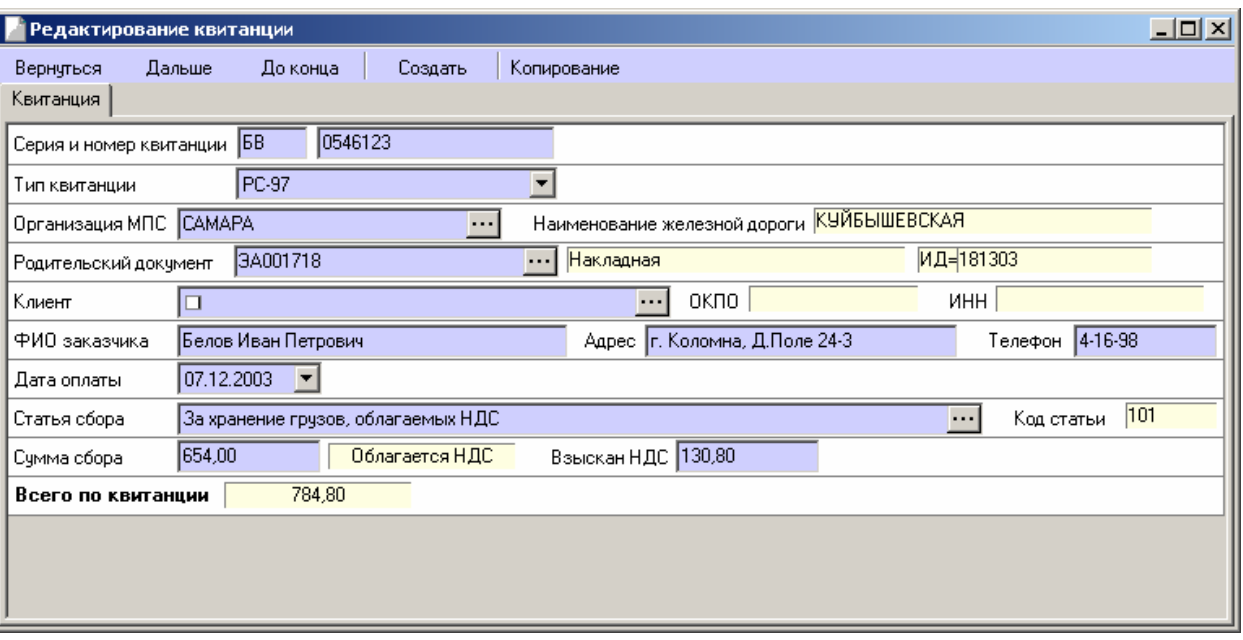

## **Оформление новой квитанции**

Рис. 26.1. Окно «Редактирование квитанции»

В первом поле «Серия и номер квитанции» нужно указать серию и номер бланка квитанции ф. РС-97.

В поле «Тип квитанции» выбрать тип квитанции из предъявляемого списка (РС-97, РС-97М).

Поля «Организация ОАО «РЖД»» и «Наименование железной дороги» заполняются автоматически. При оформлении квитанции товарным кассиром на станции наименование данной станции отправления будет указано автоматически. Если станция является опорной (признак опорной станции устанавливается в режиме **Моя Организация**), то предоставляется возможность выбора наименования тех станций, которые привязаны к данной опорной станции.

В поле «Родительский документ» необходимо выбрать номер документа, на основании которого начисляется сбор, штраф, плата. При этом идентификационный номер родительского документа проставляется автоматически.

Если клиент является централизованным, то в поле «Клиент» из выпадающего списка необходимо выбрать клиента по коду плательщика или его наименованию. Поля «ОКПО» и «ИНН» заполнятся автоматически.

Если клиент является нецентрализованным, нужно ввести с клавиатуры его Ф. И. О., адрес и телефон в полях «Ф. И. О. заказчика», «Адрес» и «Телефон» соответственно.

Выбрать дату оплаты по квитанции в поле «Дата оплаты». Для ввода даты можно использовать элемент управления «Календарь».

В поле «Статья сбора» нужную статью сбора, штрафа можно найти как по шифру, так и по наименованию статьи. Для этого нужно шифр или наименование ввести с клавиатуры и нажать ...

В поле «Сумма сбора» необходимо ввести с клавиатуры сумму сбора, штрафа или платы. После нажатия клавиши Page Down автоматически рассчитается налог на добавленную стоимость – НДС. После повторного нажатия Page Down рассчитывается сумма «Всего по квитанции».

#### **Формирование отчета ФО-7**

Для учета квитанций разных сборов в системе ЭТРАН формируется форма ФО-7/Э-ВЦ «Отчет о поступлении разных сборов». Отчет содержит также испорченные квитанции.

Для формирования отчета о поступлении разных сборов нужно нажать кнопку и выбрать *ФО-7/Э-ВЦ «Отчет о поступлении разных сборов»*.

Товарный кассир имеет возможность формировать отчет только за свою станцию. Формирование и печать отчета производится на текущий момент времени.

Товарные кассиры опорных станций имеют возможность формирования отчетов ФО-7 для всех подчиненных станций.

## **27. Автоматизированная система пономерного учета, контроля дислокации, анализа использования и регулирования парка вагонов в процессе перевозок грузов (ДИСПАРК)**

#### **27.1 Общие положения**

ДИСПАРК включает комплекс задач управления парком грузовых вагонов. Этот комплекс позволяет осуществлять контроль за:

• использованием вагонов стран СНГ и Балтии;

• соблюдением сроков доставки грузов;

• работой межгосударственных стыков;

• наличием вагонов на подъездных путях;

• дислокацией порожних вагонов.

Комплекс обеспечивает функционирование следующих информационных технологий:

• машинный учет вагонов резерва ОАО «РЖД» России (РЕЗЕРВ);

• машинный учет вагонов запаса ОАО «РЖД» России (ЗАПАС):

• машинный учет неисправных вагонов (Неисправность);

• контроль наличия и состояния парка грузовых вагонов (Наличие);

• оперативный контроль и анализ нарушений сроков доставки грузов на базе пономерного учета (КНСД);

• автоматизированное проставление кода станции выгрузки в натурном листе на порожние вагоны (АПСВ);

• организацию ремонта грузовых вагонов по фактически выполненному объему работ (пробег в км) (ПРОБЕГ);

• анализ использования порожних вагонов рабочего парка на основе пономерного слежения (АПВ);

• машинный учет наличия и работы с неисправными вагонами (в разрезе ВО), с выделением информации по собственным и арендованным вагонам, с учетом их дислокации и состояния (ТУННВ);

• пономерное прикрепление полувагонов, цистерн к заявкам на погрузку;

• автоматизированную систему регистрации, учета и контроля за использованием арендованных вагонов (АРЕНДА);

• комплекс технологий и программного обеспечения межгосударственного и междорожного обмена, обеспечение взаиморасчетов и выверки баз данных дорожного и сетевого уровней (ППВ);

• согласованную выдачу учетных данных о передаче вагонов по МДС (УПВ СОГ);

• автоматизированную систему управления станцией передачи вагонов по межгосударственным стыкам (АСУ СПВ);

• общесистемные средства ведения номерных вагонных моделей (ВМД)

• автоматизацию составления отчетов о вагонных парках на основе ВМД (ОТЧЕТНОСТЬ);

• систему контроля за подготовкой вагонов к перевозкам на ППВ, ППС и специализированных путях станций (ППВ-ППС);

• управление парком цистерн (АРМ ЦС);

• автоматизированную информационную систему для технических и сортировочных станций железных дорог на базе ПТК АСОУП (АИСТ)

• расчет качественных показателей работы вагонных парков на основе пономерного учета (КАЧПОКИ);

• систему определения технического состояния порожних полувагонов, цистерн, крытых, платформ и годности их под погрузку;

• информационно-справочную систему контроля за состоянием вагонных моделей дорожного уровня (ИСС КСВМД);

• информационные технологии перевозок внешнеторговых грузов через морские порты и пограничные переходы (АИС ВТП);

• систему контроля за задержанными вагонами на пограничных станциях (АСУ КЗВ);

• автоматизированную систему пономерного контроля наличия вагонов на подъездных путях с созданием вагонной модели подъездных путей дорожносетевого уровня, а также контроля за простоями вагонов на станциях погрузки/ выгрузки (КВПП);

• АРМ диспетчера по работе с вагонами (АРМ - ваг);

• автоматизированную систему контроля за продвижением выделенных родов вагонов и отдельных категорий поездов (УПРЕШ);

• автоматизированную систему регистрации, учета и контроля за использованием собственных вагонов (АБД СВ);

• автоматизированный банк данных парка грузовых вагонов (АБД ПВ).

Внедрение указанных технологий в промышленную эксплуатацию дает значительный производственный эффект. Сокращается плата за пользование вагонами других стран. Достигнуто и постоянно поддерживается положительное сальдо в пользу РЖД при взаиморасчетах за совместное использование парка грузовых вагонов между железнодорожными администрациями стран СНГ и Балтии. Уменьшаются штрафы за превышение сроков доставки грузов. Увеличиваются межремонтные пробеги по отдельным родам подвижного состава, сокращаются объемы ремонта.

Обеспечивается в реальном масштабе времени пономерной контроль за работой и продвижением наиболее дефицитных родов подвижного состава глуходонных полувагонов. Возрастают доходы за счет удовлетворения различных заявок клиентов и предоставления им информации о дислокации и продвижении интересующих их грузов.

Обеспечивается «прозрачность» наличия и состояния вагонов резерва и запаса ОАО «РЖД».

Автоматизирована подготовка отчетно-статистических форм о грузовой работе и работе вагонных парков (формы ГО-1, 2, 3, 4, ДО-1, 2, 3, 15, 39 и т. д.), что привело к отмене ручных методов сбора и обработки данных, повышению их достоверности.

В системе поддерживаются в актуальном состоянии динамические вагонные модели дорог (ВМД) и сети (ВМС). Они обеспечивают полную сходимость данных по грузовой работе, общему и пономерному наличию вагонов грузового парка и составляющим его элементам.

В системе поддерживается единая динамическая вагонная модель, обеспечивающая при однократном вводе данных об операциях с поездами, вагонами и грузами их многократное использование без привлечения дополнительных ручных затрат, что увеличивает достоверность информации и ее сходимость в различных приложениях.

В настоящее время развитие этой системы направлено в сторону реализации управляющих и аналитических функций, в частности, для укрупнения полигонов управления поездо- и вагонопотоками.

Эффективность системы ДИСПАРК складывается из следующих показателей:

• сокращения порожнего пробега вагонов за счет автоматизированного пономерного прикрепления их к заявкам на погрузку;

• доходов от информирования грузоотправителей и грузополучателей о месте нахождения, времени прибытия вагонов;

• увеличения доходов от предоставления вагонов в аренду и компаниям операторам;

- сокращения потерь от нарушения сроков доставки;
- сокращения потерь от несохранных перевозок;

• сокращения объема капитальных вложений в приобретение новых вагонов за счет улучшения использования существующего парка (сокращение времени оборота);

• сокращения платы за использование «чужих» вагонов в результате оптимальной регулировки парка вагонов.

## **Автоматизированная система управления тяговыми ресурсами (ДИСТПС)**

ДИСТПС является комплексом информационных технологий организации и оперативного управления тяговым подвижным составом (ТПС) и локомотивными бригадами (ЛБ), предназначенным для автоматизации функций управления, возложенных на персонал, обеспечивающий эксплуатацию ТПС и организацию работы бригад.

Назначением ДИСТПС и его компонентов является автоматизация следующих видов деятельности:

• совершенствование технологии организации работы ТПС и локомотивных бригад на уровнях железных дорог, региона и сети, включая подготовку информационной базы и оптимизацию исходных параметров;

• оперативное управление ТПС и локомотивными бригадами в условиях текущей эксплуатации;

• обеспечение решения всех комплексов задач по оперативному регулированию локомотивами и локомотивными бригадами на базе полной и качественной информации обо всех операциях с локомотивами и бригадами;

• исследование характеристик и взаимосвязей системы организации работы ТПС и локомотивных бригад для разработки решений по ее совершенствованию и развитию.

Объектами управления являются ТПС и локомотивные бригады. При этом на первом этапе подлежат автоматизации функции контроля наличия, состояния и дислокации ТПС и локомотивных бригад с последующим решением задач по выработке рекомендаций по оперативному управлению работой ТПС на дорожном, сетевом и региональных уровнях.

Технологические особенности управления эксплуатацией ТПС связаны с такими параметрами, как:

- необходимость полного тягового обеспечения поездов при сокращении эксплуатационных расходов отрасли в целом;

- наличие большого числа факторов управления, влияющих на организацию работы ТПС и локомотивных бригад;

- использование результатов решения задачи ДИСТПС в большом числе смежных АСУ;

- необходимость учета новых факторов и ограничений, диктуемых рыночной динамикой спроса на перевозки, что существенно влияет на приоритет обеспечения поездов локомотивами и бригадами;

- необходимость интегрированного рассмотрения ТПС, занятого во всех видах движения и родах работ, гарантирующего реализацию сквозной технологии управления локомотивами и бригадами на всех трех уровнях управления;

- необходимость согласованного обмена информацией между управляющими органами одного уровня и между разными уровнями иерархии как в рамках собственной информационной базы ДИСТПС, так и во взаимодействии со смежными комплексами АСУ перевозочного процесса, управления локомотивным хозяйством и железнодорожной статистики.

В настоящее время осуществляется внедрение на дорогах сети существующих версий систем ОКДЛ-1 (Оперативный контроль наличия, состояния и дислокации локомотивов грузового движения и организация их подвода на техническое обслуживание) и ОКДБ-1 (Оперативный контроль наличия, дислокации, режимов работы и отдыха локомотивных бригад), созданных ранее в рамках развития АСОУП.

Имеющиеся комплексы программ обеспечивают информационную поддержку организации работы локомотивов и локомотивных бригад грузового движения в информационно-справочном режиме по определению дислокации и состояния объектов моделирования.

В настоящее время осуществлено:

• создание картотеки парка локомотивов (АБД ТПС);

• создание локомотивной подсхемы на СУБД DB/2 в дорожной модели перевозочного процесса;

• создание сетевой локомотивной модели на СУБД DB/2;

• приготовление к внедрению информационно-справочной системы для управления локомотивным парком в регионах (на основе базы данных дорожных ОКДЛ, но ведущихся под СУБД DB/2).

## **Эффективность ДИСТПС**

Опыт функционирования комплексов показал, что при регулярном выполнении анализа использования локомотивов и рабочего времени локомотивных бригад позволяет повысить производительность локомотивов и локомотивных бригад в целом на 0,2 - 0,3%.

Кроме этого, сокращается число неплановых ремонтов (из-за ликвидации случаев "перепробегов" между ТО-2), что уменьшает потребность эксплуатируемого парка локомотивов на 0,01 - 0,02%.

Сокращение потребного эксплуатируемого парка локомотивов на 25% ожидается за счет увеличения времени полезного использования локомотива в сутки до 18 часов благодаря использованию удлиненных плеч обслуживания локомотивами (до 2500 км, против 300-400 км), возможности планирования подцепки конкретных локомотивов, находящихся в ВЧД, на станции или в подходе к ней (включая дальний подход при работе по удлиненным плечам) под грузовые поезда, исходя из ресурсов пробегов от ТО-2, ТО-3 и экипировки, а также с учетом закрепления локомотивов за участками обращения и прогнозированию пономерного наличия локомотивов на станциях.

## **Автоматизированная система управления контейнерными перевозками (ДИСКОН)**

Автоматизированная система управления контейнерными перевозками (ДИСКОН) в качестве информационной основы имеет возможность размещения на всех уровнях управления взаимоувязанной базы данных о каждом контейнере по его номеру.

Эффективность системы определяется практически 100-процентной гарантией сохранности численности инвентарного парка контейнеров, высокой точностью расчетов за пользование контейнерами как с администрациямипользователями контейнеров, так и с экспедиторами за время нахождения контейнеров в их пользовании, а также оперативностью, полнотой и качеством информации, используемой в управлении контейнерными перевозками.

Система ДИСКОН позволяет решать следующие задачи:

• учет операций погрузки/выгрузки, завоза/вывоза, изменение группы учета контейнеров;

• учет перехода контейнеров по междорожным стыкам;

• формирование и выдачу справок о дислокации контейнера по его номеру, группы контейнеров, вагона с контейнерами как на данной дороге, так и при необходимости на других дорогах;

• учет наличия контейнеров на дороге;

• информирование станций о подходе вагонов с контейнерами;

• выдача аналитических данных о работе с контейнерами для анализа: перехода контейнеров через стыки ;

операций погрузки/выгрузки, контейнеров;

операций завоз/вывоз, перечисление в резерв, неисправные;

транзита контейнеров через Россию;

отправления другими администрациями контейнеров российских железных дорог;

по невозвращенным в течение 2, 3, 6 месяцев российским контейнерам, сданным по межгосударственным стыкам;

наличия на дорогах контейнеров инвентарного парка принадлежности стран СНГ и Балтии;

использования контейнеров, приписанных к отдельным станциям и узлам железных дорог.

Кроме того, система ДИСКОН включает:

• систему контроля за продвижением ускоренных контейнерных поездов;

• информационную технологию по исключению из обращения на сети дорог контейнеров, с искаженной нумерацией и без трафаретов принадлежности;

• дорожный и сетевой архивы операций с контейнерами;

• систему учета контейнеров парка ОАО «РЖД», передаваемых в пользование-аренду экспедиторским фирмам;

• систему выверки информации о передаче контейнеров по межгосударственным стыковым пунктам на основе дорожных архивов передаточных ведомостей.

Для пользователей дорожного уровня системой ДИСКОН разработан специализированный АРМ работника отдела по организации контейнерных перевозок (АРМ НКП). АРМ НКП обеспечивает автоматизацию функций контроля использования контейнерного парка на дороге.

Применение АРМ сокращает трудозатраты на рутинные трудоемкие операции по сбору, обработке и оформлению в виде справок данных об использовании контейнерного парка. АРМ НКП предназначен для оперативной работы.

## **Эффективность ДИСКОН**

Источниками эффективности системы ДИСКОН являются следующие факторы:

• сокращение потерь физического парка контейнеров за счет номерного учета и слежения за использованием контейнеров;

• увеличение доходов от информирования грузоотправителей и грузополучателей о месте нахождения, времени прибытия контейнеров;

• увеличение доходов от предоставления контейнеров экспедиторам или грузоотправителям контейнеров ОАО «РЖД» за счет своевременности и точности расчетов за пользование контейнерами. Сокращение потерь времени из-за нарушения сроков доставки контейнеров;

• сокращение потерь от несохранных перевозок;

• сокращение объема капитальных вложений в приобретение новых контейнеров за счет улучшения использования существующего парка (сокращение времени оборота).

• сокращение платы за использование «чужих» контейнеров в результате оптимальной регулировки использования парка контейнеров.

#### **Управление парком вагонов**

Данная система призвана обеспечить визуальный контроль за состоянием парка вагонов, упростить использование системы для конечных пользователей, обеспечивая доступ к данным грузовых перевозок.

#### **Функциональный состав комплекса задач:**

- общий контроль за состоянием парка вагонов;
- контроль наличия вагонов с местным грузом на станциях региона;
- наличие и состояние вагонов в поездах;
- наличие и состояние вагонов вне поездов;
- контроль наличия местного груза в поездах на участках;
- контроль наличия порожних вагонов на станциях региона;
- наличие и состояние вагонов в поездах;
- наличие и состояние вагонов вне поездов;
- контроль наличия порожних вагонов в поездах;
- контроль хода выполнения погрузки и выгрузки:
- общий контроль погрузки (по объектам погрузки, РПС, собственникам);

• контроль погрузки по дорогам назначения (по объектам погрузки, РПС, государствам назначения собственникам);

- контроль выгрузки по собственникам;
- контроль выгрузки по РПС;
- простой под грузовыми операциями;
- подход к выделенным станциям вагонов с местным грузом:
- подход порожних вагонов к выделенным станциям;
- контроль за нештатными ситуациями с «чужими» вагонами;

• нарушения по времени нахождения «чужих» вагонов на государстве (дороге);

- нарушения в погрузке «чужих» вагонов;
- контроль нарушения «собственными» вагонами регионов курсирования;
- регулировка;

• слежение за специальным парком вагонов, определенным пользователем, в т. ч. и за парком конкретного собственника (арендатора);

• поиск вагона по инвентарному номеру.

#### **Эффективность системы «Управления парком вагонов»**

Принципиально новая возможность проводить оперативный анализ эксплуатационной деятельности дорог и их подразделений и своевременное оперативное вмешательство позволяет изменить следующие показатели:

• сократить простой груженых вагонов под выгрузкой - до  $10\%$ ;

• сократить простой порожних вагонов по прибытии на технических станциях – до 12% и простой транзитного перерабатываемого вагона – до 0,5 часа;

• сократить оборот вагона за счет рационального подвода порожних вагонов под погрузку в соответствии с заявкой (2,4 ч.) и ускорить доставку местного груза к станциям назначения (1,5 ч.).

• сократить штрафы за превышение нахождения «чужих» вагонов на дороге -10%;

• сократить время на передачу вагона на ППВ - до 3%;

• обеспечить дополнительный объем перевозок (увеличение погрузки) за счет оптимального поиска погрузочных ресурсов - 2%;

• сократить срок доставки груза -  $5\%$ ;

• сократить время ожидания и выполнения ремонта вагона до 1 %;

• увеличить производительность труда за счет сокращения трудозатрат на разработку приложений (справок) и проведения анализа эксплуатационной деятельности дороги.

#### **Управление парком цистерн (УПЦ)**

Назначением системы УПЦ является радикальное совершенствование оперативного управления парком цистерн на полигоне дороги, улучшение качества управления путем повышения оперативности, достоверности и полноты информации о дислокации вагонов, состоянии парка, а также оперативное выявление нарушений по его использованию.

В рамках данной системы контролю подлежат:

• цистерны инвентарного парка РФ;

• цистерны, принадлежащие государствам-участникам Содружества (далее «чужие» цистерны);

• цистерны, принадлежащие предприятиям и организациям (далее «собственные» цистерны).

В системе решаются следующие группы задач:

• контроль наличия и дислокации цистерн на полигоне дороги;

- контроль назначения цистерн;
- подход цистерн к станции назначения;
- контроль хода выполнения погрузки и выгрузки цистерн;
- простой цистерн (груженых, порожних) на станциях;
- контроль за нештатными ситуациями;
- регулировка цистерн;

• контроль за сроками проведения ремонтов и вывода цистерн из эксплуатации;

• слежение за специальным парком вагонов, определенным пользователем;

- поиск вагона по инвентарному номеру;
- доступ к АСОУП.

#### **Система взаимодействующих баз данных об основных информационных объектах железнодорожного транспорта (БД МПП)**

В рамках программы «Концепции информатизации железнодорожного транспорта» создана «Система взаимодействующих баз данных об основных информационных объектах железнодорожного транспорта (БД МПП)», основанная на современных технических средствах вычислительной техники и передачи данных, использовании новейшего общесистемного программного обеспечения и средств автоматизации разработок. Важнейшим элементом этой системы является информационная среда для обеспечения разработки и функционирования новых информационных технологий.

При проектировании новой базы данных проанализирован, обобщен и учтен опыт разработки основных действующих АСУ: АСОУП, ЕК-ИОДВ, АСУ-СС, с изучением потребностей таких важнейших информационных технологий, как ЭТРАН, ДИСПАРК, ДИСТПС, диспетчерское управление поездной работой, АСОУК, АИС ЭДВ и т.п., (в качестве примера см. рис. 27.1)

Сервер «Автоматизированной системы комплексного управления ресурсами региона» АСКУПР

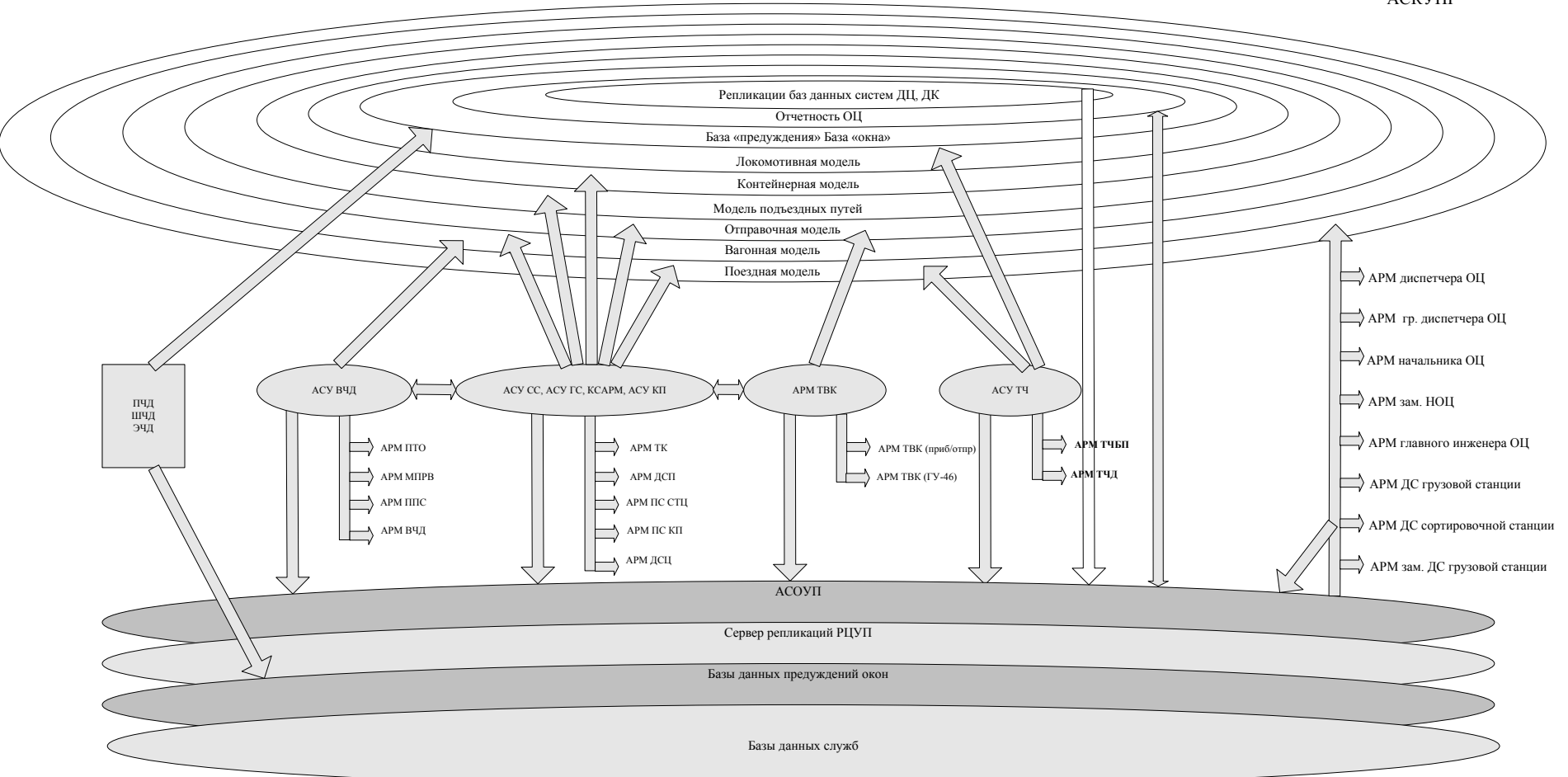

Рис. 27.1. Схема информационного взаимодействия АСУ ОЦ

Создание единой базы данных об основных информационных объектах железнодорожного транспорта, обеспечивающей ведение, хранение и доступ к информации о поездах, вагонах, контейнерах, отправках, локомотивах, бригадах, с отражением данных об основных событиях и технологических операциях, сопровождающих перевозку грузов и использование подвижного состава способствует развитию основных направлений работы транспорта в настоящее время, таких как:

- расширение и совершенствование услуг, предоставляемых пользователям, грузовладельцам и экспедиторам,

- совершенствование управления транспортным процессом на всех этапах выполнения перевозки,

- повышение надежности транспортировки и сохранности грузов,

- выполнение заданных сроков доставки,

- снижение эксплуатационных расходов на перевозки.

Реализация этих направлений возможна при условии создания современных систем информатизации транспортного процесса на основе единой модели перевозочного процесса (МПП), обеспечивающей ведение, хранение и доступ к информации о поездах, локомотивах, бригадах, вагонах, контейнерах, отправках. При этом осуществляется отражение данных об основных событиях и технологических операциях, сопровождающих перевозку грузов и использование подвижного состава.

#### **Эффективность системы БД МПП**

Экономический эффект от разработки достигается за счет:

• практической реализации научно-технических решений, базирующихся на новых программно-технических средствах

• снижения эксплуатационных затрат благодаря переходу на современные информационные технологии (с графическим интерфейсом пользователя, "клиент-сервер" и т.п.), обеспечивающих оптимальное управление и рациональное использование транспортных средств и подвижного состава;

• повышения производительности труда работников, занятых разработкой и сопровождением программных средств.

Учет наличия вагонов на дороге производится информационно- вычислительными центрами дорог (ИВЦ) и главным вычислительным центром ОАО «РЖД» России (ГВЦ ОАО «РЖД») в реальном времени на основании сообщений об операциях с вагонами и поездами.

Подготовка и передача в ГВЦ ОАО «РЖД» отчетных данных осуществляется на момент окончания отчетных суток и не позднее 1,5 часов после окончания отчетных суток. В исключительных случаях, если требуется дополнительный ввод или корректировка повагонных данных после расчета и проверки выходных форм работниками линейного уровня, отделений и управления дороги, по согласованию с ГВЦ ОАО «РЖД», но не позднее 3 часов после окончания отчетных суток, может быть произведен повторный расчет и повторная передача в ГВЦ ОАО «РЖД» необходимых сообщений.

Ответственность за полноту и достоверность представляемых в ИВЦ пономерных сведений об операциях с вагонами возлагается на начальников станций. Ответственность за сохранность информации, своевременность формирования и выдачу результатов расчетов пользователям возлагается на ИВЦ железных дорог.

Ответственность за соблюдение положений данной инструкции на дороге возлагается на первого заместителя начальника дороги, в отделении - на начальника отделения, на станции - на начальника станции.

Контроль за выполнением настоящей инструкции со стороны ОАО «РЖД» осуществляется Департаментами управления перевозками, грузовой и коммерческой работы, вагонного хозяйства и Управлением статистики.

#### **27.2 Методические положения по пономерному машинному учету наличия вагонов на дороге**

При машинном пономерном машинном учете парка грузовых вагонов основные принципы оперативного учета сохраняются. Грузовые вагоны учитываются с подразделением на:

• наличный парк (общее наличие);

• парк в распоряжении дороги (отделения);

• парк вне распоряжения дороги (отделения).

Наличный парк грузовых вагонов (т.е. общее наличие) включает в себя фактическое наличие вагонов инвентарного парка железных дорог государств СНГ и Балтии (в дальнейшем – «вагоны инвентарного парка»). В наличный парк включаются также собственные вагоны восьмизначной нумерации с цифрой «5» в первом знаке (в дальнейшем – «собственные вагоны»).

Наличный парк (общее наличие) подразделяется на парк в распоряжении дороги и вне распоряжения дороги.

Парк в распоряжении дороги включает в себя вагоны рабочего парка с подразделением на груженые и порожние и вагоны нерабочего парка, из которых выделяются в том числе:

• вагоны резерва ОАО «РЖД»;

• неисправные вагоны инвентарного парка и неисправные собственные вагоны;

• вагоны для специальных и технических нужд;

• вагоны для остальных нужд.

Парк вагонов вне распоряжения дороги (вагоны за балансом) включает в себя:

• вагоны инвентарного парка, а также собственные вагоны, сданные за границу в третьи страны;

• вагоны инвентарного парка, а также собственные вагоны, сданные на новостройки;

• собственные вагоны, сданные на подъездные пути предприятий и организаций или приравненные к ним станционные пути, арендованные собственником вагонов;

• арендованные вагоны инвентарного парка, сданные на подъездные пути арендатора (в любом другом случае вагоны числятся в рабочем парке);

• вагоны запаса ОАО «РЖД».

Наличие вагонов учитывается:

• на железнодорожных станциях;

• на отделениях железных дорог;

• на железных дорогах;

• на сети железных дорог.

В наличии вагонов на станции учитываются вагоны, находящиеся:

• в границах станции, включая все вагоны в транзитных поездах, находящихся на станции;

• на примыкающих предприятиях ОАО «РЖД»;

• на подъездных путях (если подъездные пути выходят на две и более станций, то вагон включается в общее наличие станции, с которой он подан на подъездной путь).

Учет наличия вагонов производится по каждой станции дороги отдельно. В наличии вагонов на отделении учитываются вагоны, находящиеся:

• в наличии на станциях отделения;

- в поездах на участках в движении.
- В наличии вагонов на дороге учитываются вагоны, находящиеся:
- в наличии на отделениях дороги;
- на новостройках дороги;

• переданные за границу третьим странам.

В наличии вагонов на сети дорог учитываются вагоны, находящиеся в наличии на дорогах.

#### **27.3 Учет наличия вагонов на станции**

Общее наличие вагонов на станции

Общее наличие вагонов на станции представляет собой количество и перечень всех вагонов, физически находящихся на путях станции, предприятиях ОАО «РЖД», примыкающих к станции и на подъездных путях, имеющих выход на эту станцию.

В общее наличие вагонов на станции включаются вагоны:

• прибывшие в составе поезда, в том числе принятые с соседней дороги, из-за границы со странами третьего мира, с новостройки, с соседнего отделения (сообщение 201, подготавливаемое на основании журналов формы ДУ-2, ДУ-3);

• принятые новые вагоны от заводов постройки (сообщение 1359, подготавливаемое на основании «Ведомости на передачу заводом новых вагонов железнодорожной станции» формы ВУ-13);

• перенумерованные вагоны (сообщение 1354, подготавливаемое на основании «Акта о перенумеровании грузового или пассажирского вагона» формы ВУ-12, в общее наличие включается «новый» номер вагона);

• принятые на баланс от сторонних организаций (сообщение 1359, подготавливаемое на основании «Акта передачи (приема) вагона на баланс» формы ВУ-70);

• принятые с подъездных путей, если подъездные пути имеют выход на две и более станции и подача на них производилась по другой станции (сообщение 1397, подготавливаемое на основании «Памятки приемосдатчика на подачу и уборку вагонов» формы ГУ-45).

Из общего наличия вагонов на станции исключаются вагоны:

• отправленные в составе поезда, в том числе при сдаче на соседнюю дорогу, за границу со странами третьего мира, на новостройку, на соседнее отделение (сообщение 201, подготавливаемое на основании журналов формы ДУ-2, ДУ-3);

• исключенные из инвентарного парка (сообщение 1354 (вид работы 8), подготавливаемое на основании «Акта на исключение из инвентаря грузового вагона» формы ВУ-10);

• перенумерованные вагоны (сообщение 1354, подготавливаемое на основании «Акта о перенумеровании грузового или пассажирского вагона» формы ВУ-12, из общего наличия исключается «старый» номер вагона);

• принятые на баланс сторонним организациям (сообщение 1359, подготавливаемое на основании «Акта передачи (приема) вагона на баланс» формы ВУ-70);

• сданные с подъездных путей, если подъездные пути имеют выход на две и более станции и сдача производилась на другую станцию (сообщение 1397, подготавливаемое на основании «Памятки приемосдатчика на подачу и уборку вагонов» формы ГУ-45).

## **Наличие на станции вагонов рабочего парка**

Наличие груженых вагонов на станции представляет собой количество и перечень:

• груженых вагонов инвентарного парка и собственных вагонов, находящихся на станционных путях;

• груженых вагонов инвентарного парка, находящихся на подъездных путях, за исключением арендованных вагонов на путях арендатора.

В наличие груженых вагонов рабочего парка на станции включаются:

• груженые вагоны рабочего парка, прибывшие в составе поезда на станцию (сообщение 201);

• груженые собственные вагоны, принятые с подъездных путей (сообщение 1397);

• груженые арендованные вагоны, принятые с подъездных путей арендатора (сообщение 1397);

• вагоны, погруженные на путях общего пользования (сообщения 410, 241, 421);

• груженые вагоны, выпущенные из ремонта (сообщение 1354);

• груженые вагоны, возвращенные в рабочий парк после использования для спецтехнадобностей и остальных нужд (сообщение 1359);

Из наличия груженых вагонов на станции исключаются:

• груженые вагоны рабочего парка, отправленные в составе поезда со станции (сообщение 201);

• груженые собственные вагоны, поданные на подъездные пути (сообщение 1397);

• груженые арендованные вагоны, поданные на подъездные пути арендатора (сообщение 1397 с признаком передачи за баланс);

• вагоны, выгруженные на путях общего пользования (сообщения 242, 422);

• груженые вагоны, перечисленные в неисправные (с. 1353);

• груженые вагоны, перечисленные в нерабочий парк для спецтехнадобностей и остальных нужд (сообщение 1359).

Наличие порожних вагонов рабочего парка на станции представляет собой количество или перечень:

• порожних вагонов инвентарного парка и собственных вагонов, находящихся на станционных путях;

• порожних вагонов инвентарного парка, находящихся на подъездных путях, за исключением арендованных вагонов на путях арендатора;

В наличие порожних вагонов рабочего парка на станции включаются:

• порожние вагоны рабочего парка, прибывшие в составе поезда на станцию (сообщение 201);

• порожние собственные вагоны, принятые с подъездных путей (сообщение 1397);

• порожние арендованные вагоны, принятые с подъездных путей арендатора (сообщение 1397);

• вагоны, выгруженные на путях общего пользования (сообщения 242, 422);

• порожние вагоны, выпущенные из ремонта (с. 1354);

• порожние вагоны, возвращенные из резерва ОАО «РЖД» после использования для спецтехнадобностей и остальных нужд, исправные, возвращенные из запаса ОАО «РЖД» (сообщение 1359);

• новые вагоны, принятые от заводов постройки (сообщение 1359);

• принятые на баланс от сторонних организаций (сообщение 1359);

Из наличия порожних вагонов на станции исключаются:

• порожние вагоны рабочего парка, отправленные в составе поезда со станции (сообщение 201);

• порожние собственные вагоны, поданные на подъездные пути (сообщение 1397);

• порожние арендованные вагоны, поданные на подъездные пути арендатора (сообщение 1397 с признаком передачи за баланс);

• вагоны, погруженные на путях общего пользования (сообщения 410, 241, 421);

• вагоны, переданные на баланс сторонним организациям (сообщение 1359);

• порожние вагоны, отставленные в резерв ОАО «РЖД», исправные порожние вагоны, отставленные в запас ОАО «РЖД», перечисленные в нерабочий парк для спецтехнадобностей и остальных нужд (сообщение 1359);

• порожние вагоны, перечисленные в неисправные (сообщения 1353).

#### **Наличие на станции вагонов нерабочего парка**

В наличие вагонов резерва ОАО «РЖД» включаются вагоны при отстановке их в резерв ОАО «РЖД» по сообщению 1359 и исключаются при изъятии вагонов из резерва также по сообщению 1359.

#### **Наличие на станции неисправных вагонов**

Наличие на станции неисправных вагонов представляет собой количество или перечень:

• неисправных вагонов на станционных путях;

• неисправных вагонов на путях вагоноремонтных предприятий.

В наличие неисправных на станции включаются:

• вагоны, перечисленные в неисправные на станционных путях (сообщение 1353);

• неисправные вагоны, изъятые из запаса ОАО «РЖД» (сообщение 1359);

• неисправные вагоны в пересылке в прибывших на станцию поездах (сообщение 201).

Из наличия неисправных на станции исключаются:

• вагоны, возвращенные в рабочий парк после ремонта или разбраковки (сообщение 1354);

• неисправные вагоны, отставленные в запас ОАО «РЖД» (сообщение 1359);

• вагоны, исключенные из инвентарного парка (сообщение 1354);

• неисправные вагоны в пересылке в составе отправленного со станции поезда (сообщение 200).

#### **Наличие на станции вагонов для специальных и технических нужд (для спецтехнадобностей)**

В наличие на станции вагонов для спецтехнадобностей включаются:

• вагоны, отставленные на этой станции для использования под спецтехнадобности (сообщение 1359);

• вагоны для спецтехнадобностей в прибывших на станцию поездах (сообщение 201);

• вагоны для спецтехнадобностей, вышедшие из ремонта или разбракованные (сообщение 1354).

Из наличия на станции вагонов для спецтехнадобностей исключаются:

• вагоны, возвращенные в рабочий парк после использования под спецтехнадобности (сообщение 1359);

• вагоны для спецтехнадобностей в отправленных со станции поездах (сообщение 200);

• вагоны для спецтехнадобностей, перечисленные в неисправные (сообщение 1353).

#### **Наличие на станции вагонов для остальных нужд**

В наличие на станции вагонов для остальных нужд включаются:

• вагоны, отставленные на этой станции для использования под остальные нужды (сообщение 1359);

• вагоны для остальных нужд в прибывших на станцию поездах (сообщение 201);

• вагоны для остальных нужд, вышедшие из ремонта или разбракованные (сообщение 1354).

Из наличия на станции вагонов для остальных нужд исключаются:

• вагоны, возвращенные в рабочий парк после использования под остальные нужды (сообщение 1359);

• вагоны для остальных нужд в отправленных со станции поездах (сообщение 200);

•вагоны для остальных нужд, перечисленные в неисправные (сообщение 1353).

#### **Наличие на станции вагонов вне распоряжения дороги (за балансом)**

Наличие на станции вагонов запаса ОАО «РЖД»

В наличие вагонов запаса ОАО «РЖД» включаются вагоны при отстановке их в запас ОАО «РЖД» по сообщению 1359 и исключаются при изъятии вагонов из запаса также по сообщению 1359.

#### **Наличие собственных вагонов на подъездных путях**

В наличие собственных вагонов на подъездных путях включаются вагоны, поданные на подъездные пути и оформленные сообщением 1397.

Из наличия собственных вагонов на подъездных путях исключаются вагоны, принятые с подъездных путей на станцию и оформленные сообщением 1397.

#### **Наличие арендованных вагонов на подъездных путях арендатора**

В наличие арендованных вагонов на подъездных путях арендатора включаются вагоны, поданные на подъездные пути и оформленные сообщением 1397 с соответствующей отметкой в признаке собственности вагона.

Из наличия арендованных вагонов на подъездных путях арендатора исключаются вагоны, принятые с подъездных путей на станцию и оформленные сообщением 1397.

#### **27.4 Учет наличия вагонов на участках в движении**

В общее наличие вагонов на участках в движении включаются вагоны, отправленные со станций в поездах на участки (сообщение 200).

Из общего наличия вагонов на участках исключаются вагоны, прибывшие в поездах на станции (сообщение 201), или по любой операции по невыделенной станции.

Из общего наличия на участке выделяются вагоны рабочего и нерабочего парка (неисправные, для спецтехнадобностей, для остальных нужд). Изменение составляющих общего наличия на участках в движении не производится.

#### **27.5 Альбом выходных форм, характеризующих наличие и состояние вагонов**

#### **1. ВАГОНООБОРОТ И ОБЩЕЕ НАЛИЧИЕ ВАГОНОВ (спр.1627)**  ЗА ПЕРИОД**:** С ХХ-ХХ XX**.**XX ПО ХХ-ХХ XX**.**XX

#### СТАНЦИЯ

ОБЩЕЕ ПРИБЫЛО УБЫЛО НАЛИЧИЕ ГРУЖ ПОР ГРУЖ ПОР ВСЕГО XXXXXXX XXXXX XXXXX XXXXXX XXXXX КР ПЛ ПВ ЦС РФ ПР ОКТ ЦМВ ФТН ЗРВ МВЗ

#### **Вид запроса**

(:212 КОБ СТАНЦ:1627 Р4 Р5:),

где

Р4, Р5 - нижняя и верхняя границы периода времени.

#### **2. ПАРК ГРУЗОВЫХ ВАГОНОВ (СПР.1557)**

**ДОРОГА** XX.XX ХХ-ХХ ОБЩ РАБОЧИЙ ПАРК НЕРАБОЧИЙ ПАРК ЗАП НА П/ПУТЯХ ЗА НА НАЛ ВСГ ГРУЖ ПОР ВСГ РЕЗ НСП СТН ОСТ ОАО «РЖД» ВСГ СОБ ИНВ АРД ГРАН Н.СТР НА СТАНЦИЯХ И УЧАСТКАХ ДОРОГИ ВСЕГО КР ПЛ ПВ **…**  НА СТАНЦИЯХ ВСЕГО КР ПЛ ПВ **…**  НА УЧАСТКАХ В ДВИЖЕНИИ ВСЕГО КР ПЛ ПВ **…**  НА СТАНЦИЯХ И УЧАСТКАХ НОД-1 ВСЕГО КР ПЛ ПВ **…**  НА СТАНЦИЯХ ВСЕГО КР ПЛ ПВ **…**  НА УЧАСТКАХ В ДВИЖЕНИИ ВСЕГО КР ПЛ ПВ **…**  НА СТАНЦИЯХ И УЧАСТКАХ НОД-2 ВСЕГО КР ПЛ ПВ **…**  НА СТАНЦИЯХ ВСЕГО КР ПЛ ПВ **…**  НА УЧАСТКАХ В ДВИЖЕНИИ ВСЕГО КР ПЛ ПВ **…** 

## **Вид запроса**

(:212 КПЗ КОБ:1557:),

где КОБ - 0 (признак дороги).

#### **3. ПАРК ГРУЗОВЫХ ВАГОНОВ НА ОТДЕЛЕНИИ (СПР.1557)**

**НОД-Х** XX.XX ХХ-ХХ ОБЩ РАБОЧИЙ ПАРК НЕРАБОЧИЙ ПАРК ЗАП НА П/ПУТЯХ ЗА НА НАЛ ВСГ ГРУЖ ПОР ВСГ РЕЗ НСП СТН ОСТ ОАО «РЖД» ВСГ СОБ ИНВ АРД ГРАН Н.СТР НА СТАНЦИЯХ И УЧАСТКАХ НОД-Х ВСЕГО КР ПЛ ПВ **…**  НА СТАНЦИЯХ ВСЕГО КР ПЛ ПВ **…**  НА УЧАСТКАХ В ДВИЖЕНИИ ВСЕГО КР ПЛ

ПВ **…** 

#### **Вид запроса**

(:212 КПЗ КОБ:1557:),

где КОБ - XX - код отделения.

#### **НАЛИЧИЕ ГРУЗОВЫХ ВАГОНОВ НА СТАНЦИЯХ ОТДЕЛЕНИЯ (СПР.1557) НОД-Х** XX.XX ХХ-ХХ

ОБЩ РАБОЧИЙ ПАРК НЕРАБОЧИЙ ПАРК ЗАП НА П/ПУТЯХ ЗА НА НАЛ ВСГ ГРУЖ ПОР ВСГ РЕЗ НСП СТН ОСТ ОАО «РЖД» ВСГ СОБ ИНВ АРД ГРАН Н.СТР ВСЕГО СТАНЦ-1 СТАНЦ-2 **…….** 

**Вид запроса**

(:212 КПЗ КОБ:1557 Р4: ),

где КОБ - XX - код отделения Р4=1 - разложение по станциям.

Наименование некоторых других выходных форм представлено в таблице 27.1.

Таблица 27.1

Выходные формы автоматизированной информационной системы электронной дорожной ведомости (АИС ЭДВ)

Формирование выходных документов по модели грузовых отправок ориентировано на персонал, сопровождающий систему, и предполагает выдачу данных о нарушениях установленной технологии ведения электронного досье перевозки.

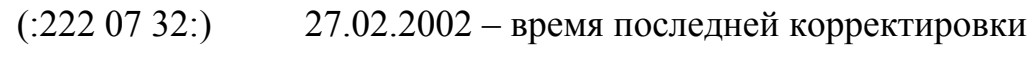

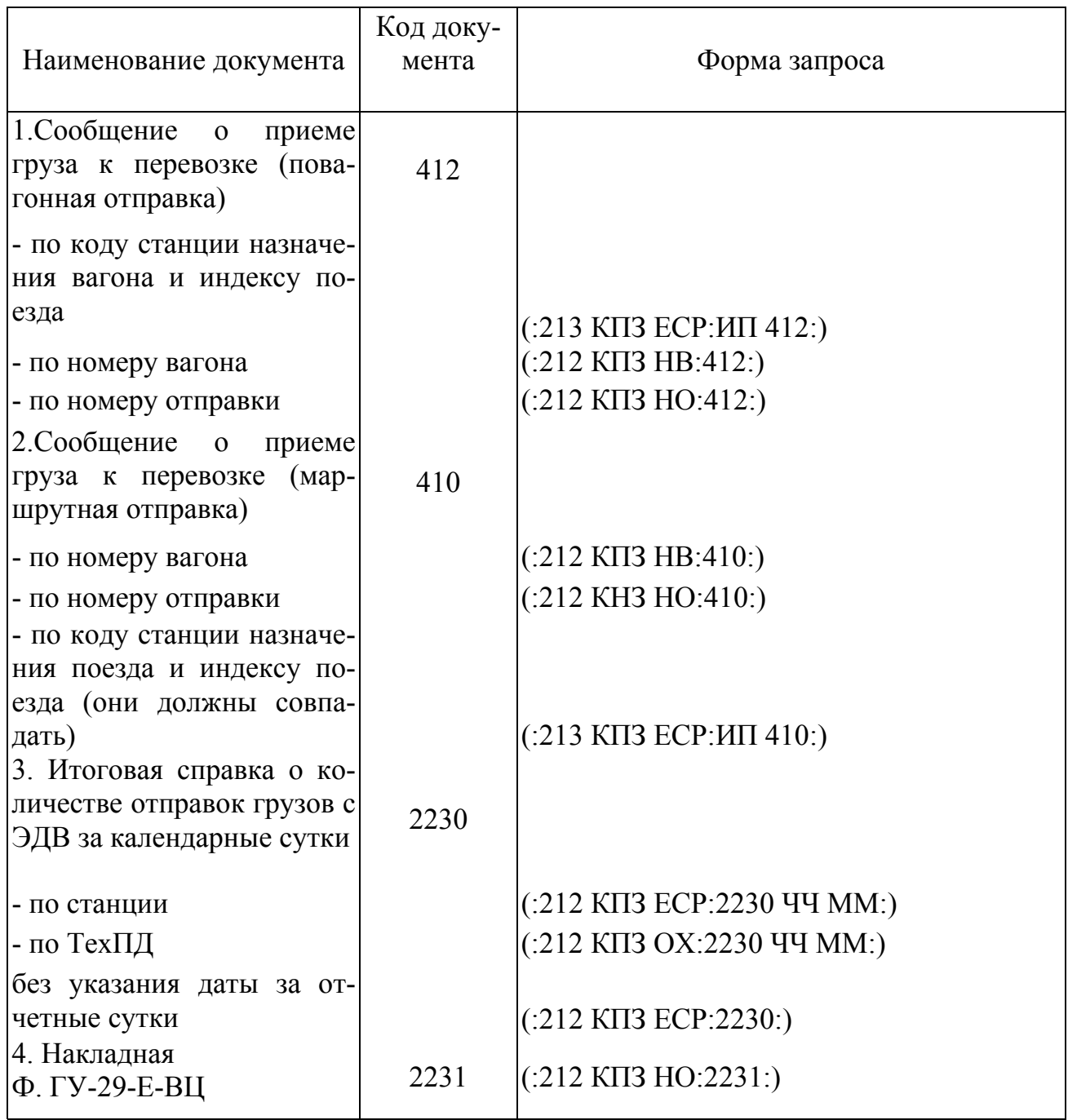

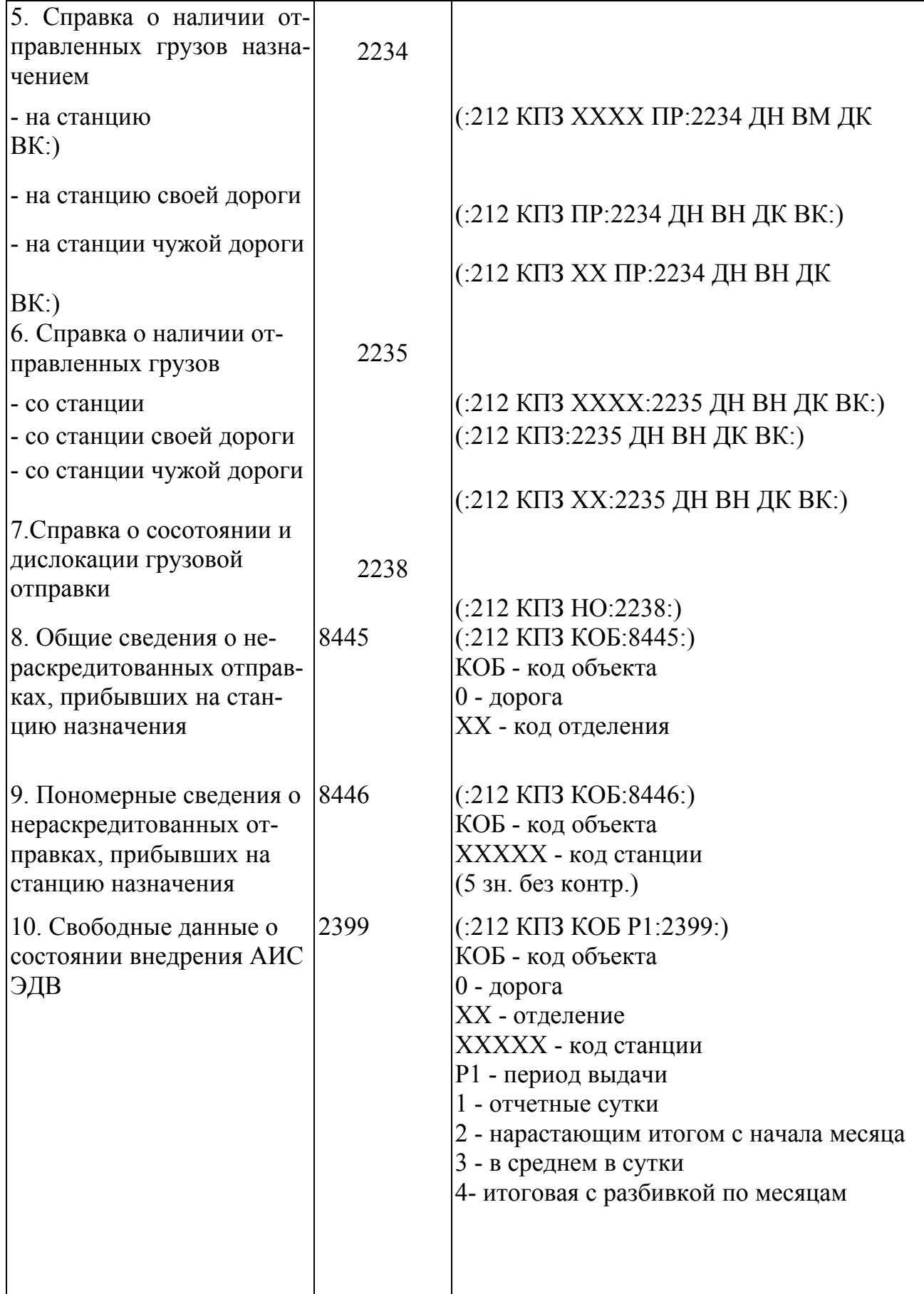

ЕСР - код станции назначения повагонной отправки или маршрута с контрольным знаком ( 5 зн.)

ХХХХ - ЕСР станции без контрольного знака ( 4 зн.);

0Х - код ТехПД (2 зн.), принимает значения от 01 до 08;

XX - код чужой дороги (2 зн.);

ДН ДК - дата начала и конца временного периода ( 4 зн.);

ВН ВК - время начала и конца временного периода, часы и минуты (4 зн.);

ЧЧ ММ - день и месяц приема груза к перевозке (по 2 зн.);

ИП - индекс поезда, включающего вагоны с электронной накладной;

НВ - номер вагона;

НО - номер отправки (код документа (2 зн.) + номер накладной(8 зн.)

Если номер накладной 6 знаков, то в запросе добавляются слева нули.

ПР - признак выдачи:

0 - все (по умолчанию),

1 - все по полной технологии

2 - по полной технологии неоконченной перевозки.

Примеры запросов справок:

( 212 78080 66143371:412:)

( 212 78080 94+76441534:412:)

( 213 79541 7954:7757 45 7954 410:)

( 212 2 02:2230 20 12:)

( 212 78080 94+76441534:2231:)

( 212 78080 7808 1:2234 2012 1800 2112 0600:)

( 212 78080 7808:2235 2012 1800:)

Перечень ошибочных 400-х сообщений можно запросить, используя выборочную печать текстовой информации по 219 запросу:

#### (:219 Р-10 ВРНТ-ХХХХХХХХ ВРКТ-ХХХХХХХХ АВТ-ХХХХХ КД-ХХХ  $T-1$  EMCB1-13 61-1:

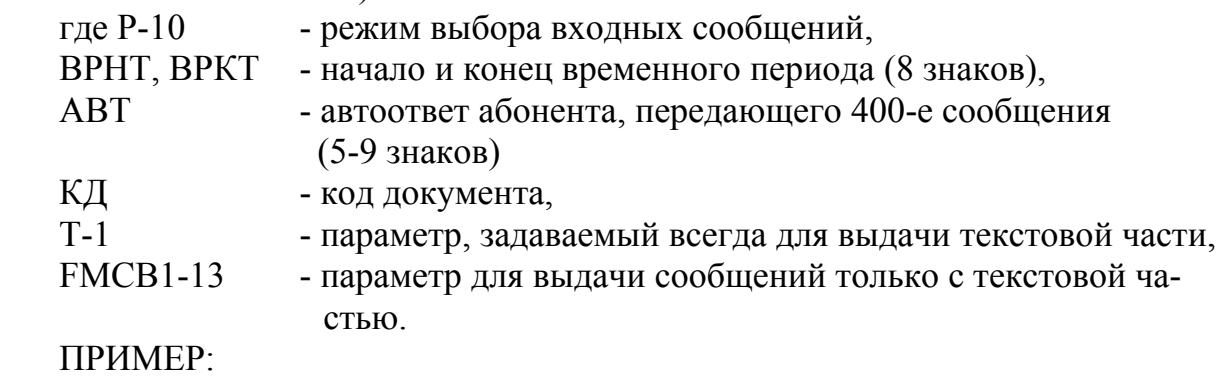

(:219 Р-10 ВРНТ-15111800 ВРКТ-16111800 АВТ-97951 КД-403 Т-1 ЕМСВ1- 13 61-1:)

#### **Библиографический список**

- 1. Автоматизированная система централизованной подготовки и оформления перевозочных документов (ЭТРАН). / Разработчик ЗАО «Интэл Лекс» ВЦОИ Свердловской железной дороги.
- 2. Кунаева Е.А. Черткова С.А., Винокурова Т.А. и др. «ЭТРАН. Структура и место в информационных технологиях», экспресс-информация ЦНИИ ТЭИ ОАО «РЖД», серия Информационные технологии на железнодорожном транспорте, выпуск № 2, 2003 г.

Эрвин Брунович Вальт Александр Михайлович Поспелов

# **ТЕХНОЛОГИЯ И АВТОМАТИЗАЦИЯ КОММЕРЧЕСКИХ ОПЕРАЦИЙ НА ЖЕЛЕЗНОДОРОЖНОМ ТРАНСПОРТЕ**

учебное пособие для студентов специальности 190701 «Организация перевозок и управление на транспорте (железнодорожном)»

Редактор С. В. Пилюгина

620034, Екатеринбург, ул. Колмогорова, 66, УрГУПС Редакционно-издательский отдел

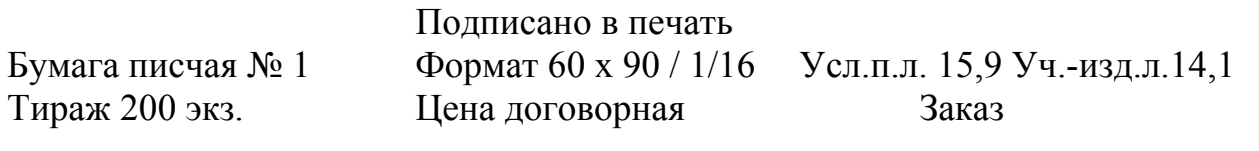